# **Sun GlassFish Enterprise Server 2.1 High Availability Administration Guide**

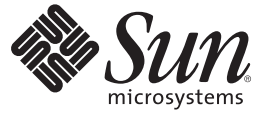

Sun Microsystems, Inc. 4150 Network Circle Santa Clara, CA 95054 U.S.A.

Part No: 820–4341–11 July 2009

Copyright 2009 Sun Microsystems, Inc. 4150 Network Circle, Santa Clara, CA 95054 U.S.A. All rights reserved.

Sun Microsystems, Inc. has intellectual property rights relating to technology embodied in the product that is described in this document. In particular, and without limitation, these intellectual property rights may include one or more U.S. patents or pending patent applications in the U.S. and in other countries.

U.S. Government Rights – Commercial software. Government users are subject to the Sun Microsystems, Inc. standard license agreement and applicable provisions of the FAR and its supplements.

This distribution may include materials developed by third parties.

Parts of the product may be derived from Berkeley BSD systems, licensed from the University of California. UNIX is a registered trademark in the U.S. and other countries, exclusively licensed through X/Open Company, Ltd.

Sun, Sun Microsystems, the Sun logo, the Solaris logo, the Java Coffee Cup logo, docs.sun.com, Java, and Solaris are trademarks or registered trademarks of Sun Microsystems, Inc. or its subsidiaries in the U.S. and other countries. All SPARC trademarks are used under license and are trademarks or registered trademarks of SPARC International, Inc. in the U.S. and other countries. Products bearing SPARC trademarks are based upon an architecture developed by Sun Microsystems, Inc.

The OPEN LOOK and SunTM Graphical User Interface was developed by Sun Microsystems, Inc. for its users and licensees. Sun acknowledges the pioneering efforts of Xerox in researching and developing the concept of visual or graphical user interfaces for the computer industry. Sun holds a non-exclusive license from Xerox to the Xerox Graphical User Interface, which license also covers Sun's licensees who implement OPEN LOOK GUIs and otherwise comply with Sun's written license agreements.

Products covered by and information contained in this publication are controlled by U.S. Export Control laws and may be subject to the export or import laws in other countries. Nuclear, missile, chemical or biological weapons or nuclear maritime end uses or end users, whether direct or indirect, are strictly prohibited. Export or reexport to countries subject to U.S. embargo or to entities identified on U.S. export exclusion lists, including, but not limited to, the denied persons and specially designated nationals lists is strictly prohibited.

DOCUMENTATION IS PROVIDED "AS IS" AND ALL EXPRESS OR IMPLIED CONDITIONS, REPRESENTATIONS AND WARRANTIES, INCLUDING ANY IMPLIED WARRANTY OF MERCHANTABILITY, FITNESS FOR A PARTICULAR PURPOSE OR NON-INFRINGEMENT, ARE DISCLAIMED, EXCEPT TO THE EXTENT THAT SUCH DISCLAIMERS ARE HELD TO BE LEGALLY INVALID.

Copyright 2009 Sun Microsystems, Inc. 4150 Network Circle, Santa Clara, CA 95054 U.S.A. Tous droits réservés.

Sun Microsystems, Inc. détient les droits de propriété intellectuelle relatifs à la technologie incorporée dans le produit qui est décrit dans ce document. En particulier, et ce sans limitation, ces droits de propriété intellectuelle peuvent inclure un ou plusieurs brevets américains ou des applications de brevet en attente aux Etats-Unis et dans d'autres pays.

Cette distribution peut comprendre des composants développés par des tierces personnes.

Certaines composants de ce produit peuvent être dérivées du logiciel Berkeley BSD, licenciés par l'Université de Californie. UNIX est une marque déposée aux Etats-Unis et dans d'autres pays; elle est licenciée exclusivement par X/Open Company, Ltd.

Sun, Sun Microsystems, le logo Sun, le logo Solaris, le logo Java Coffee Cup, docs.sun.com, Java et Solaris sont des marques de fabrique ou des marques déposées de Sun Microsystems, Inc., ou ses filiales, aux Etats-Unis et dans d'autres pays. Toutes les marques SPARC sont utilisées sous licence et sont des marques de fabrique ou des marques déposées de SPARC International, Inc. aux Etats-Unis et dans d'autres pays. Les produits portant les marques SPARC sont basés sur une architecture développée par Sun Microsystems, Inc.

L'interface d'utilisation graphique OPEN LOOK et Sun a été développée par Sun Microsystems, Inc. pour ses utilisateurs et licenciés. Sun reconnaît les efforts de pionniers de Xerox pour la recherche et le développement du concept des interfaces d'utilisation visuelle ou graphique pour l'industrie de l'informatique. Sun détient<br>une licence non exclusive de Xerox sur l'interface d'ut d'utilisation graphique OPEN LOOK et qui, en outre, se conforment aux licences écrites de Sun.

Les produits qui font l'objet de cette publication et les informations qu'il contient sont régis par la legislation américaine en matière de contrôle des exportations et peuvent être soumis au droit d'autres pays dans le domaine des exportations et importations. Les utilisations finales, ou utilisateurs finaux, pour des armes nucléaires, des missiles, des armes chimiques ou biologiques ou pour le nucléaire maritime, directement ou indirectement, sont strictement interdites. Les exportations ou réexportations vers des pays sous embargo des Etats-Unis, ou vers des entités figurant sur les listes d'exclusion d'exportation américaines, y compris, mais de manière non exclusive, la liste de personnes qui font objet d'un ordre de ne pas participer, d'une façon directe ou indirecte, aux exportations des produits ou des services qui sont régis par la legislation américaine en matière de contrôle des exportations et la liste de ressortissants spécifiquement designés, sont rigoureusement interdites.

LA DOCUMENTATION EST FOURNIE "EN L'ETAT" ET TOUTES AUTRES CONDITIONS, DECLARATIONS ET GARANTIES EXPRESSES OU TACITES SONT FORMELLEMENT EXCLUES, DANS LA MESURE AUTORISEE PAR LA LOI APPLICABLE, Y COMPRIS NOTAMMENT TOUTE GARANTIE IMPLICITE RELATIVE A LA QUALITE MARCHANDE, A L'APTITUDE A UNE UTILISATION PARTICULIERE OU A L'ABSENCE DE CONTREFACON.

# Contents

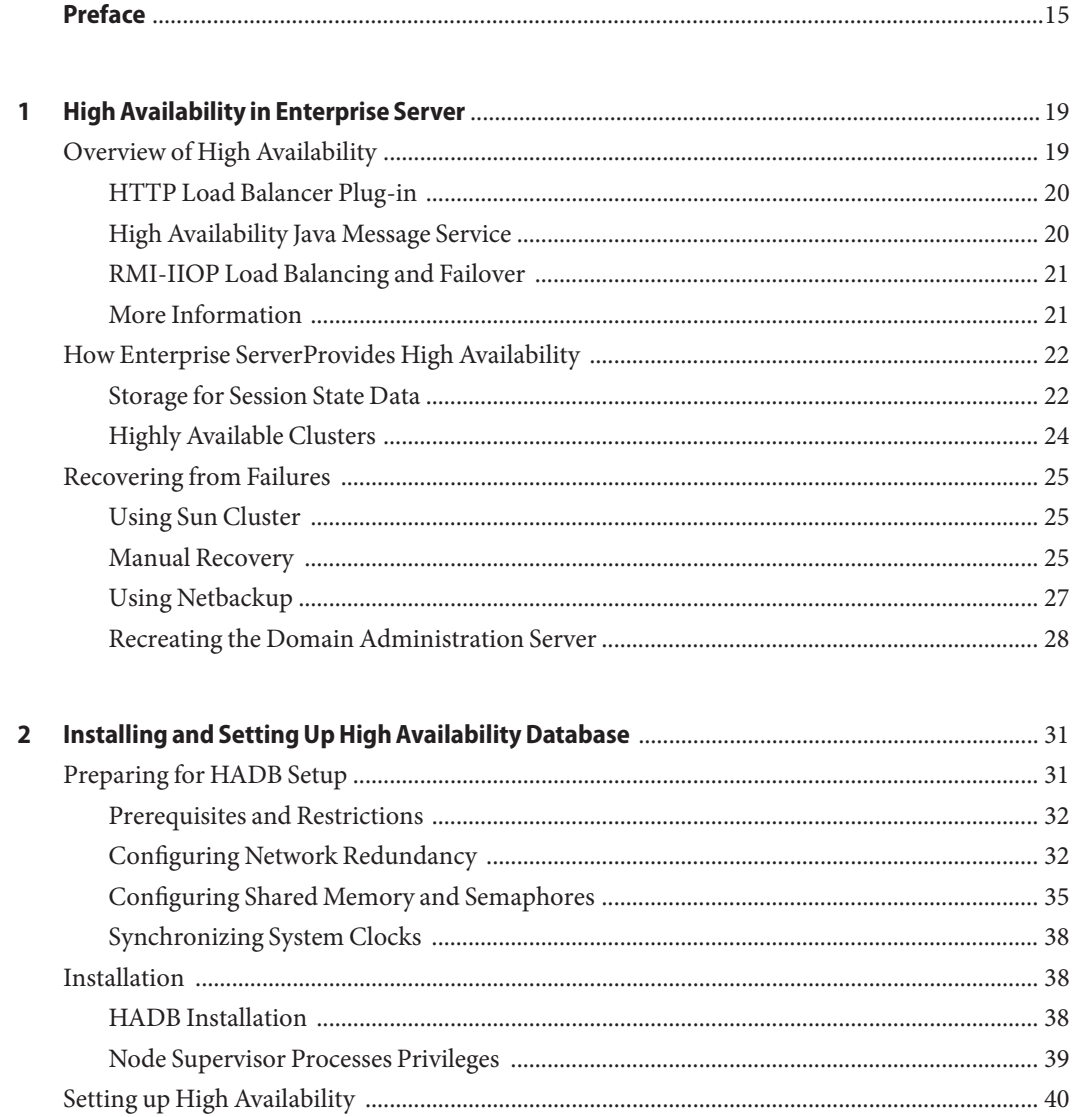

 $\overline{\mathbf{3}}$ 

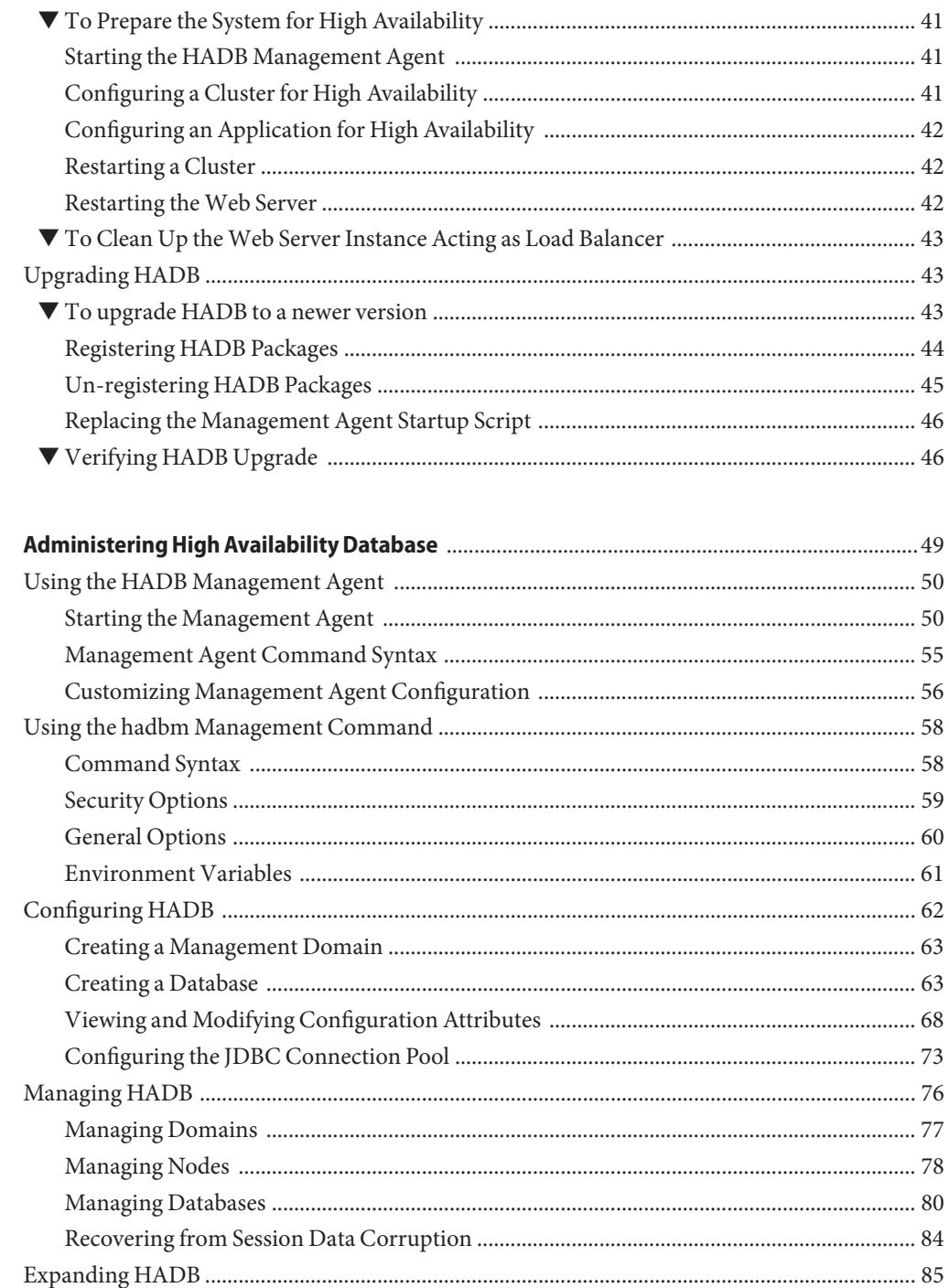

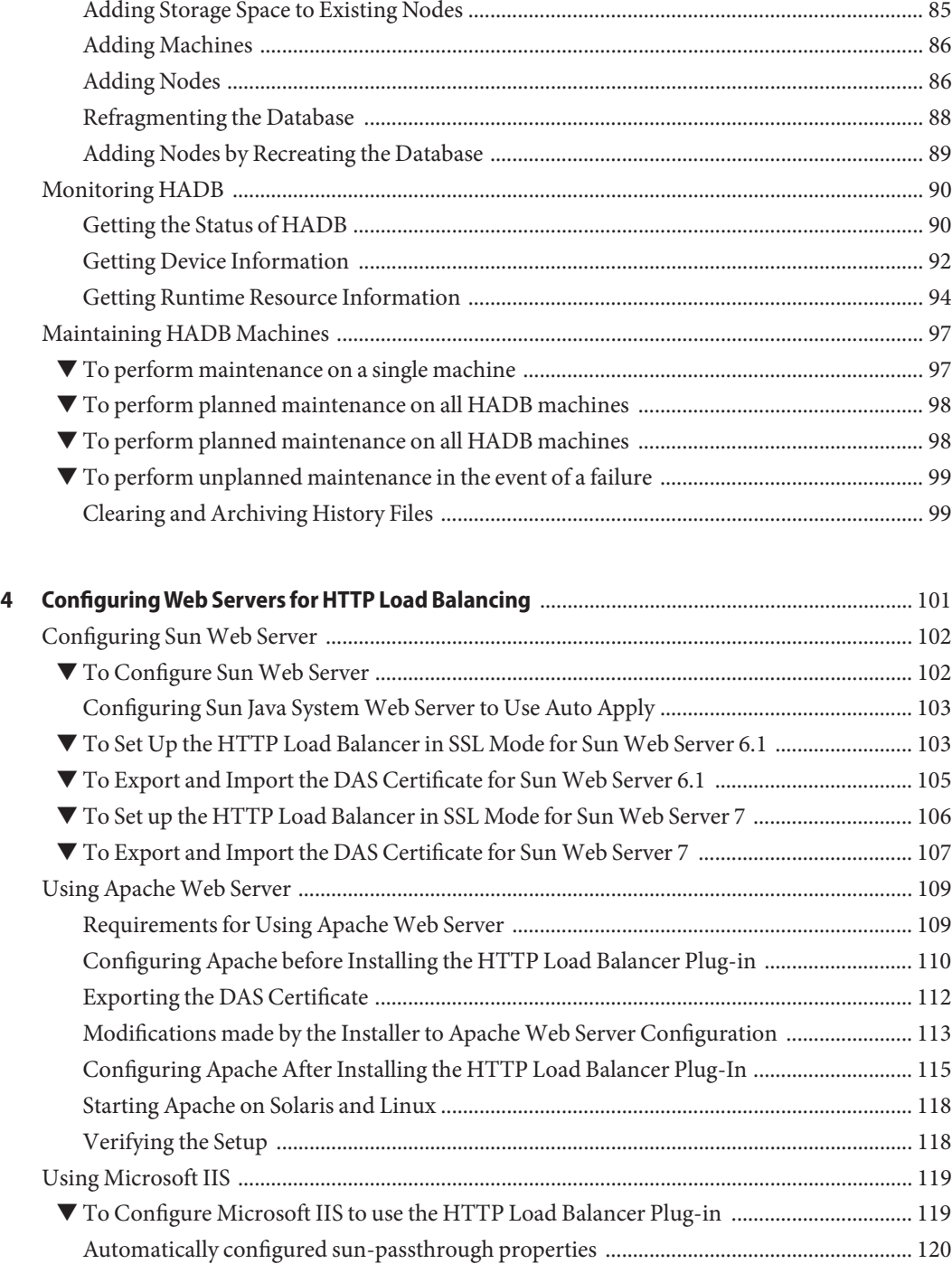

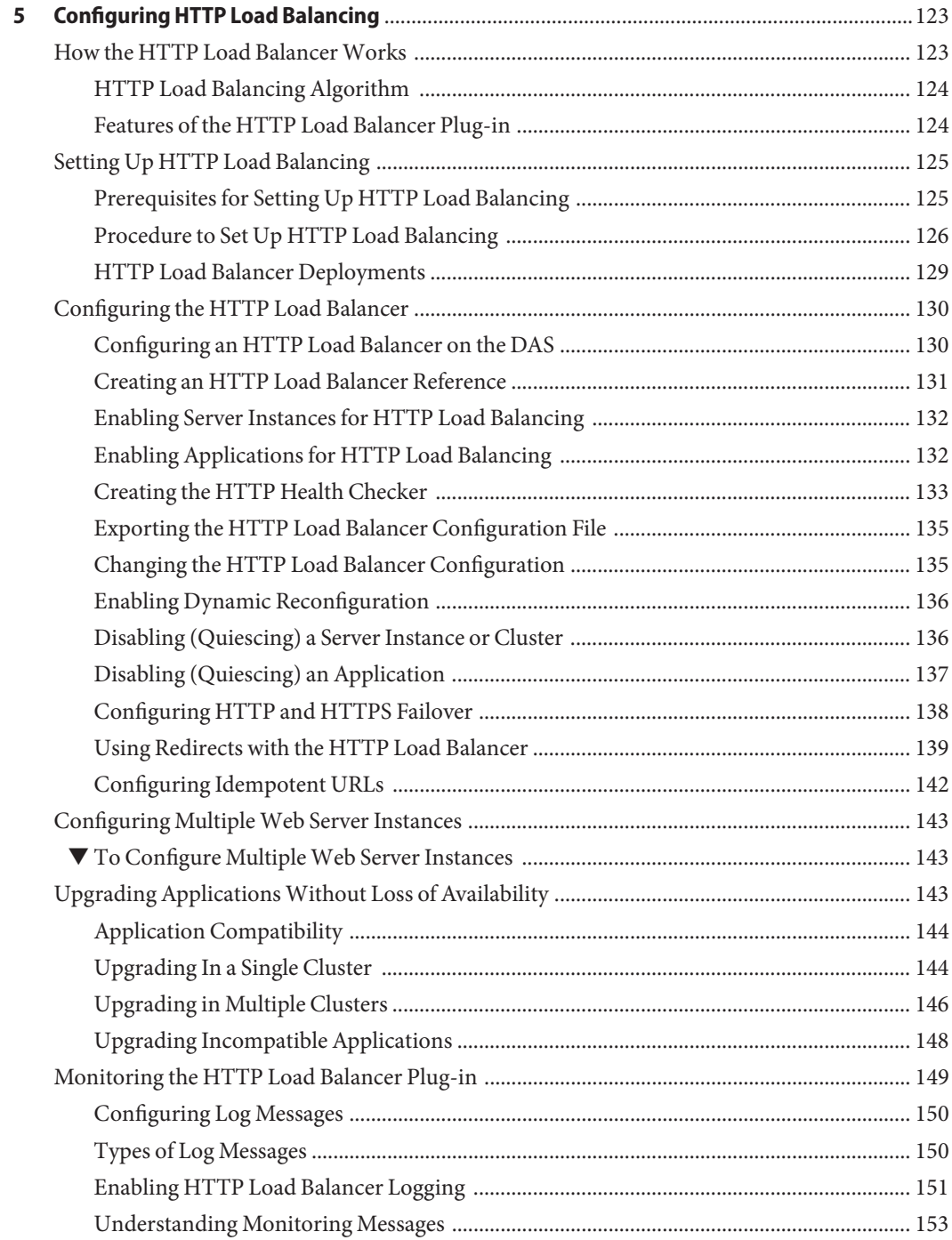

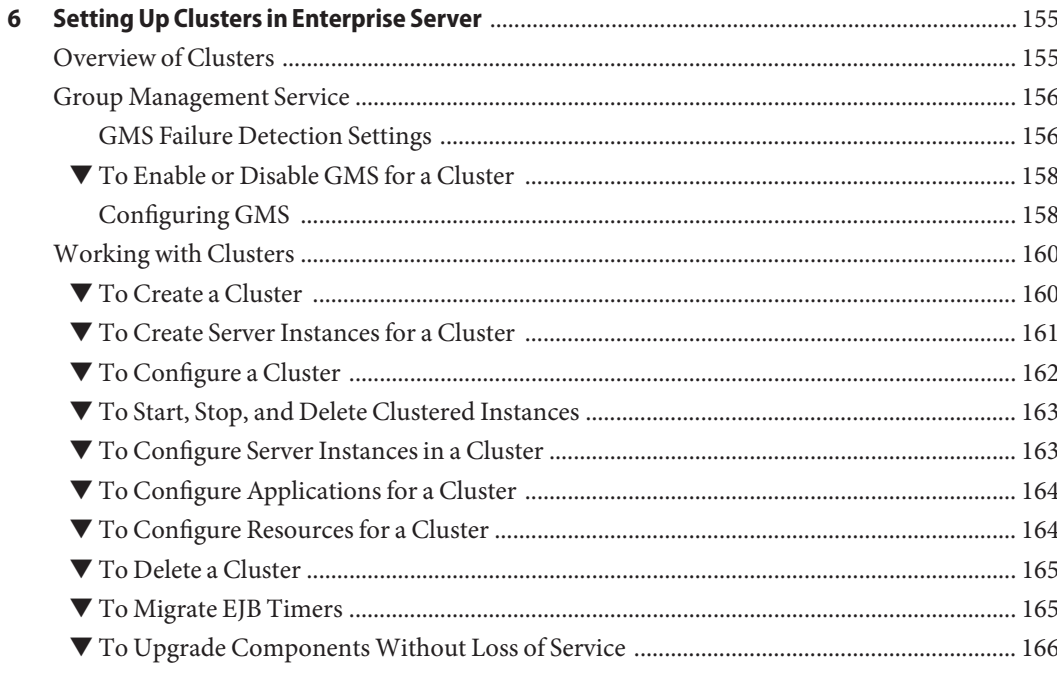

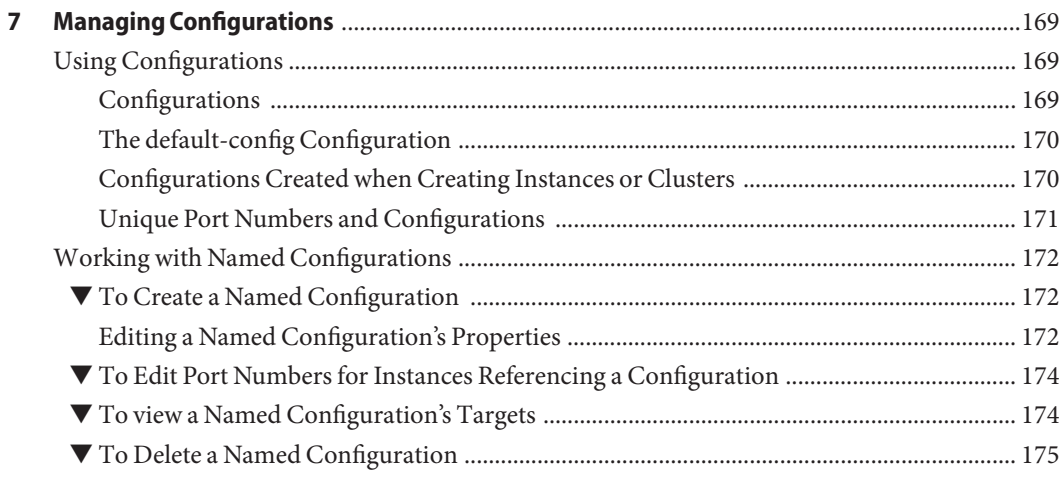

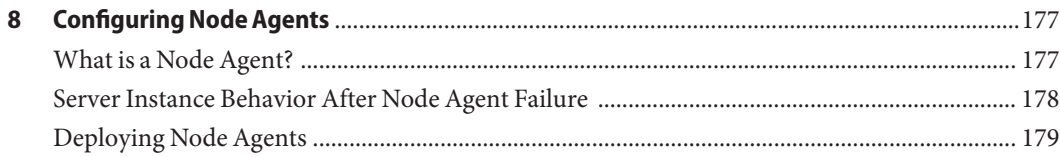

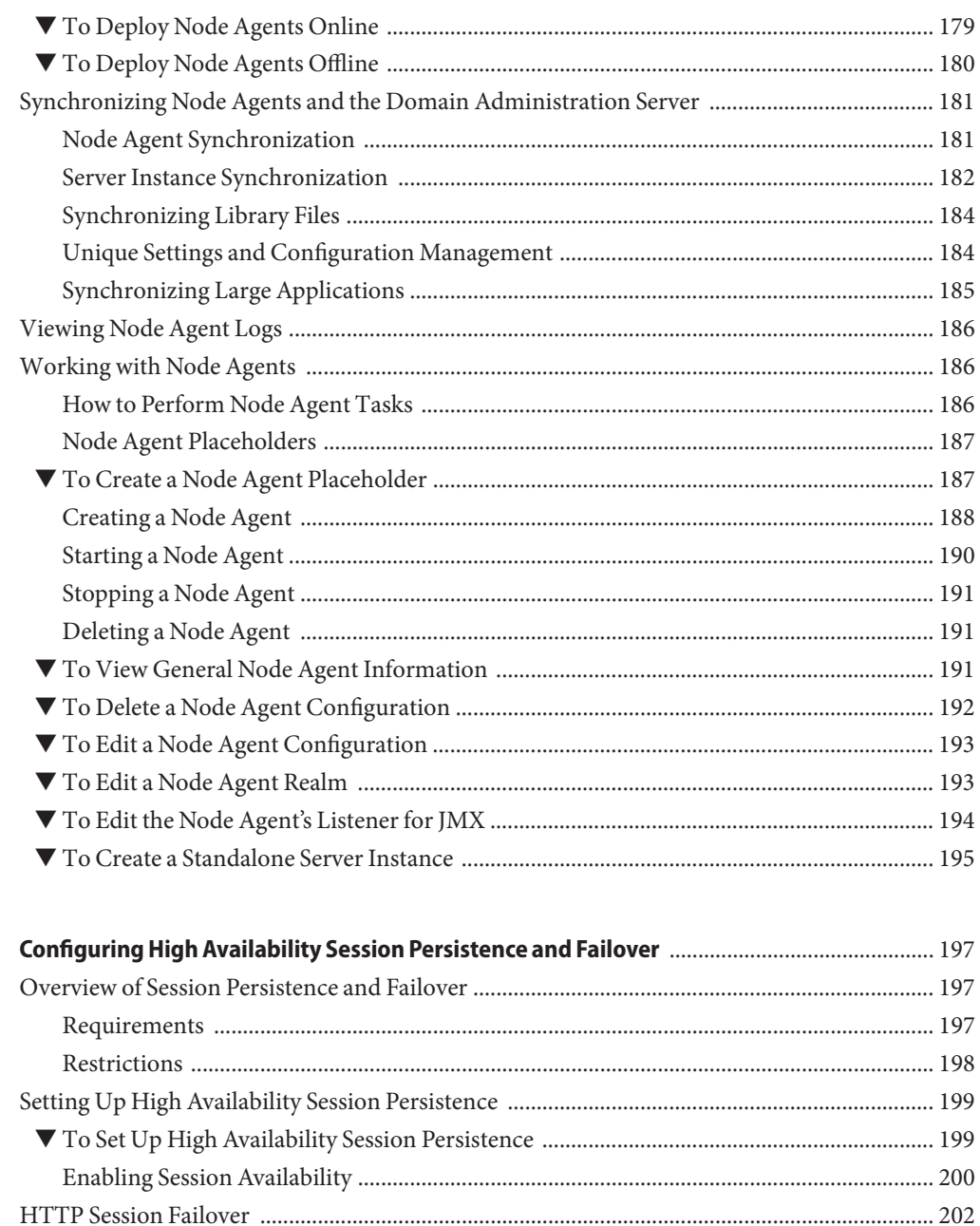

 $\overline{9}$ 

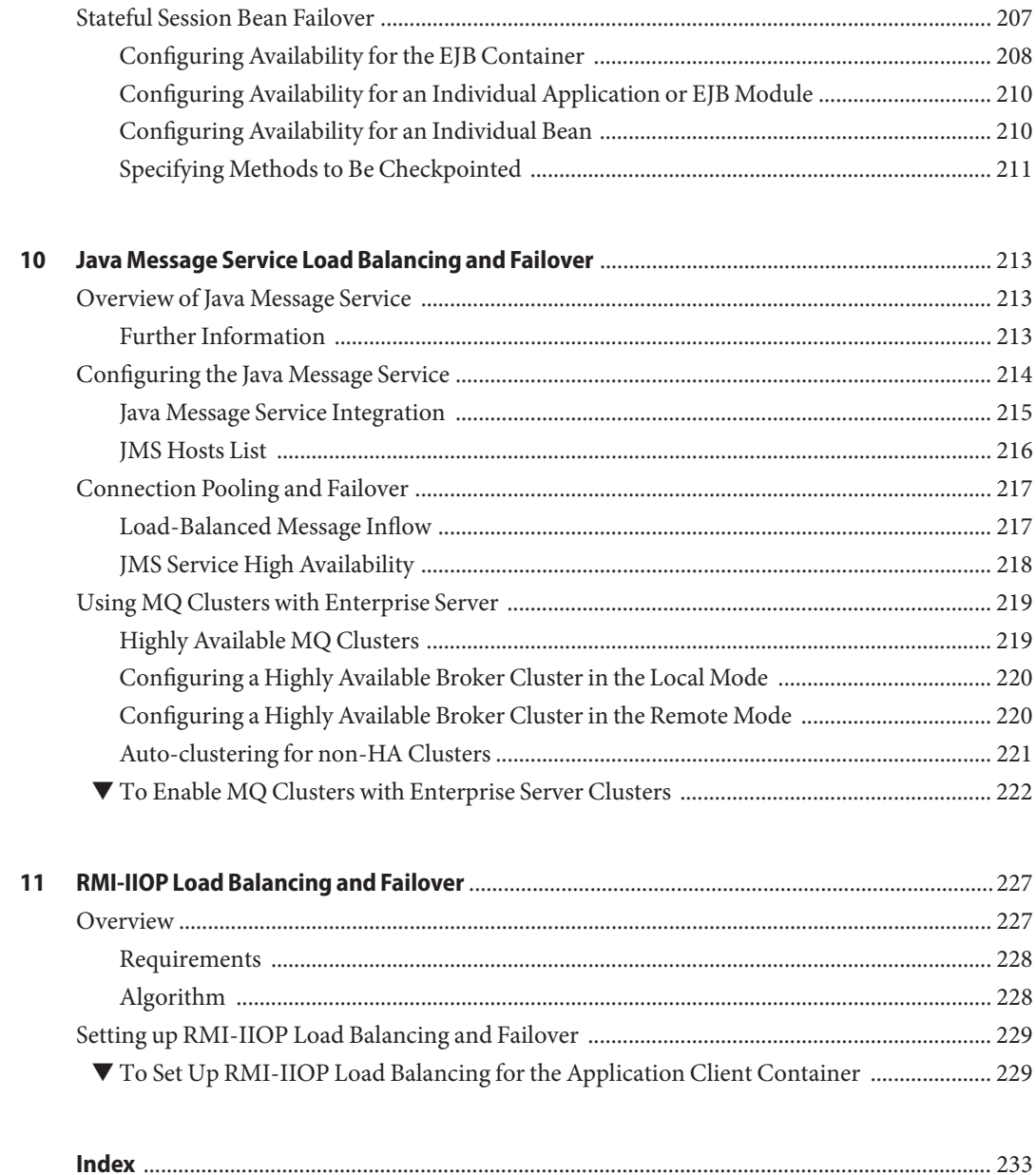

# Tables

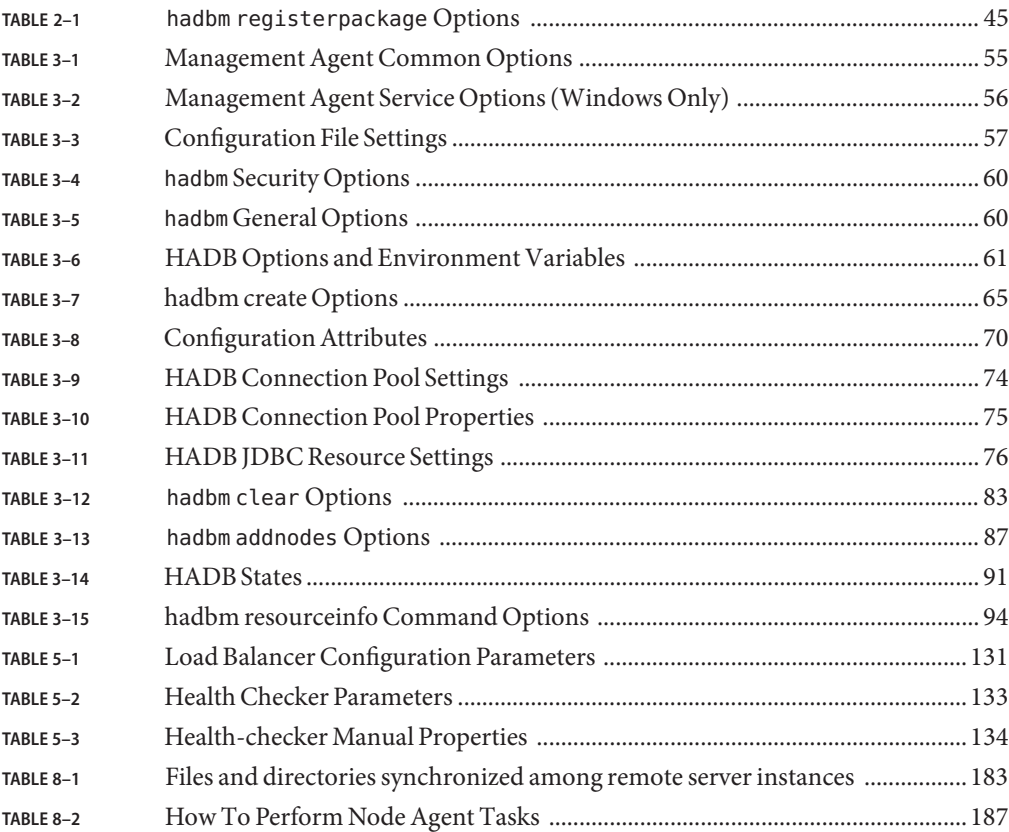

# Examples

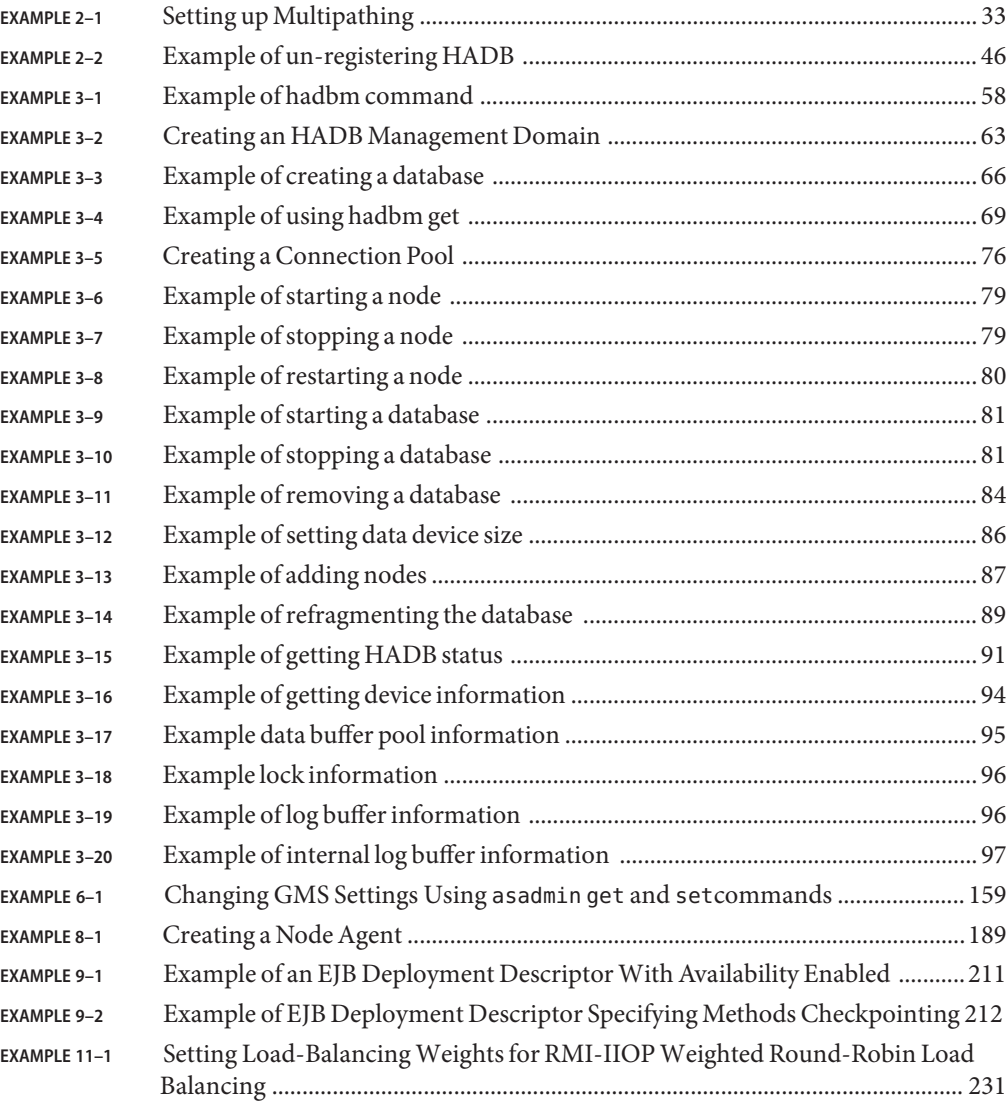

## <span id="page-14-0"></span>Preface

This book describes the high-availability features in Enterprise Server, including converged load balancing, HTTP load balancing, clusters, session persistence and failover , and High Availability Database (HADB).

This preface contains information about and conventions for the entire Sun GlassFish $^{\text{\tiny{\text{TM}}}}$ Enterprise Server documentation set.

### **Sun GlassFish Enterprise Server Documentation Set**

| <b>Book Title</b>                   | Description                                                                                                    |  |
|-------------------------------------|----------------------------------------------------------------------------------------------------|--|
| Documentation Center                | Enterprise Server documentation topics organized by task and subject.                                                                                                    |  |
| Release Notes                       | Late-breaking information about the software and the documentation. Includes a<br>comprehensive, table-based summary of the supported hardware, operating system, Java <sup>TM</sup><br>Development Kit (JDK <sup>TM</sup> ), and database drivers.                                                                       |  |
| Quick Start Guide                   | How to get started with the Enterprise Server product.                                                                                                    |  |
| <b>Installation Guide</b>           | Installing the software and its components.                                                                                                    |  |
| <b>Application Deployment Guide</b> | Deployment of applications and application components to the Enterprise Server. Includes<br>information about deployment descriptors.                                                                                                    |  |
| Developer's Guide                   | Creating and implementing Java Platform, Enterprise Edition (Java EE platform) applications<br>intended to run on the Enterprise Server that follow the open Java standards model for Java<br>EE components and APIs. Includes information about developer tools, security, debugging,<br>and creating lifecycle modules. |  |
| Java EE 5 Tutorial                  | Using Java EE 5 platform technologies and APIs to develop Java EE applications.                                                                                                    |  |
| Java WSIT Tutorial                  | Developing web applications using the Web Service Interoperability Technologies (WSIT).<br>Describes how, when, and why to use the WSIT technologies and the features and options<br>that each technology supports.                                                                                                    |  |
| Administration Guide                | System administration for the Enterprise Server, including configuration, monitoring,<br>security, resource management, and web services management.                                                                                                    |  |

**TABLE P–1** Books in the Enterprise Server Documentation Set

| <b>Book Title</b>                         | <b>Description</b>                                                                                                    |
|-------------------------------------------|----------------------------------------------------------------------------------------------------|
| High Availability Administration<br>Guide | Setting up clusters, working with node agents, and using load balancers.                                                          |
| Administration Reference                  | Editing the Enterprise Server configuration file, domain.xml.                                                                     |
| Performance Tuning Guide                  | Tuning the Enterprise Server to improve performance.                                                                              |
| Reference Manual                          | Utility commands available with the Enterprise Server; written in man page style. Includes<br>the asadmin command line interface. |

**TABLE P–1** Books in the Enterprise Server Documentation Set *(Continued)*

## **Default Paths and File Names**

The following table describes the default paths and file names that are used in this book.

**TABLE P–2** Default Paths and File Names

| Placeholder         | <b>Description</b>                                                          | <b>Default Value</b>                                         |
|---------------------|-----------------------------------------------------------------------------|--------------------------------------------------------------|
| as-install          | Represents the base installation directory for<br>Enterprise Server.        | Solaris <sup>™</sup> and Linux installations, non-root user: |
|                     |                                                                             | user's-home-directory/SUNWappserver                          |
|                     |                                                                             | Solaris and Linux installations, root user:                  |
|                     |                                                                             | /opt/SUNWappserver                                           |
|                     |                                                                             | Windows, all installations:                                  |
|                     |                                                                             | SystemDrive:\Sun\AppServer                                   |
| domain-root-dir     | Represents the directory containing all<br>domains.                         | All installations:                                           |
|                     |                                                                             | as-install/domains/                                          |
| domain-dir          | Represents the directory for a domain.                                      | domain-root-dir/domain-dir                                   |
|                     | In configuration files, you might see<br>domain-dir represented as follows: |                                                              |
|                     | \${com.sun.aas.instanceRoot}                                                |                                                              |
| <i>instance-dir</i> | Represents the directory for a server instance.                             | domain-dir/instance-dir                                      |
| samples-dir         | Represents the directory containing sample<br>applications.                 | as-install/samples                                           |
| docs-dir            | Represents the directory containing<br>documentation.                       | as-install/docs                                              |

## **Typographic Conventions**

The following table describes the typographic changes that are used in this book.

**TABLE P–3** Typographic Conventions

| <b>Typeface</b> | Meaning                                                                                                    | Example                                              |
|-----------------|----------------------------------------------------------------------------------------------------|------------------------------------------------------|
| AaBbCc123       | The names of commands, files, and<br>directories, and onscreen computer<br>output                             | Edit your . login file.                              |
|                 |                                                                                                    | Use 1s - a to list all files.                        |
|                 |                                                                                                    | machine name% you have mail.                         |
| AaBbCc123       | What you type, contrasted with onscreen<br>computer output                                                    | machine name% su                                     |
|                 |                                                                                                    | Password:                                            |
| AaBbCc123       | A placeholder to be replaced with a real<br>name or value                                                     | The command to remove a file is rm <i>filename</i> . |
| AaBbCc123       | Book titles, new terms, and terms to be<br>emphasized (note that some emphasized<br>items appear bold online) | Read Chapter 6 in the User's Guide.                  |
|                 |                                                                                                    | A <i>cache</i> is a copy that is stored locally.     |
|                 |                                                                                                    | Do not save the file.                                |

## **Symbol Conventions**

The following table explains symbols that might be used in this book.

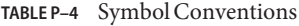

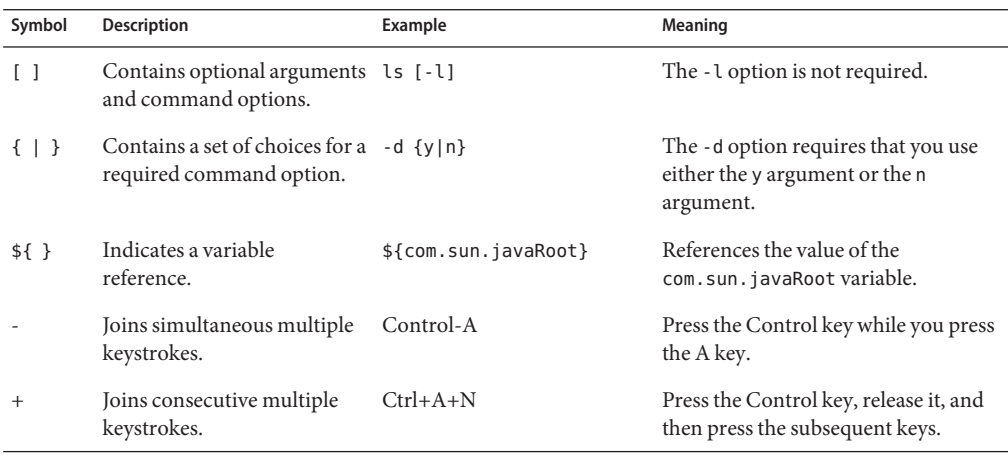

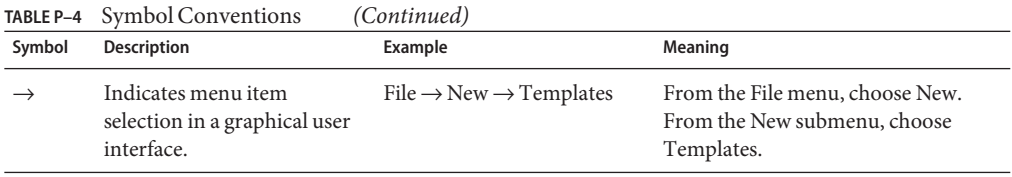

### **Documentation, Support, and Training**

The Sun web site provides information about the following additional resources:

- Documentation (<http://www.sun.com/documentation/>)
- Support (<http://www.sun.com/support/>)
- Training (<http://www.sun.com/training/>)

### **Third-PartyWeb Site References**

Third-party URLs are referenced in this document and provide additional, related information.

**Note –** Sun is not responsible for the availability of third-party web sites mentioned in this document. Sun does not endorse and is not responsible or liable for any content, advertising, products, or other materials that are available on or through such sites or resources. Sun will not be responsible or liable for any actual or alleged damage or loss caused or alleged to be caused by or in connection with use of or reliance on any such content, goods, or services that are available on or through such sites or resources.

### **SunWelcomes Your Comments**

Sun is interested in improving its documentation and welcomes your comments and suggestions.

To share your comments, go to <http://docs.sun.com> and click Feedback. In the online form, provide the document title and part number. The part number is a seven-digit or nine-digit number that can be found on the title page of the book or at the top of the document.

<span id="page-18-0"></span>CHAP **CHAPTER 1**

# High Availability in Enterprise Server

This chapter describes the high availability features in the Sun GlassFish Enterprise Server that are available with the cluster profile and the enterprise profile.

**Note –** The HADB software is supplied with the Enterprise Server standalone distribution of Sun GlassFish Enterprise Server. For information about available distributions of Sun GlassFish Enterprise Server, see ["Distribution Types and Their Components" in](http://docs.sun.com/doc/820-4330/abras?a=view) *Sun GlassFish Enterprise [Server 2.1 Installation Guide](http://docs.sun.com/doc/820-4330/abras?a=view)*. HADB features are available only in the enterprise profile. For information about profiles, see "Usage Profiles" in *[Sun GlassFish Enterprise Server 2.1](http://docs.sun.com/doc/820-4335/gelvk?a=view) [Administration Guide](http://docs.sun.com/doc/820-4335/gelvk?a=view)*.

This chapter contains the following topics.

- "Overview of High Availability" on page 19
- ["How Enterprise ServerProvides High Availability" on page 22](#page-21-0)
- ["Recovering from Failures" on page 25](#page-24-0)

### **Overview of High Availability**

*High availability* applications and services provide their functionality continuously, regardless of hardware and software failures. Such applications are sometimes referred to as providing *five nines* of reliability, because they are intended to be available 99.999% of the time.

Enterprise Server provides the following high availability features:

- ["HTTP Load Balancer Plug-in" on page 20](#page-19-0)
- ["High Availability Java Message Service" on page 20](#page-19-0)
- ["RMI-IIOP Load Balancing and Failover" on page 21](#page-20-0)

### <span id="page-19-0"></span>**HTTP Load Balancer Plug-in**

The HTTP load balancer plug-in accepts HTTP/HTTPS requests and forwards them to application server instances in a cluster. If an instance fails, becomes unavailable (due to network faults), or becomes unresponsive, the load balancer redirects requests to existing, available machines. The load balancer can also recognize when a failed instance has recovered and redistribute the load accordingly. GlassFish Communications Server provides the load balancer plug-in for the Sun Java System Web Server and the Apache Web Server, and Microsoft Internet Information Server.

By distributing workload among multiple physical machines, the load balancer increases overall system throughput. It also provides higher availability through failover of HTTP requests. For HTTP session information to persist, you must configure HTTP session persistence.

For simple, stateless applications a load-balanced cluster may be sufficient. However, for mission-critical applications with session state, use load balanced clusters with replicated persistence.

Server instances and clusters participating in load balancing have a homogenous environment. Usually that means that the server instances reference the same server configuration, can access the same physical resources, and have the same applications deployed to them. Homogeneity assures that before and after failures, the load balancer always distributes load evenly across the active instances in the cluster.

For information on configuring load balancing and failover for the HTTP load balancer plug-in, see [Chapter 5, "Configuring HTTP Load Balancing."](#page-122-0)

### **High Availability Java Message Service**

The Java Message Service (JMS) API is a messaging standard that allows Java EE applications and components to create, send, receive, and read messages. It enables distributed communication that is loosely coupled, reliable, and asynchronous. The Sun Java System Message Queue (MQ), which implements JMS, is tightly integrated with Enterprise Server, enabling you to create components that rely on JMS, such as message-driven beans (MDBs).

JMS is made highly available through connection pooling and failover and MQ clustering. For more information, see [Chapter 10, "Java Message Service Load Balancing and Failover."](#page-212-0)

### **Connection Pooling and Failover**

Enterprise Server supports JMS connection pooling and failover. The Enterprise Server pools JMS connections automatically. By default, Enterprise Server selects its primary MQ broker randomly from the specified host list. When failover occurs, MQ transparently transfers the load to another broker and maintains JMS semantics.

<span id="page-20-0"></span>For more information about JMS connection pooling and failover, see ["Connection Pooling](#page-216-0) [and Failover" on page 217.](#page-216-0)

#### **MQ Clustering**

MQ Enterprise Edition supports multiple interconnected broker instances known as a *broker cluster*. With broker clusters, client connections are distributed across all the brokers in the cluster. Clustering provides horizontal scalability and improves availability.

For more information about MQ clustering, see ["Using MQ Clusters with Enterprise Server" on](#page-218-0) [page 219.](#page-218-0)

### **RMI-IIOP Load Balancing and Failover**

With RMI-IIOP load balancing, IIOP client requests are distributed to different server instances or name servers, which spreads the load evenly across the cluster, providing scalability. IIOP load balancing combined with EJB clustering and availability also provides EJB failover.

When a client performs a JNDI lookup for an object, the Naming Service essentially binds the request to a particular server instance. From then on, all lookup requests made from that client are sent to the same server instance, and thus all EJBHome objects will be hosted on the same target server. Any bean references obtained henceforth are also created on the same target host. This effectively provides load balancing, since all clients randomize the list of target servers when performing JNDI lookups. If the target server instance goes down, the lookup or EJB method invocation will failover to another server instance.

IIOP Load balancing and failover happens transparently. No special steps are needed during application deployment. If the Enterprise Server instance on which the application client is deployed participates in a cluster, the Enterprise Server finds all currently active IIOP endpoints in the cluster automatically. However, a client should have at least two endpoints specified for bootstrapping purposes, in case one of the endpoints has failed.

For more information on RMI-IIOP load balancing and failover, see [Chapter 11, "RMI-IIOP](#page-226-0) [Load Balancing and Failover."](#page-226-0)

### **More Information**

For information about planning a high-availability deployment, including assessing hardware requirements, planning network configuration, and selecting a topology, see the Sun GlassFish Enterprise Server 2.1 Deployment Planning Guide. This manual also provides a high-level introduction to concepts such as:

- Enterprise Server components such as node agents, domains, and clusters
- IIOP load balancing in a cluster
- <span id="page-21-0"></span>■ HADB architecture
- Message queue failover

For more information about developing applications that take advantage of high availability features, see *[Sun GlassFish Enterprise Server 2.1 Developer's Guide](http://docs.sun.com/doc/820-4336)*.

### **Tuning High Availability Servers and Applications**

For information on how to configure and tune applications and Enterprise Server for best performance with high availability, see the Performance Tuning Guide on docs.sun.com, which discusses topics such as:

- Tuning persistence frequency and persistence scope
- Checkpointing stateful session beans
- Configuring the JDBC connection pool
- Session size
- Tuning HADB disk use, memory allocation, performance, and operating system configuration
- Configuring load balancer for best performance

## **How Enterprise ServerProvides High Availability**

Enterprise Server provides high availability through the following subcomponents and features:

- "Storage for Session State Data" on page 22
- ["Highly Available Clusters" on page 24](#page-23-0)

### **Storage for Session State Data**

Storing session state data enables the session state to be recovered after the failover of a server instance in a cluster. Recovering the session state enables the session to continue without loss of information. Enterprise Server provides the following types of high availability storage for HTTP session and stateful session bean data:

- In-memory replication on other servers in the cluster
- High availability database

### **In-Memory Replication on Other Servers in the Cluster**

In-memory replication on other servers provides lightweight storage of session state data without the need to obtain a separate database, such as HADB. This type of replication uses memory on other servers for high availability storage of HTTP session and stateful session bean data. Clustered server instances replicate session state in a ring topology. Each backup instance stores the replicated data in memory. Replication of session state data in memory on other servers enables sessions to be distributed.

The use of in-memory replication requires the Group Management Service (GMS) to be enabled. For more information about GMS, see ["Group Management Service" on page 156.](#page-155-0)

If server instances in a cluster are located on different machines, ensure that the following prerequisites are met:

- To ensure that GMS and in-memory replication function correctly, the machines must be on the same subnet.
- To ensure that in-memory replication functions correctly, the system clocks on all machines in the cluster must be synchronized as closely as possible.

#### **High Availability Database**

**Note –** The HADB software is supplied with the Enterprise Server standalone distribution of Sun GlassFish Enterprise Server. For information about available distributions of Sun GlassFish Enterprise Server, see ["Distribution Types and Their Components" in](http://docs.sun.com/doc/820-4330/abras?a=view) *Sun GlassFish Enterprise [Server 2.1 Installation Guide](http://docs.sun.com/doc/820-4330/abras?a=view)*. HADB features are available only in the enterprise profile. For information about profiles, see "Usage Profiles" in *[Sun GlassFish Enterprise Server 2.1](http://docs.sun.com/doc/820-4335/gelvk?a=view) [Administration Guide](http://docs.sun.com/doc/820-4335/gelvk?a=view)*.

GlassFish Communications Server provides the High Availability Database (HADB) for high availability storage of HTTP session and stateful session bean data. HADB is designed to support up to 99.999% service and data availability with load balancing, failover, and state recovery. Generally, you must configure and manage HADB independently of Enterprise Server.

Keeping state management responsibilities separated from GlassFish Communications Server has significant benefits. GlassFish Communications Server instances spend their cycles performing as a scalable and high performance application containers delegating state replication to an external high availability state service. Due to this loosely coupled architecture, GlassFish Communications Server instances can be very easily added to or deleted from a cluster. The HADB state replication service can be independently scaled for optimum availability and performance. When an GlassFish Communications Server instance also performs replication, the performance of Java EE applications can suffer and can be subject to longer garbage collection pauses.

For information on planning and setting up your installation for high availability with HADB, including determining hardware configuration, sizing, and topology, see the Sun GlassFish Enterprise Server 2.1 Deployment Planning Guide.

### <span id="page-23-0"></span>**Highly Available Clusters**

A *cluster*is a collection of instances that work together as one logical entity. A cluster provides a runtime environment for one or more Java EE applications. A *highly available cluster*integrates a state replication service with clusters and load balancer.

Using clusters provides the following advantages:

- **High availability**, by allowing for failover protection for the server instances in a cluster. If one server instance goes down, other server instances take over the requests that the unavailable server instance was serving.
- **Scalability**, by allowing for the addition of server instances to a cluster, thus increasing the capacity of the system. The load balancer plug-in distributes requests to the available server instances within the cluster. No disruption in service is required as an administrator adds more server instances to a cluster.

All instances in a cluster:

- Reference the same configuration.
- Have the same set of deployed applications (for example, a Java EE application EAR file, a web module WAR file, or an EJB JAR file).
- Have the same set of resources, resulting in the same JNDI namespace.

Every cluster in the domain has a unique name; furthermore, this name must be unique across all node agent names, server instance names, cluster names, and configuration names. The name must not be domain. You perform the same operations on a cluster (for example, deploying applications and creating resources) that you perform on an unclustered server instance.

### **Clusters and Configurations**

A cluster's settings are derived from a named configuration, which can potentially be shared with other clusters. A cluster whose configuration is not shared by other server instances or clusters is said to have a *stand-alone configuration* . By default, the name of this configuration is *cluster\_name* -config, where *cluster\_name* is the name of the cluster.

A cluster that shares its configuration with other clusters or instances is said to have a *shared configuration*.

### **Clusters, Instances, Sessions, and Load Balancing**

Clusters, server instances, load balancers, and sessions are related as follows:

■ A server instance is not required to be part of a cluster. However, an instance that is not part of a cluster cannot take advantage of high availability through transfer of session state from one instance to other instances.

- <span id="page-24-0"></span>■ The server instances within a cluster can be hosted on one or multiple machines. You can group server instances across different machines into a cluster.
- A particular load balancer can forward requests to server instances on multiple clusters. You can use this ability of the load balancer to perform an online upgrade without loss of service. For more information, see "Using Multiple Clusters for Online Upgrades Without Loss of Service" in the chapter "Configuring Clusters"
- A single cluster can receive requests from multiple load balancers. If a cluster is served by more than one load balancer, you must configure the cluster in exactly the same way on each load balancer.
- Each session is tied to a particular cluster. Therefore, although you can deploy an application on multiple clusters, session failover will occur only within a single cluster.

The cluster thus acts as a safe boundary for session failover for the server instances within the cluster. You can use the load balancer and upgrade components within the Enterprise Server without loss of service.

### **Recovering from Failures**

- "Using Sun Cluster" on page 25
- "Manual Recovery" on page 25
- ["Using Netbackup" on page 27](#page-26-0)
- ["Recreating the Domain Administration Server" on page 28](#page-27-0)

### **Using Sun Cluster**

Sun Cluster provides automatic failover of the domain administration server, node agents, Enterprise Server instances, and Message Queue. For more information, see the Sun Cluster Data Service for Sun Java System Application Server Guide for Solaris OS on docs.sun.com.

Use standard Ethernet interconnect and a subset of Sun Cluster products. This capability is included in Java ES.

### **Manual Recovery**

You can use various techniques to manually recover individual subcomponents:

- ["Recovering the Domain Administration Server" on page 26](#page-25-0)
- ["Recovering Node Agents and Server Instances" on page 26](#page-25-0)
- ["Recovering the HTTP Load Balancer and Web Server" on page 26](#page-25-0)
- ["Recovering Message Queue" on page 27](#page-26-0)
- ["Recovering HADB" on page 27](#page-26-0)

#### <span id="page-25-0"></span>**Recovering the Domain Administration Server**

Loss of the Domain Administration Server (DAS) affects only administration. Enterprise Server clusters and applications will continue to run as before, even if the DAS is not reachable

Use any of the following methods to recover the DAS:

- Run asadmin backup commands periodically, so you have periodic snapshots. After a hardware failure, install App Server on a new machine, with the same network identity and run asadmin restore from the back up created earlier. For more information, see ["Recreating](#page-27-0) [the Domain Administration Server" on page 28.](#page-27-0)
- Put the domain installation and configuration on a shared and robust file system (NFS for example). If the primary DAS machine fails, a second machine is brought up with the same IP address and will take over with manual intervention or user supplied automation. Sun cluster uses a similar approach for making DAS fault-tolerant.
- Zip the Enterprise Server installation and domain root directory. Restore it on the new machine, assigning it the same network identity. This may be the simplest approach if you are using the file-based installation.
- Restore from DAS backup. See the AS8.1 UR2 patch 4 instructions

#### **Recovering Node Agents and Server Instances**

There are two methods for recovering node agents and sever instances.

**Keep a backup zip file**. There are no explicit commands to back up the node agent and server instances. Simply create a zip file with the contents of the node agents directory. After failure, unzip the saved backup on a new machine with same host name and IP address. Use the same install directory location, OS, and so on. A file-based install, package-based install, or restored backup image must be present on the machine.

**Manual recovery**. You must use a new host with the same IP address.

- 1. Install the Enterprise Server with node agent on the machine.
- 2. Recreate the node agents. You do not need to create any server instances.
- 3. Synchronization will copy and update the configuration and data from the DAS.

#### **Recovering the HTTP Load Balancer andWeb Server**

There are no explicit commands to back up only a web server configuration. Simply zip the web server installation directory. After failure, unzip the saved backup on a new machine with the same network identity. If the new machine has a different IP address, update the DNS server or the routers.

**Note –** This assumes that the web server is either reinstalled or restored from an image first.

<span id="page-26-0"></span>The load balancer plugin (plugins directory) and configurations are in the web server installation directory, typically /opt/SUNWwbsvr. The web-install/web-instance/config directory contains the loadbalancer.xml file.

#### **Recovering Message Queue**

Message Queue (MQ) configurations and resources are stored in the DAS and can be synchronized to the instances. Any other data and configuration information is in the MQ directories, typically under /var/imq, so backup and restore these directories as required. The new machine must already contain the MQ installation. Be sure to start the MQ brokers as before when you restore a machine.

#### **Recovering HADB**

**Note –** The HADB software is supplied with the Enterprise Server standalone distribution of Sun GlassFish Enterprise Server. For information about available distributions of Sun GlassFish Enterprise Server, see ["Distribution Types and Their Components" in](http://docs.sun.com/doc/820-4330/abras?a=view) *Sun GlassFish Enterprise [Server 2.1 Installation Guide](http://docs.sun.com/doc/820-4330/abras?a=view)*. HADB features are available only in the enterprise profile. For information about profiles, see "Usage Profiles" in *[Sun GlassFish Enterprise Server 2.1](http://docs.sun.com/doc/820-4335/gelvk?a=view) [Administration Guide](http://docs.sun.com/doc/820-4335/gelvk?a=view)*.

If you have two active HADB nodes, you can configure two spare nodes (on separate machines), that can take over in case of failure. This is a cleaner method because backup and restore of HADB may result in stale sessions being restored.

For information on creating a database with spare nodes, see ["Creating a Database" on page 63.](#page-62-0) For information on adding spare nodes to a database, see ["Adding Nodes" on page 86.](#page-85-0) If recovery and self-repair fail, then the spare node takes over automatically.

### **Using Netbackup**

**Note –** This procedure has not been tested by Sun QA.

Use Veritas Netbackup to save an image of each machine. In the case of BPIP backup the four machines with web servers and Application Servers.

For each restored machine use the same configuration as the original, for example the same host name, IP address, and so on.

For file-based products such as Enterprise Server, backup and restore just the relevant directories. However, for package-based installs such as the web server image, you must backup <span id="page-27-0"></span>and restore the entire machine. Packages are installed into the Solaris package database. So, if you only back up the directories and subsequently restore on to a new system, the result will be a "deployed" web server with no knowledge in the package database. This may cause problems with future patching or upgrading.

Do not manually copy and restore the Solaris package database. The other alternative is to backup an image of the machine after the components are installed, for example, web server. Call this the baseline tar file. When you make changes to the web server, back up these directories for example, under /opt/SUNWwbsvr. To restore, start with the baseline tar file and then copy over the web server directories that have been modified. Similarly, you can use this procedure for MQ (package-based install for BPIP). If you upgrade or patch the original machine be sure to create a new baseline tar file.

If the machine with the DAS goes down there will be a time when it is unavailable until you restore it.

The DAS is the central repository. When you restore server instances and restart them they will be synchronized with information from the DAS only. Hence, all changes must be performed via asadmin or Admin Console.

Daily backup image of HADB may not work, since the image may contain old application session state.

### **Recreating the Domain Administration Server**

If the machine hosting the domain administration server (DAS) fails, you can recreate the DAS if you have previously backed up the DAS. To recreate a working copy of the DAS, you must have:

- One machine (machine1) that contains the original DAS.
- A second machine (machine2) that contains a cluster with server instances running applications and catering to clients. The cluster is configured using the DAS on the first machine.
- A third backup machine (machine3) where the DAS needs to be recreated in case the first machine crashes.

**Note –** You must maintain a backup of the DAS from the first machine. Use asadmin backup-domain to backup the current domain.

### **To migrate the DAS**

The following steps are required to migrate the Domain Administration Server from the first machine (machine1) to the third machine (machine3).

**Install the Enterprise Server on the third machine just as it is installed on the first machine. 1**

This is required so that the DAS can be properly restored on the third machine and there are no path conflicts.

**a. Install the Enterprise Server administration package using the command-line (interactive) mode.**

To activate the interactive command-line mode, invoke the installation program using the console option:

**./***bundle-filename* **-console**

You must have root permission to install using the command-line interface.

#### **b. Deselect the option to install default domain.**

Restoration of backed up domains is only supported on two machines with same architecture and **exactly** the same installation paths (use same *as-install* and *domain-root-dir* on both machines).

**Copy the backup ZIP file from the first machine into the** *domain-root-dir* **on the third machine. 2** You can also FTP the file.

#### **Restore the ZIP file onto the third machine. 3**

```
asadmin restore-domain --filename domain-root-dir/sjsas_backup_v00001.zip
--clienthostname machine3 domain1
```
**Note –** By specifying the --clienthostname option, you avoid the need to modify the jmx-connector element's client-hostname property in the domain.xml file.

You can backup any domain. However, while recreating the domain, the domain name should be same as the original.

**Change** *domain-root-dir*/domain1/generated/tmp **directory permissions on the third machine 4 to match the permissions of the same directory on first machine.**

The default permissions of this directory are: drwx------ (or 700).

For example:

**chmod 700** *domain-root-dir***/domain1/generated/tmp**

The example above assumes you are backing up domain1. If you are backing up a domain by another name, you should replace domain1 above with the name of the domain being backed up.

**In the** *domain-root-dir*/domain1/config/domain.xml **file on the third machine, update the 5 value of the** jms-service **element's** host **attribute.**

The original setting of this attribute is as follows:

<jms-service... host=machine1.../>

Modify the setting of this attribute as follows:

<jms-service... host=machine3.../>

#### **Start the restored domain on machine3: 6**

**asadmin start-domain --user** *admin-user* **--password** *admin-password* **domain1**

The DAS contacts all running node agents and provides the node agents with information for contacting the DAS. The node agents use this information to communicate with the DAS.

**For any node agents that are not running when the DAS is restarted, change** agent.das.host **property value in** *as-install*/nodeagents/nodeagent/agent/config/das.properties **on machine2. 7**

This step is not required for node agents that are running when the DAS is restarted.

#### **Restart the node agent on machine2. 8**

**Note –** Start the cluster instances using the asadmin start-instance command to allow them to synchronize with the restored domain.

#### <span id="page-30-0"></span>**CHAPTER 2** 2

# Installing and Setting Up High Availability Database

**Note –** The HADB software is supplied with the Enterprise Server standalone distribution of Sun GlassFish Enterprise Server. For information about available distributions of Sun GlassFish Enterprise Server, see ["Distribution Types and Their Components" in](http://docs.sun.com/doc/820-4330/abras?a=view) *Sun GlassFish Enterprise [Server 2.1 Installation Guide](http://docs.sun.com/doc/820-4330/abras?a=view)*. HADB features are available only in the enterprise profile. For information about profiles, see "Usage Profiles" in *[Sun GlassFish Enterprise Server 2.1](http://docs.sun.com/doc/820-4335/gelvk?a=view) [Administration Guide](http://docs.sun.com/doc/820-4335/gelvk?a=view)*.

This chapter covers the following topics:

- "Preparing for HADB Setup" on page 31
- ["Installation" on page 38](#page-37-0)
- ["Setting up High Availability" on page 40](#page-39-0)
- ["Upgrading HADB" on page 43](#page-42-0)

### **Preparing for HADB Setup**

This section discusses the following topics:

- ["Prerequisites and Restrictions" on page 32](#page-31-0)
- ["Configuring Network Redundancy" on page 32](#page-31-0)
- ["Configuring Shared Memory and Semaphores" on page 35](#page-34-0)
- ["Synchronizing System Clocks" on page 38](#page-37-0)

After performing these tasks, see [Chapter 3, "Administering High Availability Database."](#page-48-0)

For the latest information on HADB, see *[Sun GlassFish Enterprise Server 2.1 Release Notes](http://docs.sun.com/doc/820-4329)*.

### <span id="page-31-0"></span>**Prerequisites and Restrictions**

Before setting up and configuring HADB, make sure your network and hardware environment meets the requirements described in the *[Sun GlassFish Enterprise Server 2.1 Release Notes](http://docs.sun.com/doc/820-4329)*. Additionally, there are restrictions with certain file systems; for example, with Veritas. For more information, see the Release Notes.

HADB uses Intimate Shared Memory (SHM\_SHARE\_MMU flag) when it creates and attaches to its shared memory segments. The use of this flag essentially locks the shared memory segments into physical memory and prevents them from being paged out. Therefore, HADB's shared memory is locked into physical memory, which can easily impact installations on low-end machines. Ensure you have the recommended amount of memory when co-locating Application Server and HADB.

## **Configuring Network Redundancy**

Configuring a redundant network will enable HADB to remain available, even if there is a single network failure. You can configure a redundant network in two ways:

- On Solaris 9, by setting up network multipathing.
- On all platforms except Windows Server 2003, by configuring a double network.

### **Setting Up Network Multipathing**

Before setting up network multipathing, refer to the Administering Network Multipathing section in the IP Network Multipathing Administration Guide on docs.sun.com.

### **To Configure HADB Host Machines that Already Use IP Multipathing**

**Set network interface failure detection time. 1**

For HADB to properly support multipathing failover, the network interface failure detection time must not exceed one second (1000 milliseconds), as specified by the FAILURE DETECTION TIME parameter in /etc/default/mpathd. Edit the file and change the value of this parameter to 1000 if the original value is higher:

FAILURE\_DETECTION\_TIME=1000

To put the change into effect, use this command:

pkill -HUP in.mpathd

#### **Set up IP addresses to use with HADB. 2**

As described in the *IP Network Multipathing Administration Guide*, multipathing involves grouping physical network interfaces into multipath interface groups. Each physical interface in such a group has two IP addresses associated with it:

- <span id="page-32-0"></span>■ a physical interface address used for transmitting data.
- a test address for Solaris internal use only.

Specify only one physical interface address from the multipath group when you use hadbm create --hosts.

#### Setting up Multipathing **Example 2–1**

Suppose there are two host machines named host1 and host2. If they each have two physical network interfaces, then set up the two interfaces as a multipath group. Run ifconfig -a on each host.

The output on host1 is:

bge0: flags=1000843<UP,BROADCAST,RUNNING,MULTICAST,IPv4> mtu 1500 index 5 inet 129.159.115.10 netmask ffffff00 broadcast 129.159.115.255 groupname mp0

bge0:1: flags=9040843<UP,BROADCAST,RUNNING,MULTICAST,DEPRECATED,IPv4,NOFAILOVER> mtu 1500 index 5 inet 129.159.115.11 netmask ffffff00 broadcast 129.159.115.255

bge1: flags=1000843<UP,BROADCAST,RUNNING,MULTICAST,IPv4> mtu 1500 index 6 inet 129.159.115.12 netmask ffffff00 broadcast 129.159.115.255 groupname mp0

bge1:1: flags=9040843<UP,BROADCAST,RUNNING,MULTICAST,DEPRECATED,IPv4,NOFAILOVER> mtu 1500 index 6 inet 129.159.115.13 netmask ff000000 broadcast 129.159.115.255

#### The output on host2 is:

bge0: flags=1000843<UP,BROADCAST,RUNNING,MULTICAST,IPv4> mtu 1500 index 3 inet 129.159.115.20 netmask ffffff00 broadcast 129.159.115.255 groupname mp0

bge0:1: flags=9040843<UP,BROADCAST,RUNNING,MULTICAST,DEPRECATED,IPv4,NOFAILOVER> mtu 1500 index 3 inet 129.159.115.21 netmask ff000000 broadcast 129.159.115.255

bge1: flags=1000843<UP,BROADCAST,RUNNING,MULTICAST,IPv4> mtu 1500 index 4 inet 129.159.115.22 netmask ffffff00 broadcast 129.159.115.255 groupname mp0

bge1:1: flags=9040843<UP,BROADCAST,RUNNING,MULTICAST,DEPRECATED,IPv4,NOFAILOVER> mtu 1500 index 4 inet 129.159.115.23 netmask ff000000 broadcast 129.159.115.255

In this example, the physical network interfaces on both hosts are listed after bge0 and bge1. Those listed after bge0:1 and bge1:1 are multipath test interfaces (marked DEPRECATED in the ifconfig output), as described in the *IP Network Multipathing Administration Guide*.

To set up HADB in this environment, select one physical interface address from each host. In this example, HADB uses IP address 129.159.115.10 from host1 and 129.159.115.20 from host2. To create a database with one database node per host, use the command hadbm create --hosts. For example

hadbm create --hosts 129.159.115.10,129.159.115.20

To create a database with two database nodes on each host, use the command:

hadbm create --hosts 129.159.115.10,129.159.115.20, 129.159.115.10,129.159.115.20

In both cases, you must configure the agents on host1 and host2 with separate parameters to specify which interface on the machines the agents should use. So, on host1 use:

ma.server.mainternal.interfaces=129.159.115.10

And on host2 use:

ma.server.mainternal.interfaces=129.159.115.20

For information on the ma. server. mainternal. interfaces variable, see ["Configuration File"](#page-55-0) [on page 56.](#page-55-0)

#### **Configuring Double Networks**

To enable HADB to tolerate single network failures, use IP multipathing if the operating system (for example, Solaris) supports it. Do not configure HADB with double networks on Windows Server 2003—the operating system does not work properly with double networks.

If your operating system is not configured for IP multipathing, and HADB hosts are equipped with two NICs, you can configure HADB to use double networks. For every host, the IP addresses of each of the network interface card (NIC) must be on separate IP subnets.

Within a database, all nodes must be connected to a single network, or all nodes must be connected to two networks.

**Note –** Routers between the subnets must be configured to forward UDP multicast messages between subnets.

When creating an HADB database, use the –hosts option to specify two IP addresses or host names for each node: one for each NIC IP address. For each node, the first IP address is on net-0 and the second on net-1. The syntax is as follows, with host names for the same node separated by a plus sign  $(+)$ :

```
--hosts=node0net0name+node0net1name
,node1net0name+node1net1name
,node2net0name+node2net1name
, ...
```
For example, the following argument creates two nodes, each with two network interfaces. The following host option is used to create these nodes:

--hosts 10.10.116.61+10.10.124.61,10.10.116.62+10.10.124.62

Thus, the network addresses

- For node0 are 10.10.116.61 and 10.10.124.61
- For node1 are 10, 10, 116, 62 and 10, 10, 124, 62

Notice that 10.10.116.61 and 10.10.116.62 are on the same subnet, and 10.10.124.61 and 10.10.124.62 are on the same subnet.

In this example, the management agents must use the same subnet. Thus, the configuration variable ma.server.mainternal.interfaces must be set to, for example, 10.10.116.0/24. This setting can be used on both agents in this example.

### **Configuring Shared Memory and Semaphores**

You must configure shared memory and semaphores before installing HADB. The procedure depends on your operating system.

If you run other applications than HADB on the hosts, calculate these applications' use of shared memory and semaphores, and add them to the values required by HADB. The values recommended in this section are sufficient for running up to six HADB nodes on each host. You need only increase the values if you either run more than six HADB nodes, or the hosts are running applications that require additional shared memory and semaphores.

If the number of semaphores is too low, HADB can fail and display this error message: No space left on device. This can occur either while starting the database, or during run time.

#### **To configure shared memory and semaphores on Solaris**

Since the semaphores are a global operating system resource, the configuration depends on all processes running on the host, and not HADB alone. On Solaris, configure the semaphore settings by editing the /etc/system file.

- **Log in as root. 1**
- **Configure shared memory. 2**

■ Set shminfo\_shmmax, which specifies the maximum size of a single shared memory segment on the host. Set this value to the total amount of RAM installed on the HADB host machine, expressed as a hexadecimal value, but no more than 2 GB.

For example, for 2 GB of RAM, set the value as follows in the /etc/system file:

set shmsys:shminfo\_shmmax=0x80000000

**Note –** To determine a host machine's memory, use this command:

```
prtconf | grep Memory
```
On Solaris 8 or earlier, set shminfo shmseg, the maximum number of shared memory segments to which one process can attach. Set the value to six times the number of nodes per host. For up to six nodes per host, add the following to the /etc/system file:

```
set shmsys:shminfo_shmseg=36
```
On Solaris 9 and later, shmsys:shminfo\_shmseg is obsolete.

■ Set shminfo shmmni, the maximum number of shared memory segments in entire system. Since each HADB node allocates six shared memory segments, the value required by HADB must be at least six times the number of nodes per host. On Solaris 9, for up to six nodes per host, there is no need to change the default value.

#### **Configure semaphores. 3**

Check the /etc/system file for the following semaphore configuration entries, for example:

```
set semsys:seminfo_semmni=10
set semsys:seminfo_semmns=60
set semsys:seminfo_semmnu=30
```
If the entries are present, increment the values as indicated below.

If the /etc/system file does not these entries, add them at the end of the file:

■ Set seminfo\_semmni, the maximum number of semaphore identifiers. Each HADB node needs one semaphore identifier. On Solaris 9, for up to six nodes per host, there is no need to change the default value. For example:

```
set semsys:seminfo_semmni=10
```
■ Set seminfo\_semmns, the maximum number of semaphores in the entire system. Each HADB node needs eight semaphores. On Solaris 9, or up to six nodes per host, there is no need to change the default value. For example:

```
set semsys:seminfo_semmns=60
```
■ Set seminfo\_semmnu, the maximum number of undo structures in the system. One undo structure is needed for each connection (configuration variable NumberOfSessions, default value 100). For up to six nodes per host, set it to 600:

set semsys:seminfo\_semmnu=600

**Reboot the machine. 4**

#### **To configure shared memory on Linux**

On Linux, you must configure shared memory settings. You do not need to adjust the default semaphore settings.

- **Log in as root. 1**
- **Edit the file** /etc/sysctl.conf**. 2**

With Redhat Linux, you can also modify sysctl.conf to set the kernel parameters.

**Set the values of** kernel.shmax **and** kernel.shmall**, as follows: 3**

echo *MemSize* > /proc/sys/shmmax echo *MemSize* > /proc/sys/shmall

where *MemSize* is the number of bytes.

The kernel.shmax parameter defines the maximum size in bytes for a shared memory segment. The kernel.shmall parameter sets the total amount of shared memory in pages that can be used at one time on the system. Set the value of both of these parameters to the amount physical memory on the machine. Specify the value as a decimal number of bytes.

For example, to set both values to 2GB, use the following:

echo 2147483648 > /proc/sys/kernel/shmmax echo 2147483648 > /proc/sys/kernel/shmall

**Reboot the machine using this command: 4**

**sync; sync; reboot**

#### **Procedure forWindows**

Windows does not require any special system settings. However, if you want to use an existing J2SE installation, set the JAVA\_HOME environment variable to the location where the J2SE is installed.

### **Synchronizing System Clocks**

You must synchronize clocks on HADB hosts, because HADB uses time stamps based on the system clock. HADB uses the system clock to manage timeouts and to time stamp events logged to history files. For troubleshooting, you must analyze all the history files together, since HADB is a distributed system. So, it is important that all the hosts' clocks be synchronized

Do not adjust system clocks on a running HADB system. Doing so can cause problems in the operating system or other software components that can in turn cause problems such as hangs or restarts of HADB nodes. Adjusting the clock backward can cause some HADB server processes to hang as the clock is adjusted.

To synchronize clocks:

- On Solaris, use xntpd (network time protocol daemon).
- On Linux, use ntpd.
- On Windows, use NTPTime on Windows

If HADB detects a clock adjustment of more than one second, it logs it to the node history file, for example:

NSUP INF 2003-08-26 17:46:47.975 Clock adjusted. Leap is +195.075046 seconds.

### **Installation**

In general, you can install HADB on the same system as Enterprise Server (co-located topology) or on separate hosts (separate tier topology).

You must install the HADB management client to be able to set up high availability with the asadmin configure-ha-cluster command. When using the Java Enterprise System installer, you must install an entire HADB instance to install the management client, even if the nodes are to be installed on a separate tier.

# **HADB Installation**

On a single or dual CPU system, you can install both HADB and Enterprise Server if the system has at least two Gbytes of memory. If not, install HADB on a separate system or use additional hardware. To use the asadmin configure-ha-cluster command , you must install both HADB and Enterprise Server.

Each HADB node requires 512 Mbytes of memory, so a machine needs one Gbyte of memory to run two HADB nodes. If the machine has less memory, set up each node on a different machine. For example, you can install two nodes on:

- Two single-CPU systems, each with 512 Mbytes to one Gbyte of memory
- A single or dual CPU system with one Gbyte to two Gbytes of memory

You can install HADB with either the Java Enterprise System installer or the Enterprise Server standalone installer. In either installer, choose the option to install HADB (called High Availability Session Store in Java ES) in the Component Selection page. Complete the installation on your hosts. If you are using the Enterprise Server standalone installer, and choose two separate machines to run HADB, you must choose an identical installation directory on both machines.

### **Default Installation Directories**

Throughout this manual, *HADB\_install\_dir*represents the directory in which HADB is installed. The default installation directory depends on whether you install HADB as part of the Java Enterprise System. For Java Enterprise System, the default installation directory is /opt/SUNWhadb/4. For the standalone Application Server installer, it is /opt/SUNWappserver/hadb/4 .

# **Node Supervisor Processes Privileges**

The node supervisor processes (NSUP) ensure the availability of HADB by exchanging "I'm alive" messages with each other. The NSUP executable files must have root privileges so they can respond as quickly as possible. The clu\_nsup\_srv process does not consume significant CPU resources, has a small footprint, and so running it with real-time priority does not affect performance.

**Note –** The Java Enterprise System installer automatically sets the NSUP privileges properly, so you do not need to take any further action. However, with the standalone Enterprise Server (non-root) installer, you must set the privileges manually before creating a database.

### **Symptoms of Insufficient Privileges**

If NSUPs do not have the proper privileges, you might notice symptoms of resource starvation such as:

- False network partitioning and node restarts, preceded by a warning "Process blocked for *n* seconds" in HADB history files.
- Aborted transactions and other exceptions.

### **Restrictions**

If NSUP cannot set the real-time priority errno is set to EPERM on Solaris and Linux. On Windows it issues the warning "Could not set real-time priority". The error is written to the ma.log file, and the process continues without real-time priority.

Setting real-time priorities is not possible when:

- HADB is installed in Solaris 10 non-global zones
- PRIV\_PROC\_LOCK\_MEMORY (allow a process to lock pages in physical memory) and/or PRIV\_PROC\_PRIOCNTL privileges are revoked in Solaris 10
- Users turn off setuid permission
- Users install the software as tar files (the non-root installation option for the Application Server)

### **To Give Node Supervisor Processes Root Privileges**

#### **Log in as root. 1**

- **Change your working directory to** *HADB\_install\_dir*/lib/server**.** The NSUP executable file is clu nsup srv. **2**
- **Set the file's** suid **bit with this command: 3**

chmod u+s clu\_nsup\_srv

#### **Set the file's ownership to root with this command: 4**

chown root clu\_nsup\_srv

This starts the clu nsup srv process as root, and enables the process to give itself realtime priority.

To avoid any security impact, the real-time priority is set immediately after the process is started and the process falls back to the effective UID once the priority has been changed. Other HADB processes run with normal priority.

# **Setting up High Availability**

This section provides the steps for creating a highly available cluster, and testing HTTP session persistence.

This section discusses the following topics:

- ["To Prepare the System for High Availability" on page 41](#page-40-0)
- ["Starting the HADB Management Agent" on page 41](#page-40-0)
- ["Configuring a Cluster for High Availability" on page 41](#page-40-0)
- ["Configuring an Application for High Availability" on page 42](#page-41-0)
- ["Restarting a Cluster" on page 42](#page-41-0)
- ["Restarting the Web Server" on page 42](#page-41-0)
- ["To Clean Up the Web Server Instance Acting as Load Balancer" on page 43](#page-42-0)

### <span id="page-40-0"></span>▼ **To Prepare the System for High Availability**

**Install Application Server instances and the Load Balancer Plug-in. 1**

For more information, see the *Java Enterprise System Installation Guide* (if you are using Java ES) or *[Sun GlassFish Enterprise Server 2.1 Installation Guide](http://docs.sun.com/doc/820-4330)* (if you are using the standalone Enterprise Server installer).

**Create Enterprise Server domains and clusters. 2**

For information on how to create a domain , see ["Creating a Domain" in](http://docs.sun.com/doc/820-4335/gemyf?a=view) *Sun GlassFish [Enterprise Server 2.1 Administration Guide](http://docs.sun.com/doc/820-4335/gemyf?a=view)*. For information on how to create a cluster, see ["To](#page-159-0) [Create a Cluster" on page 160.](#page-159-0)

- **Install and configure your web server software. 3**
- **Setup and configure load balancing. 4**

For more information, see ["Setting Up HTTP Load Balancing" on page 125.](#page-124-0)

# **Starting the HADB Management Agent**

The management agent, ma, executes management commands on HADB hosts and ensures availability of the HADB node supervisor processes by restarting them if they fail.

You can start the management agent two ways:

- As a service, for production use. See ["Starting the Management Agent as a Service" on](#page-49-0) [page 50.](#page-49-0) To ensure availability of the management agent, make sure it is restarted automatically when the system reboots. See ["Ensuring Automatic Restart of the](#page-51-0) [Management Agent" on page 52.](#page-51-0)
- As a regular process (in console mode), for evaluation, testing, or development. See ["Starting the Management Agent in Console Mode" on page 53.](#page-52-0)

In each case, the procedures are different depending on whether you are using Java Enterprise System or the standalone Application Server.

# **Configuring a Cluster for High Availability**

Before starting this section, you must have created one or more Enterprise Server clusters. For information on how to create a cluster, see ["To Create a Cluster" on page 160.](#page-159-0)

From the machine on which the Domain Administration Server is running, configure the cluster to use HADB using this command:

**asadmin configure-ha-cluster --user admin --hosts** *hadb\_hostname1***,***hadb\_hostname2* **[,...] --devicesize 256** *clusterName*

<span id="page-41-0"></span>Replace *hadb\_hostname1*, *hadb\_hostname2*, and so forth, with the host name of each machine where HADB is running, and *clusterName* with the name of the cluster. For example:

```
asadmin configure-ha-cluster --user admin --hosts host1,host2,host1,host2
--devicesize 256 cluster1
```
This example creates two nodes on each machine, which are highly available even in case of HADB failover. Note that the order of the host names following the –hosts option is significant, so the previous example would be different than **--hosts host1,host1,host2,host2**.

If you are using just one machine, you must provide the host name twice. In production settings, using more than one machine is recommended.

## **Configuring an Application for High Availability**

In Admin Console, select the application under Applications > Enterprise Applications. Set Availability Enabled and then click Save.

### **Restarting a Cluster**

To restart a cluster in Admin Console, choose Clusters > *cluster-name*. Click Stop Instances. Once the instances have stopped, click "Start Instances."

Alternatively, use these asadmin commands:

asadmin stop-cluster --user admin **cluster-name** asadmin start-cluster --user admin **cluster-name**

For more information on these commands, see  $stop-cluster(1)$  $stop-cluster(1)$  and  $start-cluster(1)$  $start-cluster(1)$ .

### **Restarting theWeb Server**

To restart the Web Server, type this Web Server command:

```
web_server_root/https-hostname/reconfig
```
Replace *web\_server\_root* with your Web Server root directory and *hostname* with the name of your host machine.

### <span id="page-42-0"></span>▼ **To Clean Up theWeb Server Instance Acting as Load Balancer**

- **Delete the Load Balancer configuration: asadmin delete-http-lb-ref --user admin --config MyLbConfig FirstCluster asadmin delete-http-lb-config --user admin MyLbConfig 1**
- **If you created a newWeb Server instance you can delete it by: 2**
	- **a. Log on to theWeb Server's Administration Console.**
	- **b. Stop the instance.**

Delete the instance.

## **Upgrading HADB**

HADB is designed to provide "always on" service that is uninterrupted by upgrading the software. This section describes how to upgrade to a new version of HADB without taking the database offline or incurring any loss of availability. This is known as an *online upgrade*.

The following sections describe how to upgrade your HADB installation:

- "To upgrade HADB to a newer version" on page 43
- ["Registering HADB Packages" on page 44](#page-43-0)
- ["Un-registering HADB Packages" on page 45](#page-44-0)
- ["Replacing the Management Agent Startup Script" on page 46](#page-45-0)
- ["Verifying HADB Upgrade" on page 46](#page-45-0)

### **To upgrade HADB to a newer version**

- **Install new version of HADB. 1**
- **Register the new HADB version, as described in ["Registering HADB Packages"on page 44](#page-43-0) 2**

Registering the HADB package in the HADB management domain makes it easy to upgrade or change HADB packages. The management agent keeps track of where the software packages are located, as well as the version information for the hosts in the domain. The default package name is a string starting with V and containing the version number of the hadbm program.

- <span id="page-43-0"></span>**Change the package the database uses. 3** Enter the following command: hadbm set PackageName=*package* where *package* is the version number of the new HADB package.
- **Un-register your existing HADB installation as described in ["Un-registering HADB Packages"on](#page-44-0) [page 45](#page-44-0) 4**
- **If necessary, replace the management agent startup script. 5**

For more information, see ["Replacing the Management Agent Startup Script" on page 46](#page-45-0)

- **Verify the results, as described in ["Verifying HADB Upgrade"on page 46.](#page-45-0) 6**
- **(Optional) Remove the binary files for the old HADB version. 7**

After verifying that HADB has been upgraded properly, you can delete the old HADB packages.

## **Registering HADB Packages**

Use the hadbm registerpackage command to register the HADB packages that are installed on the hosts in the management domain. HADB packages can also be registered when creating a database with hadbm create.

Before using the hadm registerpackage command, ensure that all management agents are configured and running on all the hosts in the hostlist, the management agent's repository is available for updates, and no software package is already registered with the same package name.

The command syntax is:

```
hadbm registerpackage --packagepath=path [--hosts=hostlist]
[--adminpassword=password | --adminpasswordfile=file] [--agent=maurl]
[[package-name]]
```
The *package-name* operand is the name of the package.

The following table describes the special hadbm registerpackage command option. See ["Security Options" on page 59](#page-58-0) and ["General Options" on page 60](#page-59-0) for a description of other command options.

<span id="page-44-0"></span>**TABLE 2–1** hadbm registerpackage Options

| Option                          | Description                                                                                |
|---------------------------------|--------------------------------------------------------------------------------------------|
| --hosts=hostlist<br>-H          | List of hosts, either comma-separated or enclosed in double quotes and<br>space separated. |
| $-package path = path$<br>$-I.$ | Path to the HADB software package.                                                         |

For example, the following command registers software package v4 on hosts host1, host2, and host3:

```
hadbm registerpackage
--packagepath=hadb_install_dir/SUNWHadb/4.4
--hosts=host1,host2,host3 v4
```
The response is:

Package successfully registered.

If you omit the --hosts option, the command registers the package on all enabled hosts in the domain.

### **Un-registering HADB Packages**

Use the hadbm unregisterpackage command to remove HADB packages that are registered with the management domain.

Before using the hadbm unregisterpackage command, ensure that:

- All management agents are configured and running on all the hosts in the hostlist.
- The management agent's repository is available for updates.
- The new HADB package is registered in the management domain
- No existing databases are configured to run on the package about to be unregistered.

The command syntax is:

```
hadbm unregisterpackage
--hosts=hostlist
[--adminpassword=password | --adminpasswordfile= file]
[--agent= maurl]
[package-name ]
```
The *package-name* operand is the name of the package.

<span id="page-45-0"></span>See ["Registering HADB Packages" on page 44](#page-43-0) for a description of the --hosts option. If you omit the --hosts option, the hostlist defaults to the enabled hosts where the package is registered. See ["Security Options" on page 59](#page-58-0) and ["General Options" on page 60](#page-59-0) for a description of other command options.

**EXAMPLE 2–2** Example of un-registering HADB

To un-register software package v4 from specific hosts in the domain:

hadbm unregisterpackage --hosts=host1,host2,host3 v4

The response is:

Package successfully unregistered.

### **Replacing the Management Agent Startup Script**

When you install a new version of HADB, you may need to replace the management agent startup script in /etc/init.d/ma-initd. Check the contents of the file, *HADB\_install\_dir*/lib/ma-initd. If it is different from the old ma-initd file, replace the old file with the new file.

### ▼ **Verifying HADB Upgrade**

Follow this procedure to verify that HADB has been properly upgraded:

#### **Confirm the version of the running HADB processes. 1**

Enter the following commands on all HADB nodes to display the HADB version:

*new-path***/bin/ma -v**

*new-path***/bin/hadbm -v**

where *new-path* is the path to the new HADB installation.

The results should show the new HADB version number.

**Confirm the database is running. 2**

Enter this command:

*new-path***/bin/hadbm status -n**

If the upgrade is successful, the results will show all the HADB nodes in running state.

**Ensure that products using HADB have changed their configuration settings to the new HADB path. 3**

**4 Run any upgrade tests for the products using HADB.**

**CHAPTER 3** 3

# Administering High Availability Database

**Note –** The HADB software is supplied with the Enterprise Server standalone distribution of Sun GlassFish Enterprise Server. For information about available distributions of Sun GlassFish Enterprise Server, see ["Distribution Types and Their Components" in](http://docs.sun.com/doc/820-4330/abras?a=view) *Sun GlassFish Enterprise [Server 2.1 Installation Guide](http://docs.sun.com/doc/820-4330/abras?a=view)*. HADB features are available only in the enterprise profile. For information about profiles, see "Usage Profiles" in *[Sun GlassFish Enterprise Server 2.1](http://docs.sun.com/doc/820-4335/gelvk?a=view) [Administration Guide](http://docs.sun.com/doc/820-4335/gelvk?a=view)*.

This chapter describes the high availability database (HADB) in the Sun GlassFish Enterprise Server environment. It explains how to configure and administer the HADB. Before you can create and administer the HADB, you must first determine the topology of your systems and install the HADB software on the various machines.

This chapter discusses the following topics:

- ["Using the HADB Management Agent" on page 50](#page-49-0)
- ["Using the hadbm Management Command" on page 58](#page-57-0)
- ["Configuring HADB" on page 62](#page-61-0)
- ["Managing HADB" on page 76](#page-75-0)
- ["Expanding HADB" on page 85](#page-84-0)
- ["Monitoring HADB" on page 90](#page-89-0)
- ["Maintaining HADB Machines" on page 97](#page-96-0)

## <span id="page-49-0"></span>**Using the HADB Management Agent**

The management agent, ma, executes management commands on HADB hosts. The management agent also ensures availability of the HADB node supervisor processes by restarting them if they fail.

- "Starting the Management Agent" on page 50
- ["Management Agent Command Syntax" on page 55](#page-54-0)
- ["Customizing Management Agent Configuration" on page 56](#page-55-0)

### **Starting the Management Agent**

You can start the management agent:

- As a service, for production use. See "Starting the Management Agent as a Service" on page 50 To ensure availability of the management agent, make sure it is restarted automatically when the system reboots. See ["Ensuring Automatic Restart of the](#page-51-0) [Management Agent" on page 52.](#page-51-0)
- As a regular process (in console mode), for evaluation, testing, or development. See ["Starting the Management Agent in Console Mode" on page 53.](#page-52-0)
- With the service management facility (SMF) on Solaris 10. See ["Running the Management](#page-54-0) [Agent with the Solaris 10 Service Management Facility" on page 55.](#page-54-0)

In each case, the procedures are different depending on whether you are using Java Enterprise System or the standalone Application Server.

### **Starting the Management Agent as a Service**

Starting the management agent as a service ensures that it will continue to run until the system shuts down or you explicitly stop it. The command depends on your installation and platform:

- "Java Enterprise System on Solaris or Linux" on page 50
- ["Java Enterprise System on Windows" on page 51](#page-50-0)
- ["Standalone Application Server on Solaris or Linux" on page 51](#page-50-0)
- ["Standalone Application Server on Windows" on page 51](#page-50-0)

#### **Java Enterprise System on Solaris or Linux**

To start the management agent as a service, use this command:

/etc/init.d/ma-initd start

To stop the service, use this command:

/etc/init.d/ma-initd stop

#### <span id="page-50-0"></span>**Java Enterprise System onWindows**

To start the management agent as a Windows service, use this command: *HADB\_install\_dir***\bin\ma -i [***config-file* **]**

The optional argument*config-file* specifies the management agent configuration file. Use a configuration file only if you want to change the default management agent configuration. For more information, see ["Customizing Management Agent Configuration" on page 56](#page-55-0)

To stop the management agent and remove (deregister) it as a service, use the command: *HADB\_install\_dir***\bin\ma -r [***config-file* **]**

To perform administration, choose Administrative Tools | Services, which enables you to start and stop the service, disable automatic startup, and so on.

#### **Standalone Application Server on Solaris or Linux**

To start the management agent as a service, use this command:

*HADB\_install\_dir*/bin/ma-initd start

To stop the service, use this command:

*HADB\_install\_dir*/bin/ma-initd stop

To change the default values, edit the shell script *HADB\_install\_dir*/bin/ma-initd . Copy ma-initd to the directory /etc/init.d. Replace the default values of HADB\_ROOT and HADB\_MA\_CFG in the script to reflect your installation:

- HADB\_ROOT is the HADB installation directory, *HADB\_install\_dir.*
- HADB\_MA\_CFG is the location of the management agent configuration file. For more information, see ["Customizing Management Agent Configuration" on page 56](#page-55-0)

#### **Standalone Application Server onWindows**

To start the management agent as a Windows service, use this command: *HADB\_install\_dir***\bin\ma -i [***config-file* **]**

The optional argument*config-file* specifies the management agent configuration file. Use a configuration file only if you want to change the default management agent configuration.

To stop the management agent and remove (deregister) it as a service, use the command: *HADB\_install\_dir***\bin\ma -r [***config-file* **]**

To perform administration, choose Administrative Tools | Services, which enables you to start and stop the service, disable automatic startup, and so on.

#### <span id="page-51-0"></span>**Ensuring Automatic Restart of the Management Agent**

In a production deployment, configure the management agent to restart automatically. Doing so ensures the availability of the management agent in case the ma process fails or the operating system reboots.

On Windows platforms, once you have started the management agent as a service, use the Windows administrative tools to set the service Startup type to "Automatic," and then set desired Recovery options.

On Solaris and Linux platforms, use the procedures in this section, to configure automatic restart of the management agent. These procedures ensure the management agent starts only when the system enters:

- Runlevel 3 on Solaris (the default).
- Runlevel 5 on RedHat Linux (the default in graphical mode).

Entering other runlevels stops the management agent.

### **To Configure Automatic Restart with Java Enterprise System on Solaris or Linux**

#### **Before You Begin**

This section assumes you have a basic understanding of operating system initialization and runlevels. For information on these topics, see your operating system documentation.

#### **Ensure that your system has a default runlevel of 3 or 5. 1**

To check the default runlevel of your system, inspect the file /etc/inittab , and look for a line near the top similar to this:

id:5:initdefault:

This example shows a default runlevel of 5.

- **Create soft links to the file** /etc/init.d/ma-initd**, as described in ["Creating soft links"on](#page-52-0) [page 53.](#page-52-0) 2**
- **Reboot the machine. 3**
- To deactivate automatic start and stop of the agent, remove the links or change the letters K and S in the link names to lowercase. **Next Steps**

### <span id="page-52-0"></span>**To Configure Automatic Restart with Standalone Application Server on Solaris or Linux**

- **In a shell, change your current directory to** HADB\_install\_dir /bin**. 1**
- **Edit the shell script** ma-initd**. 2**

Make sure the default values of HADB\_ROOT and HADB\_MA\_CFG in the script to reflect your installation:

- HADB\_ROOT is the HADB installation directory, *HADB\_install\_dir.*
- HADB\_MA\_CFG is the location of the management agent configuration file. For more information, see ["Customizing Management Agent Configuration" on page 56](#page-55-0)
- **Copy** ma-initd **to the directory** /etc/init.d **3**
- **Create soft links to the file** /etc/init.d/ma-initd**, as described in "Creating soft links"on 4 page 53.**
- To deactivate automatic start and stop of the agent, remove the links or change the letters K and S in the link names to lowercase. **Next Steps**

#### **Creating soft links**

On Solaris, create the following softlinks:

/etc/rc0.d/K20ma-initd /etc/rc1.d/K20ma-initd /etc/rc2.d/K20ma-initd /etc/rc3.d/S99ma-initd /etc/rc5.d/K20ma-initd (only for Sun 4m and 4u architecture) /etc/rc6.d/K20ma-initd /etc/rcS.d/K20ma-initd

On Linux, create the following softlinks:

/etc/rc0.d/K20ma-initd /etc/rc1.d/K20ma-initd /etc/rc3.d/S99ma-initd /etc/rc5.d/S99ma-initd /etc/rc6.d/K20ma-initd

### **Starting the Management Agent in Console Mode**

You may wish to start the management agent in console mode for evaluation or testing. Do not start the management agent this way in a production environment, because the ma process will

not restart after a system or process failure and will terminate when the command window is closed. The command depends on your platform and installation:

- "Java Enterprise System on Solaris or Linux" on page 54
- "Java Enterprise System on Windows" on page 54
- "Standalone Application Server on Windows" on page 54
- "Standalone Application Server on Solaris or Linux" on page 54

#### **Java Enterprise System on Solaris or Linux**

To start the HADB management agent in console mode, use the command:

opt/SUNWhadb/bin/ma [**config-file**]

The default management agent configuration file is /etc/opt/SUNWhadb/mgt.cfg

To stop the management agent, kill the process or close the shell window.

#### **Java Enterprise System onWindows**

To start the management agent in console mode, use the command:

```
HADB_install_dir\bin\ma [config-file]
```
The optional argument*config-file* is the name of the management agent configuration file. For more information on the configuration file, see ["Customizing Management Agent](#page-55-0) [Configuration" on page 56.](#page-55-0)

To stop the agent, kill the process.

#### **Standalone Application Server onWindows**

To start the management agent in console mode, use the command:

#### **HADB\_install\_dir**\bin\ma [**config-file**]

The optional argument*config-file* is the name of the management agent configuration file; for more information, see ["Customizing Management Agent Configuration" on page 56](#page-55-0)

To stop the management agent, kill the process.

#### **Standalone Application Server on Solaris or Linux**

To start the HADB management agent in console mode, use the command:

#### **HADB\_install\_dir**/bin/ma [**config-file**]

The default management agent configuration file is *HADB\_install\_dir* /bin/ma.cfg

<span id="page-54-0"></span>To stop the management agent, kill the process or close the shell window.

### **Running the Management Agent with the Solaris 10 Service Management Facility**

Service Management Facility (SMF) provides mechanisms to restart, view, and manage services on Solaris 10. You can use SMF to start, restart, and manage the HADB management agent.

The fault management resource identifier (FMRI) for the management agent is svc:/application/hadb-ma.

### **Management Agent Command Syntax**

The syntax of the management agent ma command is:

ma [*common-options*] [ *service-options*] *config-file*

Where:

- *common-options* is one or more of the common options described in "Management Agent Command Syntax" on page 55.
- *service-options* is one of the Windows service options described in "Management Agent Command Syntax" on page 55.
- *config-file* is the full path to the management agent configuration file. For more information, see ["Customizing Management Agent Configuration" on page 56.](#page-55-0)

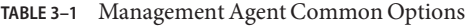

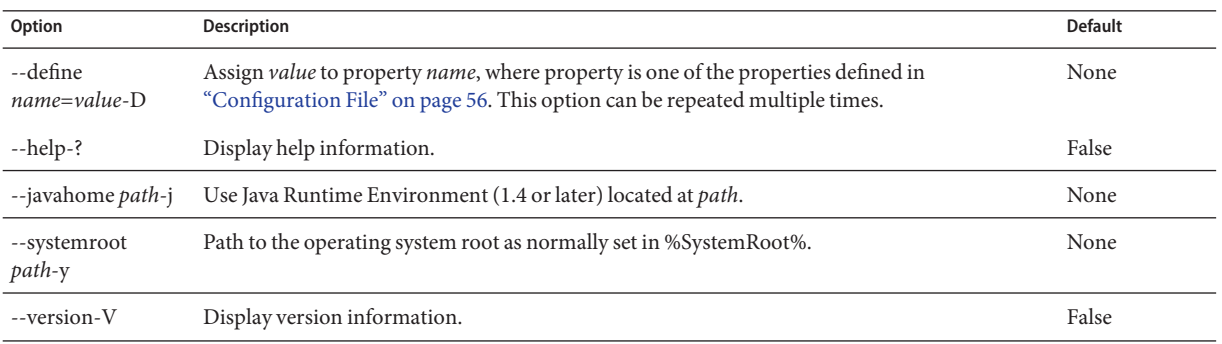

[Table 3–2](#page-55-0) describes options for starting the management agent as a Windows service. The -i, -r, and -s options are mutually exclusive; that is, use only one of them at a time.

On Windows, when specifying paths for property values in the configuration file or on the command line, escape file paths containing spaces with double quotes ("). Escape drive and directory separators, : and \, with double quotes and a backslash: "\: and \".

<span id="page-55-0"></span>**TABLE 3–2** Management Agent Service Options (Windows Only)

| Option               | <b>Description</b>                                                                                                    | <b>Default</b>       |
|----------------------|----------------------------------------------------------------------------------------------------|----------------------|
| --install-i          | Install the agent as a Windows service and start the service. Use only one of -i, -r, and<br>-s options.                | False                |
| --name servicename-n | Use specified name for the service when running multiple agents on a host.                                              | <b>HADBMgmtAgent</b> |
| --remove-r           | Stop the service and delete the agent from the Windows service manger. Use only one False<br>of -i, -r, and -s options. |                      |
| --service-s          | Run the agent as a Windows service. Use only one of -i, -r, and -s options.                                             | False                |

### **Customizing Management Agent Configuration**

HADB includes a configuration file that you can use to customize the management agent settings. When you start the management agent without specifying a configuration file, it uses default values. If you specify a configuration file, the management agent will use the settings in that file. You can re-use the configuration file on all hosts in a domain.

### ▼ **To Customize Management Agent configuration on HADB Hosts**

- **Edit the management agent configuration file and set the values as desired. 1**
- **Start the management agent, specifying the customized configuration file as the argument. 2**

### **Configuration File**

With Java Enterprise System, all the entries in the configuration file are commented out. No changes are required to use the default configuration. To customize the management agent configuration, remove the comments from the file, change the values as desired, then start the management agent specifying the configuration file as an argument.

The management agent configuration file is installed to:

- Solaris and Linux: /etc/opt/SUNWhadb/mgt.cfg.
- Windows: *install\_dir* \lib\mgt.cfg.

With the standalone installer, the management agent configuration file is installed to:

- Solaris and Linux: *HADB\_install\_dir* /bin/ma.cfg.
- Windows: *HADB\_install\_dir* \bin\ma.cfg.

The following table describes the settings in the configuration file.

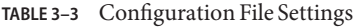

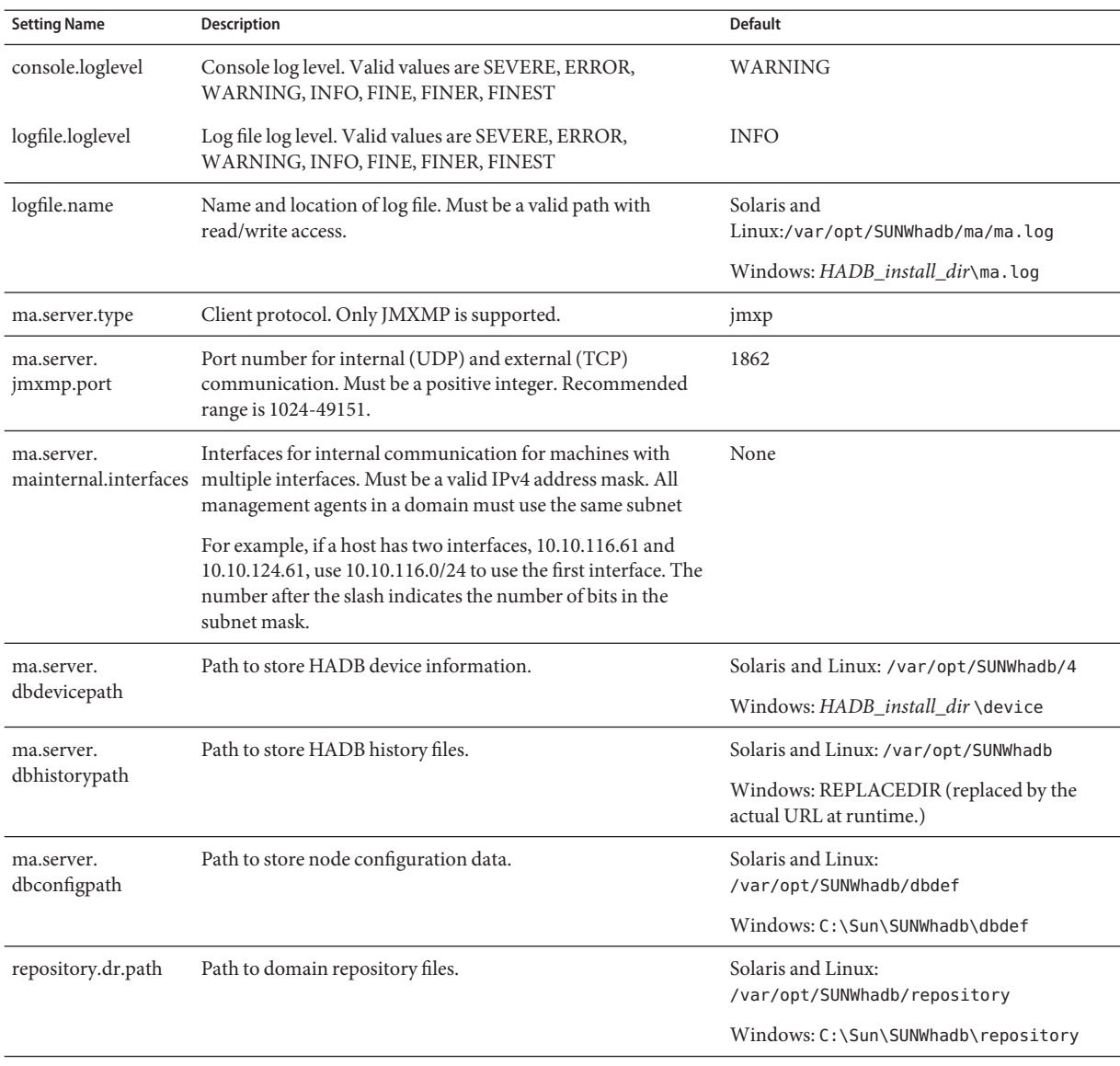

# <span id="page-57-0"></span>**Using the hadbm Management Command**

Use the hadbm command-line utility to manage an HADB domain, its database instances, and nodes. The hadbm utility (also called the management client) sends management requests to the specified management agent, acting as a management server, which has access to the database configuration from the repository.

This section describes the hadbm command-line utility, with the following topics:

- "Command Syntax" on page 58
- ["Security Options" on page 59](#page-58-0)
- ["General Options" on page 60](#page-59-0)
- ["Environment Variables" on page 61](#page-60-0)

## **Command Syntax**

The hadbm utility is located in the *HADB\_install\_dir* /bin directory. The general syntax of the hadbm command is:

hadbm *subcommand* [*-short-option* [*option-value*]] [*--long-option* [*option-value*]] [*operands*]

The subcommand identifies the operation or task to perform. Subcommands are case-sensitive. Most subcommands have one operand (usually dbname).

Options modify how hadbm performs a subcommand. Options are case-sensitive. Each option has a long form and a short form. Precede the short form with a single dash (-); precede the long forms with two dashes (--). Most options require argument values, except for boolean options, which must be present to switch a feature on. Options are not required for successful execution of the command.

If a subcommand requires a database name, and you do not specify one, hadbm will use the default database, hadb.

**EXAMPLE 3–1** Example of hadbm command

The following illustrates the status subcommand:

hadbm status --nodes

# <span id="page-58-0"></span>**Security Options**

For security reasons, all hadbm commands require an administrator password. Use the --adminpassword option to set the password when you create a database or domain. From then on, you must specify that password when you perform operations on the database or domain.

For enhanced security, use the --adminpasswordfile option to specify a file containing the password, instead of entering it on the command line. Define the password in the password file with the following line:

HADBM\_ADMINPASSWORD=*password*

Replace *password* with the password. Any other content in the file is ignored.

If you specify both the --adminpassword and --adminpasswordfile options, the --adminpassword takes precedence. If a password is required, but is not specified in the command, hadbm prompts you for a password.

**Note –** You can set the administrator password only when you create a database or domain, and you cannot later change it.

In addition to the administrator password, HADB also requires a database password to perform operations that modify the database schema. You must use both passwords when using the following commands: hadbm create, hadbm addnodes, and hadbm refragment.

Specify the database password on the command line with the --dbpassword option. Similar to the administrator password, you can also put the password in a file and use the --dbpasswordfile option, specifying the file location. Set the password in the password file with the following line:

#### HADBM\_DBPASSWORD=*password*

For testing or evaluation, you can turn off password authentication with the --no-adminauthentication option when you create a database or domain. For more information, see ["Creating a Database" on page 63](#page-62-0) and ["Creating a Management Domain" on](#page-62-0) [page 63](#page-62-0)

The following table summarizes the hadbm security command line options.

#### <span id="page-59-0"></span>**TABLE 3–4** hadbm Security Options

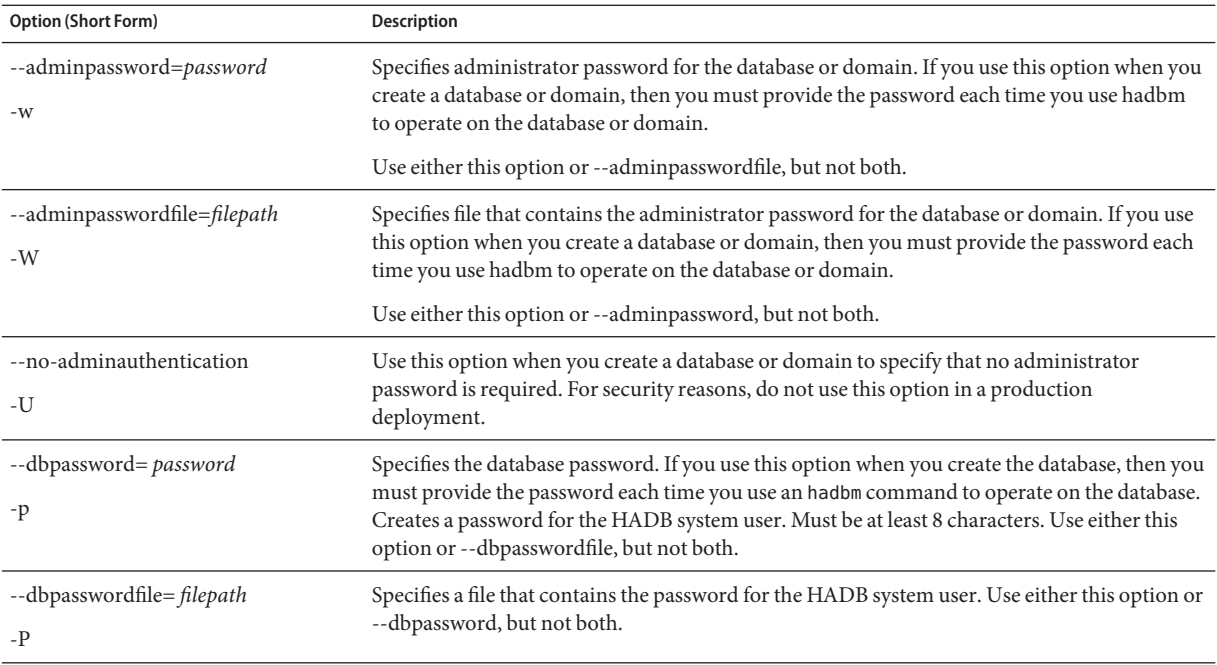

### **General Options**

General command options can be used with any hadbm subcommand. All are boolean options that are false by default. The following table describes the hadbm general command options.

**TABLE 3–5** hadbm General Options

| <b>Option(Short Form)</b> | Description                                                                       |  |
|---------------------------|-----------------------------------------------------------------------------------|--|
| --quiet                   | Execute the subcommand silently without any descriptive messages.                 |  |
| -q                        |                                                                                   |  |
| --help                    | Display a brief description of this command and all the supported subcommands. No |  |
| $-3$                      | subcommand is required.                                                           |  |
| --version                 | Display the version details of the hadbm command. No subcommand is required.      |  |
| $-V$                      |                                                                                   |  |
| --yes                     | Execute the subcommand in non-interactive mode.                                   |  |
| -y                        |                                                                                   |  |

| <b>IABLE 3-5 REQUAL GELECTAL OPTIONS</b> | (Continuea)                                                                                                   |  |
|------------------------------------------|----------------------------------------------------------------------------------------------------|--|
| <b>Option(Short Form)</b>                | <b>Description</b>                                                                                            |  |
| --force                                  | Execute the command non-interactively and does not throw an error if the command's                            |  |
| -f                                       | post condition is already achieved.                                                                           |  |
| --echo                                   | Display the subcommand with all the options and their user-defined values or the default                      |  |
| -e                                       | values, then executes the subcommand.                                                                         |  |
| $-$ agent= $URL$                         | URL to the management agents. URL is: hostlist:port, where hostlist is a comma separated                      |  |
| -m                                       | list of hostnames or IP-addresses, and port is the port number on which the management<br>agent is operating. |  |
|                                          | Default is localhost:1862.                                                                                    |  |
|                                          | NOTE: This option is not valid with hadbm addnodes.                                                           |  |

<span id="page-60-0"></span>**TABLE 3–5** hadbm General Options *(Continued)*

## **Environment Variables**

For convenience, you can set an environment variable instead of specifying a command option. The following table describes environment variables that correspond to hadbm command options.

**TABLE 3–6** HADB Options and Environment Variables

| Long Form        | <b>Short Form</b> | <b>Default</b>                                                                                  | <b>Environment Variable</b> |
|------------------|-------------------|-------------------------------------------------------------------------------------------------|-----------------------------|
| --adminpassword  | $-W$              | none                                                                                            | \$HADBM_ADMINPASSWORD       |
| --agent          | $--m$             | localhost:1862                                                                                  | \$HADBM_AGENT               |
| --datadevices    | -a                | 1                                                                                               | \$HADBM_DATADEVICES         |
| dbname           | none              | hadb                                                                                            | \$HADBM DB                  |
| --dbpassword     | $-p$              | none                                                                                            | \$HADBM_DBPASSWORD          |
| --dbpasswordfile | $-P$              | none                                                                                            | \$HADBM_DBPASSWORDFILE      |
| --devicepath     | -d                | Solaris and Linux:<br>/var/opt/SUNWhadb                                                         | \$HADBM_DEVICEPATH          |
|                  |                   | Windows:<br>C:\Sun\AppServer\SUNWhadb\vers,<br>where <i>vers</i> is the HADB version<br>number. |                             |
| --devicesize     | $-Z$              | none                                                                                            | \$HADBM_DEVICESIZE          |
| --echo           | $-e$              | False                                                                                           | \$HADBM_ECHO                |

| Long Form       | <b>Short Form</b> | Default                                                        | <b>Environment Variable</b> |
|-----------------|-------------------|----------------------------------------------------------------|-----------------------------|
| --fast          | $-F$              | False                                                          | \$HADBM_FAST                |
| --force         | -f                | False                                                          | \$HADBM FORCE               |
| --help          | $-3$              | False                                                          | \$HADBM_HELP                |
| --historypath   | -t                | Solaris and Linux:<br>/var/opt/SUNWhadb                        | \$HADBM_HISTORYPATH         |
|                 |                   | Windows: REPLACEDIR, replaced<br>by the actual URL at runtime. |                             |
| --hosts         | $-H$              | none                                                           | \$HADBM_HOSTS               |
| --interactive   | $-i$              | True                                                           | \$HADBM_INTERACTIVE         |
| --no-refragment | -r                | False                                                          | \$HADBM_NOREFRAGMENT        |
| --portbase      | -b                | 15200                                                          | \$HADBM_PORTBASE            |
| --quiet         | -q                | False                                                          | \$HADBM_QUIET               |
| --repair        | $-R$              | True                                                           | \$HADBM_REPAIR              |
| --rolling       | -g                | True                                                           | \$HADBM_ROLLING             |
| --saveto        | $-O$              | none                                                           | \$HADBM_SAVETO              |
| --set           | $-S$              | none                                                           | \$HADBM_SET                 |
| --spares        | $-S$              | $\boldsymbol{0}$                                               | \$HADBM SPARES              |
| --startlevel    | $-1$              | normal                                                         | \$HADBM_STARTLEVEL          |
| --version       | $-V$              | False                                                          | \$HADBM_VERSION             |
| --yes           | $-y$              | False                                                          | \$HADBM_YES                 |

<span id="page-61-0"></span>**TABLE 3–6** HADB Options and Environment Variables *(Continued)*

# **Configuring HADB**

This section describes the following basic HADB configuration tasks:

- ["Creating a Management Domain" on page 63](#page-62-0)
- ["Creating a Database" on page 63](#page-62-0)
- ["Viewing and Modifying Configuration Attributes" on page 68](#page-67-0)
- ["Configuring the JDBC Connection Pool" on page 73](#page-72-0)

### <span id="page-62-0"></span>**Creating a Management Domain**

The command hadbm createdomain creates a management domain containing the specified HADB hosts. The command initializes internal communication channels between hosts and the persistence configuration store.

The syntax of the command is:

```
hadbm createdomain
 [--adminpassword=password |--adminpasswordfile=
file | --no-adminauthentication] [--agent=maurl]
 hostlist
```
The *hostlist* operand is a comma-separated list of HADB hosts, each of which is a valid IPv4 network address. Include all the hosts that you want to be in the new domain in the *hostlist*.

See ["General Options" on page 60](#page-59-0) for a description of the command options.

Before using this command, be sure an HADB management agent is running on every host in the *hostlist*. Additionally, the management agents must:

- Not be members of an existing domain.
- Be configured to use the same port.
- Be able to reach each other over UDP, TCP, and with IP multicast.

After hadbm creates the management domain, it enables all the hosts in the domain. Then the management agents are ready to manage databases. After creating HADB domains, the next step is to create the HADB database. For more information on creating HADB databases, see "Creating a Database" on page 63 .

**EXAMPLE 3–2** Creating an HADB Management Domain

The following example creates a management domain on the four specified hosts:

hadbm createdomain --adminpassword= *password* host1,host2,host3,host4

After hadbm successfully executes the command, you will see the message:

Domain host1,host2,host3, host4 created.

After creating HADB domains, register the path and version of the HADB packages with the management agents.

### **Creating a Database**

Use the hadbm create command to create a database manually.

Before you use this command to create a database, create the management domain and register the HADB package. If you have not performed these two steps when you run hadbm create , it implicitly performs them. Although this might seem like less work, failures in any of the commands can make debugging difficult. Besides, hadbm create is not atomic, that is, if one of the implicit commands fails, the commands that executed successfully will not be rolled back. Therefore, it is best to create the database only after creating the domain and registering the HADB package.

For example, if hadbm createdomain and hadbm registerpackage execute successfully but hadbm create database fails, the changes made by hadbm createdomain and hadbm registerpackage will persist.

#### ▼ **To create a database**

#### **Create the management domain. 1**

For more information, see ["Creating a Management Domain" on page 63](#page-62-0)

#### **Register the HADB package. 2**

For more information, see ["Registering HADB Packages" on page 44](#page-43-0) for more information.

#### **Use the hadbm create command to create the database. 3**

For information on command syntax, see the following section.

#### hadbm create **Command Syntax**

**hadbm create [**--package**=***name***] [**--packagepath**=***path***] [**--historypath**=***path***] [**--devicepath**=***path***] [**--datadevices**=***number* **] [**--portbase**=***number***] [**--spares**=***number***] [**--set**=***attr-val-list***] [**--agent**=***maurl***] [**--no-cleanup**] [** --no-clear **] [** --devicesize **=***size***] [**--dbpassword**=***password* **|** --dbpasswordfile**=***file* **]** --hosts**=***host list* **[**--adminpassword**=***password* **|** --adminpasswordfile**=***file* **|** --no-adminauthentication **]** [*dbname*]

The *dbname* operand specifies the database name, which must be unique. To make sure the database name is unique, use the hadbm list command to list existing database names. Use the default database name unless you need to create multiple databases. For example, to create multiple clusters with independent databases on the same set of HADB machines, use a separate database name for each cluster.

The hadbm create command writes error messages to the console, not log files.

[Table 3–7](#page-64-0) describes the special hadbm create command options. See ["General Options" on](#page-59-0) [page 60](#page-59-0) for a description of additional command options.

#### <span id="page-64-0"></span>**TABLE 3–7** hadbm create Options

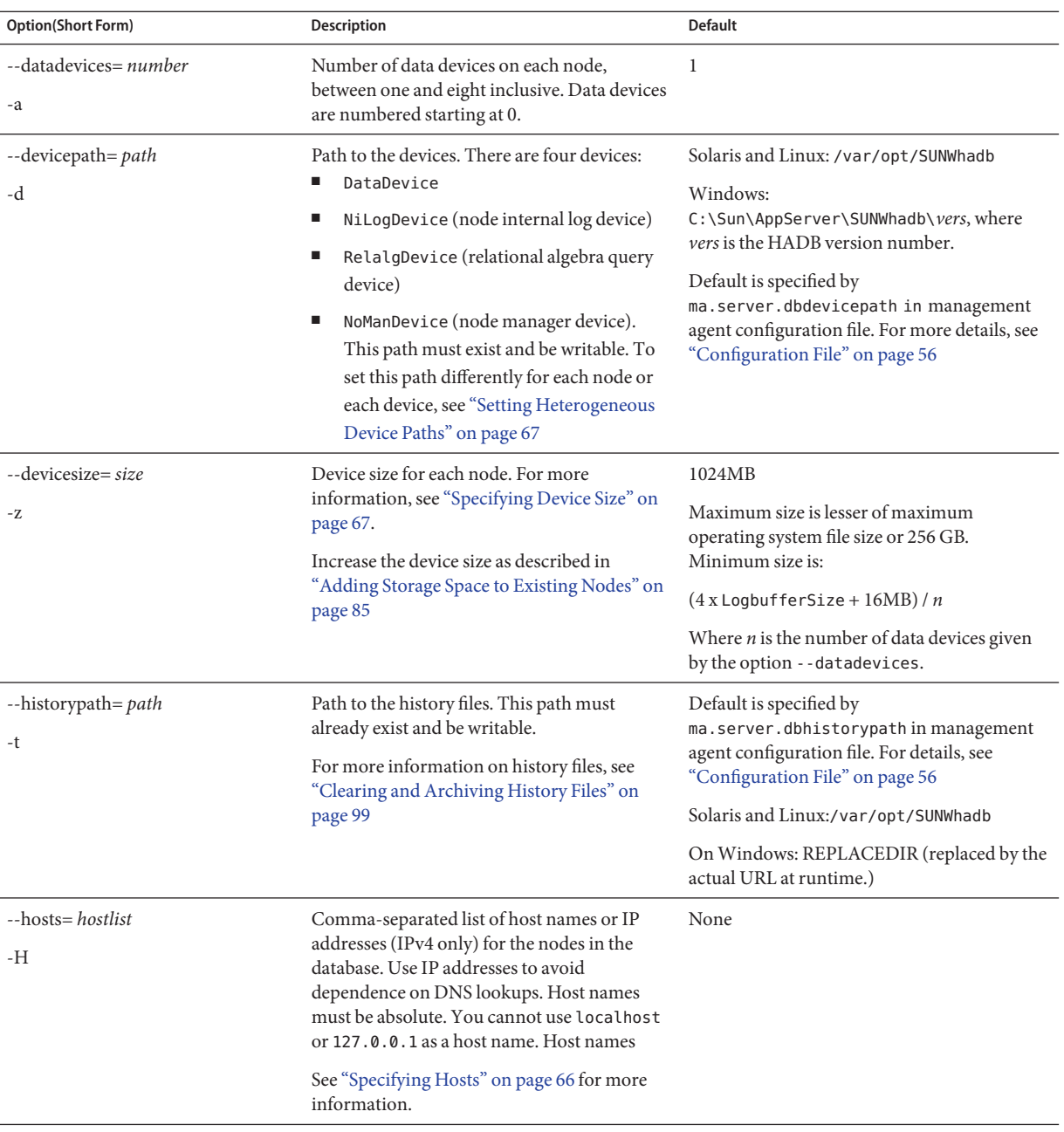

| <b>TABLE 3-7</b> hadbm create Options | (Continued)                                                                                                    |                |
|---------------------------------------|----------------------------------------------------------------------------------------------------|----------------|
| Option(Short Form)                    | <b>Description</b>                                                                                                    | <b>Default</b> |
| --package=name-k                      | Name of the HADB package (version). If the<br>package is not found, a default package is<br>registered.                                                                                                    | None           |
|                                       | This option is deprecated. Use the hadbm<br>registerpackage command to register a<br>package in the domain.                                                                                                    |                |
| --packagepath=path-L                  | Path to the HADB software package. Use only<br>if the package is not registered in the domain.                                                                                                    | None           |
|                                       | This option is deprecated. Use the hadbm<br>registerpackage command to register a<br>package in the domain.                                                                                                    |                |
| --portbase= number<br>-b              | Port base number used for node 0. Successive<br>nodes are automatically assigned port base<br>numbers in steps of 20 from this number.<br>Each node uses its port base number and the<br>next five consecutively numbered ports. | 15200          |
|                                       | To run several databases on the same<br>machine, have a plan for allocating port<br>numbers explicitly.                                                                                                    |                |
| --spares= number<br>-S                | Number of spare nodes. This number must be 0<br>even and must be less than the number of<br>nodes specified in the --hosts option.                                                                                               |                |
| $--set=attr-val-list$<br>-S           | Comma-separated list of database<br>configuration attributes in name =value<br>format. For explanations of database<br>configuration attributes, see "Clearing and<br>Archiving History Files" on page 99                        | None           |

<span id="page-65-0"></span>

**EXAMPLE 3–3** Example of creating a database

The following command is an example of creating a database:

hadbm create --spares 2 --devicesize 1024 --hosts n0,n1,n2,n3,n4,n5

### **Specifying Hosts**

Use the --hosts option to specify a comma-separated list of host names or IP addresses for the nodes in the database. The hadbm create command creates one node for each host name (or IP address) in the list. The number of nodes must be even. Use duplicate host names to create multiple nodes on the same machine with different port numbers. Make sure that nodes on the same machine are not mirror nodes, and not from different DRUs..

<span id="page-66-0"></span>Nodes are numbered starting at zero in the order listed in this option. The first mirrored pair are nodes zero (0) and one (1), the second two (2) and three (3), and so on. Odd numbered nodes are in one DRU, even numbered nodes in the other. With --spares option, spare nodes are those with the highest numbers.

For information about configuring double network interfaces, see ["Configuring Network](#page-31-0) [Redundancy" on page 32](#page-31-0)

### **Specifying Device Size**

Specify the device size using the --devicesize option. The recommended device size is:

 $(4x / nd + 4l/d) / 0.99$ 

Where

- *x* is the total size of user data
- *n* is the number of nodes (given by the --hosts option)
- *d* is the number of devices per node (given by the --datadevices option)
- *l* is the log buffer size (given by the attribute LogBufferSize)

If re-fragmentation might occur (for example, using hadbm addnodes), then the recommended device size is:

 $(8x / nd + 4]/d) / 0.99$ 

#### **Setting Heterogeneous Device Paths**

To set a different device path for each node or service, use the -- set option of hadbm create. There are four types of devices: the DataDevice, the NiLogDevice (node internal log device), the RelalgDevice (relational algebra query device), and the NoManDevice (node manager device). The syntax for each *name* =*value* pair is as follows, where -*devno* is required only if the *device* is DataDevice:

node-nodeno.device-devno.Devicepath

For example:

--set Node-0.DataDevice-0.DevicePath=/disk0, Node-1.DataDevice-0.DevicePath=/disk 1

You can also set a heterogeneous path to history files, as follows:

node-*nodeno*.historypath=*path*

For information on history files, see ["Clearing and Archiving History Files" on page 99](#page-98-0)

Any device path that is not set for a particular node or device defaults to the --devicepath value.

<span id="page-67-0"></span>**Note –** Change device paths and location of history files using hadbm set and hadbm addnodes commands.

#### **Troubleshooting**

If you have difficulty creating a database, check the following:

- Ensure you have started the management agents on all the hosts and defined an HADB domain. For details, see ["Starting the Management Agent" on page 50](#page-49-0)
- File and directory permissions must be set to allow read, write, and execute access to the install, history, device, and config paths for the following users:
	- Sun Java System Application Server administrative user (set during installation)
	- HADB system user

For details about setting user permissions, see ["Preparing for HADB Setup" on page 31](#page-30-0)

Enterprise Server and HADB port assignments must not conflict with other port assignments on the same machine. Default recommended port assignments are:

- Sun GlassFishMessage Queue: 7676
- IIOP: 3700
- HTTP server: 80
- Administration server: 4848
- HADB nodes: Each node uses six consecutive ports. For example, for default port 15200, node 0 uses 15200 through 15205 , node 1 uses 15220 through 15225, and so on.

Disk space must be adequate; see *[Sun GlassFish Enterprise Server 2.1 Release Notes](http://docs.sun.com/doc/820-4329)*.

### **Viewing and Modifying Configuration Attributes**

You can view and modify database configuration attributes with the hadbm get and hadbm set commands, respectively.

#### **Getting the Values of Configuration Attributes**

To get the values of configuration attributes, use the hadbm get command. For a list of valid attributes, see ["Configuration Attributes" on page 70.](#page-69-0) The command syntax is:

```
hadbm get attribute-list | --all
[dbname]
[--adminpassword=password | --adminpasswordfile=file]
[--agent=maurl]
```
The *dbname* operand specifies the database name. The default is hadb.

The *attribute-list* operand is a comma-separated or quote-enclosed space-separated list of attributes. The --all option displays values for all attributes. For a list of all attributes for hadbm get, see ["Configuration Attributes" on page 70.](#page-69-0)

See ["General Options" on page 60](#page-59-0) for a description of command options.

**EXAMPLE 3–4** Example of using hadbm get hadbm get JdbcUrl, NumberOfSessions

# **Setting the Values of Configuration Attributes**

To set the values of configuration attributes, use the hadbm get command. For a list of valid attributes, see ["Configuration Attributes" on page 70](#page-69-0)

```
hadbm set [dbname] attribute
=value[,attribute=
value...]
 [--adminpassword=password | --adminpasswordfile=file]
 [--agent=maurl]
```
The *dbname* operand specifies the database name. The default is hadb.

The *attribute=value* list is a comma-separated or quote-enclosed space-separated list of attributes.

See ["General Options" on page 60](#page-59-0) for a description of command options.

If this command executes successfully, it restarts the database in the state it was in previously, or in a better state. For information about database states, see ["Getting the Status of HADB" on](#page-89-0) [page 90.](#page-89-0) Restart HADB as described in ["Restarting a Database" on page 82.](#page-81-0)

You cannot set the following attributes with hadbm set. Instead, set them when you create a database (see ["Creating a Database" on page 63\)](#page-62-0).

- DatabaseName
- DevicePath
- HistoryPath
- NumberOfDatadevices
- **Portbase**
- JdbcUrl (its value is set during database creation based on the --hosts and --portbase options).

<span id="page-69-0"></span>**Note –** Using hadbm set to set any configuration attribute, except ConnectionTrace or SQLTraceMode, causes a rolling restart of HADB. In a rolling restart, each node is stopped, and started with the new configuration, one at a time; HADB services are not interrupted.

If you set ConnectionTrace or SQLTraceMode, no rolling restart occurs, but the change only takes effect for new HADB connections made from an Application Server instance.

### **Configuration Attributes**

The following table lists the configuration attributes that you can modify with hadbm set and retrieve with hadbm get.

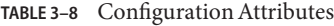

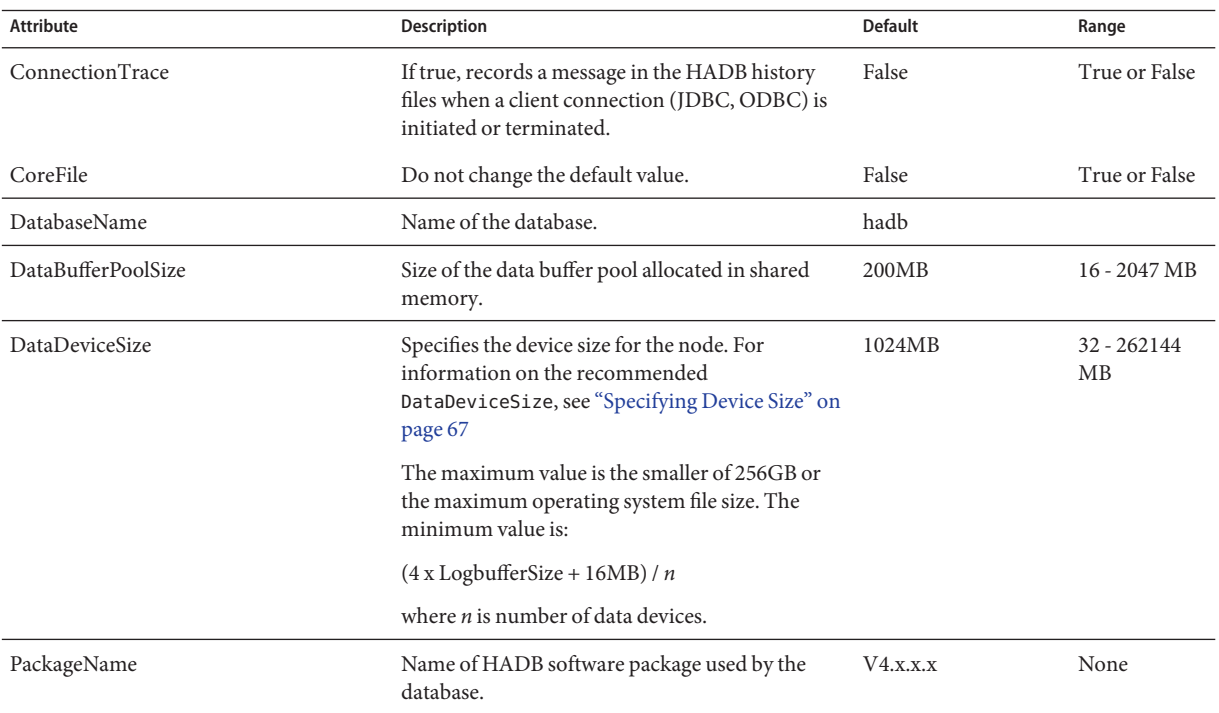

| <b>IADLE 5-0</b> COMIL QUALION AUTOULES | $\overline{\mathcal{C}}$                                                                                                    |                                                                                                    |                         |
|-----------------------------------------|----------------------------------------------------------------------------------------------------|----------------------------------------------------------------------------------------------------|-------------------------|
| <b>Attribute</b>                        | Description                                                                                                    | <b>Default</b>                                                                                                    | Range                   |
| DevicePath                              | Location of the devices. Devices are:<br>Data device (DataDevice)<br>Node internal log device (NiLogDevice)<br>ш<br>Relational algebra query device<br>(RelalgDevice)                                            | Solaris and Linux:<br>/var/opt/SUNWhadb<br>Windows:<br>C:\Sun\AppServer\SUNWhadb\vers,<br>where vers is the<br><b>HADB</b> version<br>number. |                         |
| EagerSessionThreshold                   | Determines whether normal or eager idle session<br>expiration is used.<br>In normal idle session expiration, sessions that<br>are idle for more than SessionTimeout seconds<br>are expired.                      | Half of<br><b>NumberOfSessions</b><br>attribute                                                                                               | $0 - 100$               |
|                                         | When the number of concurrent sessions exceeds<br>the EagerSessionThreshold percentage of the<br>maximum number of sessions, sessions that are<br>idle for more than EagerSessionTimeout<br>seconds are expired. |                                                                                                    |                         |
| EagerSessionTimeout                     | The time in seconds a database connection can be 120 seconds<br>idle before it expires when eager session<br>expiration is used.                                                                                 |                                                                                                    | 0-2147483647<br>seconds |
| EventBufferSize                         | Size of the event buffer, where database events are 0 MB<br>logged. If set to 0, no event buffer logging is<br>performed.                                                                                        |                                                                                                    | 0-2097152<br>MВ         |
|                                         | During failures, the event buffer is dumped. This<br>gives valuable information on the cause of the<br>failures and is useful during trial deployment.                                                           |                                                                                                    |                         |
|                                         | Writing events to memory has a performance<br>penalty.                                                                                                    |                                                                                                    |                         |
| HistoryPath                             | Location of the HADB history files, which<br>contain information, warnings, and error                                                                                                    | Solaris and Linux:<br>/var/opt/SUNWhadb                                                                                                    |                         |
|                                         | messages.<br>This is a read-only attribute.                                                                                                    | Windows:<br><b>REPLACEDIR</b><br>(replaced by the<br>actual URL at<br>runtime.)                                                               |                         |
| InternalLogbufferSize                   | Size of the node internal log device, which keeps<br>track of operations related to storing data.                                                                                                    | 12MB                                                                                                    | 4 - 128 MB              |

**TABLE 3–8** Configuration Attributes *(Continued)*

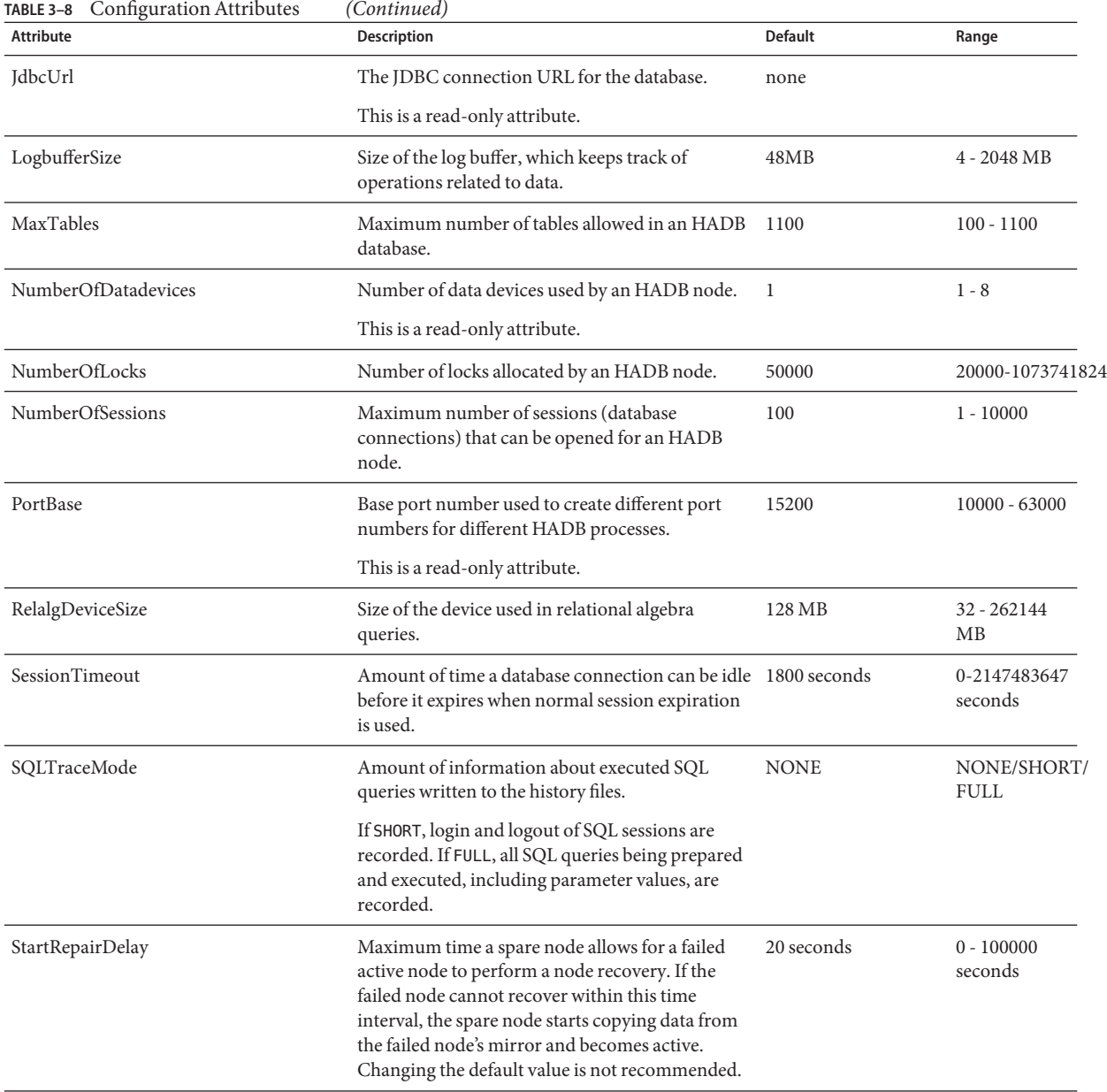
| $R$ iABLE 5-8 – COMMIZUL AULTIOULES<br><b>Attribute</b> | (Conturnen)<br>Description                                                                                                    | <b>Default</b>       | Range                                                                                                    |
|---------------------------------------------------------|----------------------------------------------------------------------------------------------------|----------------------|----------------------------------------------------------------------------------------------------|
| StatInterval                                            | Interval at which an HADB node writes<br>throughput and response time statistics to its<br>history file. To disable, set to 0.                                                                                                    | 600 seconds          | $0 - 600$<br>seconds                                                                                                    |
|                                                         | Here is an example of a statistics line:                                                                                                    |                      |                                                                                                    |
|                                                         | Req-reply time: # 123, min= 69 avg= 1160<br>$max = 9311$ %=100.0                                                                                                    |                      |                                                                                                    |
|                                                         | The number after the has sign $(\#)$ is the number<br>of requests serviced over the StatInterval. The<br>next three numbers are the minimum, average,<br>and maximum time in microseconds taken by<br>transactions completed over the StatInterval.<br>The number afer the percent sign (%) is the<br>number of transactions completed successfully<br>within 15 milliseconds over the StatInterval. |                      |                                                                                                    |
| SyslogFacility                                          | Facility used when reporting to syslog. The<br>syslog daemon should be configured (see man<br>syslogd.conf for details).<br>Use a facility that is not used by other<br>applications running on the same machine.<br>Set to none to disable syslog logging.                                                                                                    | local <sub>0</sub>   | local0, local1,<br>local2, local3,<br>local4, local5,<br>local6, local7,<br>kern, user,<br>mail, daemon,<br>auth, syslog,<br>lpr, news,<br>uucp, cron,<br>none |
| SysLogging                                              | If true, an HADB node writes information to the<br>operating system's syslog files.                                                                                                    | True                 | True or False                                                                                                    |
| SysLogLevel                                             | Minimum level of HADB message saved to<br>operating system's syslog files. All messages of<br>that level or higher will be logged. For example,<br>"info" logs all messages.                                                                                                    | warning              | nonealert<br>errorwarninginfo                                                                                                    |
| SyslogPrefix                                            | Text string inserted before all syslog messages<br>written by the HADB.                                                                                                    | hadb-dbname          |                                                                                                    |
| TakeoverTime                                            | Time between when a node fails and when its<br>mirror takes over. Do not change the default<br>value.                                                                                                    | 10000 (milliseconds) | $500 - 16000$<br>milliseconds                                                                                                    |

<span id="page-72-0"></span>**TABLE 3–8** Configuration Attributes *(Continued)*

# **Configuring the JDBC Connection Pool**

Enterprise Server communicates with HADB using the Java Database Connectivity (JDBC) API. The asadmin configure-ha-cluster command automatically creates a JDBC connection <span id="page-73-0"></span>pool for use with HADB (for a cluster*cluster-name* ). The name of the connection pool is "*cluster-name*-hadb-pool". The JNDI URL of JDBC resource is"jdbc/*cluster-name*-hastore".

The initial configuration of the connection pool is normally sufficient. When you add a node, change the steady pool size so that there are eight connections for each HADB active node. See ["Adding Nodes" on page 86.](#page-85-0)

This chapter covers the following topics:

- "Getting the JDBC URL" on page 74
- "Creating a Connection Pool" on page 74
- ["Creating a JDBC Resource" on page 76](#page-75-0)

For general information about connection pools and JDBC resources, see *[Sun GlassFish](http://docs.sun.com/doc/820-4341) [Enterprise Server 2.1 High Availability Administration Guide](http://docs.sun.com/doc/820-4341)*.

#### **Getting the JDBC URL**

Before you can set up the JDBC connection pool, you need to determine the JDBC URL of HADB using the hadbm get command as follows:

hadbm get JdbcUrl [*dbname*]

For example:

hadbm get JdbcUrl

This command displays the JDBC URL, which is of he following form:

jdbc:sun:hadb:*host*:*port*, *host*:*port*,...

Remove the jdbc:sun:hadb: prefix and use the *host*:*port*, *host*:*port*... part as the value of the serverList connection pool property, described in [Table 3–10.](#page-74-0)

### **Creating a Connection Pool**

The following table summarizes connection pool settings required for the HADB. Change the Steady Pool Size when adding nodes, but do not change other settings.

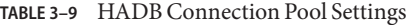

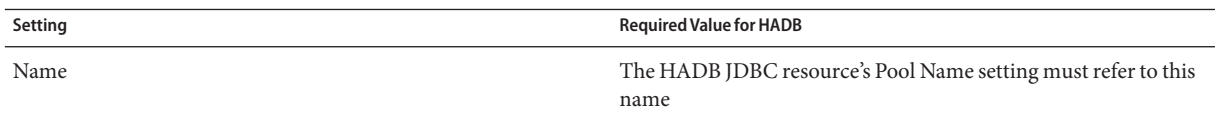

| m<br>$\sim$                    |                                                                                                    |
|--------------------------------|----------------------------------------------------------------------------------------------------|
| Setting                        | <b>Required Value for HADB</b>                                                                                  |
| Database Vendor                | HADB 4.4                                                                                                    |
| Global Transaction Support     | Unchecked/false                                                                                                 |
| DataSource Classname           | com.sun.hadb.jdbc.ds.HadbDataSource                                                                             |
| Steady Pool Size               | Use 8 connections for each active HADB node. For more detailed<br>information, see the System Deployment Guide. |
| Connection Validation Required | Checked/true                                                                                                    |
| Validation Method              | meta-data                                                                                                    |
| Table Name                     | Do not specify                                                                                                  |
| <b>Fail All Connections</b>    | Unchecked/false                                                                                                 |
| Transaction Isolation          | repeatable-read                                                                                                 |
| Guarantee Isolation Level      | Checked/true                                                                                                    |

<span id="page-74-0"></span>**TABLE 3–9** HADB Connection Pool Settings *(Continued)*

The following table summarizes connection pool properties required for the HADB. Change serverList when adding nodes, but do not change other properties.

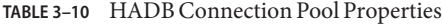

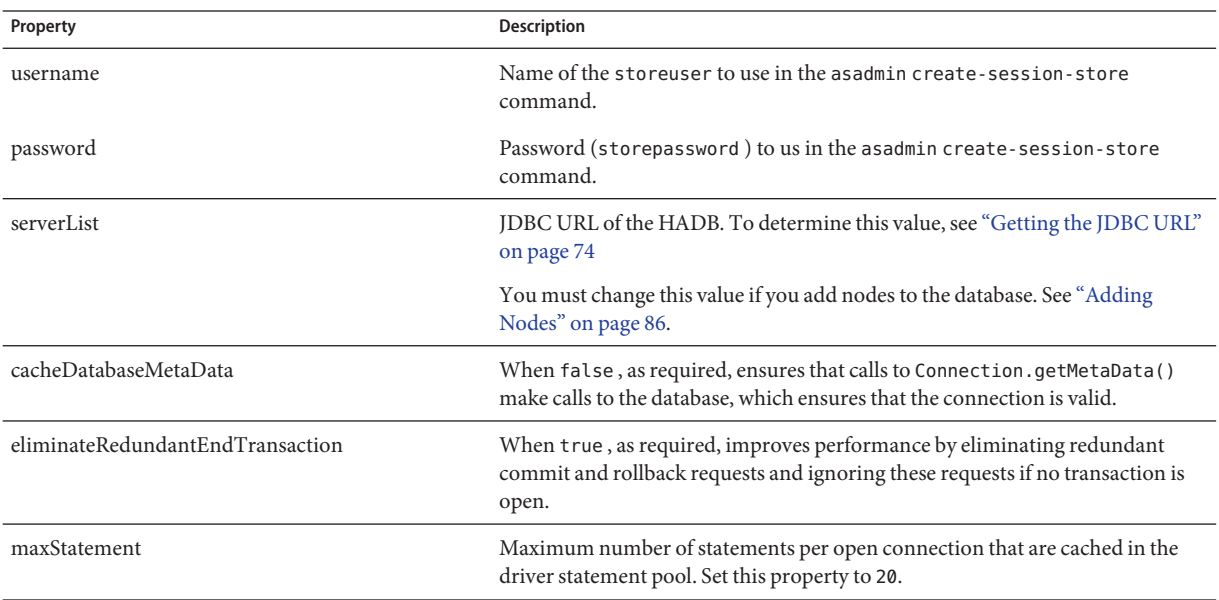

#### <span id="page-75-0"></span>**EXAMPLE 3–5** Creating a Connection Pool

Here is an example asadmin create-jdbc-connection-pool command that creates an HADB JDBC connection pool:

```
asadmin create-jdbc-connection-pool
--user adminname --password secret
--datasourceclassname com.sun.hadb.jdbc.ds.HadbDataSource
--steadypoolsize=32
--isolationlevel=repeatable-read
--isconnectvalidatereq=true
--validationmethod=meta-data
--property username=storename:password=secret456:serverList=
host\:port,host\:port,
host\\:port,host\:port,
host\:port,host\:port
:cacheDatabaseMetaData=false:eliminateRedundantEndTransaction=true hadbpool
```
On Solaris, escape colon characters  $(:)$  within property values with double backslashes  $(\wedge)$ . On Windows, escape colon characters  $(:)$  with single backslashes  $(\ \rangle).$ 

#### **Creating a JDBC Resource**

The following table summarizes JDBC resource settings required for HADB.

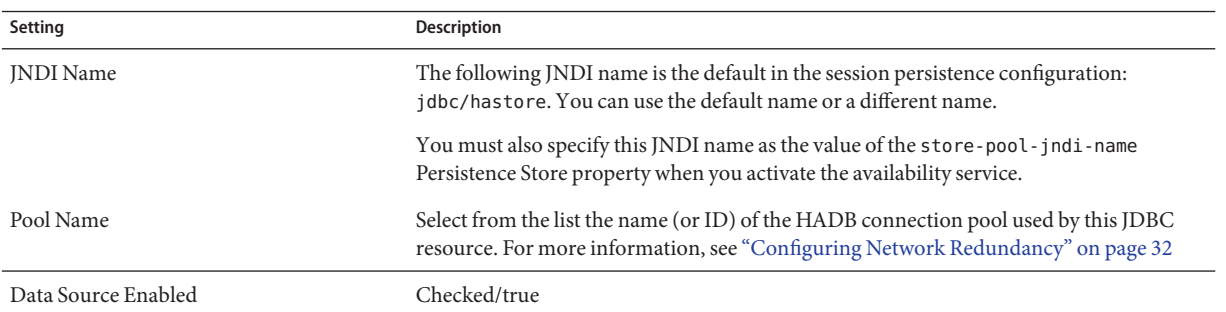

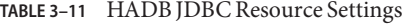

### **Managing HADB**

You generally need to perform management operations when you replace or upgrade your network, hardware, operating system, or HADB software. The following sections explain various management operations:

- ["Managing Domains" on page 77](#page-76-0)
- ["Managing Nodes" on page 78](#page-77-0)
- <span id="page-76-0"></span>■ ["Managing Databases" on page 80](#page-79-0)
- ["Recovering from Session Data Corruption" on page 84](#page-83-0)

### **Managing Domains**

You can perform the following operations on an HADB domain:

- Creating a Domain: For more information, see ["Creating a Management Domain" on](#page-62-0) [page 63](#page-62-0)
- "Extending a Domain" on page 77
- "Deleting a Domain" on page 77
- ["Listing Hosts in a Domain" on page 78](#page-77-0)
- "Removing Hosts from a Domain" on page 77

See ["Security Options" on page 59](#page-58-0) and ["General Options" on page 60](#page-59-0) for a description of command options.

#### **Extending a Domain**

Use extenddomain to add hosts to an existing management domain. The command syntax is:

```
hadbm extenddomain
[--adminpassword=password | --adminpasswordfile=file]
[--agent=maurl]
hostlist
```
IP addresses of HADB hosts must be IPv4 addresses.

For more information, see [hadbm-extenddomain](http://docs.sun.com/doc/820-2720)(1).

#### **Deleting a Domain**

Use deletedomain to remove a management domain. The command syntax is:

```
hadbm deletedomain
[--adminpassword=password | --adminpasswordfile=file]
[--agent=maurl]
```
For more information, see [hadbm-deletedomain](http://docs.sun.com/doc/820-2720)(1).

#### **Removing Hosts from a Domain**

Use reducedomain to remove hosts from the management domain. The command syntax is:

```
hadbm reducedomain
[--adminpassword=password | --adminpasswordfile=file]
[--agent=maurl]
host_list
```
<span id="page-77-0"></span>For more information, see [hadbm-reducedomain](http://docs.sun.com/doc/820-2720)(1).

#### **Listing Hosts in a Domain**

Use listdomain to list all hosts defined in the management domain. The command syntax is:

```
hadbm listdomain
[--adminpassword=password | --adminpasswordfile=file]
[--agent=maurl]
```
For more information, see [hadbm-listdomain](http://docs.sun.com/doc/820-2720)(1).

### **Managing Nodes**

You can perform the following operations on individual nodes:

- "Starting a Node" on page 78
- ["Stopping a Node" on page 79](#page-78-0)
- ["Restarting a Node" on page 80](#page-79-0)

#### **Starting a Node**

You might need to manually start an HADB node that was stopped because its host was taken off-line for a hardware or software upgrade or replacement. Also, you might need to manually start a node if it fails to restart for some reason (other than a double failure). For more information on how to recover from double failures, see ["Clearing a database" on page 82.](#page-81-0)

In most cases, you should first attempt to start the node using the normal start level. You must use the repair start level if the normal start level fails or times out.

To start a node in the database, use the hadbm startnode command. The syntax is:

```
hadbm startnode
[--adminpassword=password | --adminpasswordfile=file]
[--agent=maurl]
[--startlevel=level]
nodeno
[dbname]
```
The *dbname* operand specifies the database name. The default is hadb.

The *nodeno* operand specifies the number of the node to start. Use hadbm status to display the numbers of all nodes in a database.

For more information, see [hadbm-startnode](http://docs.sun.com/doc/820-2720)(1).

#### <span id="page-78-0"></span>**Start level option**

The hadbm startnode command has one special option, --startlevel (short form -l), that specifies the level at which to start the node.

Node start levels are:

- **normal** (default): starts the node with the data found locally on the node (in the memory and in the data device file on the disk) and synchronizes it with the mirror for recent updates it missed.
- **repair**: forces the node to discard local data and copy it from its mirror.
- **clear**: reinitializes the devices for the node and forces a repair of data from its mirror node. Use when the device files need to be initialized, necessary if they are damaged or the disk that contained the device files is replaced.

See ["General Options" on page 60](#page-59-0) for a description of other command options.

**EXAMPLE 3–6** Example of starting a node

hadbm startnode 1

### **Stopping a Node**

You might need to stop a node to repair or upgrade the host machine's hardware or software. To stop a node, use the hadbm stopnode command. The command syntax is:

```
hadbm stopnode
[--adminpassword=password | --adminpasswordfile=file]
[--agent=maurl]
[--no-repair]
nodeno
[dbname]
```
The *nodeno* operand specifies the number of the node to stop. The mirror node of this node number must be running. Use hadbm status to display the numbers of all nodes in a database.

The *dbname* operand specifies the database name. The default is hadb.

The hadbm stopnode command has one special option, --no-repair (short form -R) that indicates no spare node is to replace the stopped node. Without this option, a spare node starts up and takes over the functioning of the stopped node.

See ["General Options" on page 60](#page-59-0) for a description of other command options. For more information, see [hadbm-stopnode](http://docs.sun.com/doc/820-2720)(1).

**EXAMPLE 3–7** Example of stopping a node

hadbm stopnode 1

#### <span id="page-79-0"></span>**Restarting a Node**

You might have to restart a node if you notice unusual behavior such as excessive CPU consumption.

To restart a node in the database, use the hadbm restartnode command. The command syntax is:

```
hadbm restartnode
[--adminpassword=password | --adminpasswordfile=file]
[--agent=maurl]
[--startlevel=level]
nodeno
[dbname]
```
The *dbname* operand specifies the database name. The default is hadb.

The *nodeno* operand specifies the number of the node to restart. Use hadbm status to display the numbers of all nodes in a database.

The hadbm restartnode command has one special option, --startlevel (short form -l), that specifies the level at which to start the node. See ["Start level option" on page 79](#page-78-0) for more information.

See ["General Options" on page 60](#page-59-0) for a description of other command options. For more information, see [hadbm-restartnode](http://docs.sun.com/doc/820-2720)(1).

**EXAMPLE 3–8** Example of restarting a node

```
hadbm restartnode 1
```
### **Managing Databases**

You can perform the following operations on HADB databases:

- "Starting a Database" on page 80
- ["Stopping a Database" on page 81](#page-80-0)
- ["Restarting a Database" on page 82](#page-81-0)
- ["Listing Databases" on page 82](#page-81-0)
- ["Clearing a database" on page 82](#page-81-0)
- ["Removing a Database" on page 83](#page-82-0)

#### **Starting a Database**

To start a database, use the hadbm start command. This command starts all nodes that were running before the database was stopped. Individually stopped (offline) nodes are not started when the database is started after a stop.

<span id="page-80-0"></span>The command syntax is:

```
hadbm start
[--adminpassword=password | --adminpasswordfile=file]
[--agent=maurl]
[dbname]
```
The *dbname* operand specifies the database name. The default is hadb.

See ["General Options" on page 60](#page-59-0) for a description of command options. For more information, see [hadbm-start](http://docs.sun.com/doc/820-2720)(1).

**EXAMPLE 3–9** Example of starting a database

hadbm start

#### **Stopping a Database**

When you stop and start a database in separate operations, data is unavailable while it is stopped. To keep data available, you can restart a database as described in ["Restarting a](#page-81-0) [Database" on page 82.](#page-81-0)

Stop a database to:

- Remove the database.
- Perform system maintenance that affects all HADB nodes.

Before stopping a database, either stop dependent Enterprise Server instances that are using the database, or configure them to use a Persistence Type other than ha.

When you stop the database, all the running nodes in the database are stopped and the status of the database becomes Stopped. For more information about database states, see ["Database](#page-90-0) [States" on page 91.](#page-90-0)

To stop a database, use the hadbm stop command. The command syntax is:

```
hadbm stop
[--adminpassword=password | --adminpasswordfile= file]
[--agent=maurl]
[dbname]
```
The *dbname* operand specifies the database name. The default is hadb.

See ["General Options" on page 60](#page-59-0) for a description of command options. For more information, see [hadbm-stop](http://docs.sun.com/doc/820-2720)(1).

**EXAMPLE 3–10** Example of stopping a database

hadbm stop

#### <span id="page-81-0"></span>**Restarting a Database**

You might want to restart a database if you notice strange behavior (for example consistent timeout problems). In some cases, a restart may solve the problem.

When you restart a database, y, the database and its data remain available. When you stop and start HADB in separate operations, data and database services are unavailable while HADB is stopped. This is because by default hadbm restart performs a rolling restart of nodes: it stops and starts the nodes one by one. In contrast, hadbm stop stops all nodes simultaneously.

To restart a database, use the hadbm restart command. The command syntax is:

```
hadbm restart
[--adminpassword=password | --adminpasswordfile=file]
[--agent=maurl]
[--no-rolling]
[dbname]
```
The *dbname* operand specifies the database name. The default is hadb.

The special option --no-rolling (short form -g) specifies to restart all nodes at once, which causes loss of service. Without this option, this command restarts each of the nodes in the database to the current state or a better state.

See ["General Options" on page 60](#page-59-0) for a description of other command options. For more information, see [hadbm-restart](http://docs.sun.com/doc/820-2720)(1).

For example:

hadbm restart

#### **Listing Databases**

To list all the databases in an HADB instance, use the hadbm list command. The command syntax is:

```
hadbm list
[--agent=maurl]
[--adminpassword=password | --adminpasswordfile=file]
```
See ["General Options" on page 60](#page-59-0) for a description of command options. For more information, see [hadbm-list](http://docs.sun.com/doc/820-2720)(1).

#### **Clearing a database**

Clear a database when:

■ The hadbm status command reveals that the database is non-operational or if See ["Getting](#page-89-0) [the Status of HADB" on page 90.](#page-89-0)

- <span id="page-82-0"></span>Multiple nodes do not respond and are in waiting state for a long time.
- Recovering from session data corruption. See ["Recovering from Session Data Corruption"](#page-83-0) [on page 84](#page-83-0)

The hadbm clear command stops the database nodes, clears the database devices, then starts the nodes. This command erases the Application Server schema data store in HADB, including tables, user names, and passwords. After running hadbm clear, use asadmin configure-ha-cluster to recreate the data schema, reconfigure the JDBC connection pool, and reload the session persistence store.

The command syntax is:

```
hadbm clear [--fast] [--spares=number]
[--dbpassword=password | --dbpasswordfile= file]
[--adminpassword=password | --adminpasswordfile= file]
[--agent=maurl]
[dbname]
```
The *dbname* operand specifies the database name. The default is hadb.

The following table describes the special hadbm clear command options. See ["General](#page-59-0) [Options" on page 60](#page-59-0) for a description of other options.

For more information, see [hadbm-clear](http://docs.sun.com/doc/820-2720)(1).

| Option           | <b>Description</b>                                                                                      | <b>Default</b>            |
|------------------|----------------------------------------------------------------------------------------------------|---------------------------|
| --fast           | Skips device initialization while initializing the                                                      | Not applicable            |
| $-F$             | database. Do not use if the disk storage device is<br>corrupted.                                        |                           |
| --spares= number | Number of spare nodes the reinitialized database<br>will have. Must be even and less than the number of | Previous number of spares |
| $-S$             | nodes in the database.                                                                                  |                           |

**TABLE 3–12** hadbm clear Options

For example:

hadbm clear --fast --spares=2

### **Removing a Database**

To remove an existing database, use the hadbm delete command. This command deletes the database's configuration files, device files, and history files, and frees shared memory resources. The database you want to remove must exist and must be stopped. See ["Stopping a Database"](#page-80-0) [on page 81.](#page-80-0)

<span id="page-83-0"></span>The command syntax is:

```
hadbm delete
[--adminpassword=password | --adminpasswordfile=file]
[--agent=maurl]
[dbname]
```
The *dbname* operand specifies the database name. The default is hadb.

See ["General Options" on page 60](#page-59-0) for a description of command options. For more information, see [hadbm-delete](http://docs.sun.com/doc/820-2720)(1).

**EXAMPLE 3–11** Example of removing a database

The command:

hadbm delete

deletes the default database, hadb.

### **Recovering from Session Data Corruption**

The following are indications that session data may be corrupted:

- Error messages appear in the Enterprise Server system log (server.log) every time an application tries to save session state.
- Error messages in the server log indicate that the session could not be found or could not be loaded during session activation.
- Sessions that are activated after previously being passivated contain empty or incorrect session data.
- When an instance fails, failed-over sessions contain empty or incorrect session data.
- When an instance fails, instances that try to load a failed-over session cause an error in the server log indicating the session could not be found or could not be loaded.

#### To bring the session store back to a consistent state

If you determine that the session store has been corrupted, bring it back to a consistent state by following this procedure:

#### **Clear the session store. 1**

Determine if this action corrects the problem. If it does, then stop. If not—for example, if you continue to see errors in the server log—then continue.

**Re-initialize the data space on all the nodes and clear the data in the database. 2**

See ["Clearing a database" on page 82](#page-81-0) .

Determine if this action corrects the problem. If it does, then stop. If not—for example, if you continue to see errors in the server log—then continue.

**Delete and then recreate the database. 3**

See ["Removing a Database" on page 83](#page-82-0) and ["Creating a Database" on page 63](#page-62-0)

### **Expanding HADB**

There are two reasons to expand your original HADB configuration:

- Volume of session data being saved increases beyond existing storage space in data devices. Transactions may start aborting due to full data devices.
- User load increases, exhausting system resources. You need to add more hosts.

This section describes how you can expand HADB without shutting down your Enterprise Server cluster or database, in particular:

- "Adding Storage Space to Existing Nodes" on page 85
- ["Adding Machines" on page 86](#page-85-0)
- ["Adding Nodes" on page 86](#page-85-0)
- ["Refragmenting the Database" on page 88](#page-87-0)
- ["Adding Nodes by Recreating the Database" on page 89](#page-88-0)

Also see related information in ["Maintaining HADB Machines" on page 97](#page-96-0) .

### **Adding Storage Space to Existing Nodes**

Add HADB storage space:

- If user transactions repeatedly abort with one of the following error messages:
	- 4592: No free blocks on data devices
	- 4593: No unreserved blocks on data devices
- If the hadbm deviceinfo command consistently reports insufficient free size. See ["Getting](#page-91-0) [Device Information" on page 92.](#page-91-0)

You may also want to add storage space to existing nodes if there is unused disk space on the nodes or when you add disk capacity. For information on the recommended data device size, see ["Specifying Device Size" on page 67](#page-66-0)

To add storage space to nodes, use the hadbm set command to increase data device size.

The command syntax is:

hadbm set DataDeviceSize=*size*

<span id="page-85-0"></span>where *size* is the data device size in MBytes.

See ["General Options" on page 60](#page-59-0) for a description of command options.

Changing the data device size for a database in a FaultTolerant or higher state upgrades the system without loss of data or availability. The database remains in operational during the reconfiguration. Changing device size on a system that is not FaultTolerant or better causes loss of data. For more information about database states, see ["Database States" on page 91.](#page-90-0)

**EXAMPLE 3–12** Example of setting data device size

The following command is an example of setting data device size:

hadbm set DataDeviceSize=1024

### **Adding Machines**

You may want to add machines if HADB requires more processing or storage capacity. To add a new machine on which to run HADB, install HADB packages with or without the Enterprise Serveras described in [Chapter 2, "Installing and Setting Up High Availability Database."](#page-30-0) For an explanation of node topology alternatives, see the Selecting a Topology chapter in Sun GlassFish Enterprise Server 2.1 Deployment Planning guide on docs.sun.com.

#### **To add new machines to an existing HADB instance**

- **Start management agents on the new nodes. 1**
- **Extend the management domain to the new hosts. 2**

For details, see hadbm extenddomain command.

#### **Start the new nodes on these hosts. 3**

For details, see "Adding Nodes" on page 86

### **Adding Nodes**

To increase processing and storage capacity of an HADB system, create new nodes and add them to the database.

After you add nodes, update the following properties of the HADB JDBC connection pool:

- The serverlist property.
- Steady pool size. Generally, you add 8 more connections for each new node...

To add nodes, use the hadbm addnodes command. The command syntax is:

```
hadbm addnodes [--no-refragment] [--spares=sparecount]
[--historypath=path]
[--devicepath=path]
[--set=attr-name-value-list]
[--dbpassword=password | --dbpasswordfile=file ]
[--adminpassword=password | --adminpasswordfile=file]
--hosts=hostlist [dbname]
```
The *dbname* operand specifies the database name. The default is hadb. The database must be in HAFaultTolerant or FaultTolerant state. For more information about database states, see ["Database States" on page 91.](#page-90-0)

If you do not specify the --devicepath and --historypath options, the new nodes will have the same device path and use the same history files as the existing database.

Adding nodes performs a refragmentation and redistribution of the existing data to include the new nodes in the system. Online refragmenting requires that the disks for the HADB nodes have enough space to contain the old data and the new data simultaneously until refragmenting is finished, that is, the user data size must not exceed 50% of the space available for user data. For details, see ["Getting Device Information" on page 92](#page-91-0)

**Note –** The best time to add nodes is when the system is lightly loaded.

**EXAMPLE 3–13** Example of adding nodes

For example:

hadbm addnodes -adminpassword=*password* --hosts n6,n7,n8,n9

The following table describes the special hadbm addnodes command options. See ["General](#page-59-0) [Options" on page 60](#page-59-0) for a description of other options.

| Option                | Description                                                                                                    | <b>Default</b> |
|-----------------------|----------------------------------------------------------------------------------------------------|----------------|
| --no-refragment<br>-r | Do not refragment the database during node creation; In this case,<br>refragment the database later using the hadbm refragment command<br>to use the new nodes. For details about refragmentation, see<br>"Refragmenting the Database" on page 88 | Not applicable |
|                       | If you do not have sufficient device space for refragmentation,<br>recreate the database with more nodes. See "Adding Nodes by<br>Recreating the Database" on page 89                                                                             |                |

**TABLE 3–13** hadbm addnodes Options

| Option                     | Description                                                                                                    | <b>Default</b>                                                                           |
|----------------------------|----------------------------------------------------------------------------------------------------|------------------------------------------------------------------------------------------|
| --spares= number<br>$-S$   | Number of new spare nodes in addition to those that already exist.<br>Must be even and not greater than the number of nodes added.                                                                                                    | $\Omega$                                                                                 |
| $-devicepath = path$<br>-d | Path to the devices. Devices are:<br>DataDevice<br>■                                                                                                    | Solaris and Linux:<br>HADB_install_dir/device                                            |
|                            | NiLogDevice (node internal log device)<br>ш<br>RelalgDevice (relational algebra query device)<br>ш<br>This path must already exist and be writable. To set this path<br>differently for each node or each device, see "Setting<br>Heterogeneous Device Paths" on page 67 | Windows:<br>C:\Sun\AppServer\SUNWhadb\vers,<br>where vers is the HADB version<br>number. |
| $-hosts = hostlist$<br>-H  | Comma-separated list of new host names for the new nodes in the<br>database. One node is created for each comma-separated item in the<br>list. The number of nodes must be even. IP addresses of HADB hosts<br>must be IPv4 addresses.                                   | None                                                                                     |
|                            | Using duplicate host names creates multiple nodes on the same<br>machine with different port numbers. Make sure that nodes on the<br>same machine are not mirror nodes.                                                                                                  |                                                                                          |
|                            | Odd numbered nodes are in one DRU, even numbered nodes in the<br>other. If --spares is used, new spare nodes are those with the highest<br>numbers.                                                                                                    |                                                                                          |
|                            | If the database was created with double network interfaces, the new<br>nodes must be configured in the same way. See "Configuring Network<br>Redundancy" on page 32.                                                                                                    |                                                                                          |

<span id="page-87-0"></span>**TABLE 3–13** hadbm addnodes Options *(Continued)*

### **Refragmenting the Database**

Refragment the database to store data in newly-created nodes. Refragmentation distributes data evenly across all active nodes.

To refragment the database, use the hadbm refragment command. The command syntax is:

```
hadbm refragment [--dbpassword=password | --dbpasswordfile=file]
[--adminpassword=password | --adminpasswordfile=file]
[--agent=maurl]
[dbname]
```
The *dbname* operand specifies the database name. The default is hadb. The database must be in HAFaultTolerant or FaultTolerant state. For more information about database states, see ["Getting the Status of HADB" on page 90.](#page-89-0)

<span id="page-88-0"></span>See ["General Options" on page 60](#page-59-0) for a description of command options. For more information, see hadbm - refragment $(1)$ .

Online refragmentation requires that the disks for the HADB nodes have enough space to contain the old data and the new data simultaneously until refragmenting is finished, that is, the user data size must not exceed 50% of the space available for user data. For details, see ["Getting](#page-91-0) [Device Information" on page 92](#page-91-0)

**Note –** The best time to refragment the database is when the system is lightly loaded.

If this command fails after multiple attempts, see "Adding Nodes by Recreating the Database" on page 89

**EXAMPLE 3–14** Example of refragmenting the database

For example:

hadbm refragment

## **Adding Nodes by Recreating the Database**

If online refragmentation fails persistently when you add new nodes (either due to lack of data device space or other reasons), recreate the database with new nodes. This will lead to the loss of existing user data and schema data.

### ▼ **To add nodes by recreating the database**

This procedure enables you to maintain HADB availability throughout the process.

- **For each Enterprise Server instance: 1**
	- **a. Disable the Enterprise Server instance in the load balancer.**
	- **b. Disable session persistence.**
	- **c. Restart the Enterprise Server instance.**
	- **d. Re-enable the Enterprise Server instance in the load balancer.**

If you do not need to maintain availability, you can disable and re-enable all the server instances at once in the load balancer. This saves time and prevents failover of outdated session data.

**Stop the database as described in ["Stopping a Database"on page 81](#page-80-0) . 2**

- <span id="page-89-0"></span>**Delete the database as described in ["Removing a Database"on page 83](#page-82-0) . 3**
- **Recreate the database with the additional nodes as described in ["Creating a Database"on](#page-62-0) [page 63.](#page-62-0) 4**
- **Reconfigure the JDBC connection pool as described in ["Configuring the JDBC Connection Pool"](#page-72-0) [on page 73.](#page-72-0) 5**
- **Reload the session persistence store. 6**
- **For each Enterprise Server instance: 7**
	- **a. Disable the Enterprise Server instance in the load balancer.**
	- **b. Enable session persistence.**
	- **c. Restart the Enterprise Server instance.**
	- **d. Re-enable the Enterprise Server instance in the load balancer.**

If you do not need to maintain availability, you can disable and re-enable all the server instances at once in the load balancer. This saves time and prevents failover of outdated session data.

### **Monitoring HADB**

You can monitor the activities of HADB by:

- "Getting the Status of HADB" on page 90
- ["Getting Device Information" on page 92](#page-91-0)
- ["Getting Runtime Resource Information" on page 94](#page-93-0)

These sections briefly describe the hadbm status, hadbm deviceinfo, and hadbm resourceinfo commands. For information on interpreting HADB information, see the Performance chapter in the Sun GlassFish Enterprise Server 2.1. .

### **Getting the Status of HADB**

Use the hadbm status command to display the status of the database or its nodes. The command syntax is:

```
hadbm status
[--nodes]
[--adminpassword=password | --adminpasswordfile=file]
```
<span id="page-90-0"></span>[--agent=*maurl*] [*dbname*]

The *dbname* operand specifies the database name. The default is hadb.

The --nodes option (short form -n) displays information on each node in the database. For more information , see "Node Status" on page 91. See ["General Options" on page 60](#page-59-0) for a description of other command options.

For more information, see [hadbm-status](http://docs.sun.com/doc/820-2720)(1).

**EXAMPLE 3–15** Example of getting HADB status

For example:

hadbm status --nodes

### **Database States**

A database's*state* summarizes its current condition. The following table describes the possible database states.

**TABLE 3–14** HADB States

| <b>Database State</b>                                 | <b>Description</b>                                                                                          |
|-------------------------------------------------------|----------------------------------------------------------------------------------------------------|
| High-Availability Fault Tolerant<br>(HAFaultTolerant) | Database is fault tolerant and has at least one spare node on each DRU.                                     |
| <b>Fault Tolerant</b>                                 | All the mirrored node pairs are up and running.                                                             |
| Operational                                           | At least one node in each mirrored node pair is running.                                                    |
| Non Operational                                       | One or more mirrored node pairs is missing both nodes.                                                      |
|                                                       | If the database is non-operational, clear the database as described in "Clearing a database" on<br>page 82. |
| Stopped                                               | No nodes are running in the database.                                                                       |
| Unknown                                               | Cannot determine the state of the database.                                                                 |

#### **Node Status**

Use the--nodes option to make the hadbm status command display the following information for each node in the database:

- Node number
- Name of the machine where the node is running
- Port number of the node
- Role of the node. For a list of roles and their meanings, see ["Roles of a Node" on page 92](#page-91-0)
- <span id="page-91-0"></span>State of the node. For a list of states and their meanings, see "States of a Node" on page 92
- Number of the corresponding mirror node.

A node's role and state can change as described in these sections:

- "Roles of a Node" on page 92
- "States of a Node" on page 92

#### **Roles of a Node**

A node is assigned a role during its creation and can take any one of these roles:

- Active: Stores data and allows client access. Active nodes are in mirrored pairs.
- Spare: Allows client access, but does not store data. After initializing data devices, monitors other data nodes to initiate repair if another node becomes unavailable.
- **Offline:** Provide no services until their role changes. When placed back online, its role can change back to its former role.
- **Shutdown:** An intermediate step between active and offline, waiting for a spare node to take over its functioning. After the spare node has taken over, the node is taken offline.

#### **States of a Node**

A node can be in any one of the following states:

- **Starting:** The node is starting.
- **Waiting:** The node cannot decide its start level and is offline. If a single node is in this state for more than two minutes, stop the node and then start it at the repair level; see ["Stopping](#page-78-0) [a Node" on page 79](#page-78-0) and ["Starting a Node" on page 78](#page-77-0) ["Clearing a database" on page 82.](#page-81-0)
- **Running:** The node is providing all services that are appropriate for its role.
- **Stopping:** The node is in the process of stopping.
- **Stopped:** The node is inactive. Repair of a stopped node is prohibited.
- **Recovering:** The node is being recovered. When a node fails, the mirror node takes over the functions of the failed node. The failed node tries to recover by using the data and log records in main memory or on disk. The failed node uses the log records from the mirror node to catch up with the transactions performed when it was down. If recovery is successful, the node becomes active. If recovery fails, the node state changes to repairing.
- **Repairing:** The node is being repaired. This operation reinitializes the node and copies the data and log records from the mirror node. Repair is more time consuming than recovery.

# **Getting Device Information**

Monitor free space in HADB data (disk storage) devices:

■ Routinely, to check the trend in disk space use.

- As part of preventive maintenance: if the user load has increased and you want to resize or scale the database configuration.
- As part of scaling up the database: Before running hadbm addnodes to add new nodes to the system, check whether there is enough device space. Remember, you need around 40-50% free space on the existing nodes to add nodes.
- When you see messages in the history files and server. log file such as
	- No free blocks on data devices
	- No unreserved blocks on data devices.

Use the hadbm deviceinfo command to get information about free space in data devices. This command displays the following information for each node of the database:

- Total device size allocated, in MB (Totalsize).
- Free space in MB (Freesize).
- Percent of device currently being used (Usage)

The command syntax is:

```
hadbm deviceinfo [--details]
[--adminpassword=password | --adminpasswordfile=file]
[--agent=maurl] [dbname]
```
The *dbname* operand specifies the database name. The default is hadb.

The --details option displays the following additional information:

- Number of read operations by the device.
- Number of write operations by the device.
- Name of the device.

See ["General Options" on page 60](#page-59-0) for a description of other command options.

For more information, see [hadbm-deviceinfo](http://docs.sun.com/doc/820-2720)(1).

To determine the space available for user data, take the total device size, then subtract the space reserved for HADB: four times the LogBufferSize + 1% of the device size. If you do not know the size of the log buffer, use the command hadbm get logbufferSize. For example, if the total device size is 128 MB and the LogBufferSize is 24 MB, the space available for user data is 128 – (4 x 24) = 32 MB. Of the 32 MB, half is used for replicated data and around one percent is used for the indices, and only 25 percent is available for the real user data.

The space available for user data is the difference between the total size and reserved size. If the data is refragmented in the future, the free size must be approximately equal to 50% of the space available for user data. If refragmentation is not relevant, the data devices can be exploited to their maximum. Resource consumption warnings are written to the history files when the system is running short on device space.

<span id="page-93-0"></span>For more information about tuning HADB, see the *Sun Java System Application Server Performance Tuning Guide*.

**EXAMPLE 3–16** Example of getting device information

The following command:

hadbm deviceinfo --details

Displays the following example results:

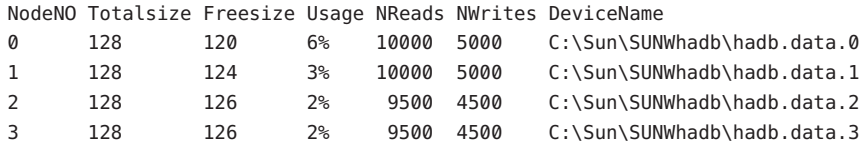

### **Getting Runtime Resource Information**

The hadbm resourceinfo command displays HADB runtime resource information. You can use this information to help identify resource contention, and reduce performance bottlenecks. For details, see the Tuning HADB chapter in the Sun GlassFish Enterprise Server 2.1 Deployment Planning guide. .

The command syntax is:

```
hadbm resourceinfo [--databuf] [--locks] [--logbuf] [--nilogbuf]
[--adminpassword=password | --adminpasswordfile=file]
[--agent=maurl]
[dbname]
```
The *dbname* operand specifies the database name. The default is hadb.

The following table describes the hadbm resourceinfo special command options. See ["General](#page-59-0) [Options" on page 60](#page-59-0) for a description of other command options.

For more information, see [hadbm-resourceinfo](http://docs.sun.com/doc/820-2720)(1).

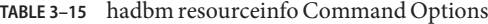

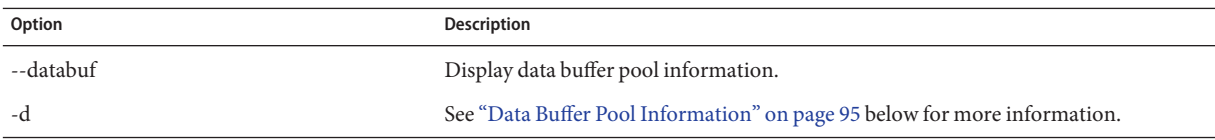

| <b>IADLE 5-15 TRAUDITI LESOUL CENTRO COMMITMENT OPTIONS</b><br>Option | Comment<br><b>Description</b>                                                     |
|-----------------------------------------------------------------------|-----------------------------------------------------------------------------------|
| --locks                                                               | Display lock information.                                                         |
|                                                                       | See "Lock Information" on page 96 below for more information.                     |
| --logbuf                                                              | Display log buffer information.                                                   |
| -b                                                                    | See "Log Buffer Information" on page 96 below for more information.               |
| --nilogbuf                                                            | Display node internal log buffer information.                                     |
| -n                                                                    | See "Node Internal Log Buffer Information" on page 97 below for more information. |

<span id="page-94-0"></span>**TABLE 3–15** hadbm resourceinfo Command Options *(Continued)*

#### **Data Buffer Pool Information**

Data buffer pool information contains the following:

- NodeNo: Node number.
- Avail: Total space available in the pool, in MBytes.
- Free: Free space available, in MBytes.
- Access: Cumulative number of accesses to the data buffer from database, from start until now.
- Misses: Cumulative number of page faults that have occurred from database start until now.
- Copy-on-Write: Cumulative number of pages copied internally in the data buffer due to checkpointing.

When a user transaction performs an operation on a record, the page containing the record must be in the data buffer pool. If it is not, a miss or a page fault occurs. The transaction then has to wait until the page is retrieved from the data device file on the disk.

If the miss rate is high, increase the data buffer pool. Since the misses are cumulative, run hadbm resourceinfo periodically and use the difference between two runs to see the trend of miss rate. Do not be concerned if free space is very small, since the checkpointing mechanism will make new blocks available.

**EXAMPLE 3–17** Example data buffer pool information

For example:

NodeNO Avail Free Access Misses Copy-on-Write 0 256 128 100000 50000 10001 256 128 110000 45000 950

#### <span id="page-95-0"></span>**Lock Information**

Lock information is as follows:

- NodeNo: Node Number.
- Avail: Total number of locks available on the node.
- Free: Number of free locks.
- Waits: Number of transactions waiting to acquire locks. This is cumulative.

One single transaction cannot use more than 25% of the available locks on a node. Therefore, transactions performing operations in large scale should be aware of this limitation. It is best to perform such transactions in batches, where each batch must be treated as a separate transaction, that is, each batch commits. This is needed because read operations running with repeatable read isolation level, and delete, insert, and update operations use locks that are released only after the transaction terminates.

To change the NumberOfLocks, see ["Clearing and Archiving History Files" on page 99.](#page-98-0)

**EXAMPLE 3–18** Example lock information

For example:

NodeNO Avail Free Waits 0 50000 20000 101 50000 20000 0

### **Log Buffer Information**

Log buffer information is:

- NodeNo: Node Number
- Available: amount of memory allocated for the log buffer in MB
- Free: amount of free memory in MB

Do not worry if free space is very small, since HADB starts compressing the log buffer. HADB starts compression from the head of the ring buffer and performs it on consecutive log records. Compression cannot proceed when HADB encounters a log record that has not been executed by the node and received by the mirror node

**EXAMPLE 3–19** Example of log buffer information

For example:

NodeNO Avail Free 0 16 21 16 3

### <span id="page-96-0"></span>**Node Internal Log Buffer Information**

Node internal log buffer information is:

- Node Number
- Available: amount of memory allocated for the log device in MB
- Free: amount of free memory in MB

**EXAMPLE 3–20** Example of internal log buffer information

For example:

NodeNO Avail Free

0 16 21 16 3

# **Maintaining HADB Machines**

HADB achieves fault tolerance by replicating data on mirror nodes. In a production environment, a mirror node is on a separate DRU from the node it mirrors.

A *failure* is an unexpected event such as a hardware failure, power failure, or operating system reboot. The HADB tolerates single failures: of one node, one machine (that has no mirror node pairs), one or more machines belonging to the same DRU, or even one entire DRU. However, HADB does *not* automatically recover from a double failure, which is the simultaneous failure of one or more mirror node pairs. If a double failure occurs, you must clear HADB and recreate its session store, which erases all its data.

There are different maintenance procedures, depending on whether you need to work on a single machine or multiple machines.

### **To perform maintenance on a single machine**

This procedure is applicable to both planned and unplanned maintenance, and does not interrupt HADB availability.

- **Perform the maintenance procedure and get the machine up and running. 1**
- **Ensure that** ma **is running. 2**

If ma runs as a Windows service or under  $init.d$  scripts (recommended for deployment), it should have been started by the operating system. If not start it manually. See ["Starting the](#page-49-0) [Management Agent" on page 50.](#page-49-0)

#### **Start all nodes on the machine. 3**

For more information, see ["Starting a Node" on page 78.](#page-77-0)

**Check whether the nodes are active and running.** For more information, see ["Getting the Status of HADB" on page 90](#page-89-0) **4**

# **To perform planned maintenance on all HADB**

# **machines**

Planned maintenance includes operations such as hardware and software upgrades. This procedure does not interrupt HADB availability.

- **For each spare machine in the first DRU, repeat the single machine procedure as described in ["To](#page-96-0) [perform maintenance on a single machine"on page 97,](#page-96-0) one by one, for each machine. 1**
- **For each active machine in the first DRU, repeat the single machine procedure as described in ["To perform maintenance on a single machine"on page 97,](#page-96-0) one by one, for each machine. 2**
- **Repeat step 1 and step 2 for the second DRU. 3**

### **To perform planned maintenance on all HADB machines**

This procedure is applicable when HADB is on single or multiple machines. It interrupts HADB service during the maintenance procedure.

- **Stop HADB. See ["Stopping a Database"on page 81](#page-80-0) . 1**
- **Perform the maintenance procedure and get all the machines up and running. 2**
- **Ensure** ma **is running. 3**
- **Start HADB. 4**

For more information, see ["Starting a Database" on page 80.](#page-79-0)

After you complete the last step, HADB data becomes available again.

## <span id="page-98-0"></span>▼ **To perform unplanned maintenance in the event of a failure**

**Check the database state.** ●

See ["Getting the Status of HADB" on page 90](#page-89-0)

■ **If the database state is Operational or better:**

The machines needing unplanned maintenance *do not* include mirror nodes. Follow the single machine procedure for each failed machine, one DRU at a time. HADB service is not interrupted.

■ **If the database state is Non-Operational:**

The machines needing unplanned maintenance include mirror nodes. One such case is when the entire HADB is on a single failed machine. Get all the machines up and running first. Then clear HADB and recreate the session store. See ["Clearing a database" on page 82.](#page-81-0) This interrupts HADB service.

# **Clearing and Archiving History Files**

HADB history files record all database operations and error messages. HADB appends to the end of existing history files, so the files grow over time. To save disk space and prevent files from getting too large, periodically clear and archive history files.

To clear a database's history files, use the hadbm clearhistory command.

The command syntax is:

```
hadbm clearhistory
[--saveto=path]
[dbname]
[--adminpassword=password | --adminpasswordfile=file]
[--agent=maurl]
```
The *dbname* operand specifies the database name. The default is hadb.

Use the --saveto option (short form -o) to specify the directory in which to store the old history files. This directory must have appropriate write permissions. See ["General Options" on](#page-59-0) [page 60](#page-59-0) for a description of other command options.

For more information, see [hadbm-clearhistory](http://docs.sun.com/doc/820-2720)(1).

The --historypath option of the hadbm create command determines the location of the history files. The names of the history files are of the format *dbname*.out. *nodeno*. For information on hadbm create, see ["Creating a Database" on page 63](#page-62-0)

### **History File Format**

Each message in the history file contains the following information:

- The abbreviated name of the HADB process that produced the message.
- The type of message:
	- INF general information
	- WRN warnings
	- ERR errors
	- DBG debug information
- A timestamp. The time is obtained from the host machine system clock.
- The service set changes occurring in the system when a node stops or starts.

Messages about resource shortages contain the string "HIGH LOAD."

You do not need a detailed knowledge of all entries in the history file. If for any reason you need to study a history file in greater detail, contact Sun customer support.

#### **CHAPTER 4** 4

# ConfiguringWeb Servers for HTTP Load Balancing

This chapter explains how to configure the web servers supported by the HTTP load balancer plug-in. The HTTP load balancer plug-in supports the following web servers:

- Sun Web Server 6.1 and 7.0 (32-bit)
- Apache Web Server 2.2 and 2.0.x (32–bit)
- Microsoft IIS  $5.0$  and  $6.0$   $(32-bit)$

**Note –** The HTTP load balancer plug-in does not support web servers running in 64–bit mode.

The HTTP load balancer plug-in installation program, which is a part of the Enterprise Server installation program, makes a few modifications to the web server's configuration files. These changes depend upon the web server you are using. In addition, for some web servers you must make manual configurations in order for the HTTP load balancer to work properly.

**Note –** The HTTP load balancer plug-in can be installed either along with Sun GlassFish Enterprise Server , or separately, on a machine running the supported web server. For complete details on the installation procedure, see [Chapter 1, "Installing Sun GlassFish Enterprise](http://docs.sun.com/doc/820-4330/abrar?a=view) Server," in *[Sun GlassFish Enterprise Server 2.1 Installation Guide](http://docs.sun.com/doc/820-4330/abrar?a=view)*.

- ["Configuring Sun Web Server" on page 102](#page-101-0)
- ["Using Apache Web Server" on page 109](#page-108-0)
- ["Using Microsoft IIS" on page 119](#page-118-0)

### <span id="page-101-0"></span>**Configuring SunWeb Server**

For Sun Web Server, when you install the load balancer plug-in using the installation wizard, the installation wizard automatically does all the necessary configuration. No manual configuration is required. The load balancer plug-in bundled with Enterprise Server supports the following versions of Sun Web Server:

- Sun Web Server 6.1
- Sun Web Server 7.0

But, if you are using GlassFish v2.1 or the Enterprise Server without HADB bundle, you must download the load balancer plug-in separately from [http://download.java.net/javaee5/](http://download.java.net/javaee5/external/SunOS_X86/aslb/jars/) [external/SunOS\\_X86/aslb/jars/](http://download.java.net/javaee5/external/SunOS_X86/aslb/jars/) and make some manual changes to set it up. For detailed steps on how to install and set up the plug-in, refer to the *[Sun GlassFish Enterprise Server 2.1](http://docs.sun.com/doc/820-4330) [Installation Guide](http://docs.sun.com/doc/820-4330)*.

### **To Configure Sun Web Server**

#### **Before You Begin**

**Note –** The following steps are automatically performed by the installation program for Enterprise Server. But, if you are using GlassFish v2.1, you will need to perform these steps manually.

#### **To the web server instance's** magnus.conf**file, add the following lines: 1**

```
##BEGIN EE LB Plug-in Parameters
Init fn="load-modules"
shlib="web-server-install-dir/plugins/lbplugin/bin/libpassthrough.so"
funcs="init-passthrough,service-passthrough,name-trans-passthrough" Thread="no"
Init fn="init-passthrough"
##END EE LB Plug-in Parameters=
```
#### **Append the following line if it does not exist already: 2**

Init fn="load-modules" shlib=".../libj2eeplugin.so" shlib\_flags="(global|now)"

**In the file** web-server-install-dir/config/obj.conf**, insert the following in a single line before the first occurrence of the string** nametrans**: 3**

```
Nametrans fn="name-trans-passthrough" name="lbplugin"
config-file="web-server-install-dir/config/loadbalancer.xml"
```
The order in which NameTrans entries appear in obj.conf is very important. The installer puts the NameTrans entries in the correct location, but if you are editing obj.conf for other purposes you must ensure that the order remains correct. In particular, the load balancer info must come before the document-root function. For more information on the obj.conf file, see Sun Java System Web Server 7.0 Administrator's Configuration File Reference on docs.sun.com.

**Append the following lines to the file** web-server-install-dir/config/obj.conf**: 4**

```
<Object name = "lbplugin">
ObjectType fn="force-type" type="magnus-internal/lbplugin"
PathCheck fn="deny-existence" path="*/WEB-INF/*"
Service type="magnus-internal/lbplugin" fn="service-passthrough"
Error reason="Bad Gateway" fn="send-error" uri="$docroot/badgateway.html"
</Object>
```
**Edit the***web-server-install-dir*/start **script to update the** LD\_LIBRARY\_PATH **value to include 5** *app-server-install-dir*/lib/lbplugin/lib**.**

The *app-server-install-dir*/lib/lbplugin/lib directory contains binaries that the load balancer plug-in requires.

**(Optional) For the new DAS-based Load Balancer Administration, configure the web server for 6 SSL.**

For detailed instructions for Web Server 6.1 , see "To Set Up the HTTP Load Balancer in SSL Mode for Sun Web Server 6.1" on page 103.

For detailed instructions for Web Server 7, see ["To Set up the HTTP Load Balancer in SSL Mode](#page-105-0) [for Sun Web Server 7 " on page 106.](#page-105-0)

**If the web server is not already running, start the web server. 7**

### **Configuring Sun Java SystemWeb Server to Use Auto Apply**

Auto Apply is a feature provided by Enterprise Server 9.1 to send the load balancer configuration automatically over the wire to the web server configuration directory. The following procedures explain how to configure Sun Java System Web Server (versions 6 and 7) to use this feature.

### **To Set Up the HTTP Load Balancer in SSL Mode for Sun Web Server 6.1**

**Note –** You need to perform the steps in this section only if you want to use the Auto Apply feature of the load balancer plug-in. This feature helps to send the load balancer configuration automatically over the wire to the web server configuration directory.

- **Using a browser, access the Admin GUI ofWeb Server and login. 1**
- **Select your server instance and click on Manage. 2**

#### **Click on the Security tab. 3**

**Initialize the trust database by giving the username and password.This could be done using 4 either the** certutil **command or the GUI.The following options of the** certutil **command could be used to initialize the trust database:**

```
certutil -N -P "https-instance-name-hostname-" -d .
```
- When prompted by certutil, enter the password to encrypt your keys. Enter a password, which will be used to encrypt your keys. The password should be at least eight characters long, and should contain at least one non-alphabetic character.
- When prompted to enter a new password, specify your password.
- **Create a sample local Certificate Authority (CA) using the following command: 5**

```
certutil -S -P "https-boqueron.virkki.com-boqueron-"
-d .
-n SelfCA -s "CN=Self CA,OU=virkki.com,C=US"
-x -t "CT, CT, CT"
-m 101 -v 99 -5
```
- **a. When prompted to enter 0-7 for the type of certificate, type 5 for SSL CA.When the prompt reappears, specify 9.**
- **b. When queried"Is this a critical extension [y/n]?,"specify"y."**

#### **Use the above sample CA to generate a certificate 6**

```
certutil -S -P "https-instance-name-hostname-"
-d . -n MyServerCert -s "CN=boqueron.virkki.com,C=US"
-c SelfCA -t "u,u,u" -m 102 -v 99 -5
```
- **a. When prompted to enter 0-7 for the type of certificate, type 1 for SSL Server.When the prompt reappears, specify 9.**
- **b. When queried"Is this a critical extension [y/n]?,"specify"y."**
- **Edit the current HTTP Listener socket by clicking on Preferences**→**Edit Listen Socket. Enable the 7 security and choose the certificate created in the previous step.**

If you wish to not use the GUI, change the entry to read as follows : Change the tag so that the value of security is"true." The tag must be altered to contain additional body content and a closing tag. Be sure to remove carriage returns when adding the tag.

```
LS id="ls1" port="80" servername="$DEPLOY-INSTANCE"
defaultvs="https-$DEPLOY-INSTANCE" ip="any" security="true"
acceptorthreads="1" blocking="false">
<SSLPARAMS servercertnickname="$HOST-DOMAIN" ssl2="off"
ssl2ciphers="-rc4,-rc 4export,-rc2,-rc2export,-desede3,-des"
```

```
s s13 = "on"t \geq 0ssl3tlsciphers="-rsa_rc4_128_sha,+rsa_rc4_128_md5,-rsa_rc4_56_sha,-rsa_rc4_40_md5
+rsa_3des_sha,+rsa_des_sha,-rsa_des_56_sha,-rsa_rc2_40_md5,
-rsa_null_md5,-fortezza,-fortezza_rc4_128_sha,-fortezza_null,
+fips 3des sha.-fips des sha" tlsrollback="on"
clientauth="off"/>
</LS>
```
### **To Export and Import the DAS Certificate for Sun Web Server 6.1**

**If you are using Enterprise Server with HADB, export the DAS certificate by executing the 1 command:**

```
<as home>/lib/upgrade/pk12util -d <domain root>/config -o sjsas.p12-W
<file password> -K <master password> -n s1as
```
■ **If you are using GlassFish v2.1 or Enterprise Server without HADB bundle, you must use the following commands to export the DAS certificate:**

<JAVA\_HOME>/bin/keytool -export -rfc -alias s1as -keystore <GLASSFISH\_HOME>/domains/<DOMAIN\_NAME>/config/keystore.jks-file s1as.rfc

where, <GLASSFISH\_HOME> indicates the Application Server installation directory and <DOMAIN\_NAME> refers to the domain whose certificate is being exported.

- Copy the certificate file to the web server configuration directory.
- **If you are using Enterprise Server with HADB bundle, import the DAS certificate into theWeb 2 Server instance using the following commands:**

<webserver home>/bin/https/admin/bin/pk12util-i sjsas.p12-d <webserver home>/alias -W<file password> -K <webserver security db password> -P <instance-name>-<hostname>-

<webserver home>/bin/https/admin/bin/certutil -M -n s1as -t "TCu,Cu,Tuw" -d alias -P <instance-name>-<hostname>-

This command makes the Application Server CA be a trusted CA to sign both client and server certificates.

■ **If you are using GlassFish v2.1 or Enterprise Server without HADB bundle, import the DAS certificate from the** rfc **file created using certutil, the NSS security tool.**

<webserver\_home>/bin/certutil -A -a -n s1as -t "TCu,Cu,Tuw" -i s1as.rfc -d alias -P <instance-name>-<hostname>-

where, <webserver\_home> refers to the web server installation directory.

<span id="page-105-0"></span>You can check the presence of this certificate by using the following command, which would list the s1as certificate along with other CA certificates including the default server certificate. Ensure that you type the command in a single line.

```
<WS_INSTALL_ROOT>/bin/certutil -L -d
<WS_INSTALL_ROOT>/admin-server/config-store/
<DEFAULT_CONFIG_NAME>/config
```
**If** obj.conf **does not contain the following lines, please append them at the end of the file. If 3 you are using Enterprise Server with HADB bundle, this step is automatically performed by the installation program.**

```
<Object ppath="*lbconfigupdate*">
PathCheck fn="get-client-cert" dorequest="1" require="1"
<Object>
<Object ppath="*lbgetmonitordata*">
PathCheck fn="get-client-cert" dorequest="1" require="1"
</Object>
```
**You can verify the above set up from the DAS using the steps provided in the section ["Verifying](#page-117-0) 4 [the Setup"on page 118.](#page-117-0) Instead of using the local CA, you can use any other CA and server certificate. In that case you can skip steps 5 and 6 listed in the previous section, but need to import the server certificate that you obtained from other CAs.**

### ▼ **To Set up the HTTP Load Balancer in SSL Mode for Sun Web Server 7**

**(Optional) Create the NSS database using the following command.This step is not needed if the NSS database exists. Make sure that you type the command in a single line. 1**

*webserver-install-dir*/bin/certutil -N -d /*webserver-install-dir*/admin-server/config-store/*config-name*/config

When prompted, provide the NSS database password.

**Start the Admin Server using the following command. 2**

*webserver-install-dir*/admin-server/bin/startserv.bat

**Create a self-signed certificate using the following command. Make sure that you type the 3 command in a single line.**

*webserver-install-dir*/bin/wadm create-selfsigned-cert --user= *admin-user* --server-name=*host-name* --nickname=ServerCert --token=internal --config=*config-name* **Create an HTTP listener using the following command. Make sure that you type the command in 4 a single line.**

*webserver-install-dir*/bin/wadm create-http-listener --user=*admin-user* --server-name=*host-name* -default-virtual-server-name=*default-virtual-server-name*

```
--listener-port=8090 --config=config-name http-listener-ssl
```
**Enable the SSL and assign certificate using the following command. Make sure that you type the 5 command in a single line.**

*webserver-install-dir*/bin/wadm set-ssl-prop

--user=*admin-user* --http-listener=http-listener-ssl

--config=*config-name* enabled=true server-cert-nickname=ServerCert

### ▼ **To Export and Import the DAS Certificate for SunWeb Server 7**

**If you are using Enterprise Server with HADB bundle, export the DAS certificate by executing the command: 1**

```
<as home>/lib/upgrade/pk12util -d <domain root>/config -o sjsa.p12 -W
<file password> -K <master password> -n s1as
```
■ **If you are using GlassFish v2.1 or Enterprise Server without HADB bundle, export the DAS certificate, named with the alias"s1as"using the Java SE 5.0 security tool called keytool. While doing so, select the -rfc option to export the certificate in the printable encoding format, as defined by the Internet RFC 1421 standard.**

From the command line, you can use the following commands to export the DAS certificate:

```
<JAVA_HOME>/bin/keytool -export -rfc -alias s1as -keystore
<GLASSFISH_HOME>/domains/<DOMAIN_NAME>/config/keystore.jks-file s1as.rfc
```
where, <GLASSFISH\_HOME> indicates the Application Server installation directory and <DOMAIN\_NAME> refers to the domain whose certificate is being exported.

- **Copy the certificate file to the web server configuration directory.**
- **If you are using Enterprise Server with HADB bundle, import the DAS certificate into theWeb 2 Server instance using the following commands:**

<webserver home>/bin/https/admin/bin/pk12util-i sjsas.p12 -d <webserver home>/alias -W<file password> -K <webserver security db password> -P <instance-name>-<hostname>-

<webserver home>/bin/https/admin/bin/certutil -M -n s1as -t "TCu,Cu,Tuw" -d alias -P <instance-name>-<hostname>-

This command makes the Application Server CA be a trusted CA to sign both client and server certificates.

■ **If you are using GlassFish v2.1 or Enterprise Server without HADB bundle, import the DAS certificate from the** rfc **file created using certutil, the NSS security tool.**

```
<webserver home>/bin/certutil -A -a -n s1as -t "TC" -i s1as.rfc -d
<WS_INSTALL_ROOT>/admin-server/config-store/<CONFIG_NAME>/config
```
where, <webserver\_home> refers to the web server installation directory and <CONFIG\_NAME> refers to the configuration name created for the default web server instance.

You can check the presence of this certificate by using the following command, which would list the s1as certificate along with other CA certificates including the default server certificate. Make sure that you type the entire command in a single line.

<WS\_INSTALL\_ROOT>/bin/certutil -L -d <WS\_INSTALL\_ROOT>/admin-server/config-store/ <DEFAULT\_CONFIG\_NAME>/config

You can also use the Web Server Admin Console to view this. Select the configuration to which the certificate has been imported to (default config, in this case), and then select the Certificates tab. To look at all the certificates available, select the Certificate Authorities sub tab.

**Make the following configuration changes toWeb Server 7.0. 3**

#### **a. Append the following lines to** obj.conf**file located at**

```
<WS_INSTALL_ROOT>/admin-server/config-store/<DEFAULT_CONFIG_NAME>/config/:
 <Object ppath="*lbconfigupdate*">
 PathCheck fn="get-client-cert" dorequest="1" require="1"
</Object>
<Object ppath="*lbgetmonitordata*">
PathCheck fn="get-client-cert" dorequest="1" require="1"
</Object>
```
- **Deploy the configuration.While doing the changes listed in the previous steps, the Admin 4 Console would mark this configuration to be deployed.**
	- **a. Select the icon for Deployment Pending in theWeb Server Admin Console. You can also deploy this configuration using the CLI utility** wadm **as follows:**

<WS\_INSTALL\_ROOT>/bin/wadm deploy-config-user=<admin><DEFAULT\_CONFIG\_NAME> where <admin> is the administator user name.

**Test this setup from the GlassFish DAS to see if it communicates with the configured HTTP Load 5 Balancer over SSL. For more information, see ["Verifying the Setup"on page 118.](#page-117-0)**
# **Using ApacheWeb Server**

The load balancer plug-in supports Apache Web Server 2.2.x and 2.0.x. To use Apache Web Server, you must perform certain configuration steps before and after installing the load balancer plug-in. The load balancer plug-in installation also makes additional modifications to the Apache Web Server. After the plug-in is installed, you must perform additional configuration steps. The load balancer plug-in supports only 32–bit versions of Apache Web Server.

- "Requirements for Using Apache Web Server" on page 109
- ["Configuring Apache before Installing the HTTP Load Balancer Plug-in" on page 110](#page-109-0)
- ["Modifications made by the Installer to Apache Web Server Configuration" on page 113](#page-112-0)
- ["Exporting the DAS Certificate" on page 112](#page-111-0)
- ["Starting Apache on Solaris and Linux" on page 118](#page-117-0)

# **Requirements for Using ApacheWeb Server**

For the Apache Web Server, your installation must meet the minimum requirements.

With Apache, the load balancer plug-in requires:

- openssl-0.9.7e (source)
- httpd-2.2.10 (source) for Apache 2.2.x and httpd-2.0.59 (source) for Apache 2.0.x
- gcc-3.3-sol9-sparc-local packages (for Solaris 9 SPARC).
- gcc-3.3-sol9-intel-local packages (for Solaris 9 x86)
- The pre-installed gcc (for Solaris 10)
- flex-2.5.4a-sol9-sparc-local packages (for Solaris 9 SPARC)
- flex-2.5.4a-sol9-intel-local packages (for Solaris 9 x86)
- The pre-installed flex (for Solaris 10)

The software sources are available at <http://www.sunfreeware.com>

In addition, before compiling Apache:

- On the Linux platform, install Sun GlassFish Enterprise Server on the same machine.
- On the Solaris 9 operating system, use pkgadd to install gcc and flex. Note that pkgadd requires root access.
- On the Solaris 9 operating system, ensure that gcc version 3.3 and make are in the PATH, and flex is installed.
- On the Solaris 10 operating system, before running make for OpenSSL, run mkheaders, located in /usr/local/lib/gcc-lib/sparc-sun-solaris2.9/3.3/install-tools on Solaris SPARC or /usr/local/lib/gcc-lib/i386-pc-solaris2.9/3.3/install-tools on Solaris x86.

<span id="page-109-0"></span>■ If you are using gcc on Red Hat Enterprise Linux Advanced Server 2.1, the version must be later than gcc 3.0.

**Note –** To use a C compiler other than gcc, set the path of the C compiler and make utility in the PATH environment variable.

### **Applying the ApacheWeb Server Patch to Apache 2.0.x**

Before installing the load balancer plug-in for Apache 2.0.x, apply the patch for the Apache Web Server issue 12355. More details about this issue are available at [http://issues.apache.org/](http://issues.apache.org/bugzilla/show_bug.cgi?id=12355) [bugzilla/show\\_bug.cgi?id=12355](http://issues.apache.org/bugzilla/show_bug.cgi?id=12355). This patch is required for the Auto Apply feature to work with Apache 2.0.x. To apply the patch, follow these steps.

- 1. Untar http-2.0.59.tar and go to the directory httpd-2.0.59.
- 2. Download the patch from [http://issues.apache.org/bugzilla/](http://issues.apache.org/bugzilla/attachment.cgi?id=16495) [attachment.cgi?id=16495](http://issues.apache.org/bugzilla/attachment.cgi?id=16495) and save it as a file, for example, 12355.diff.
- 3. From the directory httpd-2.0.59/modules/ssl, run the following command:

patch < 12355.diff

# **Configuring Apache before Installing the HTTP Load Balancer Plug-in**

The Apache source must be compiled and built to run with SSL. This section describes the minimum requirements and high-level steps needed to successfully compile Apache Web Server to run the load balancer plug-in. These requirements and steps only apply to the Solaris and Linux versions of the software. For information on the Windows version of Apache, see the Apache web site.

**Note –** The instructions included here are adapted from the instructions at <http://httpd.apache.org/docs>. For detailed instructions on installing SSL-aware Apache, please see that web site.

## **To Install SSL-aware Apache**

**Before You Begin**

You must have already downloaded and uncompressed the Apache software.

#### **Download and unpack the OpenSSL source. 1**

### **Compile and build OpenSSL. 2**

For full installation instructions, see the file named INSTALL in the directory where you uncompressed OpenSSL. That file has information on installing OpenSSL in a user-specified location.

For more information about OpenSSL, see the <http://www.openssl.org/>.

#### **Download and unpack Apache. 3**

Apache is available from <http://httpd.apache.org>.

#### **Compile and build Apache. Configure the source tree: 4**

**a. For Apache 2.0.x, use this command: cd http-2.0\_***x***. For Apache 2.2.x, use this command: cd http-2.2\_***x*

### **b. Run the following command:**

```
./configure --with-ssl= OpenSSL-install-path --prefix= Apache-install-path
--enable-ssl --enable-so
```
In the above commands, *x* is the Apache version number, *open-ssl-install-path* is the absolute path to directory where OpenSSL is installed, and *Apache-install-path* is the directory in which to install Apache.

Note that you only need to use the --enable-ssl --enable-so options if your Apache 2 server will be accepting HTTPS requests.

Apache 2 .0.x has multithreaded behavior if compiled with the --with-mpm=worker option.

**Note –** With Apache 2.2, use the --with-included-apr option to build the bundled Apache Portable Runtime (APR).

#### **For Apache on Linux 2.1, before compiling: 5**

- **a. Open** src/MakeFile **and find the end of the automatically generated section.**
- **b. Add the following lines after the first four lines after the automatically generated section:**

LIBS+= -licuuc -licui18n -lnspr4 -lpthread -lxerces-c -lsupport -lnsprwrap -lns-httpd40 LDFLAGS+= -L/*application-server-install-dir*/lib -L/opt/sun/private/lib

Note that -L/opt/sun/private/lib is only required if you installed Application Server as part of a Java Enterprise System installation.

<span id="page-111-0"></span>For example:

```
## (End of automatically generated section)
##
CFLAGS=$(OPTIM) $(CFLAGS1) $(EXTRA_CFLAGS)
LIBS=$(EXTRA_LIBS) $(LIBS1)
INCLUDES=$(INCLUDES1) $(INCLUDES0) $(EXTRA_INCLUDES)
LDFLAGS=$(LDFLAGS1) $(EXTRA_LDFLAGS)
"LIBS+= -licuuc -licui18n -lnspr4 -lpthread
-lxerces-c -lsupport -lnsprwrap -lns-httpd40
LDFLAGS+= -L/application-server-install-dir /lib -L/opt/sun/private/lib
```
**c. Set environment variable** LD\_LIBRARY\_PATH**.**

With stand–alone installations, add *as-install*/**lib** 

With Java Enterprise System installations, set it to the Enterprise Server: *as-install***/lib:opt/sun/private/lib**.

If you are using Solaris 9, add /usr/local/lib to the LD\_LIBRARY\_PATH.

**Compile Apache as described in the installation instructions for the version you are using.** For more information, see the <http://httpd.apache.org/> **6**

In general, the steps are:

- **a.** make
- **b.** make install

**Note –** For Apache 2.2.x, uncomment the following line in the *apache-install-location*/conf/httpd.conf file: Include conf/extra/httpd-vhosts.conf

## **Exporting the DAS Certificate**

You must manually export the DAS certificate using the following command:

*appserver-install-dir*/lib/upgrade/certutil -L -d *appserver-instance-dir*/config -n s1as -a -o sjsas.crt

This certificate will be required at the time of installing the load balancer plug-in. Ensure you perform this task before you install the load balancer plug-in.

# <span id="page-112-0"></span>**Modifications made by the Installer to ApacheWeb Server Configuration**

The Enterprise Server installation program makes the following modifications to Apache configuration while installing the load-balancing pug-in. If you choose to install the load-balancing plug-in manually, you need to perform these steps manually. The installation program extracts the necessary files to the modules directory in the web server's root directory:

**Note –** Ensure that you export the DAS certificate before installing the load-balancing plug-in.

For Apache 2.0.x, the installer adds the following entries to the web server instance's httpd.conf file:

```
##BEGIN EE LB Plugin Parameters
LoadModule apachelbplugin_module modules/mod_loadbalancer.so
#AddModule mod_apache2lbplugin.cpp
<IfModule mod_apache2lbplugin.cpp>
  config-file webserver-instance/httpd/conf/loadbalancer.xml
  locale en
</IfModule>
<VirtualHost machine-ip-address>
 DocumentRoot "webserver-instance/httpd/htdocs"
  ServerName server-name
</VirtualHost>
##END EE LB Plugin Parameters
```
For Apache 2.2.x, the installer adds the following entries to the web server instance's httpd.conf file:

```
##BEGIN EE LB Plugin Parameters
LoadFile /usr/lib/libCstd.so.1 (For Solaris SPARC only)
LoadModule apachelbplugin_module modules/mod_loadbalancer.so
#AddModule apachelbplugin module
<IfModule apachelbplugin_module>
  config-file Apache-install-location/conf/loadbalancer.xml
  locale en
</IfModule>
##END EE LB Plugin Parameters
```
For Apache 2.2.x, the installer adds the following entries to the web server instance's httpd-vhosts.conf file:

```
##BEGIN EE LB Plugin Parameters
<VirtualHost machine-ip-address>
  ServerName host-name
```
DocumentRoot *Apache-install-location*/htdocs </VirutalHost> ##END EE LB Plugin Parameters

Other changes made by the installer to ensure that Apache's*config-file* and *ssl-config* have correct values for your environment. The *ssl-config* file is located at *Apache-install-location*/conf/ssl.conf in Apache 2.0.x, or at *Apache-install-location*/conf/extras/httpd-ssl.conf. The *config* file is at *Apache-install-location*/conf/httpd.conf for Apache 2.0.x and for Apache 2.2.x. The summary of changes made are as follows:

- In *ssl-config*, for VirtualHost default: *port* the default hostname and port is replaced with the hostname of the local system where Apache is installed and the server's port number. Without this change, the load balancer will not work. On Solaris Apache may not start and on Linux, HTTPS requests may not work.
- In *ssl-config*, for ServerName www.example.com: 443, www.example.com is replaced with the hostname of the local system where Apache is installed.

Without this change, the following warning appears when you start Apache if a security certificate is installed:

```
[warn] RSA server certificate CommonName (CN)
hostname does NOT match server name!
```
For more information on installing certificates for Apache, see ["To Create a Security](#page-116-0) [Certificate for Apache " on page 117.](#page-116-0)

■ In *config*, replace ServerName www.example.com:80 with www.example.com with the hostname of the local system where Apache is installed.

Without this change, you see warnings when you start Apache that the system could not determine the server's fully qualified domain name, and that there are overlapping VirtualHost entries.

■ In *apache-install-location*/conf/extra/httpd-vhosts.conf, ServerName www.example.com:80 is replaced with www.example.com with the hostname of the local system where Apache is installed.

Without this change, you see warnings when you start Apache that the system could not determine the server's fully qualified domain name, and that there are overlapping VirtualHost entries.

## **Importing the DAS Certificate**

The Enterprise Server installation program performs the following tasks for you.

- Imports the DAS certificate by copying sjsas . crt to the *apache-install-dir/conf/ssl.crt* directory.
- Appends the following lines to *apache-install-dir*/conf/extra/httpd-ssl.conf in Apache 2.2.x or to *apache-install-dir*/conf/httpd.conf in Apache 2.0.x.

```
<Location /lbconfigupdate>
SSLVerifyClient require
SSLVerifyDepth 1
SSLRequireSSL
SSLCACertificateFile apache-install-dir//conf/ssl.crt/sjsas.crt
SSLRequire ( %{SSL CIPHER} !~ m/^(EXP|NULL)-/ \
and %{SSL CLIENT S DN 0} eq "Sun Microsystems" \
and %{SSL CLIENT S DN OU} eq "Sun GlassFish Enterprise Server" \
and %{SSL CLIENT M_SERIAL} eq "<serial_number>" )
</Location>
<Location /getmonitordata>
SSLVerifyClient require
SSLVerifyDepth 1
SSLRequireSSL
SSLCACertificateFile apache-install-dir/conf/ssl.crt/sjsas.crt
SSLRequire ( %{SSL CIPHER} ! \sim m/^{\wedge}(EXP|NULL)-/ \
and %{SSL CLIENT S DN 0} eq "Sun Microsystems" \
and %{SSL_CLIENT_S_DN_OU} eq "Sun GlassFish Enterprise Server" \
and %{SSL CLIENT M SERIAL} eq <serial number> )
</Location>
```
**Note –** For Apache 2.2.x, ensure that the line, Include conf/extra/httpd-ssl.conf is uncommented in the *apache-install-dir*/conf/httpd.conf file.

The value for*serial-number* needs to be generated from the DAS certificate file. Use the following command for generating the *serial-number*: keytool -printcert -file sjsas.crt. Change all lowercase characters to upper case in the output of this command and use it as the *serial-number*. This command will also print the name of the application server you are using.

# **Configuring Apache After Installing the HTTP Load Balancer Plug-In**

This section requires the changes you make after installing Apache Web Server.

## **Modifying httpd.conf parameters to enable sticky round robin**

For the sticky round robin feature to work, make the following changes in the *apache-install-location*/conf/extra/httpd-mpm.conf file for Apache 2.2.x or in the *apache-install-location*/conf/httpd.conf file for Apache 2.0.x.

Under the section prefork MPM, ensure that the values of the parameters StartServers and maxclients are set to 1. Otherwise, every new session request will spawn a new Apache process and the load balancer plug-in will be initialized resulting in requests landing in the same instance.

For Apache 2.2.x, uncomment the following line in the *apache-install-location*/conf/httpd.conf file:

Include conf/extra/httpd-mpm.conf

### **Configuring security files to work with the load balancer**

Apache Web Server must have the correct security files to work with the load balancer plug-in. The load balancer depends on the NSS (Network Security Service) library, which requires these security database files. You need to get these security database files from Enterprise Server, so an installation of Enterprise Server must be available in a location accessible by the Web Server.

To configure security files to work with the load balancer:

- For Apache 2.0.x, append /usr/lib/mps to LD\_LIBRARY\_PATH in the *Apache-install-dir*/bin/apachectl script.
- For Apache 2.2.x, append /usr/lib/mps to LD\_LIBRARY\_PATH in the *Apache-install-dir*/bin/envvars file.

### **Providing access permissions to Apache user**

Ensure that the Apache user has the required access permissions to the *apache-install-location*/conf/ directory and files in this directory. The Apache user is the UNIX user under which the Apache server responds to requests. This user is defined in the file httpd.conf. If you installed Apache as a root user, read the note about configuring the Apache user and group in *apache-install-location*/conf/httpd.conf.

**Note –** Ensure that your configuration of users and groups meets the security requirements for this directory. For example, to restrict access to this directory, add the Apache user to the same user group as the owner of the directory.

### **Load balancer plug-in initialization**

To ensure that the load balancer plug-in is initialized when Apache is started, grant the Apache user read access and write access to the following files:

- *apache-install-location*/conf/loadbalancer.xml
- apache-install-location/conf/sun-loadbalancer 1 2.dtd

### **Modifying directory access permissions to enable auto apply**

To ensure that the Auto Apply feature operates correctly, grant the Apache user read access, write access, and execute access to the *apache-install-location*/conf/ directory.

If the Apache user is in the same group as the owner of this directory, change the mode to 775. If the Apache user is in a different group than the owner of this directory, change the mode to 777.

### <span id="page-116-0"></span>**To Create a Security Certificate for Apache**

These steps are required to support HTTPS requests on Apache.

For detailed information on setting up a security certificate on Apache, see the instructions on [http://httpd.apache.org/docs/2.2/ssl/ssl\\_faq.html](http://httpd.apache.org/docs/2.2/ssl/ssl_faq.html) and [http://www.modssl.org/](http://www.modssl.org/docs/2.8/ssl_faq.html) [docs/2.8/ssl\\_faq.html](http://www.modssl.org/docs/2.8/ssl_faq.html). The following procedure is adapted from those web sites.

**Set up the following environment variable: 1**

OPENSSL\_CONF=*OpenSSL-installation-directory*/apps/openssl.cnf.

**Create the server certificate and key by executing the following command: 2 openssl req -new -x509 -keyout newreq.pem -out newreq.pem -days 365**

When asked for a common name, give the host name on which you plan to run Apache. For all other prompts, enter values that meet any specific requirements you have.

This command creates newreq.pem.

- **Open the newly-created** newreq.pem **from the location where the** openssl **command was run. 3**
- **Copy the lines beginning with BEGIN CERTIFICATE and ending with END CERTIFICATE and paste them in***Apache-install-dir*/conf/ssl.crt/server.crt**. For example: 4**

-----BEGIN CERTIFICATE----- .... ... -----END CERTIFICATE-----

**Copy the lines beginning with BEGIN RSA PRIVATE KEY and END RSA PRIVATE KEY and paste 5 them in***Apache-install-dir*/conf/ssl.key/server.key**. For example:**

-----BEGIN RSA PRIVATE KEY----- ... ... ... -----END RSA PRIVATE KEY-----

- **Make sure that the variables** SSLCertificateKeyFile**and** SSLCertificateFile **in 6** *Apache-install-dir*/conf/ssl.conf **for Apache 2.0.x or in** *Apache-install-dir*/conf/extra/httpd-ssl.conf **for Apache 2.2.x have the correct values.**
- **Ensure that the ServerName is not www.example.com.The ServerName should be the actual 7 host name where Apache will run, matching the Common Name you entered when creating the server certificate and key.**

# <span id="page-117-0"></span>**Starting Apache on Solaris and Linux**

In general, you should start Apache with the same user that installed the Enterprise Server. You must start Apache as root under the following circumstances:

- If you are a Java Enterprise System user.
- If you've used port numbers which are less than 1024.
- If Apache runs as a different user from the user that starts it.

To start Apache in SSL mode, use one of the following commands:

**apachectl startssl** or **apachectl -k start -DSSL** on Apache 2.0.x. Use **apachectl start** on Apache 2.2.x.

If needed, check the Apache web site for the latest information on starting the Apache server.

# **Verifying the Setup**

- 1. Install the load balancer plug-in. For detailed steps to install the plug-in, see *[Sun GlassFish](http://docs.sun.com/doc/820-4330) [Enterprise Server 2.1 Installation Guide](http://docs.sun.com/doc/820-4330)*. During the installation, provide the path to the DAS certificate.
- 2. Log in to the Application Server Admin Console and create a new cluster. For steps to create a new cluster, refer to the Admin Console Online Help.
- 3. Create a new HTTP Load Balancer. While creating the load balancer, specify the web server host as the device host, web server SSL Port as the device port and select the cluster you created in the previous step as the target. For detailed steps to create a new HTTP Load Balancer, refer to the Admin Console Online Help.
- 4. To verify that the communication between the DAS and the web server is working properly, in the Admin Console, navigate to the HTTP Load Balancers node and click the HTTP Load Balancer. In the Load Balancer Device Settings page that appears, press the Test Connection button.

If you have not enabled the Automatically Apply Changes option while creating a load balancer, then you must manually export the load balancer configuration by going to the Export tab and clicking Apply Changes now.

5. If the test connection fails, be sure to check the Application Server domain logs and the web server logs to troubleshoot the problem. Also check if all the configuration steps have been performed correctly.

# **Using Microsoft IIS**

To use Microsoft Internet Information Services (IIS) with the load balancer plug-in, follow the steps provided in these sections.

# **To Configure Microsoft IIS to use the HTTP Load Balancer Plug-in**

- **Open the Internet Services Manager. 1**
- **Select the web site for which you want to enable the plug-in.** This web site is typically named the Default Web Site. **2**
- **Right click on the web site and select Properties to open the Properties notebook. 3**
- **Add a new ISAPI filter, following these steps: 4**
	- **a. Open the ISAPI Filters tab.**
	- **b. Click Add.**
	- **c. In the Filter Name field, enter Enterprise Server**
	- **d. In the Executable field, type C:\Inetpub\wwwroot\sun-passthrough\sun-passthrough.dll.**
	- **e. Click OK, and close the Properties notebook.**
- **Create and configure a new virtual directory: 5**
	- **a. Right click on the default web site, select New, and then Virtual Directory.** The Virtual Directory Creation Wizard opens.
	- **b. In the Alias field, type sun-passthrough .**
	- **c. In the Directory field, type C:\Inetpub\wwwroot\sun-passthrough.**
	- **d. Check the Execute Permission checkbox.** Leave all other permission-related check boxes are left unchecked.
	- **e. Click Finish.**
- **Add the path of the** sun-passthrough.dll **file, the Enterprise Server** *as-install*/bin **and the Enterprise Server** *as-install*/lib **to the system's** PATH **environment variable. 6**
- **For IIS 6.0 users, configure the Load BalancerWeb Service Extension to run in IIS 6 using the following steps: 7**
	- **a. In the IIS manager, expand the local computer, and clickWeb Service Extensions.**
	- **b. In theTasks pane, select Add a newWeb Service Extension.**
	- **c. Enter the name of the Extension as Sun-Passthrough and click Add.**
	- **d. Type the path to** sun-passthrough.dll**, C:\Inetpub\wwwroot\sun-passthrough.**
	- **e. Click OK.**
	- **f. Select Set extension status to Allowed.**
- **For IIS 6.0 users, create the file** C:\inetput\wwwroot\sun-passthrough\lb.log **and give NTFS write and modify permissions to the group** IIS\_WPG **on the file. 8**

Because IIS 6.0 runs in Worker Process Isolation Mode, it runs the IIS server with the security privileges of the group IIS\_WPG.

- **For all IIS users, restart the machine. 9**
- **Verify that the web server, load balancer plug-in, and Enterprise Server are operating correctly. 10**

Type the following in a web browser to access the web application context root: **http://***web-server-name***/***web-application*, where *web-server-name* is the host name or IP address of the web server and *web-application* is the context root that you listed in the C:\Inetpub\wwwroot\sun-passthrough\sun-passthrough.properties file.

**Tip –** The ISAPI filter status should be green. To check the filter status, access the web site's Properties notebook and click the ISAPI Filters tab. If the status is not green, try sending any HTTP request to the IIS HTTP port. It is OK if the request fails. Recheck the ISAPI filter status.

## **Automatically configured sun-passthrough properties**

The installer automatically configures the following properties in sun-passthrough.properties. You can change the default values.

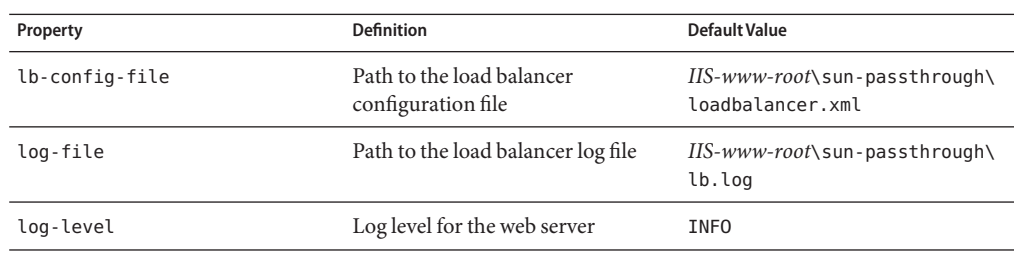

**Note –** The Auto Apply feature is not currently supported with IIS.

**CHAPTER 5** 5

# Configuring HTTP Load Balancing

This chapter describes the HTTP load balancer plug-in. It includes the following topics:

- "How the HTTP Load Balancer Works" on page 123
- ["Setting Up HTTP Load Balancing" on page 125](#page-124-0)
- ["Configuring the HTTP Load Balancer" on page 130](#page-129-0)
- ["Configuring Multiple Web Server Instances" on page 143](#page-142-0)
- ["Upgrading Applications Without Loss of Availability" on page 143](#page-142-0)
- ["Monitoring the HTTP Load Balancer Plug-in" on page 149](#page-148-0)

For information on other types of load balancing, see [Chapter 10, "Java Message Service Load](#page-212-0) [Balancing and Failover"a](#page-212-0)nd [Chapter 11, "RMI-IIOP Load Balancing and Failover."](#page-226-0)

This section discusses using the HTTP load balancing plug-in included with the Enterprise Server. Another HTTP load balancing option is to use the Sun Secure Application Switch with the Enterprise Server for a hardware-based load balancing solution. For a tutorial on configuring this solution, see the article [Clustering and Securing Web Applications: A Tutorial](http://developers.sun.com/prodtech/appserver/reference/techart/load-balancing.html) ([http://developers.sun.com/](http://developers.sun.com/prodtech/appserver/reference/techart/load-balancing.html) [prodtech/appserver/reference/techart/load-balancing.html](http://developers.sun.com/prodtech/appserver/reference/techart/load-balancing.html)).

# **How the HTTP Load BalancerWorks**

The load balancer attempts to evenly distribute the workload among multiple instances (either stand-alone or clustered), thereby increasing the overall throughput of the system.

The HTTP Load Balancer enables high availability of services deployed on Java EE Application Servers. While doing so, it fails over a session request to another server instance if the original servicing instance is detected to be unavailable or unhealthy to service a request. For HTTP session information to persist, you must be using the cluster profile and have configured HTTP session persistence using in-memory replication or the HADB. For more information, see [Chapter 9, "Configuring High Availability Session Persistence and Failover."](#page-196-0)

**Note –** The load balancer does not handle URI/URLs that are greater than 8k.

## **HTTP Load Balancing Algorithm**

The HTTP load balancer, by default, uses a *sticky round robin algorithm* to load balance incoming HTTP and HTTPS requests.

When a new HTTP request is sent to the load balancer plug-in, it is forwarded to an instance based on a simple round robin scheme. If the request is for a session-based application, then this also includes a request for a new session. Subsequent requests from the same client for the same session-based application are considered assigned or sticky requests and are routed by the load balancer to the same instance. Hence, the name sticky round robin. Requests to a non session-based application and the first request for a session-based application are called unassigned requests. Stickiness is achieved by using cookies, or explicit URL rewriting. The load balancer determines the method of stickiness automatically.

The load balancer plug-in uses the following methods to determine session stickiness:

- **Cookie Method**: the load balancer plug-in uses a separate cookie to record the route information. The HTTP client (typically, the web browser) must support cookies to use the cookie based method. If the HTTP client is unable to accept cookies, the plug-in uses the following method.
- **Explicit URL Rewriting**: the sticky information is appended to the URL. This method works even if the HTTP client does not support cookies.

From the sticky information, the load balancer plug-in first determines the instance to which the request was previously forwarded. If that instance is found to be healthy, the load balancer plug-in forwards the request to that specific instance. Therefore, all requests for a given session are sent to the same instance.

## **Features of the HTTP Load Balancer Plug-in**

The load balancer provides increased flexibility and ease-of-use through the following features.

### **Auto Apply**

Enterprise Server allows changes to the load balancer configuration made from the Admin Console to be automatically sent over the wire to the Web Server configuration directory. With previous versions of Enterprise Server, the load balancer configuration had to be exported and then copied over to the web server configuration directory.

## <span id="page-124-0"></span>**Weighted Round Robin**

The load balancer enables improved distribution of HTTP requests. The administrator can use an attribute called 'weight' to specify how requests will be proportionately routed to an instance. For example, suppose a cluster has two instances, and the administrator has assigned a weight of 100 to instance x and a weight of 400 to instance y. Now, for every 100 requests, 20 will go to instance x and 80 will go to instance y.

## **User–defined Load Balancing**

Enterprise Server enables the administrator to define a custom policy for distributing HTTP requests. A custom policy defines the load balancing algorithm that the load balancer plug-in must use. In other words, the Administrator can define which instance will handle an HTTP request. To use this feature, the administrator needs to develop a shared library, which must implement an interface called loadbalancer.h. The shared library can, for example, be used to evaluate the headers of incoming requests provided to it and in accordance to some criteria, select the instance that can serve the request. This shared library would be loaded by the load balancer.

The interface loadbalancer.h is available under

webserver\_install\_dir/plugins/lib/install. Enterprise Server also bundles a shared library called roundrobin.c, that the administrator can use as a template to build the shared library.

# **Setting Up HTTP Load Balancing**

This section describes how to set up the load balancer plug-in and includes the following sections:

- "Prerequisites for Setting Up HTTP Load Balancing" on page 125
- ["Procedure to Set Up HTTP Load Balancing" on page 126](#page-125-0)
- ["HTTP Load Balancer Deployments" on page 129](#page-128-0)

# **Prerequisites for Setting Up HTTP Load Balancing**

Before configuring your load balancer, you must:

- Install a supported web server and configure it. For more information on configuring a supported web server, see [Chapter 4, "Configuring Web Servers for HTTP Load Balancing."](#page-100-0)
- Install the load balancer plug-in.

For information on the installation procedure, see *[Sun GlassFish Enterprise Server 2.1](http://docs.sun.com/doc/820-4330) [Installation Guide](http://docs.sun.com/doc/820-4330)*.

■ Create Enterprise Server clusters or server instances to participate in load balancing.

<span id="page-125-0"></span>Deploy applications to these clusters or instances.

**Note –** If you have a deployment scenario where the instances and the load balancer are installed on different network domains, then you must create the node agent by specifying the fully qualified domain name using the option, --agentproperties. For example, asadmin create-node-agent --agentproperties remoteclientaddress=myhost.country.example.com test-na.

# **Procedure to Set Up HTTP Load Balancing**

Use the Admin Console GUI or the asadmin tool to configure load balancing in your environment. The following sections provide you more information.

## **To Set Up Load Balancing Using the Admin Console**

#### **Create a load balancer configuration. 1**

In the Admin Console, on the left frame, click HTTP Load Balancers and then click New. In the New HTTP Load Balancer page, provide the device details and also select the target cluster or instances.

#### **Add a reference to a cluster or stand-alone server instance for the load balancer to manage. 2**

To do this using the Admin Console, on the left frame, click the HTTP Load Balancers node and then click the desired load balancer listed under the node. Open the Targets tab, click Manage Targets and in the Manage Targets page, select the required target.

If you created the load balancer configuration with a target, and that target is the only cluster or stand-alone server instance the load balancer references, skip this step.

#### **Enable the cluster or stand-alone server instance referenced by the load balancer. 3**

To enable a stand-alone server instance using the Admin Console, on the left frame, click the HTTP Load Balancers node and then click the desired load balancer listed under the node. Open the Targets tab and in the Targets table, click the check box next to the instance you want to enable and click Enable.

To enable a server instance in a cluster, select the load balancer as explained above and in the Targets tab, click the desired cluster. Now open the Instances tab, select the desired instance, and from the Load Balancer Actions drop down list, select Enable Load Balancing.

The equivalent command to enable a cluster or a stand-alone instance is asadmin enable-http-lb-server.

### **Enable applications for load balancing. 4**

To do this using the Admin Console, open the Targets tab as mentioned above and click the required cluster. Now, open the Applications tab, select the required application and from the More Actions drop-down list, and select Load Balancer Enable.

These applications must already be deployed and enabled for use on the clusters or stand-alone instances that the load balancer references. Enabling applications for load balancing is a separate step from enabling them for use.

### **Create a health checker. 5**

To do this using the Admin Console, open the Targets tab for the load balancer as mentioned in the previous step and in the Targets table, click Edit Health Checker.

The health checker monitors unhealthy server instances so that when they become healthy again, the load balancer can send new requests to them.

**Note –** If you are using Sun Java System Web Server (6.1 or 7.0), instead of performing steps 6 and 7, you can generate the load balancer configuration file and send the data over the wire to the Web Server in a single step.

To do this using the Admin Console, click the desired load balancer and then open the Export tab. In this tab, click Apply Changes Now. This sends the data to the Web Server configuration directory.

### **Generate the load balancer configuration file. 6**

To do this using the Admin Console, click the load balancer and then open the Export tab. In this tab, click Export Now.

This command generates a configuration file to use with the load balancer plug-in shipped with the Sun GlassFish Enterprise Server.

#### **Copy the load balancer configuration file to your web server** config **directory where the load balancer plug-in configuration files are stored. 7**

**Note –** To generate the load balancer configuration file automatically and send the data over the wire to the Web Server in a single step, you need to configure Web server for SSL setup and import the DAS certificate. For information on configuring Sun Java System Web Server, see ["Configuring Sun Web Server" on page 102.](#page-101-0)

## **To Set Up Load Balancing Using the** asadmin **Tool**

#### **Create a load balancer configuration. 1**

To do this, use the command, asadmin create-http-lb-config.

**Note –** You can perform all the following steps (Step 2 through Step 7) using a single asadmin command, create-http-lb and its options. For more information about this command, see [create-http-lb](http://docs.sun.com/doc/820-4332/create-http-lb-1?a=view)(1).

**Add a reference to a cluster or stand-alone server instance for the load balancer to manage. 2**

To do this, use the command, asadmin create-http-lb-ref. For more information about this command, see [create-http-lb-ref](http://docs.sun.com/doc/820-4332/create-http-lb-ref-1?a=view)(1).

If you created the load balancer configuration with a target, and that target is the only cluster or stand-alone server instance the load balancer references, skip this step.

#### **Enable the cluster or stand-alone server instance referenced by the load balancer. 3**

To do this, use the command asadmin enable-http-lb-server. For more information about this command, see [enable-http-lb-server](http://docs.sun.com/doc/820-4332/enable-http-lb-server-1?a=view)(1).

#### **Enable applications for load balancing. 4**

To do this, use the command asadmin enable-http-lb-application. For more information about this command, see [enable-http-lb-application](http://docs.sun.com/doc/820-4332/enable-http-lb-application-1?a=view)(1).

These applications must already be deployed and enabled for use on the clusters or stand-alone instances that the load balancer references. Enabling applications for load balancing is a separate step from enabling them for use.

#### **Create a health checker. 5**

To do this, use the command, asadmin create-http-health-checker. For more information about this command, see [create-http-health-checker](http://docs.sun.com/doc/820-4332/create-http-health-checker-1?a=view)(1).

The health checker monitors unhealthy server instances so that when they become healthy again, the load balancer can send new requests to them.

**Note –** If you are using Sun Java System Web Server (6.1 or 7.0), instead of performing steps 6 and 7, you can generate the load balancer configuration file and send the data over the wire to the Web Server in a single step.

To do this using the asadmin tool, set the --autoapplyenabled option of the create-http-lb command to true. For more information about this command, see [create-http-lb](http://docs.sun.com/doc/820-4332/create-http-lb-1?a=view)(1).

#### **Generate the load balancer configuration file. 6**

To do this, use the command asadmin export-http-lb-config.

This command generates a configuration file to use with the load balancer plug-in shipped with the Sun GlassFish Enterprise Server.

<span id="page-128-0"></span>**Copy the load balancer configuration file to your web server** config **directory where the load 7 balancer plug-in configuration files are stored.**

**Note –** To generate the load balancer configuration file automatically and send the data over the wire to the Web Server in a single step, you need to configure Web server for SSL setup and import the DAS certificate. For information on configuring Sun Java System Web Server, see ["Configuring Sun Web Server" on page 102.](#page-101-0)

# **HTTP Load Balancer Deployments**

You can configure your load balancer in different ways, depending on your goals and environment, as described in the following sections:

- "Using Clustered Server Instances" on page 129
- "Using Multiple Stand-Alone Instances" on page 129

## **Using Clustered Server Instances**

The most common way to deploy the load balancer is with a cluster or clusters of server instances. By default all the instances in a cluster have the same configuration and the same applications deployed to them. The load balancer distributes the workload between the server instances and requests fail over from an unhealthy instance to a healthy one. If you've configured HTTP session persistence, session information persists when the request is failed over.

If you have multiple clusters, requests can be load balanced across clusters but are only failed over between the instances in a single cluster. Use multiple clusters in a load balancer to easily enable rolling upgrades of applications. For more information, see ["Upgrading Applications](#page-142-0) [Without Loss of Availability" on page 143.](#page-142-0)

**Note –** Requests cannot be load balanced across clusters and stand-alone instances.

## **Using Multiple Stand-Alone Instances**

It is also possible to configure your load balancer to use multiple stand-alone instances, and load balance and failover requests between them. However, in this configuration, you must manually ensure that the stand-alone instances have homogenous environments and the same applications deployed to them. Because clusters automatically maintain a homogenous environment, for most situations it is better and easier to use clusters.

# <span id="page-129-0"></span>**Configuring the HTTP Load Balancer**

Load balancer configuration is maintained in the domain.  $x$ ml file. Configuring a load balancer is extremely flexible:

- A load balancer services only one domain, though a domain can have multiple load balancers associated with it.
- Each load balancer configuration can have multiple load balancers associated with it, though each load balancer has only one load balancer configuration.

These sections describe, in more detail, how to create, modify, and use a load balancer configuration:

- "Configuring an HTTP Load Balancer on the DAS" on page 130
- ["Creating an HTTP Load Balancer Reference" on page 131](#page-130-0)
- ["Enabling Server Instances for HTTP Load Balancing" on page 132](#page-131-0)
- ["Enabling Applications for HTTP Load Balancing" on page 132](#page-131-0)
- ["Creating the HTTP Health Checker" on page 133](#page-132-0)
- ["Exporting the HTTP Load Balancer Configuration File" on page 135](#page-134-0)
- ["Changing the HTTP Load Balancer Configuration" on page 135](#page-134-0)
- ["Enabling Dynamic Reconfiguration" on page 136](#page-135-0)
- ["Disabling \(Quiescing\) a Server Instance or Cluster" on page 136](#page-135-0)
- ["Disabling \(Quiescing\) an Application" on page 137](#page-136-0)
- ["Configuring HTTP and HTTPS Failover" on page 138](#page-137-0)
- ["Using Redirects with the HTTP Load Balancer" on page 139](#page-138-0)
- ["Configuring Idempotent URLs" on page 142](#page-141-0)

# **Configuring an HTTP Load Balancer on the DAS**

You can create a load balancer configuration on the DAS using the Admin Console or the asadmin command create-http-lb. The following steps explain how you to do that. If you want more information about the asadmin commands, see the man pages or the Reference Manual for create-http-lb, delete-http-lb, and list-http-lbs.

In the Admin Console, scroll down the left frame, click the HTTP Load Balancers node and then in the HTTP Load balancers page on the right, click New. In the New HTTP Load Balancer page, provide the following details of the machine hosting the load balancer.

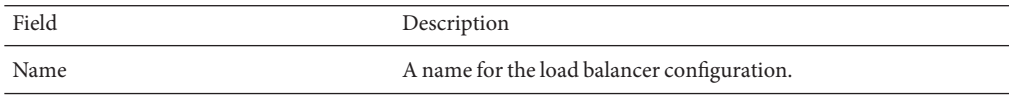

<span id="page-130-0"></span>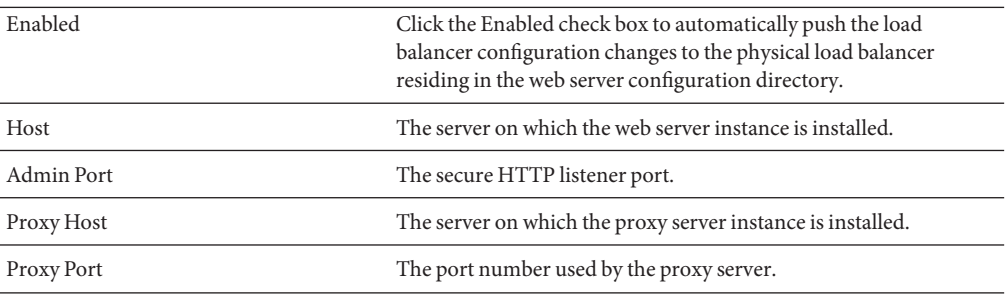

You can also create a load balancer configuration using the asadmin command create-http-lb-config. Table 5–1 describes the parameters. For more information see the documentation for create-http-lb-config, delete-http-lb-config, and list-http-lb-configs.

**TABLE 5–1** Load Balancer Configuration Parameters

| Parameter               | <b>Description</b>                                                                                                    |  |
|-------------------------|----------------------------------------------------------------------------------------------------|--|
| response<br>timeout     | Time in seconds within which a server instance must return a response. If no response is<br>received within the time period, the server is considered unhealthy. The default is 60.                                                                                                   |  |
| <b>HTTPS</b><br>routing | Whether HTTPS requests to the load balancer result in HTTPS or HTTP requests to the<br>server instance. For more information, see "Configuring HTTPS Routing" on page 138.                                                                                                    |  |
| reload interval         | Interval between checks for changes to the load balancer configuration file<br>loadbalancer.xml. When the check detects changes, the configuration file is reloaded. A<br>value of 0 disables reloading. For more information, see "Enabling Dynamic<br>Reconfiguration" on page 136. |  |
| monitor                 | Whether monitoring is enabled for the load balancer.                                                                                                    |  |
| routecookie             | Name of the cookie the load balancer plug-in uses to record the route information. The HTTP<br>client must support cookies. If your browser is set to ask before storing a cookie, the name of<br>the cookie is JROUTE.                                                               |  |
| target                  | Target for the load balancer configuration. If you specify a target, it is the same as adding a<br>reference to it. Targets can be clusters or stand-alone instances.                                                                                                    |  |

# **Creating an HTTP Load Balancer Reference**

When you create a reference in the load balancer to a stand-alone server or cluster, the server or cluster is added to the list of target servers and clusters the load balancer controls. The referenced server or cluster still needs to be enabled before requests to it are load balanced. If you created the load balancer configuration with a target, that target is already added as a reference.

<span id="page-131-0"></span>To create a reference using the Admin Console, on the left frame, click the HTTP Load Balancers node and then click the desired load balancer listed under the node. Open the Targets tab, click Manage Targets and in the Manage Targets page, select the required target. Alternatively, you can create a reference using create-http-lb-ref. You must supply the load balancer configuration name and the target server instance or cluster.

To delete a reference, use delete-http-lb-ref. Before you can delete a reference, the referenced server or cluster must be disabled using disable-http-lb-server .

For more information, see the documentation for create-http-lb-ref and delete-http-lb-ref.

# **Enabling Server Instances for HTTP Load Balancing**

After creating a reference to the server instance or cluster, enable the server instance or cluster using enable-http-lb-server. If you used a server instance or cluster as the target when you created the load balancer configuration, you must enable it. To do this using the Admin Console, on the left frame, click the HTTP Load Balancers node and then click the desired load balancer listed under the node. Now, open the Targets tab and in the Targets table, click the check box next to the instance you want to enable and click Enable.

For more information, see the documentation for enable-http-lb-server .

# **Enabling Applications for HTTP Load Balancing**

All servers managed by a load balancer must have homogenous configurations, including the same set of applications deployed to them. Once an application is deployed and enabled for access (this happens during or after the deployment step) you must enable it for load balancing. If an application is not enabled for load balancing, requests to it are not load balanced and failed over, even if requests to the servers the application is deployed to are load balanced and failed over.

When enabling the application, specify the application name and target. If the load balancer manages multiple targets (for example, two clusters), enable the application on all targets.

To enable an application using the Admin Console, on the left frame, click the HTTP Load Balancers node and then click the desired load balancer listed under the node. Open the Targets tab as mentioned above and click the required cluster. Now, open the Applications tab, select the required application and from the More Actions drop-down list, and select Load Balancer Enable. If you want to do this from the command line, you can use the command asadmin enable-http-lb-application. For more information about the command, see the man pages.

If you deploy a new application, you must also enable it for load balancing and export the load balancer configuration again.

# <span id="page-132-0"></span>**Creating the HTTP Health Checker**

The load balancer's health checker periodically checks all the configured Enterprise Server instances that are marked as unhealthy. A health checker is not required, but if no health checker exists, or if the health checker is disabled, the periodic health check of unhealthy instances is not performed. The load balancer will not be able to determine when an unhealthy instance becomes healthy.

The load balancer's health check mechanism communicates with the instance using HTTP. The health checker sends an HTTP request to the URL specified and waits for a response. A status code in the HTTP response header between 100 and 500 means the instance is healthy.

**Note –** If you have a deployment scenario where the load balancer is the front–end for a cluster that has instances using a secured port with client certificate authentication enabled, the health checker will not be able to perform a health check of the instances. Hence, those instances will always be marked unhealthy and no requests will be sent to them.

## **Creating a Health Checker**

To specify the health checker properties, you can use the Admin Console or the asadmin create-http-health-checker command. To do this in the Admin Console, navigate to the HTTP Load Balancers node, expand it and select the load balancer. Then, open the Target tab, and in the Targets table, click the Edit Health Checker link for the desired target. Specify the following parameters.

| Parameter          | <b>Description</b>                                                                                                    | <b>Default</b> |
|--------------------|----------------------------------------------------------------------------------------------------|----------------|
| Load Balancer      | Click the Enabled check box to make the selected server<br>available for load balancing.                                          | False/Disabled |
| Disable<br>Timeout | The amount of time, in minutes, this server takes to reach a<br>quiescent state after having been disabled.                       | 30 minutes     |
| url                | Specifies the listener's URL that the load balancer checks to<br>determine its state of health.                                   | ``/"           |
| interval           | Specifies the interval in seconds at which health checks of<br>instances occur. Specifying 0 disables the health checker.         | 30 seconds     |
| timeout            | Specifies the timeout interval in seconds within which a<br>response must be obtained for a listener to be considered<br>healthy. | 10 seconds     |

**TABLE 5–2** Health Checker Parameters

If an instance is marked as unhealthy, the health checker polls the unhealthy instances to determine if the instance has become healthy. The health checker uses the specified URL to check all unhealthy instances to determine if they have returned to the healthy state.

If the health checker finds that an unhealthy instance has become healthy, that instance is added to the list of healthy instances.

For more information see the documentation for create-http-health-checker and delete-http-health-checker.

### **Additional Health Check Properties for Healthy Instances**

The health checker created by create-http-health-checker only checks unhealthy instances. To periodically check healthy instances, set some additional properties in your exported loadbalancer.xml file.

**Note –** These properties can only be set by manually editing loadbalancer.xml *after* you've exported it. There is no equivalent asadmin command to use.

To check healthy instances, set the following properties.

**TABLE 5–3** Health-checker Manual Properties

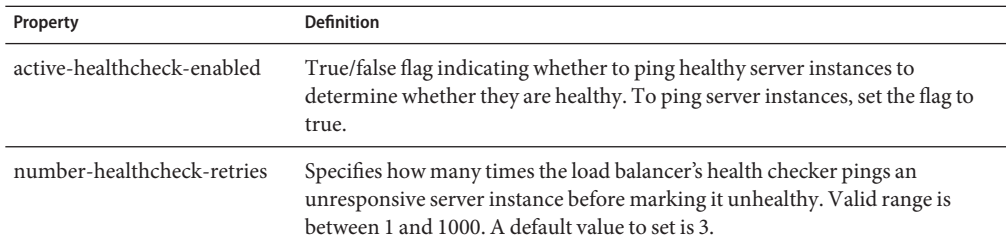

Set the properties by using the asadmin set command. For example:

```
asadmin set
domain.lb-configs.load-balancer-config.property.active-healthcheck-enabled=true
```

```
asadmin set
domain.lb-configs.load-balancer-config.property.number-healthcheck-retries=5
```
If you add these properties, then subsequently edit and export the loadbalancer.  $x$ ml file again, the newly exported configuration won't contain these properties. You must add these properties again to the newly exported configuration.

# <span id="page-134-0"></span>**Exporting the HTTP Load Balancer Configuration File**

The load balancer plug-in available with Sun GlassFish Enterprise Server uses a configuration file called loadbalancer.xml. After configuring the load balancer, you can export the configuration details from domain.xml to the loadbalancer.xml file. You can do this using the Admin Console or the asadmin utility.

## **To Export the Load Balancer Configuration Using the Admin Console**

**Navigate to the HTTP Load Balancers node and expand it. 1**

#### **Click the desired load balancer. 2**

All the load balancer configuration details are displayed in the General, Settings and Target tabs.

- **Open the Export tab and click Export now. 3**
- **Copy the exported load balancer configuration file to the web server's configuration directory. 4**

## **To Export the Load Balancer Configuration Using the asadmin tool**

**Export a** loadbalancer.xml **file using the** asadmin **command** export-http-lb-config**. 1**

Export the loadbalancer.xml file for a particular load balancer configuration. You can specify a path and a different file name. If you don't specify a file name, the file is named loadbalancer.xml. *load-balancer-config-name*. If you don't specify a path, the file is created in the *domain-dir*/generated directory.

To specify a path on Windows, use quotes around the path. For example, "C:\Sun\AppServer\loadbalancer.xml" .

**Copy the exported load balancer configuration file to the web server's configuration directory.** For example, for the Sun Java System Web Server, that location usually is *web-server-root*/config . **2**

The load balancer configuration file in the web server's configuration directory must be named loadbalancer.xml. If your file has a different name, such as loadbalancer.xml. *load-balancer-config-name*, you must rename it.

# **Changing the HTTP Load Balancer Configuration**

If you change a load balancer configuration by creating or deleting references to servers, deploying new applications, enabling or disabling servers or applications, and so on, export the <span id="page-135-0"></span>load balancer configuration file again and copy it to the web server's config directory. For more information, see ["Exporting the HTTP Load Balancer Configuration File" on page 135](#page-134-0)

The load balancer plug-in checks for an updated configuration periodically based on the reload interval specified in the load balancer configuration. After the specified amount of time, if the load balancer discovers a new configuration file, it starts using that configuration.

# **Enabling Dynamic Reconfiguration**

With dynamic reconfiguration, the load balancer plug-in periodically checks for an updated configuration.

To enable dynamic reconfiguration:

■ When creating a load balancer configuration, use the --reloadinterval option with asadmin create-http-lb .

This option sets the amount of time between checks for changes to the load balancer configuration file loadbalancer.xml. A value of 0 disables dynamic reconfiguration. By default, dynamic reconfiguration is enabled, with a reload interval of 60 seconds.

■ If you have previously disabled it, or to change the reload interval, use the asadmin set command.

After changing the reload interval, export the load balancer configuration file again and copy it to the web server's config directory, then restart the web server.

**Note –** If the load balancer encounters a hard disk read error while attempting reconfiguration, it uses the configuration that is currently in memory. The load balancer also ensures that the modified configuration data is compliant with the DTD before over writing the existing configuration.

If a disk read error is encountered, a warning message is logged to the web server's error log file.

The error log for Sun Java System Web Server' is at: *web-server-install-dir*/*web-server-instance*/logs/.

## **Disabling (Quiescing) a Server Instance or Cluster**

Before stopping the server for any reason, the instance should complete serving requests. The process of gracefully disabling a server instance or cluster is called quiescing.

<span id="page-136-0"></span>The load balancer uses the following policy for quiescing instances:

- If an instance (either stand-alone or part of a cluster) is disabled, and the timeout has not expired, sticky requests continue to be delivered to that instance. New requests, however, are not sent to the disabled instance.
- When the timeout expires, the instance is disabled. All open connections from the load balancer to the instance are closed. The load balancer does not send any requests to this instance, even if all sessions sticking to this instance were not invalidated. Instead, the load balancer fails over sticky requests to another healthy instance.

## ▼ **To disable a server instance or cluster**

- **Run** asadmin disable-http-lb-server**, setting the timeout (in minutes). 1**
- **Export the load balancer configuration file using** asadmin export-http-lb-config**. 2**
- **Copy the exported configuration to the web server** config **directory. 3**
- **Stop the server instance or instances. 4**

# **Disabling (Quiescing) an Application**

Before you undeploy a web application, the application should complete serving requests. The process of gracefully disabling an application is called quiescing. When you quiesce an application, you specify a timeout period. Based on the timeout period, the load balancer uses the following policy for quiescing applications:

- If the timeout has not expired, the load balancer does not forward new requests to the application, but returns them to the web server. However, the load balancer continues to forward sticky requests until the timeout expires.
- When the timeout expires, the load balancer does not accept any requests for the application, including sticky requests.

When you disable an application from every server instance or cluster the load balancer references, the users of the disabled application experience loss of service until the application is enabled again. If you disable the application from one server instance or cluster while keeping it enabled in another server instance or cluster, users can still access the application. For more information, see ["Upgrading Applications Without Loss of](#page-142-0) [Availability" on page 143.](#page-142-0)

## <span id="page-137-0"></span>**To disable an application**

- **Use** asadmin disable-http-lb-application**, specifying the following: 1**
	- Timeout (in minutes).
	- Name of the application to disable.
	- Target cluster or instance on which to disable it.
- **Export the load balancer configuration file using** asadmin export-http-lb-config**. 2**
- **Copy the exported configuration to the web server** config **directory. 3**

# **Configuring HTTP and HTTPS Failover**

The load balancer plug-in fails over HTTP/HTTPS sessions to another application server instance if the original instance to which the session was connected becomes unavailable. This section describes how to configure the load balancer plug-in to enable HTTP/HTTPS routing and session failover.

## **HTTPS Routing**

The load balancer plug-in routes all incoming HTTP or HTTPS requests to instances. However, if HTTPS routing is enabled, an HTTPS request will be forwarded by the load balancer plug-in to a server using an HTTPS port only. HTTPS routing is performed on both new and sticky requests.

If an HTTPS request is received and no session is in progress, then the load balancer plug-in selects an available instance with a configured HTTPS port, and forwards the request to that instance.

In an ongoing HTTP session, if a new HTTPS request for the same session is received, then the session and sticky information saved during the HTTP session is used to route the HTTPS request. The new HTTPS request is routed to the same server where the last HTTP request was served, but on the HTTPS port.

## **Configuring HTTPS Routing**

The httpsrouting option of the create-http-lb-config command controls whether HTTPS routing is turned on or off for all the application servers that are participating in load balancing. If this option is set to false, all HTTP and HTTPS requests are forwarded as HTTP. If set to true, HTTPS are forwarded as HTTPS requests. Set HTTPS routing when creating a new load balancer configuration, or change it later using the asadmin set command.

### <span id="page-138-0"></span>**Note –**

- For HTTPS routing to work, one or more HTTPS listeners must be configured.
- If https routing is set to true, and a new or a sticky request comes in where there are no healthy HTTPS listeners in the cluster, then that request generates an error.

### **Known Issues**

The Load Balancer has the following limitations with HTTP/HTTPS request processing.

- If a session uses a combination of HTTP and HTTPS requests, then the first request must be an HTTP Request. If the first request is an HTTPS request, it cannot be followed by an HTTP request. This is because the cookie associated with the HTTPS session is not returned by the browser. The browser interprets the two different protocols as two different servers, and initiates a new session. This limitation is valid only if httpsrouting is set to true.
- If a session has a combination of HTTP and HTTPS requests, then the instance must be configured with both HTTP and HTTPS listeners. This limitation is valid only if httpsrouting is set to true.
- If a session has a combination of HTTP and HTTPS requests, then the instance must be configured with HTTP and HTTPS listeners that use standard port numbers, that is, 80 for HTTP, and 443 for HTTPS. This limitation applies regardless of the value set for httpsrouting.

# **Using Redirects with the HTTP Load Balancer**

Use redirects to redirect a request from one URL to another URL. For example, use redirects to send users to a different web site (for example, redirecting from an old version of an application to a newer version) or from HTTP to HTTPS or from HTTPS to HTTP. Redirects can be enabled in a number of ways in the application (for example, servlet-based redirects, web.xml redirects). However, sending a redirect URL through the load balancer may require some additional configuration of the Enterprise Server or the load balancer. Note that redirects are different from requests that are forwarded using HTTPS Routing. When using redirects, set httpsrouting to false. If configuring HTTPS requests to be forwarded to HTTP, use ["HTTPS](#page-137-0) [Routing" on page 138.](#page-137-0)

The following properties affect redirects: the authPassthroughEnabled and proxyHandler properties of the HTTP service or HTTP listener, and the rewrite-location property in the loadbalancer.xml file.

### **The authPassthroughEnabled Property**

When the Enterprise Server authPassthroughEnabled property is set to true, information about the original client request (such as client IP address, SSL keysize, and authenticated client certificate chain) is sent to the HTTP listeners using custom request headers. The

authPassThroughEnabled property allows you to take advantage of a hardware accelerator for faster SSL authentication if you have one installed. It is easier to configure a hardware accelerator on the load balancer than on each clustered Enterprise Server instance.

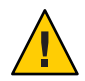

**Caution –** Set authPassthroughEnabled to true only if the Enterprise Server is behind a firewall.

Use the asadmin set command to set the authPassthroughEnabled property on the HTTP service or the individual HTTP listener. The setting for the individual HTTP listener takes precedence over the setting for the HTTP service.

To set the authPassthroughEnabled property on all HTTP/HTTPS listeners, use the following command:

### **asadmin set**

*cluster-name***-config.http-service.property.authPassthroughEnabled=true**

To set it on an individual listener, use the following command:

**asadmin set** *cluster-name***-config.http-service.http-listener.***listener-name***.property. authPassthroughEnabled=true**

## **The proxyHandler Property**

The proxy handler for the Enterprise Server is responsible for retrieving information about the original client request that was intercepted by a proxy server (in this case, a load balancer) and forwarded to the server, and for making this information available to the deployed web application that is the target of the client request. If the intercepting proxy server is SSL-terminating, the proxy handler retrieves and makes available additional information about the original request, such as whether the original request was an HTTPS request, and whether SSL client authentication is enabled. Use the proxyHandler property only if authPassThroughEnabled is set to true.

The proxy handler inspects incoming requests for the custom request headers through which the proxy server conveys the information about the original client request, and makes this information available to the web application using standard ServletRequest APIs.

The proxy handler implementation is configurable, either globally at the HTTP service level or for individual HTTP listeners, with the proxyHandler property, whose value specifies the fully-qualified class name of an implementation of the com.sun.appserv.ProxyHandler abstract class. Configurable proxy handler implementations allow the server to work with any proxy server, as long as the proxy handler implementation knows about the HTTP request header names, and understands the format of their values, through which the proxy server conveys information about the original client request.

The proxy handler for the Enterprise Server reads and parses the SSL certificate chain from the request header. This allows a back-end instance to retrieve information about the original client request that was intercepted by an SSL-terminating proxy server (in this case, a load balancer). You can use the default proxy handler settings, or configure your own using the proxyHandler property of the HTTP service or HTTP/HTTPS listener. The proxyHandler property specifies the fully-qualified class name of a custom implementation of the com.sun.appserv.ProxyHandler abstract class used by the listener or all listeners.

An implementation of this abstract class inspects a given request for the custom request headers through which the proxy server communicates the information about the original client request to the instance, and returns that information to its caller. The default implementation reads the client IP address from an HTTP request header named Proxy-ip, the SSL keysize from an HTTP request header named Proxy-keysize, and the SSL client certificate chain from an HTTP request header named Proxy-auth-cert. The Proxy-auth-cert value must contain the BASE-64 encoded client certificate chain without the BEGIN CERTIFICATE and END CERTIFICATE boundaries and with \n replaced with % d% a.

You can only use this property if authPassThroughEnabled is set to true. If you set the proxyHandler property on an individual HTTP or HTTPS listener, it overrides the default setting for all listeners.

Use the asadmin set command to set the proxyHandler property on the HTTP service or the individual HTTP listener.

To set the proxyHandler property on all HTTP/HTTPS listeners, use the following command:

asadmin set *cluster-name*-config.http-service.property.proxyHandler=*classname*

To set it on an individual listener, use the following command:

asadmin set *cluster-name*-config.http-service.http-listener.*listener-name*.property.proxyHandler=*classname*

## **The rewrite-location Property**

If set to true, the rewrite-location property rewrites the original request information and includes the protocol (HTTP or HTTPS), host, and port information By default, the rewrite-location property is set to true to maintain backward compatibility with previous Enterprise Server releases.

The rewrite-location property is not available through the asadmin create-http-lb-config. To use the property, use the asadmin set command as follows:

asadmin set domain.lb-configs.*load-balancer-config*.property.rewrite-location=false

<span id="page-141-0"></span>Set the rewrite-location property with the following points in mind:

- If https routing is false and authPassthroughEnabled is not enabled on the Enterprise Server, set the rewrite-location property to true. When authPassthroughEnabled is not enabled, the Enterprise Server will not be aware of the protocol (HTTP or HTTPS) of the original request. By setting rewrite-location to true the load balancer modifies the protocol part of the rewrite location suitably. That is, if the client is sending HTTPS requests, then the load balancer redirects the client to a HTTPS-enabled listener port on the load balancer. The process is the same for HTTP requests.
- If https routing is false, and authPassthroughEnabled is enabled on the Enterprise Server, then rewrite-location can be set to true or false because the Enterprise Server is aware of whether the client request is HTTP or HTTPS. When authPassthroughEnabled is enabled, the Enterprise Server modifies the protocol part of rewrite location suitably. If rewrite-location is set to false, the load balancer does not rewrite the location of the redirected URL. If set to true, it rewrites the location of the redirected URL. But this rewrite is not needed as the Enterprise Server was aware of HTTPS connections from the client. Also, if the application needs to redirect HTTP to HTTPS or HTTPS to HTTP, you must set the rewrite-location parameter to false.

# **Configuring Idempotent URLs**

An *idempotent*request is one that does not cause any change or inconsistency in an application when retried. In HTTP, some methods (such as GET) are idempotent, while other methods (such as POST) are not. Retrying an idempotent URL must not cause values to change on the server or in the database. The only difference is a change in the response received by the user.

Examples of idempotent requests include search engine queries and database queries. The underlying principle is that the retry does not cause an update or modification of data.

To enhance the availability of deployed applications, configure the environment to retry failed idempotent HTTP requests on all the instances serviced by a load balancer. This option is used for read-only requests, for example, to retry a search request.

Configure idempotent URLs in the sun-web.xml file. When you export the load balancer configuration, idempotent URL information is automatically added to the loadbalancer.xml file.

For more information on configuring idempotent URLs, see ["Configuring Idempotent URL](http://docs.sun.com/doc/820-4336/beage?a=view) Requests" in *[Sun GlassFish Enterprise Server 2.1 Developer's Guide](http://docs.sun.com/doc/820-4336/beage?a=view)*.

# <span id="page-142-0"></span>**Configuring MultipleWeb Server Instances**

The installer does not allow the installation of multiple load balancer plug-ins on a single machine. To have multiple web servers with the load balancer plug-in on a single machine, in either a single cluster or multiple clusters, a few manual steps are required to configure the load balancer plug-in.

# ▼ **To Configure MultipleWeb Server Instances**

- **Configure the new web server instance to use the load balancer plug-in.** For detailed instructions, see ["Configuring Sun Web Server" on page 102.](#page-101-0) **1**
- **Copy the DTD file** sun-loadbalancer\_1\_1.dtd **from the existing web server instance's** config **directory to the new instance's** config **directory. 2**
- **Set up the load balancer configuration file. Either: 3**
	- **Copy the existing load balancer configuration.**

Use an existing load balancer configuration, copy the loadbalancer.xml file from the existing web server instance's config directory to the new instance's config directory.

- **Create a new load balancer configuration:**
	- **a. Use** asadmin create-http-lb-config **to create a new load balancer configuration.**
	- **b. Export the new configuration to a** loadbalancer.xml **file using** asadmin export http-lb-config**.**
	- **c. Copy that** loadbalancer.xml **file to the new web server's** config **directory.**

For information on creating a load balancer configuration and exporting it to a loadbalancer.xml file, see [" Configuring an HTTP Load Balancer on the DAS" on](#page-129-0) [page 130](#page-129-0)

# **Upgrading ApplicationsWithout Loss of Availability**

Upgrading an application to a new version without loss of availability to users is called a *rolling upgrade*. Carefully managing the two versions of the application across the upgrade ensures that current users of the application complete their tasks without interruption, while new users transparently get the new version of the application. With a rolling upgrade, users are unaware that the upgrade occurs.

# **Application Compatibility**

Rolling upgrades pose varying degrees of difficulty depending on the magnitude of changes between the two application versions.

If the changes are superficial, for example, changes to static text and images, the two versions of the application are *compatible* and can both run at once in the same cluster.

Compatible applications must:

- Use the same session information
- Use compatible database schemas
- Have generally compatible application-level business logic
- Use the same physical data source

You can perform a rolling upgrade of a compatible application in either a single cluster or multiple clusters. For more information, see "Upgrading In a Single Cluster" on page 144.

If the two versions of an application do not meet all the above criteria, then the applications are considered *incompatible.* Executing incompatible versions of an application in one cluster can corrupt application data and cause session failover to not function correctly. The problems depend on the type and extent of the incompatibility. It is good practice to upgrade an incompatible application by creating a "shadow cluster" to which to deploy the new version and slowly quiesce the old cluster and application. For more information, see ["Upgrading](#page-147-0) [Incompatible Applications" on page 148.](#page-147-0)

The application developer and administrator are the best people to determine whether application versions are compatible. If in doubt, assume that the versions are incompatible, since this is the safest approach.

# **Upgrading In a Single Cluster**

You can perform a rolling upgrade of an application deployed to a single cluster, providing the cluster's configuration is not shared with any other cluster.

## **To upgrade an application in a single cluster**

**Save an old version of the application or back up the domain. 1**

To back up the domain use the asadmin backup-domain command.

**Turn off dynamic reconfiguration (if enabled) for the cluster. 2**

To do this with Admin Console:

**a. Expand the Configurations node.**
- **b. Click the name of the cluster's configuration.**
- **c. On the Configuration System Properties page, uncheck the Dynamic Reconfiguration Enabled box.**
- **d. Click Save**

Alternatively, use this command:

**asadmin set --user** *user* **--passwordfile** *password-file cluster-name***-config.dynamic-reconfiguration-enabled=false**

**Redeploy the upgraded application to the target** domain**. 3**

If you redeploy using the Admin Console, the domain is automatically the target. If you use asadmin, specify the target domain. Because dynamic reconfiguration is disabled, the old application continues to run on the cluster.

- **Enable the redeployed application for the instances using** asadmin **4** enable-http-lb-application**.**
- **Quiesce one server instance in the cluster from the load balancer.** Follow these steps: **5**
	- **a. Disable the server instance using** asadmin disable-http-lb-server.
	- **b. Export the load balancer configuration file using** asadmin export-http-lb-config**.**
	- **c. Copy the exported configuration file to the web server instance's configuration directory.**

For example, for Sun Java System Web Server, the location is *web-server-install-dir*/https-*host-name*/config/loadbalancer.xml. To ensure that the load balancer loads the new configuration file, be sure that dynamic reconfiguration is enabled by setting the reloadinterval in the load balancer configuration.

**d. Wait until the timeout has expired.**

Monitor the load balancer's log file to make sure the instance is offline. If users see a retry URL, skip the quiescing period and restart the server immediately.

- **Restart the disabled server instance while the other instances in the cluster are still running.** Restarting causes the server to synchronize with the domain and update the application. **6**
- **Test the application on the restarted server to make sure it runs correctly. 7**
- **Re-enable the server instance in load balancer.** Follow these steps: **8**
	- **a. Enable the server instance using** asadmin enable-http-lb-server.
	- **b. Export the load balancer configuration file using** asadmin export-http-lb-config**.**
	- **c. Copy the configuration file to the web server's configuration directory.**
- **Repeat steps 5 through 8 for each instance in the cluster. 9**
- **When all server instances have the new application and are running, you can enable dynamic 10 reconfiguration for the cluster again.**

### **Upgrading in Multiple Clusters**

- **To Upgrade a Compatible Application in Two or More Clusters:**
- **Save an old version of the application or back up the domain.** To back up the domain, use the asadmin backup-domain command. **1**
- **Turn off dynamic reconfiguration (if enabled) for all clusters. 2**

To do this with Admin Console:

- **a. Expand the Configurations node.**
- **b. Click the name of one cluster's configuration.**
- **c. On the Configuration System Properties page, uncheck the Dynamic Reconfiguration Enabled box.**
- **d. Click Save**
- **e. Repeat for the other clusters**

Alternatively, use this command:

```
asadmin set --user user --passwordfile password-file
cluster-name-config.dynamic-reconfiguration-enabled=false
```
**Redeploy the upgraded application to the target** domain**. 3**

If you redeploy using the Admin Console, the domain is automatically the target. If you use asadmin, specify the target domain. Because dynamic reconfiguration is disabled, the old application continues to run on the clusters.

- **Enable the redeployed application for the clusters using** asadmin **4** enable-http-lb-application**.**
- **Quiesce one cluster from the load balancer 5**
	- **a. Disable the cluster using** asadmin disable-http-lb-server**.**
	- **b. Export the load balancer configuration file using** asadmin export-http-lb-config**.**
	- **c. Copy the exported configuration file to the web server instance's configuration directory.**

For example, for Sun Java System Web Server, the location is *web-server-install-dir*/https-*host-name*/config/loadbalancer.xml. Dynamic reconfiguration must be enabled for the load balancer (by setting the reloadinterval in the load balancer configuration), so that the new load balancer configuration file is loaded automatically.

### **d. Wait until the timeout has expired.**

Monitor the load balancer's log file to make sure the instance is offline. If users see a retry URL, skip the quiescing period and restart the server immediately.

#### **Restart the disabled cluster while the other clusters are still running. 6**

Restarting causes the cluster to synchronize with the domain and update the application.

- **Test the application on the restarted cluster to make sure it runs correctly. 7**
- **Enable the cluster in the load balancer: 8**
	- **a. Enable the cluster using** asadmin enable-http-lb-server.
	- **b. Export the load balancer configuration file using** asadmin export-http-lb-config**.**
	- **c. Copy the configuration file to the web server's configuration directory.**
- **Repeat steps 5 through 8 for the other clusters. 9**
- **When all server instances have the new application and are running, you can enable dynamic 10 reconfiguration for all clusters again.**

## **Upgrading Incompatible Applications**

If the new version of the application is incompatible with the old version, use the following procedure. For information on what makes applications compatible, see ["Application](#page-143-0) [Compatibility" on page 144.](#page-143-0) Also, you must upgrade incompatible application in two or more clusters. If you have only one cluster, create a "shadow cluster" for the upgrade, as described below.

When upgrading an incompatible application:

- Give the new version of the application a different name from the old version of the application. The steps below assume that the application is renamed.
- If the data schemas are incompatible, use different physical data sources after planning for data migration.
- Deploy the new version to a different cluster from the cluster where the old version is deployed.
- Set an appropriately long timeout for the cluster running the old application before you take it offline, because the requests for the application won't fail over to the new cluster. These user sessions will simply fail.

### **To Upgrade an Incompatible Application by Creating a Second Cluster**

#### **Save an old version of the application or back up the domain. 1**

To back up the domain use the asadmin backup-domain command.

- **Create a"shadow cluster"on the same or a different set of machines as the existing cluster. If you 2 already have a second cluster, skip this step.**
	- **a. Use the Admin Console to create the new cluster and reference the existing cluster's named configuration.**

Customize the ports for the new instances on each machine to avoid conflict with existing active ports.

- **b. For all resources associated with the cluster, add a resource reference to the newly created cluster using** asadmin create-resource-ref**.**
- **c. Create a reference to all other applications deployed to the cluster (except the current redeployed application) from the newly created cluster using** asadmin create-application-ref**.**
- **d. Configure the cluster to be highly available using** asadmin configure-ha-cluster**.**
- **e. Create reference to the newly-created cluster in the load balancer configuration file using** asadmin create-http-lb-ref.
- **Give the new version of application a different name from the old version. 3**
- **Deploy the new application with the new cluster as the target. Use a different context root or 4 roots.**
- **Enable the deployed new application for the clusters using** asadmin enable-http-lb-application**. 5**
- **Start the new cluster while the other cluster is still running.** The start causes the cluster to synchronize with the domain and be updated with the new application. **6**
- **Test the application on the new cluster to make sure it runs correctly. 7**
- **Disable the old cluster from the load balancer using** asadmin disable-http-lb-server**. 8**
- **Set a timeout for how long lingering sessions survive. 9**
- **Enable the new cluster from the load balancer using** asadmin enable-http-lb-server**. 10**
- **Export the load balancer configuration file using** asadmin export-http-lb-config**. 11**
- **Copy the exported configuration file to the web server instance's configuration directory. 12**

For example, for Sun Java System Web Server, the location is *web-server-install-dir*/https-*host-name*/config/loadbalancer.xml. Dynamic reconfiguration must be enabled for the load balancer (by setting the reloadinterval in the load balancer configuration), so that the new load balancer configuration file is loaded automatically.

**After the timeout period expires or after all users of the old application have exited, stop the old cluster and delete the old application. 13**

## **Monitoring the HTTP Load Balancer Plug-in**

- ["Configuring Log Messages" on page 150](#page-149-0)
- ["Types of Log Messages" on page 150](#page-149-0)
- ["Enabling HTTP Load Balancer Logging" on page 151](#page-150-0)
- ["Understanding Monitoring Messages" on page 153](#page-152-0)

## <span id="page-149-0"></span>**Configuring Log Messages**

The load balancer plug-in uses the web server's logging mechanism to write log messages. The default log level is set to the default logging level on Sun Java System Web Server (INFO), Apache Web Server (WARN) and Microsoft IIS (INFO). The log levels, FINE, FINER, and FINEST, map to the DEBUG level on the web server.

These log messages are written to the web server log files, and are in the form of raw data that can be parsed using scripts, or imported into spreadsheets to calculate required metrics.

## **Types of Log Messages**

The load balancer plug-in generates the following types of log messages:

- "Load Balancer Configurator Log Messages" on page 150
- ["Request Dispatch and Runtime Log Messages" on page 151](#page-150-0)
- ["Configurator Error Messages" on page 151](#page-150-0)

### **Load Balancer Configurator Log Messages**

These messages will be logged when you are using idempotent URLs and error page settings.

An output for idempotent URL pattern configuration contains the following information:

■ When the log level is set to FINE:

CONFxxxx: IdempotentUrlPattern configured <url-pattern> <no-of-retries> for web-module : <web-module>

■ When the log level is set to SEVERE:

CONFxxxx: Duplicate entry of Idempotent URL element <url-pattern> for webModule <web-module> in loadbalancer.xml."

■ When the log level is set to WARN:

CONFxxxx: Invalid IdempotentUrlPatternData <url-pattern> for web-module <web-module>

An output for error page URL configuration contains the following information (log level set to WARN):

CONFxxxx: Invalid error-url for web-module <web-module>

### <span id="page-150-0"></span>**Request Dispatch and Runtime Log Messages**

These log messages are generated while a request is being load balanced and dispatched.

■ An output for standard logging for each method start contains the following information (log level set to FINE):

ROUTxxxx: Executing Router method <method name>

■ An output for router logs for each method start contains the following information (log level set to INFO):

ROUTxxxx: Successfully Selected another ServerInstance for idempotent request <Request-URL>

■ An output for runtime logs contains the following information (log level set to INFO):

RNTMxxxx: Retrying Idempotent <GET/POST/HEAD> Request <Request-URL>

### **Configurator Error Messages**

These errors appear if there are configuration problems, for example, if the custom error page referenced is missing.

■ Log level set to INFO:

ROUTxxxx: Non Idempotent Request <Request-URL> cannot be retried

For example: ROUTxxxx: Non Idempotent Request http://sun.com/addToDB?x=11&abc=2 cannot be retried

■ Log level set to FINE:

RNTMxxxx: Invalid / Missing Custom error-url / page: <error-url> for web-module: <web-module>

For example: RNTMxxxx: Invalid / Missing Custom error-url / page: myerror1xyz for web-module: test

## **Enabling HTTP Load Balancer Logging**

The load balancer plug-in logs the following information:

- Request start/stop information for every request.
- Failed-over request information when the request fails over from an unhealthy instance to a healthy instance.
- List of unhealthy instances at the end of every health check cycle.

**Note –** When load balancer logging is enabled, and if the web server logging level is set to DEBUG or to print verbose messages, the load balancer writes HTTP session IDs in the web server log files. Therefore, if the web server hosting the load balancer plug-in is in the DMZ, do not use the DEBUG or similar log level in production environments.

If you must use the DEBUG logging level, turn off load balancer logging by setting require-monitor-data property to false in loadbalancer.xml.

### **To Turn on HTTP Load Balancer Logging**

**Set the logging options in the web server.The procedure depends on the web server: 1**

### ■ **With Sun Java SystemWeb Server**

In the server's Admin console, go to the Magnus Editor tab and set the Log Verbose option to On.

- **For ApacheWeb Server, set the log level to** DEBUG**.**
- **For Microsoft IIS, set the log level to** FINE **in the** sun-passthrough.properties **file.**

#### **Set the load balancer configuration's** monitor **option to true. 2**

Use the asadmin create-http-lb-config command to set monitoring to true when you initially create the load balancer configuration, or use the asadmin set command to set it to true later. Monitoring is disabled by default.

### <span id="page-152-0"></span>**Understanding Monitoring Messages**

The format of the load balancer plug-in log messages is as follows.

■ The start of an HTTP request contains the following information: RequestStart Sticky(New) <req-id> <time-stamp> <URL> The timestamp value is the number of milliseconds from January 1, 1970. For example: RequestStart New 123456 602983 http://austen.sun.com/Webapps-simple/servlet/Example1 ■ The end of an HTTP request contains the RequestExit message, as follows: RequestExit Sticky(New) <req-id> <time-stamp> <URL> <listener-id> <response-time> Failure-<reason for error>(incase of a failure)

For example:

```
RequestExit New 123456 603001
http://austen.sun.com/Webapps-simple/servlet/Example1 http://austen:2222 18
```
**Note –** In the RequestExit message,*response-time* indicates the total request turnaround time in milliseconds, from the perspective of the load balancer plug-in.

■ The list of unhealthy instances, as follows:

UnhealthyInstances <cluster-id> <time-stamp> <listener-id>, <listener-id>... For example:

UnhealthyInstances cluster1 701923 http://austen:2210, http://austen:3010

■ A list of failed-over requests, as follows:

FailedoverRequest <req-id> <time-stamp> <URL> <session-id> <failed-over-listener-id> <unhealthy-listener-id>

For example:

```
FailedoverRequest 239496 705623
http://austen.sun.com/Apps/servlet/SessionTest 16dfdac3c7e80a40
http://austen:4044 http://austen:4045
```
### **CHAPTER 6** 6

# Setting Up Clusters in Enterprise Server

This chapter describes how to use Enterprise Server clusters. It contains the following sections:

- "Overview of Clusters" on page 155
- ["Group Management Service" on page 156](#page-155-0)
- ["Working with Clusters" on page 160](#page-159-0)

### **Overview of Clusters**

A *cluster*is a named collection of server instances that share the same applications, resources, and configuration information. You can group server instances on different machines into one logical cluster and administer them as one unit. You can easily control the lifecycle of a multi-machine cluster with the DAS.

Instances can be grouped into clusters. You can distribute an application to all instances in the cluster with a single deployment. Clusters are dynamic. When an instance is added or removed, the changes are handled automatically.

Clusters enable horizontal scalability, load balancing, and failover protection. By definition, all the instances in a cluster have the same resource and application configuration. When a server instance or a machine in a cluster fails, the load balancer detects the failure, redirects traffic from the failed instance to other instances in the cluster, and recovers the user session state. Since the same applications and resources are on all instances in the cluster, an instance can failover to any other instance in the cluster.

Cluster instances are organized in a ring topology. Each member in the ring sends in-memory state data to the next member in the ring, its replica partner, and receives state data from the previous member. As state data is updated in any member, it is replicated around the ring. When a member fails in the ring topology, the ring is broken. Group Management Service (GMS) can recognize the failure of a member. In that event, the replication framework reshapes the topology of the cluster and notifies members of the changes. When a member learns that its replica partner has disappeared, it selects a new partner from in-service members.

### <span id="page-155-0"></span>**Group Management Service**

The Group Management Service (GMS) is an infrastructure component that is enabled for the instances in a cluster. When GMS is enabled, if a clustered instance fails, the cluster and the Domain Administration Server are aware of the failure and can take action when failure occurs. Many features of Enterprise Server depend upon GMS. For example, GMS is used by the IIOP failover, in-memory replication, transaction service, and timer service features.

If server instances in a cluster are located on different machines, ensure that the machines are on the same subnet.

**Note –** The GMS feature is not available in the developer profile. In the cluster profile and the enterprise profile, GMS is enabled by default.

GMS is a core service of the Shoal framework. For more information about Shoal, visit the Project Shoal home page (<https://shoal.dev.java.net/>).

The following topics are addressed here:

- "GMS Failure Detection Settings" on page 156
- ["To Enable or Disable GMS for a Cluster" on page 158](#page-157-0)
- ["Configuring GMS" on page 158](#page-157-0)

### **GMS Failure Detection Settings**

The following settings are used in GMS failure detection:

fd-protocol-max-tries

Indicates the maximum number of missed heartbeats that the health monitor counts before marking an instance as suspected failure. GMS also tries to make a peer-2-peer connection with the suspected member. If that also fails, the member is marked as suspect failed.

fd-protocol-timeout-in-millis

Indicates the failure detection interval (in milliseconds) between each heartbeat message that would provoke an instance to send out its Alive message. This setting considers the number of milliseconds between missed heartbeats that the max-retry logic would wait for, in the master node, between counting each missed heartbeat. Lowering the value of retries would mean that failure would be suspected after fewer missed heartbeats. Lowering the value of fd-protocol-timeout-in-millis below the default would result in more frequent heartbeat messages being sent out from each member. This could potentially result in more heartbeat messages in the network than a system needs for triggering failure detection protocols. The effect of this varies depending on how quickly the deployment environment needs to have failure detection performed. That is, the (lower) number of retries with a lower heartbeat interval would make it quicker to detect failures. However, lowering the timeout or retry attempts could result in false positives because you could potentially detect a member as failed when, in fact, the member's heartbeat is reflecting the network load from other parts of the server. Conversely, a higher timeout interval results in fewer heartbeats in the system because the time interval between heartbeats is longer. As a result, failure detection would take a longer. In addition, a startup by a failed member during this time results in a new join notification but no failure notification, because failure detection and evaluation were not completed. The lack of a join notification without a preceding failure notification is logged.

### ping-protocol

Indicates the amount of time an instance's GMS module will wait during instance startup (on a background thread, so that server startup does not wait for the timeout) for discovering the master member of the group. In GMS, this process is called master node discovery protocol. The instance's GMS module sends out a master node query to the multicast group address. If the instance times out (does not receive a master node response from another member within this time) the master is assumed absent and the instance assumes the master role. The instance sends out a master node announcement to the group, and starts responding to subsequent master node query messages from members. In Enterprise Server, the domain administration server (DAS) joins a cluster as soon as it is created, which means the DAS becomes a master member of the group. This allows cluster members to discover the master quickly, without incurring a timeout. Lowering the ping-protocol timeout would cause a member to timeout more quickly because it will take longer to discover the master node. As a result, there might be multiple masters in the group which could lead to master collision. Master collision could cause resolution protocol to start. The master collision, and resolution protocol, results in multiple masters telling each other who the true master candidate is based on sorted order of memberships (based on their UUIDs). The impact can be extensive in messaging if there are many masters in the group. Therefore, the ping-protocol timeout value should be set to the default or higher.

### vs-protocol-timeout-in-millis

Indicates the verify suspect protocol's timeout used by the health monitor. After a member is marked as suspect based on missed heartbeats and a failed peer–2–peer connection check, the verify suspect protocol is activated and waits for the specified timeout to check for any further health state messages received in that time, and to see if a peer-2-peer connection can be made with the suspect member. If not, then the member is marked as failed and a failure notification is sent.

The retries, missed heartbeat intervals, peer-2-peer connection-based failure detection, watchdog-based failure reporting, and the verify suspect protocols are all needed to ensure that failure detection is robust and reliable in Enterprise Server.

## <span id="page-157-0"></span>**To Enable or Disable GMS for a Cluster**

- **In the tree component, select Clusters. 1**
- **Click the name of the cluster. 2**
- **Under General Information, ensure that the Heartbeat Enabled checkbox is checked or unchecked as required. 3**
	- To enable GMS, ensure that the Heartbeat Enabled checkbox is checked.
	- To disable GMS, ensure that the Heartbeat Enabled checkbox is unchecked.
- **If you are enabling GMS and require different values for these defaults, change the default port and IP address for GMS. 4**
- **Click Save. 5**

### **Configuring GMS**

Configure GMS for your environment by changing the settings that determine how frequently GMS checks for failures. For example, you can change the timeout between failure detection attempts, the number of retries on a suspected failed member, or the timeout when checking for members of a cluster.

Sample get command to get all the properties associated with a *cluster-config-name*.

```
asadmin get cluster2-config.group-management-service.*
```
cluster2-config.group-management-service.fd-protocol-max-tries = 3 cluster2-config.group-management-service.fd-protocol-timeout-in-millis = 2000

```
cluster2-config.group-management-service.merge-protocol-max-interval-in-millis
= 10000
```
cluster2-config.group-management-service.merge-protocol-min-interval-in-millis = 5000

```
cluster2-config.group-management-service.ping-protocol-timeout-in-millis = 5000
```
cluster2-config.group-management-service.vs-protocol-timeout-in-millis = 1500

### **To Configure GMS Settings Using Admin Console**

- **In the Admin Console, go to Enterprise Server node 1**
- **Click Configuration –>** *cluster\_name*-config**—> Group Management Service. 2**

#### Changing GMS Settings Using asadmin get and setcommands **Example 6–1**

Instead of using the Admin Console, you can use the asadmin get and set commands.

```
asadmin> list cluster2-config.*
cluster2-config.admin-service
cluster2-config.admin-service.das-config
cluster2-config.admin-service.jmx-connector.system
cluster2-config.admin-service.jmx-connector.system.ssl
cluster2-config.availability-service
cluster2-config.availability-service.jms-availability
cluster2-config.availability-service.sip-container-availability
cluster2-config.diagnostic-service
cluster2-config.ejb-container
cluster2-config.ejb-container-availability
cluster2-config.ejb-container.ejb-timer-service
...
...
...
...
cluster2-config.web-container-availability
```

```
asadmin> get cluster2-config.group-management-service.*
cluster2-config.group-management-service.fd-protocol-max-tries = 3
cluster2-config.group-management-service.fd-protocol-timeout-in-millis = 2000
cluster2-config.group-management-service.merge-protocol-max-interval-in-millis = 10000
cluster2-config.group-management-service.merge-protocol-min-interval-in-millis = 5000
cluster2-config.group-management-service.ping-protocol-timeout-in-millis = 5000
cluster2-config.group-management-service.vs-protocol-timeout-in-millis = 1500
```
asadmin>**set cluster2-config.group-management-service.fd-protocol-max-tries=4** cluster2-config.group-management-service.fd-protocol-max-tries = 4

### asadmin> **get cluster2-config.group-management-service.\***

```
cluster2-config.group-management-service.fd-protocol-max-tries = 4
cluster2-config.group-management-service.fd-protocol-timeout-in-millis = 2000
cluster2-config.group-management-service.merge-protocol-max-interval-in-millis = 10000
cluster2-config.group-management-service.merge-protocol-min-interval-in-millis = 5000
cluster2-config.group-management-service.ping-protocol-timeout-in-millis = 5000
cluster2-config.group-management-service.vs-protocol-timeout-in-millis = 1500
```
If the cluster was already started when you created the load balancer, you must restart the cluster to start the load balancer.

## <span id="page-159-0"></span>**Working with Clusters**

- "To Create a Cluster" on page 160
- ["To Create Server Instances for a Cluster" on page 161](#page-160-0)
- ["To Configure a Cluster" on page 162](#page-161-0)
- ["To Start, Stop, and Delete Clustered Instances" on page 163](#page-162-0)
- ["To Configure Server Instances in a Cluster" on page 163](#page-162-0)
- ["To Configure Applications for a Cluster" on page 164](#page-163-0)
- ["To Configure Resources for a Cluster" on page 164](#page-163-0)
- ["To Delete a Cluster" on page 165](#page-164-0)
- ["To Migrate EJB Timers" on page 165](#page-164-0)

### ▼ **To Create a Cluster**

- **In the tree component, select the Clusters node. 1**
- **On the Clusters page, click New. 2**

The Create Cluster page appears.

**In the Name field, type a name for the cluster. 3**

The name must:

- Consist only of uppercase and lowercase letters, numbers, underscores, hyphens, and periods (.)
- Be unique across all node agent names, server instance names, cluster names, and configuration names
- Not be domain
- **In the Configuration field, choose a configuration from the drop-down list. 4**
	- **To create a cluster that does not use a shared configuration, choose** default-config**.**

Leave the radio button labeled "Make a copy of the selected Configuration" selected. The copy of the default configuration will have the name *cluster\_name*-config.

■ **To create a cluster that uses a shared configuration, choose the configuration from the drop-down list.**

Select the radio button labeled "Reference the selected Configuration" to create a cluster that uses the specified existing shared configuration.

### <span id="page-160-0"></span>**Optionally, add server instances. 5**

You can also add server instances after the cluster is created.

Server instances can reside on different machines. Every server instance needs to be associated with a node agent that can communicate with the DAS. Before you create server instances for the cluster, first create one or more node agents or node agent placeholders. See ["To Create a](#page-186-0) [Node Agent Placeholder" on page 187](#page-186-0)

To create server instances:

- **a. In the Server InstancesTo Be Created area, click Add.**
- **b. Type a name for the instance in the Instance Name field**
- **c. Choose a node agent from the Node Agent drop-down list.**
- **Click OK. 6**
- **Click OK on the Cluster Created Successfully page that appears. 7**

Equivalent asadmin command **More Information**

create-cluster

#### ■ ["To Configure a Cluster" on page 162](#page-161-0) **See Also**

- "To Create Server Instances for a Cluster" on page 161
- ["To Configure Applications for a Cluster" on page 164](#page-163-0)
- ["To Configure Resources for a Cluster" on page 164](#page-163-0)
- ["To Delete a Cluster" on page 165](#page-164-0)
- ["To Upgrade Components Without Loss of Service" on page 166](#page-165-0)

For more details on how to administer clusters, server instances, and node agents, see ["Deploying Node Agents" on page 179.](#page-178-0)

### **To Create Server Instances for a Cluster**

Before you can create server instances for a cluster, you must first create a node agent or node agent placeholder. See ["To Create a Node Agent Placeholder" on page 187](#page-186-0) **Before You Begin**

- **In the tree component, expand the Clusters node. 1**
- **Select the node for the cluster. 2**
- **Click the Instances tab to bring up the Clustered Server Instances page. 3**
- <span id="page-161-0"></span>**Click New to bring up the Create Clustered Server Instance page. 4**
- **In the Name field, type a name for the server instance. 5**
- **Choose a node agent from the Node Agents drop-down list. 6**
- **Click OK. 7**
- Equivalent asadmin command **More Information**

create-instance

- ["What is a Node Agent?" on page 177](#page-176-0) **See Also**
	- ["To Create a Cluster" on page 160](#page-159-0)
	- "To Configure a Cluster" on page 162
	- ["To Configure Applications for a Cluster" on page 164](#page-163-0)
	- ["To Configure Resources for a Cluster" on page 164](#page-163-0)
	- ["To Delete a Cluster" on page 165](#page-164-0)
	- ["To Upgrade Components Without Loss of Service" on page 166](#page-165-0)
	- ["To Configure Server Instances in a Cluster" on page 163](#page-162-0)

### **To Configure a Cluster**

- **In the tree component, expand the Clusters node. 1**
- **Select the node for the cluster. 2**

On the General Information page, you can perform these tasks:

- Click Start Instances to start the clustered server instances.
- Click Stop Instances to stop the clustered server instances.
- Click Migrate EJB Timers to migrate the EJB timers from a stopped server instance to another server instance in the cluster.

#### Equivalent asadmin command **More Information**

start-cluster, stop-cluster, migrate-timers

■ ["To Create a Cluster" on page 160](#page-159-0) **See Also**

- ["To Create Server Instances for a Cluster" on page 161](#page-160-0)
- ["To Configure Applications for a Cluster" on page 164](#page-163-0)
- ["To Configure Resources for a Cluster" on page 164](#page-163-0)
- <span id="page-162-0"></span>■ ["To Delete a Cluster" on page 165](#page-164-0)
- ["To Upgrade Components Without Loss of Service" on page 166](#page-165-0)
- ["To Migrate EJB Timers" on page 165](#page-164-0)

### **To Start, Stop, and Delete Clustered Instances**

- **In the tree component, expand the Clusters node. 1**
- **Expand the node for the cluster that contains the server instance. 2**
- **Click the Instances tab to display the Clustered Server Instances page. 3**

On this page you can:

- Select the checkbox for an instance and click Delete, Start, or Stop to perform the selected action on all the specified server instances.
- Click the name of the instance to bring up the General Information page.

### **To Configure Server Instances in a Cluster**

- **In the tree component, expand the Clusters node. 1**
- **Expand the node for the cluster that contains the server instance. 2**
- **Select the server instance node. 3**
- **On the General Information page, you can: 4**
	- Click Start Instance to start the instance.
	- Click Stop Instance to stop a running instance.
	- Click JNDI Browsing to browse the JNDI tree for a running instance.
	- Click View Log Files to open the server log viewer.
	- Click Rotate Log File to rotate the log file for the instance. This action schedules the log file for rotation. The actual rotation takes place the next time an entry is written to the log file.
	- Click Recover Transactions to recover incomplete transactions.
	- Click the Properties tab to modify the port numbers for the instance.
	- Click the Monitor tab to change monitoring properties.

#### ■ ["To Create a Cluster" on page 160](#page-159-0) **See Also**

■ ["To Configure a Cluster" on page 162](#page-161-0)

- <span id="page-163-0"></span>■ ["To Create Server Instances for a Cluster" on page 161](#page-160-0)
- "To Configure Applications for a Cluster" on page 164
- "To Configure Resources for a Cluster" on page 164
- ["To Delete a Cluster" on page 165](#page-164-0)
- ["To Upgrade Components Without Loss of Service" on page 166](#page-165-0)
- ["To configure how the Enterprise Server recovers from transactions" in](http://docs.sun.com/doc/820-4335/ablst?a=view) *Sun GlassFish [Enterprise Server 2.1 Administration Guide](http://docs.sun.com/doc/820-4335/ablst?a=view)*

### **To Configure Applications for a Cluster**

- **In the tree component, expand the Clusters node. 1**
- **Select the node for the cluster. 2**
- **Click the Applications tab to bring up the Applications page. 3**

On this page, you can:

- From the Deploy drop-down list, select a type of application to deploy. On the Deployment page that appears, specify the application.
- From the Filter drop-down list, select a type of application to display in the list.
- To edit an application, click the application name.
- Select the checkbox next to an application and choose Enable or Disable to enable or disable the application for the cluster.

### **See Also** ■ ["To Create a Cluster" on page 160](#page-159-0)

- ["To Configure a Cluster" on page 162](#page-161-0)
- ["To Create Server Instances for a Cluster" on page 161](#page-160-0)
- "To Configure Resources for a Cluster" on page 164
- ["To Delete a Cluster" on page 165](#page-164-0)
- ["To Upgrade Components Without Loss of Service" on page 166](#page-165-0)

### ▼ **To Configure Resources for a Cluster**

- **In the tree component, expand the Clusters node. 1**
- **Select the node for the cluster. 2**

### <span id="page-164-0"></span>**Click the Resources tab to bring up the Resources page. 3**

On this page, you can:

- Create a new resource for the cluster: from the New drop-down list, select a type of resource to create. Make sure to specify the cluster as a target when you create the resource.
- Enable or Disable a resource globally: select the checkbox next to a resource and click Enable or Disable. This action does not remove the resource.
- Display only resources of a particular type: from the Filter drop-down list, select a type of resource to display in the list.
- Edit a resource: click the resource name.

#### ■ ["To Create a Cluster" on page 160](#page-159-0) **See Also**

- ["To Configure a Cluster" on page 162](#page-161-0)
- ["To Create Server Instances for a Cluster" on page 161](#page-160-0)
- ["To Configure Applications for a Cluster" on page 164](#page-163-0)
- "To Delete a Cluster" on page 165

### ▼ **To Delete a Cluster**

- **In the tree component, select the Clusters node. 1**
- **On the Clusters page, select the checkbox next to the name of the cluster. 2**
- **Click Delete. 3**

Equivalent asadmin command **More Information**

delete-cluster

### **See Also**

- ["To Create a Cluster" on page 160](#page-159-0)
	- ["To Configure a Cluster" on page 162](#page-161-0)
	- ["To Create Server Instances for a Cluster" on page 161](#page-160-0)
	- ["To Configure Applications for a Cluster" on page 164](#page-163-0)
	- ["To Configure Resources for a Cluster" on page 164](#page-163-0)
	- ["To Upgrade Components Without Loss of Service" on page 166](#page-165-0)

### ▼ **To Migrate EJB Timers**

If a server instance stops running abnormally or unexpectedly, it can be necessary to move the EJB timers installed on that server instance to a running server instance in the cluster. To do so, perform these steps:

- <span id="page-165-0"></span>**In the tree component, expand the Clusters node. 1**
- **Select the node for the cluster. 2**
- **On the General Information page, click Migrate EJBTimers. 3**
- **On the Migrate EJBTimers page: 4**
	- **a. From the Source drop-down list, choose the stopped server instance from which to migrate the timers.**
	- **b. (Optional) From the Destination drop-down list, choose the running server instance to which to migrate the timers.**

If you leave this field empty, a running server instance will be randomly chosen.

- **c. Click OK.**
- **Stop and restart the Destination server instance. 5**

If the source server instance is running or if the destination server instance is not running, Admin Console displays an error message.

#### Equivalent asadmin command **More Information**

migrate-timers

- **See Also**
- ["To Configure a Cluster" on page 162](#page-161-0)
- Admin Console online help for configuring settings for the EJB timer service

### **To Upgrade Components Without Loss of Service**

You can use the load balancer and multiple clusters to upgrade components within the Enterprise Server without any loss of service. A component can, for example, be a JVM, the Enterprise Server, or a web application.

This approach is not possible if:

■ You change the schema of the high-availability database (HADB). For more information, see [Chapter 3, "Administering High Availability Database"](#page-48-0)

**Note –** The HADB software is supplied with the Enterprise Server standalone distribution of Sun GlassFish Enterprise Server. For information about available distributions of Sun GlassFish Enterprise Server, see ["Distribution Types and Their Components" in](http://docs.sun.com/doc/820-4330/abras?a=view) *Sun [GlassFish Enterprise Server 2.1 Installation Guide](http://docs.sun.com/doc/820-4330/abras?a=view)*. HADB features are available only in the enterprise profile. For information about profiles, see ["Usage Profiles" in](http://docs.sun.com/doc/820-4335/gelvk?a=view) *Sun GlassFish [Enterprise Server 2.1 Administration Guide](http://docs.sun.com/doc/820-4335/gelvk?a=view)*.

You perform an application upgrade that involves a change to the application database schema.

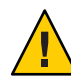

**Caution –** Upgrade all server instances in a cluster together. Otherwise, there is a risk of version mismatch caused by a session failing over from one instance to another where the instances have different versions of components running.

- **Stop one of the clusters using the Stop Cluster button on the General Information page for the cluster. 1**
- **Upgrade the component in that cluster. 2**
- **Start the cluster using the Start Cluster button on the General Information page for the cluster. 3**
- **Repeat the process with the other clusters, one by one. 4**

Because sessions in one cluster will never fail over to sessions in another cluster, there is no risk of version mismatch caused by a session's failing over from a server instance that is running one version of the component to another server instance (in a different cluster) that is running a different version of the component. A cluster in this way acts as a safe boundary for session failover for the server instances within it.

<span id="page-168-0"></span>**CHAPTER 7** 7

# Managing Configurations

This chapter describes adding, changing, and using named server configurations in Enterprise Server. It contains the following sections:

- "Using Configurations" on page 169
- ["Working with Named Configurations" on page 172](#page-171-0)

## **Using Configurations**

- "Configurations" on page 169
- ["The default-config Configuration" on page 170](#page-169-0)
- ["Configurations Created when Creating Instances or Clusters" on page 170](#page-169-0)
- ["Unique Port Numbers and Configurations" on page 171](#page-170-0)

## **Configurations**

A configuration is a set of server configuration information, including settings for things such as HTTP listeners, ORB/IIOP listeners, JMS brokers, the EJB container, security, logging, and monitoring. Applications and resources are not defined in named configurations.

Configurations exist in an administrative domain. Multiple server instances or clusters in the domain can reference the same configuration, or they can have separate configurations.

For clusters, all server instances in the cluster inherit the cluster's configuration so that a homogenous environment is assured in a cluster's instances.

Because a configuration contains so many required settings, create a new configuration by copying an existing named configuration. The newly-created configuration is identical to the configuration you copied until you change its configuration settings.

There are three ways in which clusters or instances use configurations:

- <span id="page-169-0"></span>■ **Stand-alone:** A stand-alone server instance or cluster doesn't share its configuration with another server instance or cluster; that is, no other server instance or cluster references the named configuration. You create a stand-alone instance or cluster by copying and renaming an existing configuration.
- **Shared:** A shared server instance or cluster shares a configuration with another server instance or cluster; that is, multiple instances or clusters reference the same named configuration. You create a shared server instance or cluster by referencing (not copying) an existing configuration.
- **Clustered:** A clustered server instance inherits the cluster's configuration. See Also:
- "The default-config Configuration" on page 170
- "Configurations Created when Creating Instances or Clusters" on page 170
- ["Unique Port Numbers and Configurations" on page 171](#page-170-0)
- ["To Create a Named Configuration" on page 172](#page-171-0)
- ["Editing a Named Configuration's Properties" on page 172](#page-171-0)

## **The default-config Configuration**

The default-config configuration is a special configuration that acts as a template for creating stand-alone server instance or stand-alone cluster configurations. Clusters and individual server instances cannot refer to default-config; it can only be copied to create new configurations. Edit the default configuration to ensure that new configurations copied from it have the correct initial settings.

For more information, see:

- "Configurations Created when Creating Instances or Clusters" on page 170
- ["Configurations" on page 169](#page-168-0)
- ["To Create a Named Configuration" on page 172](#page-171-0)
- ["Editing a Named Configuration's Properties" on page 172](#page-171-0)
- ["To Edit Port Numbers for Instances Referencing a Configuration" on page 174](#page-173-0)

### **Configurations Created when Creating Instances or Clusters**

When creating a new server instance or a new cluster, either:

- Reference an existing configuration. No new configuration is added.
- Make a copy of an existing configuration. A new configuration is added when the server instance or cluster is added.

<span id="page-170-0"></span>By default, new clusters or instances are created with configurations copied from the default-config configuration. To copy from a different configuration, specify it when creating a new instance or cluster.

For a server instance, the new configuration is named *instance\_name*-config . For a cluster, the new configuration is named *cluster-name* -config.

For more information, see:

- ["The default-config Configuration" on page 170](#page-169-0)
- ["Configurations" on page 169](#page-168-0)
- ["To Create a Named Configuration" on page 172](#page-171-0)
- ["Editing a Named Configuration's Properties" on page 172](#page-171-0)

### **Clustered Configuration Synchronization**

When you create a clustered configuration, Enterprise Server creates a cluster configuration directory on the domain administration server at *domain-root*/*domain-dir*/config/cluster-config. This directory is used to synchronize configurations for all instances in the cluster.

## **Unique Port Numbers and Configurations**

If multiple instances on the same host machine reference the same configuration, each instance must listen on a unique port number. For example, if two server instances reference a named configuration with an HTTP/SIP listener on port 80, a port conflict prevents one of the server instances from starting. Change the properties that define the port numbers on which individual server instances listen so that unique ports are used.

The following principles apply to port numbers:

- Port numbers for individual server instances are initially inherited from the configuration.
- If the port is already in use when you create a server instance, override the inherited default value at the instance level to prevent port conflicts.
- Assume an instance is sharing a configuration. The configuration has port number n. If you create a new instance on the machine using the same configuration, the new instance is assigned port number *n*+1, if it is available. If it is not available, the next available port after *n*+1 is chosen.
- If you change the port number of the configuration, a server instance inheriting that port number automatically inherits the changed port number.
- If you change an instance's port number and you subsequently change the configuration's port number, the instance's port number remains unchanged.

For more information, see:

■ ["To Edit Port Numbers for Instances Referencing a Configuration" on page 174](#page-173-0)

- "Editing a Named Configuration's Properties" on page 172
- ["Configurations" on page 169](#page-168-0)

### <span id="page-171-0"></span>**Working with Named Configurations**

- "To Create a Named Configuration" on page 172
- "Editing a Named Configuration's Properties" on page 172
- ["To Edit Port Numbers for Instances Referencing a Configuration" on page 174](#page-173-0)
- ["To view a Named Configuration's Targets" on page 174](#page-173-0)
- ["To Delete a Named Configuration" on page 175](#page-174-0)

### ▼ **To Create a Named Configuration**

- **In the tree component, select the Configurations node. 1**
- **On the Configurations page, click New. 2**
- **On the Create Configurations page, enter a unique name for the configuration. 3**
- **Select a configuration to copy. 4**

The configuration default-config is the default configuration used when creating stand-alone server instance or stand-alone cluster.

#### Equivalent asadmin command **More Information**

copy-config

#### ■ ["Configurations" on page 169](#page-168-0) **See Also**

- ["The default-config Configuration" on page 170](#page-169-0)
- "Editing a Named Configuration's Properties" on page 172
- ["To Edit Port Numbers for Instances Referencing a Configuration" on page 174](#page-173-0)
- ["To view a Named Configuration's Targets" on page 174](#page-173-0)
- ["To Delete a Named Configuration" on page 175](#page-174-0)

### **Editing a Named Configuration's Properties**

The following table describes the properties predefined for a configuration.

The predefined properties are port numbers. Valid port values are 1–65535. On UNIX, creating sockets that listen on ports 1–1024 requires superuser privileges. If more than one server instance exists on a system, the port numbers must be unique.

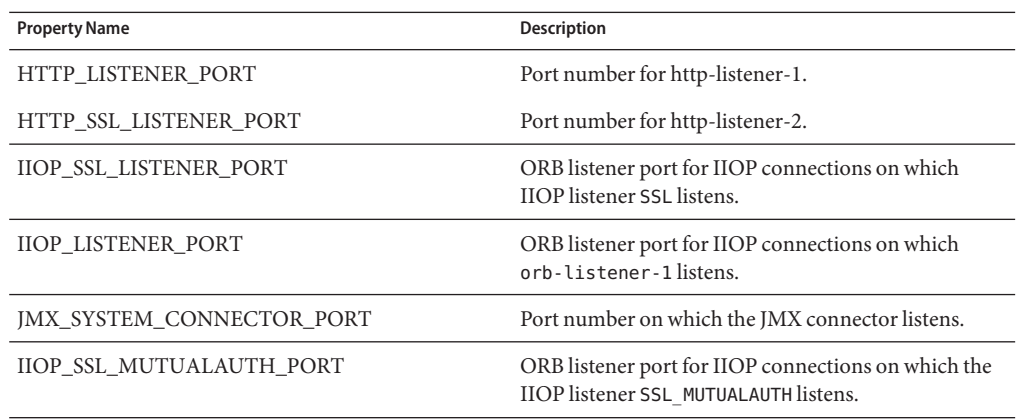

### ▼ **To Edit a Named Configuration's Properties**

- **In the tree component, expand the Configurations node. 1**
- **Select the node for a named configuration. 2**
- **Select System Properties. 3**
- **On the Configuration System Properties page, choose whether to enable dynamic 4 reconfiguration.**

If enabled, changes to the configuration are applied to the server instances without requiring a server restart.

- **Add, delete, or modify properties as desired. 5**
- **To edit the current values of a property for all instances associated with the configuration, click 6 Instance Values.**

#### Equivalent asadmin command **More Information**

set

#### ■ ["Configurations" on page 169](#page-168-0) **See Also**

- ["To Create a Named Configuration" on page 172](#page-171-0)
- ["To view a Named Configuration's Targets" on page 174](#page-173-0)
- ["To Delete a Named Configuration" on page 175](#page-174-0)

## <span id="page-173-0"></span>▼ **To Edit Port Numbers for Instances Referencing a Configuration**

Each instance referencing a named configuration initially inherits its port numbers from that configuration. Since port numbers must be unique on the system, you might need to override the inherited port numbers.

- **In the tree component, expand the Configurations node. 1**
- **Select the node for a named configuration. 2**
- **Select System Properties. 3**

The Admin Console displays the Configuration System Properties page.

**Click Instance Values next to the instance variable you want to edit. 4**

For example, if you click Instance Values next to the HTTP-LISTENER-PORT instance variable, you see the value of HTTP-LISTENER-PORT for every server instance that references that configuration.

#### **Change the values as desired and click Save. 5**

#### Equivalent asadmin command **More Information**

set

- ["Unique Port Numbers and Configurations" on page 171](#page-170-0) **See Also**
	- ["Configurations" on page 169](#page-168-0)
	- ["Editing a Named Configuration's Properties" on page 172](#page-171-0)

## ▼ **To view a Named Configuration's Targets**

The Configuration System Properties page displays a list of all targets using the configuration. For a cluster configuration, the targets are clusters. For an instance configuration, the targets are instances.

- **In the tree component, expand the Configurations node. 1**
- **Select a node for the named configuration. 2**

#### **Select System Properties. 3**

The Admin Console displays the Configuration System Properties page.

#### <span id="page-174-0"></span>■ ["Unique Port Numbers and Configurations" on page 171](#page-170-0) **See Also**

- ["Configurations" on page 169](#page-168-0)
- ["To Create a Named Configuration" on page 172](#page-171-0)
- ["Editing a Named Configuration's Properties" on page 172](#page-171-0)
- "To Delete a Named Configuration" on page 175

### ▼ **To Delete a Named Configuration**

- **In the tree component, select the Configurations node. 1**
- **On the Configurations page, select the checkbox for the named configuration to delete.** You cannot delete the default-config configuration. **2**
- **Click Delete. 3**

Equivalent asadmin command **More Information**

delete-config

#### ■ ["Configurations" on page 169](#page-168-0) **See Also**

- ["To Create a Named Configuration" on page 172](#page-171-0)
- ["Editing a Named Configuration's Properties" on page 172](#page-171-0)
- ["To view a Named Configuration's Targets" on page 174](#page-173-0)

<span id="page-176-0"></span>**CHAPTER 8** 8

# Configuring Node Agents

This chapter describes the node agents in Enterprise Server. It contains the following sections:

- "What is a Node Agent?" on page 177
- ["Server Instance Behavior After Node Agent Failure" on page 178](#page-177-0)
- ["Deploying Node Agents" on page 179](#page-178-0)
- ["Synchronizing Node Agents and the Domain Administration Server" on page 181](#page-180-0)
- ["Viewing Node Agent Logs" on page 186](#page-185-0)
- ["Working with Node Agents" on page 186](#page-185-0)

## **What is a Node Agent?**

A node agent is a lightweight process that is required on every machine that hosts server instances, including the machine that hosts the Domain Administration Server (DAS). The node agent:

- Starts, stops, creates and deletes server instances as instructed by the Domain Administration Server.
- Restarts failed server instances.
- Provides a view of the log files of failed servers.
- Synchronizes each server instance's local configuration repository with the Domain Administration Server's central repository. Each local repository contains only the information pertinent to that server instance or node agent.

The following figure illustrates the overall node agent architecture:

<span id="page-177-0"></span>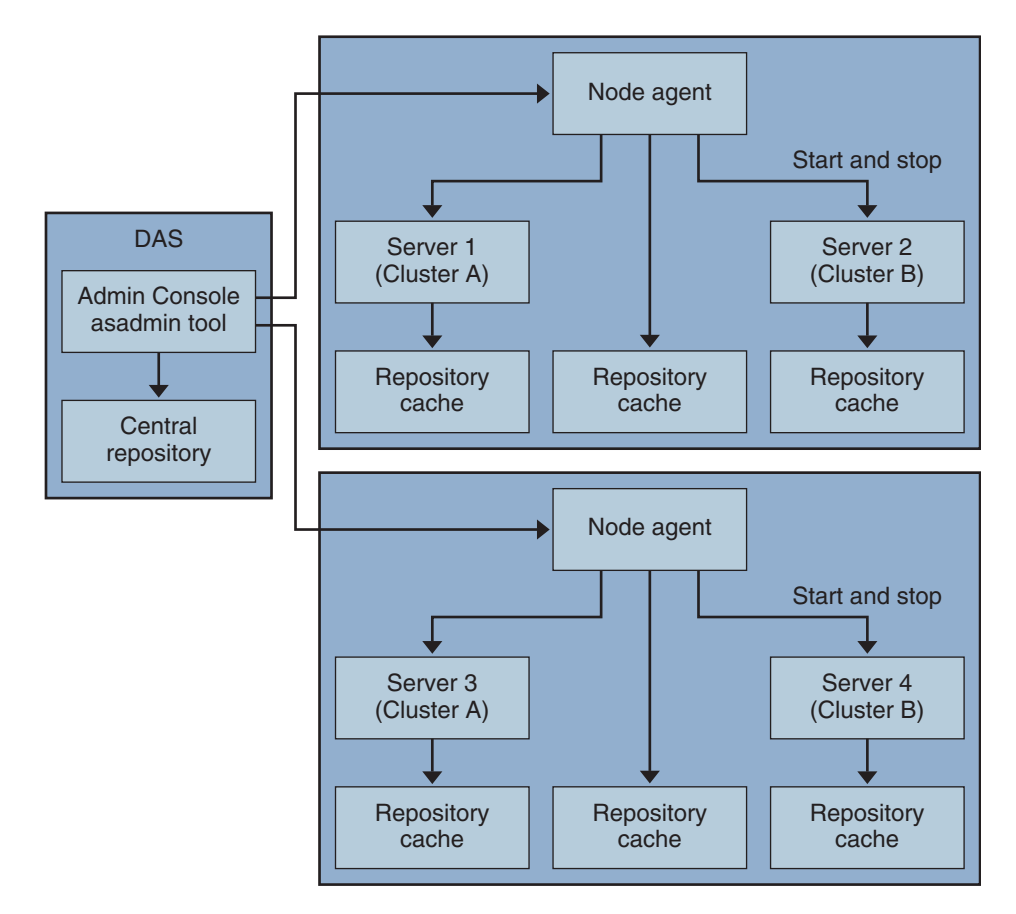

When you install the Application Server, a node agent is created by default with the host name of the machine. This node agent must be manually started on the local machine before it runs.

You can create and delete server instances even if the node agent is not running. However, the node agent must be running before you use it to start and stop server instances.

A node agent services a single domain. If a machine hosts instances running in multiple domains, it must run multiple node agents.

## **Server Instance Behavior After Node Agent Failure**

A node agent might be stopped unexpectedly, for example, by a software failure or other error. In this situation, any server instances that the node agent was managing are no longer managed. However, such server instances continue to run and remain accessible by the DAS. Information about the server instances can still be obtained through Enterprise Server administrative interfaces, and applications that are deployed on the server instances can still be accessed.

<span id="page-178-0"></span>If the node agent is restarted, the server instances that are not managed remain unmamaged. The node agent does *not*resume the management of these server instances. If an unmanaged server instance is stopped unexpectedly, for example, by a software failure or other error, the node agent cannot restart the server instance.

If an unmanaged server instance must continue to run, you cannot resume the management of the server instance by a node agent. The only way to resume the management of an unmanaged server instance is to stop and restart the server instance after the node agent is restarted.

## **Deploying Node Agents**

You configure and deploy node agents in two ways:

- *Online deployment*, when you know your topology and already have the hardware for your domain.
- *Offline deployment*, when you are configuring domains and server instances before setting up the full environment

## ▼ **To Deploy Node Agents Online**

Use online deployment if you already know the domain topology and have the hardware for your domain.

The following figure summarizes the online deployment of node agents:

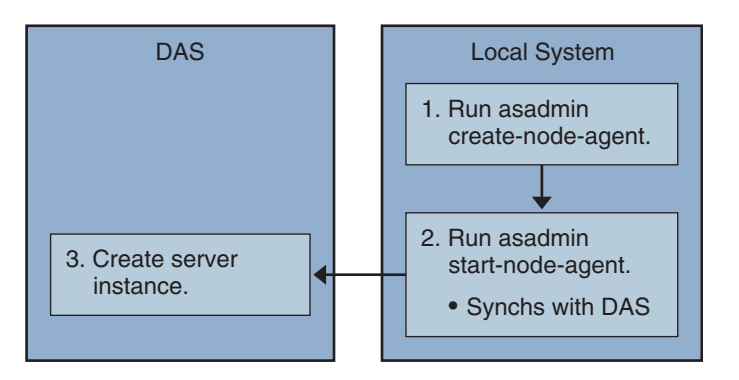

Install and start the Domain Administration Server. Once the Domain Administration Server is up and running, begin either online or offline deployment. **Before You Begin**

#### **Install a node agent on every machine that will host a server instance. 1**

Use the installer or the asadmin create-node-agent command . If a machine requires more than one node agent, use the asadmin create-node-agent command to create them.

See ["Creating a Node Agent" on page 188](#page-187-0) for more information.

### **Start the node agents using the** asadmin start-node-agent **command . 2**

When started, a node agent communicates with the Domain Administration Server (DAS). When it reaches the DAS, a configuration for the node agent is created on the DAS. Once the configuration exists, the node agent is viewable in the Admin Console.

See ["Starting a Node Agent" on page 190](#page-189-0) for more information.

**Configure the domain: create server instances, create clusters, and deploying applications. 3**

### **To Deploy Node Agents Offline**

Use offline deployment to deploy node agents in the domain before configuring the individual local machines.

The following figure summarizes the offline deployment.

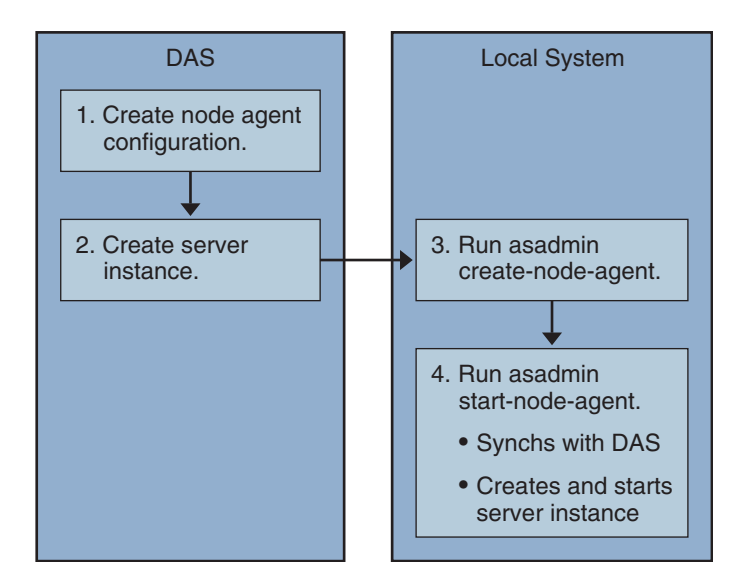

Install and start the Domain Administration Server. Once the Domain Administration Server is up and running, begin either online or offline deployment. **Before You Begin**
#### **Create placeholder node agents in the Domain Administration Server. 1**

See ["To Create a Node Agent Placeholder" on page 187](#page-186-0) for more information.

**Create server instances and clusters, and deploy applications. 2**

When creating a server instance, make sure to assign port numbers that are not already in use. Because the configuration is being done offline, the domain cannot check for port conflicts at creation time.

**Install a node agent on every machine that will host a server instance. 3**

Use the installer or the asadmin create-node-agent command . The node agents must have the same names as the placeholder node agents previously created.

See ["Creating a Node Agent" on page 188](#page-187-0) for more information.

**Start the node agents using the** asadmin start-node-agent **command . 4**

When a node agent is started, it binds to the Domain Administration Server and creates any server instances previously associated with the node agent.

See ["Starting a Node Agent" on page 190](#page-189-0) for more information.

## **Synchronizing Node Agents and the Domain Administration Server**

Because configuration data is stored in the Domain Administration Server's repository (the central repository) and also cached on the node agent's local machine, the two must be synchronized. The synchronization of cache is always done on a explicit user action through the administration tools.

This section contains the following topics:

- "Node Agent Synchronization" on page 181
- ["Server Instance Synchronization" on page 182](#page-181-0)
- ["Synchronizing Library Files" on page 184](#page-183-0)
- ["Unique Settings and Configuration Management" on page 184](#page-183-0)
- ["Synchronizing Large Applications" on page 185](#page-184-0)

## **Node Agent Synchronization**

When a node agent is started for the first time, it sends a request to the Domain Administration Server (DAS) for the latest information in the central repository. Once it successfully contacts the DAS and gets configuration information, the node agent is bound to that DAS.

<span id="page-181-0"></span>**Note –** By default, the asadmin start-node-agent command automatically starts the remote server instances without synchronizing with DAS. If you are starting a remote server instance that is synchronized with the central repository managed by DAS, specify the --startinstances=false option of the asadmin start-node-agent command. Then use the asadmin start-instance command to start the remote server instance.

If you created a placeholder node agent on the DAS, when the node agent is started for the first time it gets its configuration from the central repository of the DAS. During its initial start-up, if the node agent is unable to reach the DAS because the DAS is not running, the node agent stops and remains unbound.

If changes are made in the domain to the node agent's configuration, they are automatically communicated to the node agent on the local machine while the node agent is running.

If you delete a node agent configuration on the DAS, the next time the node agent synchronizes, it stops and marks itself as awaiting deletion. Manually delete it using the local asadmin delete-node-agent command.

## **Server Instance Synchronization**

If you explicitly start a server instance with the Admin Console or asadmin tool, the server instance is synchronized with the central repository. If this synchronization fails, the server instance doesn't start.

If a node agent starts a server instance without an explicit request through the Admin Console or the asadmin tool, the repository cache for the server instance is not synchronized. The server instance runs with the configuration as stored in its cache. You must not add or remove files in the remote server instance's cache.

The remote server instance's configuration are treated as cache (all files under nodeagents/*na1*/*server1*) and owned by Application Server. In extreme cases, if user removes all files of a remote server instance and restarts the node agent, the remote server instance (for example, *server1*) will be recreated and all necessary files will be synchronized.

The following files and directories are kept synchronized by the Application Server.

| <b>File or directory</b>       | Description                                                                                                    |
|--------------------------------|----------------------------------------------------------------------------------------------------|
| applications                   | All deployed applications. The parts of this directory (and sub directories)<br>synchronized depend on the applications referred to from the server instance.<br>The Node agent does not synchronize any of the applications because it does not<br>reference any application.                                            |
| config                         | Contains configuration files for the entire domain. All the files in this directory<br>are synchronized except runtime temporary files, such as, admch, admsn,<br>secure.seed,.timestamp, and __ timer_service_shutdown__.dat.                                                                                            |
| config/config_name             | Directory to store files to be shared by all instances using config named<br>config_name. There will be one such directory for every config defined in<br>domain.xml. All the files in this directory are synchronized to the server<br>instances that are using the <i>config_name</i> .                                 |
| config/config_name/<br>lib/ext | Folder where Java extension classes (as zip or jar archives) can be dropped. This<br>is used by applications deployed to server instances using config named<br>config_name. These jar files are loaded using Java extension mechanism.                                                                                   |
| docroot                        | The HTTP document root. In out of the box configuration, all server instances<br>in the domain use the same docroot. The docroot property of the virtual server<br>needs to be configured to make the server instances use a different docroot.                                                                           |
| generated                      | Generated files for Java EE applications and modules, for example, EJB stubs,<br>compiled JSP classes, and security policy files. This directory is synchronized<br>along with applications directory. Therefore, only the directories corresponding<br>to applications referenced by a server instance are synchronized. |
| lib, lib/classes               | Folder where common Java class files or jar and zip archives used by applications<br>deployed to entire domain can be dropped. These classes are loaded using<br>Application Server's class loader. The load order in class loader is: lib/classes,<br>lib/*.jar, lib/*.zip.                                              |
| lib/ext                        | Folder where Java extension classes (as zip or jar archives) used by applications<br>deployed to entire domain can be dropped. These jar files are loaded using Java<br>extension mechanism.                                                                                                    |
| lib/applibs                    | Place dependent jars under domains/ <domain_name>lib/applibs and specify<br/>a relative path to the jar file through the libraries option.</domain_name>                                                                                                    |
|                                | For example, asadmin deploy --libraries commons-coll.jar, X1.jar<br>foo.ear                                                                                                    |
| java-web-start                 | The parts of this directory (and sub directories) are synchronized depending on<br>the applications referred to from the server instance.                                                                                                    |

**TABLE 8–1** Files and directories synchronized among remote server instances

## <span id="page-183-0"></span>**Synchronizing Library Files**

The --libraries deploy time attribute for an application can be used to specify runtime dependencies of an application. When a relative path is specified, (only the jar name), Application Server attempts to find the specified library in *domain-dir*/lib/applibs.

To make a library available to the whole domain, you could place the JAR file in *domain-dir*/lib or *domain-dir*/lib/classes. (For more information, see ["Using the Common Class Loader" in](http://docs.sun.com/doc/820-4336/beadj?a=view) *[Sun GlassFish Enterprise Server 2.1 Developer's Guide](http://docs.sun.com/doc/820-4336/beadj?a=view)*. ) This is usually the case for JDBC drivers and other utility libraries that are shared by all applications in the domain.

For cluster-wide or stand alone server wide use, copy the jars into the *domain-dir*/domain1/config/*xyz-config*/lib directory. Next, add the jars in classpath-suffix or classpath-prefix element of *xyz-config*. This will synchronize the jars for all server instances using *xyz-config*.

In summary:

- domains/domain1/lib domain wide scope, common class loader, adds the jars automatically.
- domains/domain1/config/cluster1, config/lib config wide, update classpath-prefix or classpath-suffix.
- domains/domain1/lib/applibs application scope, added to application class loader automatically
- domains/domain1/config/cluster1, config/lib/ext adds to [http://java.sun.com/](http://java.sun.com/j2se/1.5.0/docs/guide/extensions/extensions.html) [j2se/1.5.0/docs/guide/extensions/extensions.html](http://java.sun.com/j2se/1.5.0/docs/guide/extensions/extensions.html) automatically.

## **Unique Settings and Configuration Management**

Configuration files (under domains/*domain1*/config are synchronized across the domain. If you want to customize a server.policy file for a *server1*-config used by a stand alone server instance (*server1*), place the modified server.policy file under domains/domain1/config/server1-config directory.

This modified server.policy file will only be synchronized for the stand alone server instance, *server1*. You should remember to update the jvm-option. For example: <java-config>

```
...
<jvm-options>-Djava.security.policy=${com.sun.aas.instanceRoot}/config
/server1-config/server.policy</jvm-options>
</java-config>
```
## <span id="page-184-0"></span>**Synchronizing Large Applications**

When your environment contains large applications to synchronize or available memory is constrained, you can adjust the JVM options to limit memory usage. This adjustment reduces the possibility of receiving out of memory errors. The instance synchronization JVM uses default settings, but you can configure JVM options to change them.

Set the JVM options using the INSTANCE-SYNC-JVM-OPTIONS property. The command to set the property is:

```
asadmin set
domain.node-agent.node_agent_name.property.INSTANCE-SYNC-JVM-OPTIONS="JVM_options"
```
For example:

```
asadmin set
domain.node-agent.node0.property.INSTANCE-SYNC-JVM-OPTIONS="-Xmx32m -Xss2m"
```
In this example, the node agent is node0 and the JVM options are -Xmx32m -Xss2m.

For more information, see <http://java.sun.com/docs/hotspot/VMOptions.html>.

**Note –** Restart the node agent after changing the INSTANCE-SYNC-JVM-OPTIONS property, because the node agent is not automatically synchronized when a property is added or changed in its configuration.

#### **Using the doNotRemoveList Flag**

If your application requires to store and read files in the directories (applications, generated, docroot, config, lib, java-web-start) that are synchronized by the Application Server, use the doNotRemoveList flag. This attribute takes a coma-separated list of files or directories. Your application dependent files are not removed during server startup, even if they do not exist in the central repository managed by DAS. If the same file exists in the central repository, they will be over written during synchronization.

Use the INSTANCE-SYNC-JVM-OPTIONS property to pass in the doNotRemoveList attribute.

For example:

```
<node-agent name="na1" ...>
...
<property name="INSTANCE-SYNC-JVM-OPTIONS"
value="-Dcom.sun.appserv.doNotRemoveList=applications/j2ee-modules
/<webapp_context>/logs,generated/mylogdir"/>
```
</node–agent>

### **Viewing Node Agent Logs**

Each node agent has its own log file. If you experience problems with a node agent, see the log file at:

*node\_agent\_dir* /*node\_agent\_name*/agent/logs/server.log .

Sometimes the node agent log instructs you to look at a server's log to get a detailed message about a problem.

The server logs are located at:

*node\_agent\_dir*/*node\_agent\_name*/ *server\_name*/logs/server.log

The default location for *node\_agent\_dir*is*install\_dir*/nodeagents.

### **Working with Node Agents**

- "How to Perform Node Agent Tasks" on page 186
- ["Node Agent Placeholders" on page 187](#page-186-0)
- ["To Create a Node Agent Placeholder" on page 187](#page-186-0)
- ["Creating a Node Agent" on page 188](#page-187-0)
- ["Starting a Node Agent" on page 190](#page-189-0)
- ["Stopping a Node Agent" on page 191](#page-190-0)
- ["Deleting a Node Agent" on page 191](#page-190-0)
- ["To View General Node Agent Information" on page 191](#page-190-0)
- ["To Delete a Node Agent Configuration" on page 192](#page-191-0)
- ["To Edit a Node Agent Configuration" on page 193](#page-192-0)
- ["To Edit a Node Agent Realm" on page 193](#page-192-0)
- ["To Edit the Node Agent's Listener for JMX" on page 194](#page-193-0)
- ["To Create a Standalone Server Instance" on page 195](#page-194-0)

#### **How to Perform Node Agent Tasks**

Some node agent tasks require you to use the asadmintool locally on the system where the node agent runs. Other tasks you can perform remotely using either the Admin Console or asadmin.

The following table summarizes the tasks and where to run them:

<span id="page-186-0"></span>**TABLE 8–2** How To Perform Node Agent Tasks

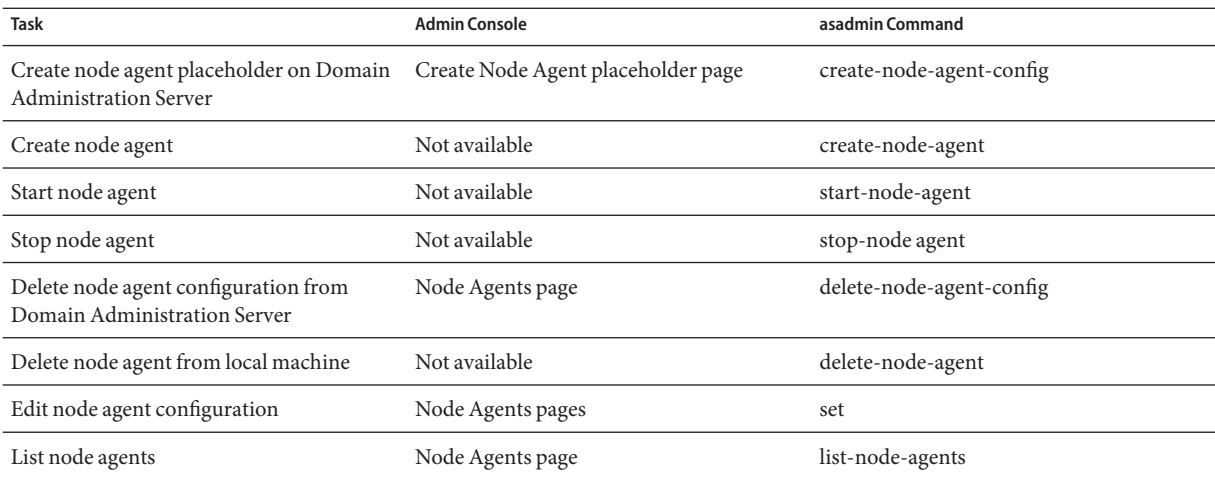

## **Node Agent Placeholders**

You can create and delete server instances without an existing node agent using a *node agent placeholder*. The node agent placeholder is created on the Domain Administration Server (DAS) before the node agent itself is created on the node agent's local system.

For information on creating a node agent placeholder, see "To Create a Node Agent Placeholder" on page 187

**Note –** Once you've created a placeholder node agent, use it to create instances in the domain. However, before starting the instances you must create and start the actual node agent locally on the machine where the instances will reside using the asadmin command. See ["Creating a](#page-187-0) [Node Agent" on page 188](#page-187-0) and ["Starting a Node Agent" on page 190](#page-189-0)

## **To Create a Node Agent Placeholder**

A node agent is a local watchdog for server instances that are running on a remote machine. Therefore, a node agent must be created on the machine that is hosting the server instances. As a result of this requirement, you can use the Admin Console to create only a placeholder for a node agent. This placeholder is a node agent configuration for which a node agent does not yet exist.

After creating a placeholder, use the asadmin command create-node-agent on the machine hosting the node agent to complete the creation. For more information, see ["Creating a Node](#page-187-0) [Agent" on page 188.](#page-187-0)

<span id="page-187-0"></span>For a list of the steps involved in creating and using node agents, see ["Deploying Node Agents"](#page-178-0) [on page 179.](#page-178-0)

- **In the tree component, select the Node Agents node. 1**
- **On the Node Agents page, click New. 2**
- **On the Current Node Agent Placeholder page, enter a name for the new node agent.** The name must be unique across all node agent names, server instance names, cluster names, and configuration names in the domain. **3**
- **Click OK. 4**

The placeholder for your new node agent is listed on the Node Agents page.

#### Equivalent asadmin command **More Information**

create-node-agent-config

### **Creating a Node Agent**

To create a node agent, run the asadmin command create-node-agent locally on the machine on which the node agent runs.

The default name for a node agent is the host name on which the node agent is created.

If you've already created a node agent placeholder, use the same name as the node agent placeholder to create the associated node agent. If you have not created a node agent placeholder, and the DAS is up and reachable, the create-node-agent command also creates a node agent configuration (placeholder) on the DAS.

For a complete description of the command syntax, see the online help for the command.

The DAS and a node agent might be configured to communicate securely. In this situation, when the node agent is started, it must validate the certificate that the DAS sends to the node agent. To validate the certificate, the node agent looks up the certificate in the node agent's local truststore , which is protected by a master password. To enable the node agent to be started without prompting the user for a password, save the node agent's master password to a file when you create the node agent. If you do not save the node agent's master password to a file, the user is prompted for the master password whenever the user starts the node agent.

**Note –** In some situations you must specify the name of a host that can be reached through DNS. For more information, see ["To Create a Node Agent for a DNS-Reachable Host" on page 189.](#page-188-0)

#### <span id="page-188-0"></span>**To Create a Node Agent**

#### **Type the following command:** ●

```
asadmin create-node-agent --host das-host --port port-no --user das-user
[--savemasterpassword=true] nodeagent
```
To enable the node agent to be started without prompting the user for a password, save the node agent's master password to a file. To save the node agent's master password to a file, set the --savemasterpassword option to true in the command to create the node agent.

If you set --savemasterpassword to true, you are prompted for the master password. Otherwise, you are *not* prompted for a password.

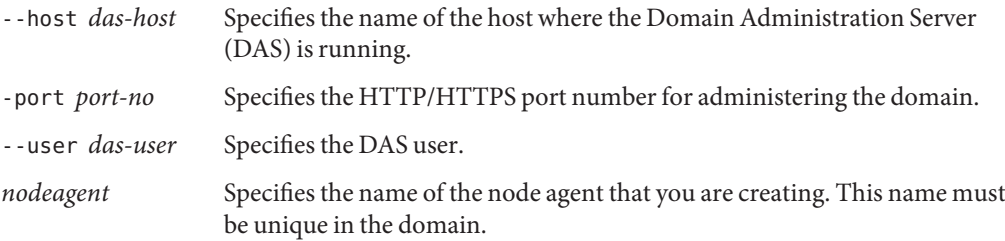

#### **Example 8-1** Creating a Node Agent

#### **asadmin create-node-agent --host myhost --port 4848 --user admin nodeagent1**

This command creates a node agent that is named nodeagent1. The DAS with which the node agent communicates is running on the machine myhost. The HTTP port for administering the agent's domain is 4848. The name of the DAS user is admin.

#### **To Create a Node Agent for a DNS-Reachable Host**

The host where the DAS is running must be reachable through DNS in the following situations:

- Domains cross subnet boundaries, that is, the node agent and the DAS are in different domains, for example, sun.com and java.com.
- A DHCP machine is being used whose host name is not registered in DNS.

#### **In the** create-domain **command to create the domain, specify the 1**

--domainproperties domain.hostName=*das-host-name* **option.**

*das-host-name* is the name of the machine where the DAS is running.

**In the** create-node-agent **command to create the node agent, specify the following options: 2**

- <span id="page-189-0"></span>■ --host *das-host-name*, where *das-host-name* is the DAS host name that you specified in [Step 1.](#page-188-0) This option corresponds to the agent.das.host property in the file *as-install*/nodeagents/*nodeagentname*/agent/config/das.properties.
- --agentproperties remoteclientaddress=*node-agent-host-name*, where *node-agent-host-name* is the host name that the DAS uses to connect to the node agent. This option corresponds to the agent.client.host property in the file *as-install*/nodeagents/*nodeagentname*/agent/config/nodeagent.properties.

#### Specifying the Host by Updating the hosts File **More Information**

Another solution is to update the hosts hostname/IP resolution file specific to the platform so the hostname resolves to the correct IP address. However, when reconnecting using DHCP you might get assigned a different IP address. In that case, you must update the host resolution files on each server.

### **Starting a Node Agent**

Before a node agent can manage server instances, it must be running. Start a node agent by running the asadmin command start-node-agent locally on the system where the node agent resides.

For a complete description of the command syntax, see the online help for the command.

For example:

asadmin start-node-agent --user admin --startinstances=false nodeagent1

where admin is your administration user, and nodeagent1 is the node agent being started.

By default, the cache repositories of node agent instances are not synchronized from the central repository when a node agent is restarted. To forcibly synchronize the instances' cache repositories with central repository, set the --syncinstances option to true in the asadmin start-node-agent command.

**Note –** if you set the --syncinstances option to true, the repositories of *all* instances are synchronized when the node agent is restarted.

After restarting a node agent, use the asadmin start-instance command to start the server instance.

## <span id="page-190-0"></span>**Stopping a Node Agent**

Run the asadmin command stop-node-agent on the system where the node agent resides to stop a running node agent. The stop-node-agent command stops all server instances that the node agent manages.

For a complete description of the command syntax, see the online help for the command.

For example:

asadmin stop-node-agent nodeagent1

where nodeagent1 is the name of the node agent.

## **Deleting a Node Agent**

Before deleting a node agent, the node agent must be stopped. You can also delete a node agent if it has never been started, or never successfully able to contact the Domain Administration Server (that is, if it is still unbound).

Run the asadmin command delete-node-agent on the system where the node agent resides to delete the node agent files.

For a complete description of the command syntax, see the online help for the command.

For example:

asadmin delete-node-agent nodeagent1

where nodeagent1 is your node agent.

When deleting a node agent, you must also delete its configuration from the Domain Administration Server using either the Admin Console or the asadmin delete-node-agent-config command.

## **To View General Node Agent Information**

**In the tree component, select the Node Agents node. 1**

#### **Click the name of a node agent. 2**

If a node agent already exists but does not appear here, start the node agent on the node agent's host machine using asadmin start-node-agent. See ["Starting a Node Agent" on page 190](#page-189-0)

#### <span id="page-191-0"></span>**Check the node agent's host name. 3**

If the host name is Unknown Host, then the node agent has not made initial contact with the Domain Administration Server (DAS).

#### **Check the node agent status. 4**

The status can be:

- **Running**: The node agent has been properly created and is currently running.
- Not Running: Either the node agent has been created on the local machine, but never started or the node agent was started but has been stopped.
- **Waiting for Rendezvous**: The node agent is a placeholder that has never been created on the local machine.

See ["Creating a Node Agent" on page 188](#page-187-0) and ["Starting a Node Agent" on page 190.](#page-189-0)

#### **Choose whether to start instances on start up. 5**

Select Yes to start server instances associated with the node agent automatically when the node agent is started. Select No to start the instances manually.

**Determine whether the node agent has made contact with the Domain Administration Server.** If the node agent has never made contact with the Domain Administration Server, it has never been successfully started. **6**

#### **Manage server instances associated with the node agent. 7**

If the node agent is running, start or stop an instance by clicking the checkbox next to the instance name and clicking Start or Stop.

### **To Delete a Node Agent Configuration**

Through the Admin Console you can only delete the node agent configuration from the domain. You cannot delete the actual node agent. To delete the node agent itself, run the asadmin command delete-node-agent on the node agent's local machine. For more information, see ["Deleting a Node Agent" on page 191.](#page-190-0)

Before deleting the node agent configuration, the node agent must be stopped and it must not have any associated instances. To stop a node agent, use the asadmin command stop-node-agent. See ["Stopping a Node Agent" on page 191](#page-190-0) for more information.

- **In the tree component, select the Node Agents node. 1**
- **On the Node Agents page, select the checkbox next to the node agent to be deleted. 2**

**Click delete. 3**

<span id="page-192-0"></span>Equivalent asadmin command **More Information**

delete-node-agent-config

## **To Edit a Node Agent Configuration**

- **In the tree component, expand the Node Agents node. 1**
- **Select the node agent configuration to edit. 2**
- **Check Start Instances on Startup to start the agent's server instances when the agent is started. 3** You can also manually start and stop instances from this page.

If this configuration is for a placeholder node agent, when you create the actual node agent using asadmin create-node-agent , it picks up this configuration. For information on creating a node agent, see ["Creating a Node Agent" on page 188.](#page-187-0)

If this configuration is for an existing node agent, the node agent configuration information is synchronized automatically.

## **To Edit a Node Agent Realm**

You must set an authentication realm for users connecting to the node agent. Only administration users should have access to the node agent.

- **In the tree component, expand the Node Agents node. 1**
- **Select the node agent configuration to edit. 2**
- **Click the Auth Realm tab. 3**
- **On the Node Agents Edit Realm page, enter a realm. 4**

The default is admin-realm, created when you create the node agent. To use a different realm, replace the realms in *all* the components controlled by the domain or the components won't communicate properly.

**In the Class Name field, specify the Java class that implements the realm. 5**

#### <span id="page-193-0"></span>**Add any required properties. 6**

Authentication realms require provider-specific properties, which vary depending on what a particular implementation needs.

### ▼ **To Edit the Node Agent's Listener for JMX**

The node agent uses JMX to communicate with the Domain Administration Server. Therefore it must have a port to listen on for JMX requests, and other listener information.

- **In the tree component, expand the Node Agents node. 1**
- **Select the node agent configuration to edit. 2**
- **Click the JMX tab. 3**
- **In the Address field, enter an IP address or host name. 4**

Enter 0.0.0.0 if the listener listens on all IP addresses for the server using a unique port value. Otherwise, enter a valid IP address for the server.

- **In the Port field, type the port on which the node agent's JMX connector will listen.** If the IP address is 0.0.0.0, the port number must be unique. **5**
- **In the JMX Protocol field, type the protocol that the JMX connector supports. 6**

The default is rmi\_jrmp.

**Click the checkbox next to Accept All Addresses to allow a connection to all IP addresses. 7**

The node agent listens on a specific IP address associated to a network card or listens on all IP addresses. Accepting all addresses puts the value 0.0.0.0 in the "listening host address" property.

**In the Realm Name field, type the name of the realm that handles authentication for the listener.** In the Security section of this page, configure the listener to use SSL, TLS, or both SSL and TLS security. **8**

To set up a secure listener, do the following:

**Check the Enabled box in the Security field.** Security is enabled by default. **9**

#### <span id="page-194-0"></span>**Set client authentication. 10**

To require clients to authenticate themselves to the server when using this listener, check the Enabled box in the Client Authentication field.

#### **Enter a certificate nickname. 11**

Enter the name of an existing server keypair and certificate in the Certificate NickName field. For information about working with certificates and SSL, see the Admin Console online help.

#### **In the SSL3/TLS section: 12**

**a. Check the security protocol(s) to enable on the listener.** You must check either SSL3 or TLS, or both protocols.

#### **b. Check the cipher suite used by the protocol(s).**

To enable all cipher suites, check All Supported Cipher Suites.

**Click Save. 13**

### **To Create a Standalone Server Instance**

- **In the tree component, select the Stand—Alone Instances node. 1**
- **Click New. 2**
- **On the New Stand-Alone Server Instance page, provide the name of the instance. 3**
- **Choose the node agent on which this instances is to be created and click OK. 4**

### **CHAPTER 9** 9

# Configuring High Availability Session Persistence and Failover

This chapter explains how to enable and configure high availability session persistence.

- "Overview of Session Persistence and Failover" on page 197
- ["Setting Up High Availability Session Persistence" on page 199](#page-198-0)
- ["HTTP Session Failover" on page 202](#page-201-0)
- ["Stateful Session Bean Failover" on page 207](#page-206-0)

## **Overview of Session Persistence and Failover**

Enterprise Server provides high availability session persistence through *failover* of HTTP session data and stateful session bean (SFSB) session data. Failover means that in the event of an server instance or hardware failure, another server instance takes over a distributed session.

## **Requirements**

A distributed session can run in multiple Sun GlassFish Enterprise Server instances, if:

- Each server instance has access to the same session state data. Enterprise Server provides the following types of high availability storage for HTTP session and stateful session bean data:
	- In-memory replication on other servers in the cluster. In-memory replication is enabled by default with the cluster profile.

The use of in-memory replication requires the Group Management Service (GMS) to be enabled. For more information about GMS, see ["Group Management Service" on](#page-155-0) [page 156.](#page-155-0)

If server instances in a cluster are located on different machines, ensure that the following prerequisites are met:

- To ensure that GMS and in-memory replication function correctly, the machines must be on the same subnet.
- To ensure that in-memory replication functions correctly, the system clocks on all machines in the cluster must be synchronized as closely as possible.
- High-availability database (HADB). For information about how to enable this database, see [configure-ha-cluster](http://docs.sun.com/doc/820-4332/configure-ha-cluster-1?a=view)(1).

**Note –** The HADB software is supplied with the Enterprise Server standalone distribution of Sun GlassFish Enterprise Server. For information about available distributions of Sun GlassFish Enterprise Server, see ["Distribution Types and Their Components" in](http://docs.sun.com/doc/820-4330/abras?a=view) *Sun [GlassFish Enterprise Server 2.1 Installation Guide](http://docs.sun.com/doc/820-4330/abras?a=view)*. HADB features are available only in the enterprise profile. For information about profiles, see ["Usage Profiles" in](http://docs.sun.com/doc/820-4335/gelvk?a=view) *Sun [GlassFish Enterprise Server 2.1 Administration Guide](http://docs.sun.com/doc/820-4335/gelvk?a=view)*.

- Each server instance has the same distributable web application deployed to it. The web-app element of the web.xml deployment descriptor file must contain the distributable element.
- The web application uses high-availability session persistence. If a non-distributable web application is configured to use high-availability session persistence, the server writes an error to the log file.
- The web application must be deployed using the deploy or deploydir command with the --availabilityenabled option set to true. For more information on these commands, see  $deploy(1)$  $deploy(1)$  and [deploydir](http://docs.sun.com/doc/820-4332/deploydir-1?a=view)(1).

## **Restrictions**

When a session fails over, any references to open files or network connections are lost. Applications must be coded with this restriction in mind.

You can only bind certain objects to distributed sessions that support failover. Contrary to the Servlet 2.4 specification, Sun GlassFish Enterprise Server does not throw an IllegalArgumentException if an object type not supported for failover is bound into a distributed session.

You can bind the following objects into a distributed session that supports failover:

- Local home and object references for all EJB components.
- Colocated stateless session, stateful session, or entity bean reference.
- Distributed stateless session, stateful session, or entity bean reference.
- <span id="page-198-0"></span>■ JNDI Context for InitialContext and java: comp/env.
- UserTransaction objects. However, if the instance that fails is never restarted, any prepared global transactions are lost and might not be correctly rolled back or committed.
- Serializable Java types.

You cannot bind the following object types into sessions that support failover:

- JDBC DataSource
- Java Message Service (JMS) ConnectionFactory and Destination objects
- JavaMail™ Session
- Connection Factory
- Administered Objects
- Web service reference

In general, for these objects, failover will not work. However, failover might work in some cases, if for example the object is serializable.

## **Setting Up High Availability Session Persistence**

This section explains how to set up high availability session persistence, with the following topics:

- "To Set Up High Availability Session Persistence" on page 199
- ["Enabling Session Availability" on page 200](#page-199-0)

### ▼ **To Set Up High Availability Session Persistence**

#### **Before You Begin**

High availability session persistence is incompatible with dynamic deployment, dynamic reloading, and autodeployment. These features are for development, not production environments, so you must disable them before enabling HA session persistence. For information about how to disable these features, see *[Sun GlassFish Enterprise Server 2.1](http://docs.sun.com/doc/820-4337) [Application Deployment Guide](http://docs.sun.com/doc/820-4337)*.

#### **Create an Enterprise Server cluster. 1**

For more information, see ["To Create a Cluster" on page 160](#page-159-0) .

**If you are using HADB to store session state data, create an HADB database for the cluster. 2**

<span id="page-199-0"></span>**Note –** The HADB software is supplied with the Enterprise Server standalone distribution of Sun GlassFish Enterprise Server. For information about available distributions of Sun GlassFish Enterprise Server, see ["Distribution Types and Their Components" in](http://docs.sun.com/doc/820-4330/abras?a=view) *Sun GlassFish Enterprise [Server 2.1 Installation Guide](http://docs.sun.com/doc/820-4330/abras?a=view)*. HADB features are available only in the enterprise profile. For information about profiles, see "Usage Profiles" in *[Sun GlassFish Enterprise Server 2.1](http://docs.sun.com/doc/820-4335/gelvk?a=view) [Administration Guide](http://docs.sun.com/doc/820-4335/gelvk?a=view)*.

If you are using in-memory replication on other servers in the cluster for session state data, omit this step.

For more information about creating an HADB database, see [configure-ha-cluster](http://docs.sun.com/doc/820-4332/configure-ha-cluster-1?a=view)(1).

#### **Set up load balancing for the cluster. 3**

For more information , see ["Setting Up HTTP Load Balancing" on page 125.](#page-124-0)

**Enable availability for the desired application server instances and web or EJB containers. 4**

Then configure the session persistence settings. Choose one of these approaches:

- Use Admin Console. See ["Enabling Availability for a Server Instance" on page 201.](#page-200-0)
- Use the asadmin command-line utility. See [set](http://docs.sun.com/doc/820-4332/set-1?a=view)(1) and [configure-ha-persistence](http://docs.sun.com/doc/820-4332/configure-ha-persistence-1?a=view)(1).

#### **Restart each server instance in the cluster. 5**

If the instance is currently serving requests, quiesce the instance before restarting it so that the instance gets enough time to serve the requests it is handling. For more information, see Disabling (Quiescing) a Server Instance or Cluster

#### **Enable availability for any specific SFSB that requires it. 6**

Select methods for which checkpointing the session state is necessary. See ["Configuring](#page-209-0) [Availability for an Individual Bean" on page 210](#page-209-0)

- **Make each web module distributable if you want it to be highly available. 7**
- **Enable availability for individual applications, web modules, or EJB modules during deployment. 8**

See ["Configuring Availability for an Individual Application or EJB Module" on page 210](#page-209-0)

In the Administration Console, check the Availability Enabled box, or use the asadmin deploy command with the --availabilityenabled option set to true.

## **Enabling Session Availability**

You can enable session availability at five different scopes (from highest to lowest):

- <span id="page-200-0"></span>1. Server instance, enabled by default. Enabling session availability for the server instance means that all applications running on the server instance can have high-availability session persistence. For instructions, see next section,"Enabling Availability for a Server Instance" on page 201 .
- 2. Container (web or EJB), enabled by default. For information on enabling availability at the container level, see:
	- ["Configuring Availability for the Web Container" on page 202](#page-201-0)
	- ["Configuring Availability for the EJB Container" on page 208](#page-207-0)
- 3. Application, disabled by default.
- 4. Standalone web or EJB module, disabled by default.
- 5. Individual SFSB, disabled by default.

To enable availability at a given scope, you must enable it at all higher levels as well. For example, to enable availability at the application level, you must also enable it at the server instance and container levels.

The default for a given level is the setting at the next level up. For example, if availability is enabled at the container level, it is enabled by default at the application level.

When availability is disabled at the server instance level, enabling it at any other level has no effect. When availability is enabled at the server instance level, it is enabled at all levels unless explicitly disabled.

#### **Enabling Availability for a Server Instance**

To enable availability for a server instance, use the asadmin set command to set the configuration's availability-service.availability-enabled property to true.

For example, if config1 is the configuration name:

```
asadmin set --user admin --passwordfile password.txt
--host localhost
--port 4849
config1.availability-service.availability-enabled="true"
```
#### **To Enable Availability for the Server Instance with Admin Console**

- **In the tree component, expand the Configurations node. 1**
- **Expand the node for the configuration you want to edit. 2**
- **Select the Availability Service node. 3**

<span id="page-201-0"></span>**In the Availability Service page, enable instance level availability by checking the Availability Service box. 4**

To disable it, uncheck the box.

Additionally, you can change the Store Pool Name if you changed the JDBC resource used for connections to the HADB for session persistence. For details, see [configure-ha-cluster](http://docs.sun.com/doc/820-4332/configure-ha-cluster-1?a=view)(1).

**Note –** The HADB software is supplied with the Enterprise Server standalone distribution of Sun GlassFish Enterprise Server. For information about available distributions of Sun GlassFish Enterprise Server, see ["Distribution Types and Their Components" in](http://docs.sun.com/doc/820-4330/abras?a=view) *Sun GlassFish Enterprise [Server 2.1 Installation Guide](http://docs.sun.com/doc/820-4330/abras?a=view)*. HADB features are available only in the enterprise profile. For information about profiles, see "Usage Profiles" in *[Sun GlassFish Enterprise Server 2.1](http://docs.sun.com/doc/820-4335/gelvk?a=view) [Administration Guide](http://docs.sun.com/doc/820-4335/gelvk?a=view)*.

- **Click on the Save button. 5**
- **Stop and restart the server instance. 6**

### **HTTP Session Failover**

Java EE applications typically have significant amounts of session state data. A web shopping cart is the classic example of session state. Also, an application can cache frequently-needed data in the session object. In fact, almost all applications with significant user interactions need to maintain session state.

### **Configuring Availability for theWeb Container**

**Note –** The HADB software is supplied with the Enterprise Server standalone distribution of Sun GlassFish Enterprise Server. For information about available distributions of Sun GlassFish Enterprise Server, see ["Distribution Types and Their Components" in](http://docs.sun.com/doc/820-4330/abras?a=view) *Sun GlassFish Enterprise [Server 2.1 Installation Guide](http://docs.sun.com/doc/820-4330/abras?a=view)*. HADB features are available only in the enterprise profile. For information about profiles, see "Usage Profiles" in *[Sun GlassFish Enterprise Server 2.1](http://docs.sun.com/doc/820-4335/gelvk?a=view) [Administration Guide](http://docs.sun.com/doc/820-4335/gelvk?a=view)*.

If you are using HADB, enable and configure web container availability by using the asadmin configure-ha-persistence. For more information about this command, see [configure-ha-persistence](http://docs.sun.com/doc/820-4332/configure-ha-persistence-1?a=view)(1).

Alternatively, use the asadmin set command to set the configuration's availability-service.web-container-availability.availability-enabled property to true and then configure-ha-persistence to set properties as desired.

**Note –** If you are using in-memory replication to store session state data, you must use the asadmin set command to enable web container availability and to set properties. You can use the configure-ha-persistence command *only* with HADB.

For example, use the set command as follows, where config1 is the configuration name:

```
asadmin set
config1.availability-service.web-container-availability.availability-enabled="true"
```
#### asadmin set

```
config1.availability-service.web-container-availability.persistence-frequency="time-based"
```
Or use the set and configure-ha-persistence commands as follows, where config1 is the configuration name:

```
asadmin set
config1.availability-service.web-container-availability.availability-enabled="true"
asadmin configure-ha-persistence --user admin --passwordfile secret.txt
--type ha
--frequency web-method
--scope modified-session
--store jdbc/hastore
--property maxSessions=1000:reapIntervalSeconds=60 cluster1
```
#### **To Enable Availability for the Web Container with Admin Console**

- **In the tree component, select the desired configuration. 1**
- **Click on Availability Service. 2**
- **Select theWeb Container Availability tab. 3**

Check the Availability Service box to enable availability. To disable it, uncheck the box.

- **Change other settings, as described in the following section,["Web Container Availability](#page-203-0) 4 [Settings"on page 204](#page-203-0)**
- **Restart the server instance. 5**

#### <span id="page-203-0"></span>**Web Container Availability Settings**

**Note –** The HADB software is supplied with the Enterprise Server standalone distribution of Sun GlassFish Enterprise Server. For information about available distributions of Sun GlassFish Enterprise Server, see ["Distribution Types and Their Components" in](http://docs.sun.com/doc/820-4330/abras?a=view) *Sun GlassFish Enterprise [Server 2.1 Installation Guide](http://docs.sun.com/doc/820-4330/abras?a=view)*. HADB features are available only in the enterprise profile. For information about profiles, see "Usage Profiles" in *[Sun GlassFish Enterprise Server 2.1](http://docs.sun.com/doc/820-4335/gelvk?a=view) [Administration Guide](http://docs.sun.com/doc/820-4335/gelvk?a=view)*.

The Web Container Availability tab of the Availability Service enables you to change these availability settings:

**Persistence Type**: Specifies the session persistence mechanism for web applications that have availability enabled. Allowed values are memory (no persistence) file (the file system), ha (HADB), and replicated (memory on other servers).

HADB must be configured and enabled before you can use ha session persistence. For configuration details, see [configure-ha-cluster](http://docs.sun.com/doc/820-4332/configure-ha-cluster-1?a=view)(1).

If web container availability is enabled, the default persistence type depends on the profile, as shown in the following table.

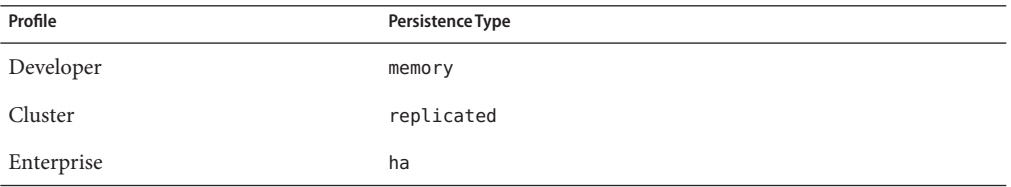

For production environments that require session persistence, use ha or replicated. The memory persistence type and the file persistence type do not provide high availability session persistence.

If web container availability is disabled, the default persistence type memory.

**Persistence Frequency**: Specifies how often the session state is stored. Applicable only if the Persistence Type is ha or replicated. Allowed values are:

- web-method The session state is stored at the end of each web request prior to sending a response back to the client. This mode provides the best guarantee that the session state is fully updated in case of failure. This is the default.
- time-based The session state is stored in the background at the frequency set by the reapIntervalSeconds store property. This mode provides does not guarantee that session state is fully updated. However, it can provide a significant performance improvement because the state is not stored after each request.

**Persistence Scope** : Specifies how much of the session object and how often session state is stored. Applicable only if the Persistence Type is ha or replicated. Allowed values are as follows:

- session The entire session state is stored every time. This mode provides the best guarantee that your session data is correctly stored for any distributable web application. This is the default.
- modified-session The entire session state is stored if it has been modified. A session is considered to have been modified if HttpSession.setAttribute() or HttpSession.removeAttribute() was called. You must guarantee that setAttribute() is called every time an attribute is changed. This is not a Java EE specification requirement, but it is required for this mode to work properly.
- modified-attribute Only modified session attributes are stored. For this mode to work properly, you must follow a few guidelines:
	- Call setAttribute() every time the session state is modified.
	- Make sure there are no cross-references between attributes. The object graph under each distinct attribute key is serialized and stored separately. If there are any object cross references between the objects under each separate key, they are not serialized and deserialized correctly.
	- Distribute the session state across multiple attributes, or at least between a read-only attribute and a modifiable attribute.

**Single Sign-On State**: Check this box to enable persistence of the single sign-on state. To disable it, uncheck the box. For more information, see ["Using Single Sign-on with Session](#page-205-0) [Failover" on page 206](#page-205-0)

**HTTP Session Store**: You can change the HTTP Session Store if you changed the JDBC resource used for connections to the HADB for session persistence. For details, see [configure-ha-cluster](http://docs.sun.com/doc/820-4332/configure-ha-cluster-1?a=view)(1).

## **Configuring Availability for IndividualWeb Applications**

To enable and configure availability for an individual web application, edit the application deployment descriptor file, sun-web.xml. The settings in an application's deployment descriptor override the web container's availability settings.

The session-manager element's persistence-type attribute determines the type of session persistence an application uses. It must be set to ha or replicated to enable high availability session persistence.

For more information about the sun-web.xml file, see ["The sun-web.xml File" in](http://docs.sun.com/doc/820-4337/beaql?a=view) *Sun GlassFish [Enterprise Server 2.1 Application Deployment Guide](http://docs.sun.com/doc/820-4337/beaql?a=view)*.

#### <span id="page-205-0"></span>**Example**

```
<sun-web-app> ...
 <session-config>
   <session-manager persistence-type="replicated">
      <manager-properties>
        <property name="persistenceFrequency" value="web-method" />
     </manager-properties>
     <store-properties>
        <property name="persistenceScope" value="session" />
     </store-properties>
   </session-manager> ...
</session-config> ...
```
### **Using Single Sign-on with Session Failover**

In a single application server instance, once a user is authenticated by an application, the user is not required to re-authenticate individually to other applications running on the same instance. This is called *single sign-on*. For more information, see ["User Authentication for Single](http://docs.sun.com/doc/820-4336/beacq?a=view) Sign-on" in *[Sun GlassFish Enterprise Server 2.1 Developer's Guide](http://docs.sun.com/doc/820-4336/beacq?a=view)*.

For this feature to continue to work even when an HTTP session fails over to another instance in a cluster, single sign-on information must be persisted using in-memory replication or the HADB. To persist single sign-on information, first, enable availability for the server instance and the web container, then enable single-sign-on state failover.

**Note –** The HADB software is supplied with the Enterprise Server standalone distribution of Sun GlassFish Enterprise Server. For information about available distributions of Sun GlassFish Enterprise Server, see ["Distribution Types and Their Components" in](http://docs.sun.com/doc/820-4330/abras?a=view) *Sun GlassFish Enterprise [Server 2.1 Installation Guide](http://docs.sun.com/doc/820-4330/abras?a=view)*. HADB features are available only in the enterprise profile. For information about profiles, see "Usage Profiles" in *[Sun GlassFish Enterprise Server 2.1](http://docs.sun.com/doc/820-4335/gelvk?a=view) [Administration Guide](http://docs.sun.com/doc/820-4335/gelvk?a=view)*.

You can enable single sign-on state failover with the Admin Console in the Web Container Availability tab of the Availability Service, as described in ["Configuring Availability for the Web](#page-201-0) [Container" on page 202.](#page-201-0) You can also use the asadmin set command to set the configuration's availability-service.web-container-availability.sso-failover-enabled property to true.

For example, use the set command as follows, where config1 is the configuration name:

```
asadmin set --user admin --passwordfile password.txt
--host localhost --port 4849
config1.availability-service.web-container-availability.
sso-failover-enabled="true"
```
#### <span id="page-206-0"></span>**Single Sign-On Groups**

Applications that can be accessed through a single name and password combination constitute a *single sign-on group*. For HTTP sessions corresponding to applications that are part of a single sign-on group, if one of the sessions times out, other sessions are not invalidated and continue to be available. This is because time out of one session should not affect the availability of other sessions.

As a corollary of this behavior, if a session times out and you try to access the corresponding application from the same browser window that was running the session, you are not required to authenticate again. However, a new session is created.

Take the example of a shopping cart application that is a part of a single sign-on group with two other applications. Assume that the session time out value for the other two applications is higher than the session time out value for the shopping cart application. If your session for the shopping cart application times out and you try to run the shopping cart application from the same browser window that was running the session, you are not required to authenticate again. However, the previous shopping cart is lost, and you have to create a new shopping cart. The other two applications continue to run as usual even though the session running the shopping cart application has timed out.

Similarly, suppose a session corresponding to any of the other two applications times out. You are not required to authenticate again while connecting to the application from the same browser window in which you were running the session.

**Note –** This behavior applies only to cases where the session times out. If single sign-on is enabled and you invalidate one of the sessions using HttpSession.invalidate(), the sessions for all applications belonging to the single sign-on group are invalidated. If you try to access any application belonging to the single sign-on group, you are required to authenticate again, and a new session is created for the client accessing the application.

## **Stateful Session Bean Failover**

Stateful session beans (SFSBs) contain client-specific state. There is a one-to-one relationship between clients and the stateful session beans. At creation, the EJB container gives each SFSB a unique session ID that binds it to a client.

An SFSB's state can be saved in a persistent store in case a server instance fails. The state of an SFSB is saved to the persistent store at predefined points in its life cycle. This is called *checkpointing*. If enabled, checkpointing generally occurs after the bean completes any transaction, even if the transaction rolls back.

However, if an SFSB participates in a bean-managed transaction, the transaction might be committed in the middle of the execution of a bean method. Since the bean's state might be undergoing transition as a result of the method invocation, this is not an appropriate time to <span id="page-207-0"></span>checkpoint the bean's state. In this case, the EJB container checkpoints the bean's state at the end of the corresponding method, provided the bean is not in the scope of another transaction when that method ends. If a bean-managed transaction spans across multiple methods, checkpointing is delayed until there is no active transaction at the end of a subsequent method.

The state of an SFSB is not necessarily transactional and might be significantly modified as a result of non-transactional business methods. If this is the case for an SFSB, you can specify a list of checkpointed methods, as described in ["Specifying Methods to Be Checkpointed" on](#page-210-0) [page 211](#page-210-0)

If a distributable web application references an SFSB, and the web application's session fails over, the EJB reference is also failed over.

If an SFSB that uses session persistence is undeployed while the Enterprise Server instance is stopped, the session data in the persistence store might not be cleared. To prevent this, undeploy the SFSB while the Enterprise Server instance is running.

## **Configuring Availability for the EJB Container**

#### **To Enable Availability for the EJB Container**

- **Select the EJB Container Availability tab. 1**
- **Check the Availability Service box.** To disable availability, uncheck the box. **2**
- **Change other settings as described in ["Availability Settings"on page 209](#page-208-0) 3**
- **Click on the Save button. 4**
- **Restart the server instance. 5**

#### Equivalent asadmin command **More Information**

To enable availability for the EJB container use the asadmin set command to set the following three properties for the configuration:

- availability-service.ejb-container-availability.availability-enabled
- availability-service.ejb-container-availability.sfsb-persistence-type
- availability-service.ejb-container-availability.sfsb-ha-persistence-type

For example, if config1 is the configuration name, use the following commands:

```
asadmin set --user admin --passwordfile password.txt
--host localhost
--port 4849
config1.availability-service.
ejb-container-availability.availability-enabled="true"
asadmin set --user admin --passwordfile password.txt --host localhost --port
4849
config1.availability-service.
ejb-container-availability.sfsb-persistence-type="file"
asadmin set --user admin --passwordfile password.txt
--host localhost
--port 4849
config1.availability-service.
ejb-container-availability.sfsb-ha-persistence-type="replicated"
```
#### **Availability Settings**

**Note –** The HADB software is supplied with the Enterprise Server standalone distribution of Sun GlassFish Enterprise Server. For information about available distributions of Sun GlassFish Enterprise Server, see ["Distribution Types and Their Components" in](http://docs.sun.com/doc/820-4330/abras?a=view) *Sun GlassFish Enterprise [Server 2.1 Installation Guide](http://docs.sun.com/doc/820-4330/abras?a=view)*. HADB features are available only in the enterprise profile. For information about profiles, see "Usage Profiles" in *[Sun GlassFish Enterprise Server 2.1](http://docs.sun.com/doc/820-4335/gelvk?a=view) [Administration Guide](http://docs.sun.com/doc/820-4335/gelvk?a=view)*.

The EJB Container Availability tab of the Availability Service enables you to change these settings:

**HA Persistence Type**: Specifies the session persistence and passivation mechanism for SFSBs that have availability enabled. Allowed values are file (the file system), ha (HADB), and replicated (memory on other servers). The default value is ha if HADB is installed, and otherwise replicated. For production environments that require session persistence, use ha or replicated.

**SFSB Persistence Type**: Specifies the passivation mechanism for SFSBs that *do not* have availability enabled. Allowed values are file (the default), ha, and replicated.

If either Persistence Type is set to file, the EJB container specifies the file system location where the passivated session bean state is stored. Checkpointing to the file system is useful for testing but is not for production environments. For information about configuring store properties, see the Admin Console online help.

<span id="page-209-0"></span>HA persistence enables a cluster of server instances to recover the SFSB state if any server instance fails. The HA store is also used as the passivation and activation store. Use this option in a production environment that requires SFSB state persistence. For more information about HADB, see [configure-ha-cluster](http://docs.sun.com/doc/820-4332/configure-ha-cluster-1?a=view)(1).

**SFSB Store Pool Name**: You can change the SFSB Store Pool Name if you changed the JDBC resource used for connections to the HADB for session persistence. For details, see [configure-ha-cluster](http://docs.sun.com/doc/820-4332/configure-ha-cluster-1?a=view)(1).

#### **Configuring the SFSB Session StoreWhen Availability Is Disabled**

If availability is disabled, the local file system is used for SFSB state passivation, but not persistence. To change where the SFSB state is stored, change the Session Store Location setting in the EJB container. For information about configuring store properties, see the Admin Console online help.

## **Configuring Availability for an Individual Application or EJB Module**

You can enable SFSB availability for an individual application or EJB module during deployment:

- If you are deploying with the Admin Console, check the Availability Enabled checkbox.
- If you are deploying using use the asadmin deploy or asadmin deploydir commands, set the  $\text{-}$ -availabilityenabled option to true. For more information, see [deploy](http://docs.sun.com/doc/820-4332/deploy-1?a=view)(1) and  $deploydir(1)$  $deploydir(1)$ .

## **Configuring Availability for an Individual Bean**

To enable availability and select methods to be checkpointed for an individual SFSB, use the sun-ejb-jar.xml deployment descriptor file. .

To enable high availability session persistence, set availability-enabled="true" in the ejb element. To control the size and behavior of the SFSB cache, use the following elements:

- max-cache-size : specifies the maximum number of session beans that are held in cache. If the cache overflows (the number of beans exceeds max-cache-size), the container then passivates some beans or writes out the serialized state of the bean into a file. The directory in which the file is created is obtained from the EJB container using the configuration APIs.
- resize-quantity
- cache-idle-timeout-in-seconds
- removal-timeout-in-seconds

<span id="page-210-0"></span>■ victim-selection-policy

For more information about sun-ejb-jar.xml, see ["The sun-ejb-jar.xml File" in](http://docs.sun.com/doc/820-4337/beaqm?a=view) *Sun GlassFish [Enterprise Server 2.1 Application Deployment Guide](http://docs.sun.com/doc/820-4337/beaqm?a=view)*.

**EXAMPLE 9–1** Example of an EJB Deployment Descriptor With Availability Enabled

```
<sun-ejb-jar>
    ...
    <enterprise-beans>
        ...
        <ejb availability-enabled="true">
            <ejb-name>MySFSB</ejb-name>
        </ejb>
        ...
    </enterprise-beans>
</sun-ejb-jar>
```
### **Specifying Methods to Be Checkpointed**

If enabled, checkpointing generally occurs after the bean completes any transaction, even if the transaction rolls back. To specify additional optional checkpointing of SFSBs at the end of non-transactional business methods that cause important modifications to the bean's state, use the checkpoint-at-end-of-method element in the ejb element of the sun-ejb-jar.xml deployment descriptor file.

The non-transactional methods in the checkpoint-at-end-of-method element can be:

- create() methods defined in the home interface of the SFSB, if you want to checkpoint the initial state of the SFSB immediately after creation
- For SFSBs using container managed transactions only, methods in the remote interface of the bean marked with the transaction attribute TX\_NOT\_SUPPORTED or TX\_NEVER
- For SFSBs using bean managed transactions only, methods in which a bean managed transaction is neither started nor committed

Any other methods mentioned in this list are ignored. At the end of invocation of each of these methods, the EJB container saves the state of the SFSB to persistent store.

**Note –** If an SFSB does not participate in any transaction, and if none of its methods are explicitly specified in the checkpoint-at-end-of-method element, the bean's state is not checkpointed at all even if availability-enabled="true" for this bean.

For better performance, specify a *small*subset of methods. The methods should accomplish a significant amount of work or result in important modification to the bean's state.

**EXAMPLE 9–2** Example of EJB Deployment Descriptor Specifying Methods Checkpointing

```
<sun-ejb-jar>
    ...
    <enterprise-beans>
        ...
        <ejb availability-enabled="true">
            <ejb-name>ShoppingCartEJB</ejb-name>
            <checkpoint-at-end-of-method>
                <method>
                     <method-name>addToCart</method-name>
                </method>
            </checkpoint-at-end-of-method>
        \lt/ejb>
        ...
    </enterprise-beans>
</sun-ejb-jar>
```
#### 10**CHAPTER 10**

# Java Message Service Load Balancing and Failover

This chapter describes how to configure load balancing and failover of the Java Message Service (JMS) for use with the Enterprise Server. It contains the following topics:

- "Overview of Java Message Service" on page 213
- ["Configuring the Java Message Service" on page 214](#page-213-0)
- ["Connection Pooling and Failover" on page 217](#page-216-0)
- ["Using MQ Clusters with Enterprise Server" on page 219](#page-218-0)

### **Overview of Java Message Service**

The Java Message Service (JMS) API is a messaging standard that allows Java EE applications and components to create, send, receive, and read messages. It enables distributed communication that is loosely coupled, reliable, and asynchronous. The Sun Java System Message Queue (MQ), which implements JMS, is tightly integrated with Enterprise Server, enabling you to create components such as message-driven beans (MDBs).

MQ is integrated with Enterprise Server using a *connector module,* also known as a resource adapter, defined by the Java EE Connector Architecture Specification 1.5. Java EE components deployed to the Enterprise Server exchange JMS messages using the JMS provider integrated via the connector module. Creating a JMS resource in Enterprise Server creates a connector resource in the background. So, each JMS operation invokes the connector runtime and uses the MQ resource adapter in the background.

You can manage the Java Message Service through the Admin Console or the asadmin command-line utility.

## **Further Information**

For more information on configuring JMS resources, see [Chapter 4, "Configuring Java Message](http://docs.sun.com/doc/820-4335/abljw?a=view) Service Resources," in *[Sun GlassFish Enterprise Server 2.1 Administration Guide](http://docs.sun.com/doc/820-4335/abljw?a=view)*. For more

<span id="page-213-0"></span>information on JMS, see [Chapter 18, "Using the Java Message Service," in](http://docs.sun.com/doc/820-4336/beaob?a=view) *Sun GlassFish [Enterprise Server 2.1 Developer's Guide](http://docs.sun.com/doc/820-4336/beaob?a=view)*. For more information on connectors (resource adapters), see [Chapter 12, "Developing Connectors," in](http://docs.sun.com/doc/820-4336/bealk?a=view) *Sun GlassFish Enterprise Server 2.1 [Developer's Guide](http://docs.sun.com/doc/820-4336/bealk?a=view)*.

For more information about the Sun GlassFish Message Queue, see the [Message Queue](http://docs.sun.com/coll/1343.4) documentation (<http://docs.sun.com/coll/1343.4>). For general information about the JMS API, see the JMS web page (<http://java.sun.com/products/jms/index.html>)

### **Configuring the Java Message Service**

The Java Message Service configuration is available to all inbound and outbound connections to the Sun GlassFish Enterprise Server cluster or instance. You can configure the Java Message Service with:

- The Administration Console. Open the Java Message Service component under the relevant configuration. For details, see [Chapter 4, "Configuring Java Message Service Resources," in](http://docs.sun.com/doc/820-4335/abljw?a=view) *[Sun GlassFish Enterprise Server 2.1 Administration Guide](http://docs.sun.com/doc/820-4335/abljw?a=view)*.
- The asadmin set command. You can set the following attributes:

```
server.jms-service.init-timeout-in-seconds = 60
server.jms-service.type = LOCAL
server.jms-service.start-args =
server.jms-service.default-jms-host = default JMS host
server.jms-service.reconnect-interval-in-seconds = 60
server.jms-service.reconnect-attempts = 3
server.jms-service.reconnect-enabled = true
server.jms-service.addresslist-behavior = random
server.jms-service.addresslist-iterations = 3
server.jms-service.mq-scheme = mq
server.jms-service.mq-service = jms
```
You can also set these properties:

```
server.jms-service.property.instance-name = imqbroker
server.jms-service.property.instance-name-suffix =
server.jms-service.property.append-version = false
```
Use the asadmin getcommand to list all the Java Message Service attributes and properties. For more information on asadmin [get](http://docs.sun.com/doc/820-4332/get-1?a=view), see  $get(1)$ . For more information on asadmin set, see [set](http://docs.sun.com/doc/820-4332/set-1?a=view)(1).

You can override the Java Message Service configuration using JMS connection factory settings. For details, see "JMS Connection Factories" in *[Sun GlassFish Enterprise Server 2.1](http://docs.sun.com/doc/820-4335/ablkb?a=view) [Administration Guide](http://docs.sun.com/doc/820-4335/ablkb?a=view)*.

**Note –** You must restart the Enterprise Server instance after changing the configuration of the Java Message Service.

For more information about JMS administration, see [Chapter 4, "Configuring Java Message](http://docs.sun.com/doc/820-4335/abljw?a=view) Service Resources," in *[Sun GlassFish Enterprise Server 2.1 Administration Guide](http://docs.sun.com/doc/820-4335/abljw?a=view)*

### **Java Message Service Integration**

MQ can be integrated with Enterprise Server in three ways: LOCAL, REMOTE, and EMBEDDED. These modes are represented in the Admin Console by the Java Message Service Type attribute.

#### **LOCAL Java Message Service**

When the Type attribute is LOCAL (the default for cluster instances), the Enterprise Server will start and stop the MQ broker specified as the Default JMS host. The MQ process is started out-of-process, in a separate VM, from the appliciation server process. Enterprise Server supplies an additional port to the broker . This port will be used by the broker to start the RMI registry. This port number will be equal to the configured JMS port for that instance plus 100. For example, if the JMS port number is 37676, then this additional port number will be 37776.

To create a one-to-one relationship between Enterprise Server instances and Message Queue brokers, set the type to LOCAL and give each Enterprise Server instance a different default JMS host. You can do this regardless of whether clusters are defined in the Enterprise Server or MQ.

With LOCAL type, use the Start Arguments attribute to specify MQ broker startup parameters.

#### **REMOTE Java Message Service**

When the Type attribute is REMOTE, the MQ broker must be started separately. For information about starting the broker, see the *Sun GlassFish Message Queue Administration Guide*.

In this case, Enterprise Server will use an externally configured broker or broker cluster. Also, you must start and stop MQ brokers separately from Enterprise Server, and use MQ tools to configure and tune the broker or broker cluster. REMOTE type is most suitable for Enterprise Server clusters.

With REMOTE type, you must specify MQ broker startup parameters using MQ tools. The Start Arguments attribute is ignored.

#### **EMBEDDED Java Message Service**

When the JMS Type attribute is EMBEDDED, it means that the Enterprise Server and the JMS broker are co-located in the same VM and the JMS service is started in-process and managed by the Enterprise Server. In this mode, the JMS operations by pass the networking stack leading to performance optimization.

## **JMS Hosts List**

A JMS host represents an MQ broker. The Java Message Service contains a *JMS Hosts list* (also called AddressList) that contains all the JMS hosts that Enterprise Server uses.

The JMS Hosts list is populated with the hosts and ports of the specified MQ brokers and is updated whenever a JMS host configuration changes. When you create JMS resources or deploy MDBs, they inherit the JMS Hosts list.

**Note –** In the Sun GlassFish Message Queue software, the AddressList property is called imqAddressList.

#### **Default JMS Host**

One of the hosts in the JMS Hosts list is designated the default JMS host, named Default JMS host. The Enterprise Server instance starts the default JMS host when the Java Message Service type is configured as LOCAL.

If you have created a multi-broker cluster in the Sun GlassFish Message Queue software, delete the default JMS host, then add the Message Queue cluster's brokers as JMS hosts. In this case, the default JMS host becomes the first one in the JMS Hosts list.

When the Enterprise Server uses a Message Queue cluster, it executes Message Queue specific commands on the default JMS host. For example, when a physical destination is created for a Message Queue cluster of three brokers, the command to create the physical destination is executed on the default JMS host, but the physical destination is used by all three brokers in the cluster.

#### **Creating JMS Hosts**

You can create additional JMS hosts in the following ways:

- Use the Administration Console. Open the Java Message Service component under the relevant configuration, select the JMS Hosts component, and then click New. For more information, see the Admin Console online help.
- Use the asadmin [create-jms-host](http://docs.sun.com/doc/820-4332/create-jms-host-1?a=view) command. For details, see create-jms-host(1). The JMS Hosts list is updated whenever a JMS host configuration changes.
## <span id="page-216-0"></span>**Connection Pooling and Failover**

Enterprise Server supports JMS connection pooling and failover. The Sun GlassFish Enterprise Server pools JMS connections automatically. When the Address List Behavior attribute is random (the default), Enterprise Server selects its primary broker randomly from the JMS host list. When failover occurs, MQ transparently transfers the load to another broker and maintains JMS semantics. The default value for the Address List Behavior attribute is priority, if the JMS type is of type LOCAL.

To specify whether the Enterprise Server tries to reconnect to the primary broker when the connection is lost, select the Reconnect checkbox. If enabled and the primary broker goes down, Enterprise Server tries to reconnect to another broker in the JMS Hosts list.

When Reconnect is enabled, also specify the following attributes:

- **Address List Behavior**: whether connection attempts are in the order of addresses in the JMS Hosts List (priority) or random order (random). If set to Priority, Java Message Service tries to connect to the first MQ broker specified in the JMS Hosts list and uses another one only if the first broker is not available. If set to Random, Java Message Service selects the MQ broker randomly from the JMS Hosts list. If there are many clients attempting a connection using the same connection factory, use this setting to prevent them from all attempting to connect to the same address.
- **Address List Iterations**: number of times the Java Message Service iterates through the JMS Hosts List in an effort to establish (or re-establish) a connection). A value of -1 indicates that the number of attempts is unlimited.
- **Reconnect Attempts**: the number of attempts to connect (or reconnect) for each address in the JMS hosts list before the client runtime tries the next address in the list. A value of -1 indicates that the number of reconnect attempts is unlimited (the client runtime attempts to connect to the first address until it succeeds).
- **Reconnect Interval**: number of seconds between reconnect attempts. This applies for attempts on each address in the JMS hosts list and for successive addresses in the list. If it is too short, this time interval does not give a broker time to recover. If it is too long, the reconnect might represent an unacceptable delay.

You can override these settings using JMS connection factory settings. For details, see ["JMS](http://docs.sun.com/doc/820-4335/ablkb?a=view) Connection Factories" in *[Sun GlassFish Enterprise Server 2.1 Administration Guide](http://docs.sun.com/doc/820-4335/ablkb?a=view)*.

## **Load-Balanced Message Inflow**

You can configure ActivationSpec properties of the jmsra resource adapter in the sun-ejb-jar.xml file for a message-driven bean using activation-config-property elements. Whenever a message-driven bean (EndPointFactory) is deployed, the connector <span id="page-217-0"></span>runtime engine finds these properties and configures them accordingly in the resource adapter. See "activation-config-property" in *[Sun GlassFish Enterprise Server 2.1 Application Deployment](http://docs.sun.com/doc/820-4337/beaqt?a=view) [Guide](http://docs.sun.com/doc/820-4337/beaqt?a=view)*.

The Enterprise Server transparently enables messages to be delivered randomly to message-driven beans having the same ClientID . The ClientID is required for durable subscribers.

For non-durable subscribers in which the ClientID is not configured, all instances of a specific message-driven bean that subscribe to same topic are considered equal. When a message-driven bean is deployed to multiple instances of the Enterprise Server, only one of the message-driven beans receives the message. If multiple distinct message-driven beans subscribe to same topic, one instance of each message-driven bean receives a copy of the message.

To support multiple consumers using the same queue, set the maxNumActiveConsumers property of the physical destination to a large value. If this property is set, the Sun Message Queue software allows up to that number of message-driven beans to consume messages from same queue. The message is delivered randomly to the message-driven beans. If maxNumActiveConsumers is set to -1, there is no limit to the number of consumers.

To ensure that local delivery is preferred, set addresslist-behavior to priority. This setting specifies that the first broker in the AddressList is selected first. This first broker is the local colocated Message Queue instance. If this broker is unavailable, connection attempts are made to brokers in the order in which they are listed in the AddressList. This setting is the default for Enterprise Server instances that belong to a cluster.

**Note –** Clustering features are not available in the developer profile. For information about profiles, see "Usage Profiles" in *[Sun GlassFish Enterprise Server 2.1 Administration Guide](http://docs.sun.com/doc/820-4335/gelvk?a=view)*.

## **JMS Service High Availability**

There are two levels of availability for JMS components:

- *Service availability* At this level, availability of the JMS service matters, but it's not important if messages are not available for a while. As long as a connection gets failed over to a new available instance providing the service, the JMS component considers that the service is available and functions normally. This level of availability is described in "Connection Failover" in *[Sun GlassFish Enterprise Server 2.1 Developer's Guide](http://docs.sun.com/doc/820-4336/beaoo?a=view)*.
- *Data availability* At this level, both availability of the service and persistent messages are required. JMS semantics of once and only once delivery and message ordering are also handled at this level.

You can enable data availability in the Sun GlassFish Message Queue cluster that comprises the Java Message Service (JMS). Messages are persisted to the common persistence store and are available from the high-availability database (HADB) if it is installed and the enterprise profile

is selected. For information about profiles, see "Usage Profiles" in *[Sun GlassFish Enterprise](http://docs.sun.com/doc/820-4335/gelvk?a=view) [Server 2.1 Administration Guide](http://docs.sun.com/doc/820-4335/gelvk?a=view)*. You must enable availability for the Enterprise Server instances before you can enable data availability for the corresponding brokers.

**Note –** Individual applications and modules cannot control or override JMS availability.

To enable data availability, select the Availability Service component under the relevant configuration in the Admin Console. Check the Availability Service box. To enable availability for the JMS service, select the JMS Availability tab, then check the Availability Service box. All instances in an Enterprise Server cluster should have the same instance availability and JMS availability settings to ensure consistent behavior. For details, see the *[Sun GlassFish Enterprise](http://docs.sun.com/doc/820-4341) [Server 2.1 High Availability Administration Guide](http://docs.sun.com/doc/820-4341)*.

**Note –** Clustering features are not available in the developer profile. For information about profiles, see "Usage Profiles" in *[Sun GlassFish Enterprise Server 2.1 Administration Guide](http://docs.sun.com/doc/820-4335/gelvk?a=view)*.

## **Using MQ Clusters with Enterprise Server**

MQ Enterprise Edition supports multiple interconnected broker instances known as a *broker cluster*. With broker clusters, client connections are distributed across all the brokers in the cluster. Clustering provides horizontal scalability and improves availability.

This section describes how to configure Enterprise Server to use highly available Sun Java System Message Queue clusters. It explains how to start and configure Message Queue clusters.

For more information about the topology of Enterprise Server and MQ deployment, see the Planning Message Queue Broker Deployment chapter in the Sun GlassFish Enterprise Server 2.1 Deployment Planning Guide. .

## **Highly Available MQ Clusters**

Sun Java System Message Queue 4.1 provides a highly available messaging service through a new "Highly Available" cluster type. In an MQ cluster of this type, all the broker instances would share a peer– to–peer relationship and all its broker instances would share a common persistent data store thus offering 'Data Availability.' Instances would automatically be able to detect if an instance fails and perform a takeover of the failed broker's persistent messages, dynamically through a takeover election. Application components that are deployed in the application server could thus leverage these availability features.

With this cluster type, there would not be any loss of transacted persistent messages to a queue or a durable topic subscription. Non-persistent messages or persistent messages to non-durable subscribers are likely to be lost when the broker that the client runtime is connected to is unavailable.

## **Configuring a Highly Available Broker Cluster in the Local Mode**

- 1. Start HADB.
- 2. Create a domain and start it. To create a domain and start it, use the asadmin commands, create-domain and start-domain respectively. For more information about these commands, see [create-domain](http://docs.sun.com/doc/820-4332/create-domain-1?a=view)(1) and [start-domain](http://docs.sun.com/doc/820-4332/start-domain-1?a=view)(1).
- 3. Create a node agent and start it. To create a node agent and start it, use the asadmin commands, create-node-agent and start-node-agent respectively. For more information about these commands, see [create-node-agent](http://docs.sun.com/doc/820-4332/create-node-agent-1?a=view) $(1)$  and [start-node-agent](http://docs.sun.com/doc/820-4332/start-node-agent-1?a=view) $(1)$ .
- 4. Create a cluster. You can create a cluster either using the asadmincommand, create-cluster or using the Admin Console. For more information on the create-cluster command, see [create-cluster](http://docs.sun.com/doc/820-4332/create-cluster-1?a=view)(1). For information on how to create a cluster using the Admin Console, see the Admin Console Online Help.
- 5. Create instances in the cluster. While creating an instance, specify the JMS Provider port number being used by the remote broker. If you do not specify one, it will take the default JMS Provider port number. You can create instances using the Admin Console or the asadmin command, create-instance. For information on how to create instances using the Admin Console, see the Admin Console Online Help. For information on the create-instance command, see [create-instance](http://docs.sun.com/doc/820-4332/create-instance-1?a=view)(1).
- 6. Start the cluster. You can do this from the Admin Console or using the asadmin command start-cluster. For information on how to start a cluster using the Admin Console, refer to the Admin Console Online Help. For information on the start-cluster command, see [start-cluster](http://docs.sun.com/doc/820-4332/start-cluster-1?a=view)(1).
- 7. Configure the HA cluster using the asadmin command, configure-ha-cluster. For more information about the command, see [configure-ha-cluster](http://docs.sun.com/doc/820-4332/configure-ha-cluster-1?a=view)(1).

## **Configuring a Highly Available Broker Cluster in the Remote Mode**

- 1. Start HADB.
- 2. Create database tables.
- 3. Copy the HA driver if you are creating a highly available broker cluster.

cp \$AS\_HOME/hadb/4.4.3-6/lib/hadbjdbc4.jar \$S1AS\_HOME/imq/lib/ext

- 4. Create a domain and start it. To do this, use the commands asadmin create-domain and start-domain. For more information about these commands, see [create-domain](http://docs.sun.com/doc/820-4332/create-domain-1?a=view)(1) and [start-domain](http://docs.sun.com/doc/820-4332/start-domain-1?a=view)(1).
- 5. Create a node agent and start it. To do this, use the asadmin commands create-domain and start-node-agent. For more information about these commands, see [create-node-agent](http://docs.sun.com/doc/820-4332/create-node-agent-1?a=view) $(1)$  and [start-node-agent](http://docs.sun.com/doc/820-4332/start-node-agent-1?a=view) $(1)$ .
- 6. Create a cluster. You can create a cluster either using the asadmin command create-cluster or using the Admin Console. For more information, see [create-cluster](http://docs.sun.com/doc/820-4332/create-cluster-1?a=view)(1). For information on how to create a cluster using the Admin Console, see the Admin Console Online Help.
- 7. Create instances in the cluster. While creating an instance, specify the JMS Provider port number being used by the remote broker. If you do not specify one, it will take the default JMS Provider port number.
- 8. Delete the default JMS Host and create JMS hosts to which the instances can connect. Be sure to add each broker as a separate JMS host. For more information on JMS Hosts, see ["JMS Hosts List" on page 216.](#page-215-0)
- 9. Set the JMS type as Remote. You can do this using the asadmin command set or from the JMS Service page in the Admin Console.
- 10. Set JMS Availability to true if you are configuring a highly available broker. You can do this using the asadmin command set or from the JMS Availability page in the Admin Console.
- 11. Start the broker instances.
- 12. Start the cluster. For more information, see [start-cluster](http://docs.sun.com/doc/820-4332/start-cluster-1?a=view)(1).

## **Auto-clustering for non-HA Clusters**

Till now, the administrator had to set up 'non-Highly Available' MQ clusters (MQ clusters with a master broker) separately as explained in the procedure following this section. In this release, in addition to the manual process (of type REMOTE) of setting up an MQ cluster, Enterprise Server provides 'auto-clustering,' which means that a co-located non-HA cluster (of type LOCAL) will be created automatically when a user creates an Application Server cluster. This will be the default mode of creating MQ clusters. For example, when the administrator creates an Application Server cluster with three Application Server instances, each Application Server instance will be configured to work with a co-located broker, and as a result the three MQ broker instances will be made to form an MQ cluster transparently. The first Application Server instance's MQ broker will be set to be the master broker. Auto-clustering, however, has a disadvantage too. If the administrator adds an instance to the cluster, the MQ broker instance created automatically will not be able to take part in the cluster. This behavior also applies if an instance is removed from the cluster.

## ▼ **To Enable MQ Clusters with Enterprise Server Clusters**

**Before You Begin**

Perform the following steps if the cluster is of type REMOTE. If the cluster is of type LOCAL, steps 1 to 4 are not applicable .

#### **Create a cluster, if one does not already exist. 1**

For information on creating clusters, see ["To Create a Cluster" on page 160.](#page-159-0)

### **Create an MQ broker cluster. 2**

First, delete the default JMS host that refers to the broker started by the Domain Administration Server, and then create three external brokers (JMS hosts) that will be in the MQ broker cluster.

Create a JMS host with either the Admin Console or the asadmin command-line utility.

To use asadmin, the commands are for example:

```
asadmin delete-jms-host --target cluster1 default JMS host
asadmin create-jms-host --target cluster1
    --mqhost myhost1 --mqport 6769
    --mquser admin --mqpassword admin broker1
asadmin create-jms-host --target cluster1
    --mqhost myhost2 --mqport 6770
    --mquser admin --mqpassword admin broker2
asadmin create-jms-host --target cluster1
    --mqhost myhost3 --mqport 6771
    --mquser admin --mqpassword admin broker3
```
To create the hosts with Admin Console:

- **a. Navigate to the JMS Hosts node (Configurations >** config-name **> Java Message Service > JMS Hosts)**
- **b. Delete the default broker (default\_JMS\_host).**

Select the checkbox next to it, and then click Delete.

### **c. Click New to create each JMS host and enter its property values.**

Fill in the values for host name, DNS name or IP address, port number, administrative user name and password.

### **Start the master MQ broker and the other MQ brokers. 3**

In addition to the three external brokers started on JMS host machines, start one master broker on any machine. This master broker need not be part of a broker cluster. For example:

```
/usr/bin/imqbrokerd -tty -name brokerm -port 6772
 -cluster myhost1:6769,myhost2:6770,myhost2:6772,myhost3:6771
-D"imq.cluster.masterbroker=myhost2:6772"
```
- **Start the instances in the cluster. 4**
- **Create JMS resources on the cluster: 5**
	- **a. Create JMS physical destinations.**

For example, using asadmin:

asadmin create-jmsdest --desttype queue --target cluster1 MyQueue asadmin create-jmsdest --desttype queue --target cluster1 MyQueue1

To use Admin Console:

- **i. Navigate to the JMS Hosts page (Configurations >** config-name **> Java Message Service > Physical Destinations).**
- **ii. Click New to create each JMS physical destination.**
- **iii. For each destination, enter its name and type (queue).**

### **b. Create JMS connection factories.**

For example, using asadmin:

```
asadmin create-jms-resource --target cluster1
--restype javax.jms.QueueConnectionFactory jms/MyQcf
asadmin create-jms-resource --target cluster1
--restype javax.jms.QueueConnectionFactory jms/MyQcf1
```
To use Admin Console:

- **i. Navigate to the JMS Connection Factories page (Resources > JMS Resources > Connection Factories).**
- **ii. To create each connection factory, click New.**

The Create JMS Connection Factory page opens.

- **iii. For each connection factory, enter JNDI Name (for example** jms/MyQcf**) andType,** javax.jms.QueueConnectionFactory
- **iv. Select the cluster from the list of available targets at the bottom of the page and click Add.**
- **v. Click OK to create the connection factory.**

**c. Create JMS destination resources.**

For example, using asadmin:

```
asadmin create-jms-resource --target cluster1
     --restype javax.jms.Queue
     --property imqDestinationName=MyQueue jms/MyQueue
asadmin create-jms-resource --target cluster1
     --restype javax.jms.Queue
     --property imqDestinationName=MyQueue1 jms/MyQueue1
```

```
To use Admin Console:
```
- **i. Navigate to the JMS Destination Resources page (Resources > JMS Resources > Connection Factories).**
- **ii. To create each destination resource, click New.**

The Create JMS Destination Resource page opens.

- **iii. For each destination resource, enter JNDI Name (for example** jms/MyQueue**) andType** javax.jms.Queue**.**
- **iv. Select the cluster from the list of available targets at the bottom of the page and click Add.**
- **v. Click OK to create the destination resource.**
- **Deploy the applications with the** retrieve **option for application clients. For example: 6** asadmin deploy --target cluster1

```
--retrieve /opt/work/MQapp/mdb-simple3.ear
```
- **Access the application and test it to ensure it is behaving as expected. 7**
- **If you want to return the Enterprise Server to its default JMS configuration, delete the JMS hosts 8 you created and recreate the default. For example:**

```
asadmin delete-jms-host --target cluster1 broker1
asadmin delete-jms-host --target cluster1 broker2
asadmin delete-jms-host --target cluster1 broker3
asadmin create-jms-host --target cluster1
 --mqhost myhost1 --mqport 7676
 --mquser admin --mqpassword admin
default_JMS_host
```
You can also perform the equivalent operation with Admin Console.

If you encounter problems, consider the following: **Troubleshooting**

- View the server log file located at *as-install-dir*/nodeagents/*node-agent-name*/*instance-name*/logs/server.log. If you see in the log file that an MQ broker does not respond to a message, stop the broker and then restart it.
- View the broker log available at *as-install-dir*/nodeagents/*node-agent-name*/*instance-name*/imq/*imq-instance-name*/log/log.txt.
- For the Remote JMS type, always be sure to start MQ brokers first, and then the instances.
- When all MQ brokers are down, it takes 30 minutes for Enterprise Server to go down or up, with the default values in Java Message Service. Tune Java Message Service values to get acceptable values for this timeout. For example:

```
asadmin set --user admin --password administrator
cluster1.jms-service.reconnect-interval-in-seconds=5
```
# 11**CHAPTER 11**

## RMI-IIOP Load Balancing and Failover

This chapter describes using high-availability features for remote EJB references and JNDI objects over RMI-IIOP.

- "Overview" on page 227
- ["Setting up RMI-IIOP Load Balancing and Failover" on page 229](#page-228-0)

## **Overview**

With RMI-IIOP load balancing, IIOP client requests are distributed to different server instances or name servers. The goal is to spread the load evenly across the cluster, thus providing scalability. IIOP load balancing combined with EJB clustering and availability also provides EJB failover.

When a client performs a JNDI lookup for an object, the Naming Service creates a InitialContext (IC) object associated with a particular server instance. From then on, all lookup requests made using that IC object are sent to the same server instance. All EJBHome objects looked up with that InitialContext are hosted on the same target server. Any bean references obtained henceforth are also created on the same target host. This effectively provides load balancing, since all clients randomize the list of live target servers when creating InitialContext objects. If the target server instance goes down, the lookup or EJB method invocation will failover to another server instance.

IIOP load balancing and failover happens transparently. No special steps are needed during application deployment. IIOP load balancing and failover for the Enterprise Server supports dynamically reconfigured clusters. If the Enterprise Server instance on which the application client is deployed participates in a cluster, the Enterprise Server finds all currently active IIOP endpoints in the cluster automatically. Therefore, you are not required to manually update the list of endpoints if a new instance is added to the cluster or deleted from the cluster. However, a client should have at least two endpoints specified for bootstrapping purposes, in case one of the endpoints has failed.

## <span id="page-227-0"></span>**Requirements**

Sun GlassFish Enterprise Server provides high availability of remote EJB references and NameService objects over RMI-IIOP, provided all the following apply:

- Your deployment has a cluster of at least two instances.
- Java EE applications are deployed to all instances and clusters that participate in load balancing.
- RMI-IIOP client applications are enabled for load balancing.

Enterprise Server supports load balancing for Java applications executing in the Application Client Container (ACC). See ["Setting up RMI-IIOP Load Balancing and Failover" on page 229.](#page-228-0)

**Note –** Enterprise Server does not support RMI-IIOP load balancing and failover over secure sockets layer (SSL).

## **Algorithm**

Enterprise Server uses a randomization and round-robin algorithm for RMI-IIOP load balancing and failover.

When an RMI-IIOP client first creates a new InitialContext object, the list of available Enterprise Server IIOP endpoints is randomized for that client. For that InitialContext object, the load balancer directs lookup requests and other InitialContext operations to the first endpoint on the randomized list. If the first endpoint is not available then the second endpoint in the list is used, and so on.

Each time the client subsequently creates a new InitialContext object, the endpoint list is rotated so that a different IIOP endpoint is used for InitialContext operations.

When you obtain or create beans from references obtained by an InitialContext object, those beans are created on the Enterprise Server instance serving the IIOP endpoint assigned to the InitialContext object. The references to those beans contain the IIOP endpoint addresses of all Enterprise Server instances in the cluster.

The *primary endpoint* is the bean endpoint corresponding to the InitialContext endpoint used to look up or create the bean. The other IIOP endpoints in the cluster are designated as *alternate endpoints*. If the bean's primary endpoint becomes unavailable, further requests on that bean fail over to one of the alternate endpoints.

You can configure RMI-IIOP load balancing and failover to work with applications running in the ACC.

## <span id="page-228-0"></span>**Setting up RMI-IIOP Load Balancing and Failover**

You can set up RMI-IIOP load balancing and failover for applications running in the application client container (ACC). Weighted round-robin load balancing is also supported.

## **To Set Up RMI-IIOP Load Balancing for the Application Client Container**

This procedure gives an overview of the steps necessary to use RMI-IIOP load balancing and failover with the application client container (ACC). For additional information on the ACC, see "Developing Clients Using the ACC" in *[Sun GlassFish Enterprise Server 2.1 Developer's](http://docs.sun.com/doc/820-4336/beakv?a=view) [Guide](http://docs.sun.com/doc/820-4336/beakv?a=view)*.

- **Go to the** *install\_dir* /bin **directory. 1**
- **Run** package-appclient**. 2**

This utility produces an appclient.jar file. For more information on package-appclient, see [package-appclient](http://docs.sun.com/doc/820-4332/package-appclient-1m?a=view)(1M).

- **Copy the** appclient.jar **file to the machine where you want your client and extract it. 3**
- **Edit the** asenv.conf **or** asenv.bat **path variables to refer to the correct directory values on that 4 machine.**

The file is at *appclient-install-dir* /config/.

For a list of the path variables to update, see [package-appclient](http://docs.sun.com/doc/820-4332/package-appclient-1m?a=view)(1M).

**If required, make the** appclient **script executable. 5**

For example, on UNIX use chmod 700.

**Find the IIOP listener port number of at least two instances in the cluster. 6**

You specify the IIOP listeners as endpoints in [Step 7.](#page-229-0)

For each instance, obtain the IIOP listener port as follows:

- **a. In the Admin Console's tree component, expand the Clusters node.**
- **b. Expand the cluster.**
- **c. Select an instance in the cluster.**
- **d. In the right pane, click the Properties tab.**

### **e. Note the IIOP listener port for the instance.**

#### <span id="page-229-0"></span>**Add at least two** target-server **elements in the** sun-acc.xml **file. 7**

**Note –** Clustering features are not available in the developer profile. For information about profiles, see "Usage Profiles" in *[Sun GlassFish Enterprise Server 2.1 Administration Guide](http://docs.sun.com/doc/820-4335/gelvk?a=view)*.

Use the endpoints that you obtained in [Step 6.](#page-228-0)

If the Enterprise Server instance on which the application client is deployed participates in a cluster, the ACC finds all currently active IIOP endpoints in the cluster automatically. However, a client should have at least two endpoints specified for bootstrapping purposes, in case one of the endpoints has failed.

The target-server element specifies one or more IIOP endpoints used for load balancing. The address attribute is an IPv4 address or host name, and the port attribute specifies the port number. See "client-container" in *[Sun GlassFish Enterprise Server 2.1 Application Deployment](http://docs.sun.com/doc/820-4337/bearr?a=view) [Guide](http://docs.sun.com/doc/820-4337/bearr?a=view)*.

As an alternative to using target-server elements, you can use the endpoints property as follows:

**jvmarg value = "-Dcom.sun.appserv.iiop.endpoints=***host1***:***port1***,***host2***:***port2***,..."**

#### **If you require weighted round-robin load balancing, perform the following steps: 8**

**a. Set the load-balancing weight of each server instance.**

**asadmin set** *instance-name***.lb-weight=***weight*

**b. In the** sun-acc.xml**, set the** com.sun.appserv.iiop.loadbalancingpolicy **property of the ACC to** ic-based-weighted**.**

<client-container send-password="true">

```
<property name="com.sun.appserv.iiop.loadbalancingpolicy" value="ic-based-weighed"/>
```
...

...

**Deploy your client application with the** --retrieve **option to get the client jar file.** Keep the client jar file on the client machine. **9**

For example:

**asadmin deploy --user admin --passwordfile pw.txt --retrieve /my\_dir myapp**

#### **Run the application client as follows: 10**

appclient -client *clientjar* -name *appname*

#### Setting Load-BalancingWeights for RMI-IIOPWeighted Round-Robin Load Balancing **Example 11–1**

In this example, the load-balancing weights in a cluster of three instances are to be set as shown in the following table.

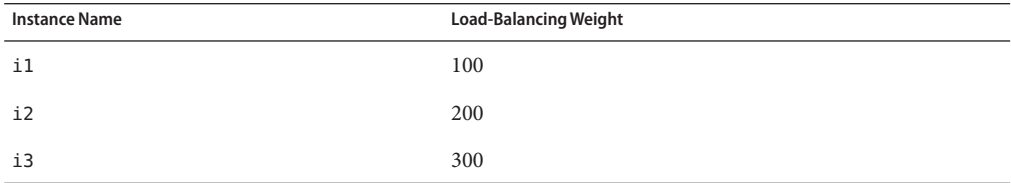

The sequence of commands to set these load balancing weights is as follows:

**asadmin set i1.lb-weight=100 asadmin set i2.lb-weight=200 asadmin set i3.lb-weight=300**

To test failover, stop one instance in the cluster and see that the application functions normally. You can also have breakpoints (or sleeps) in your client application. **Next Steps**

> To test load balancing, use multiple clients and see how the load gets distributed among all endpoints.

## Index

### **A**

active-healthcheck-enabled, [134](#page-133-0) AddressList, and default JMS host, [216](#page-215-0) Administration Console using to configure the JMS Service, [214](#page-213-0) using to create JMS hosts, [216](#page-215-0) algorithm HTTP load balancing, [124](#page-123-0) RMI-IIOP failover, [228](#page-227-0) alternate endpoints, RMI-IIOP failover, [228](#page-227-0) Apache Web Server configuration after installing, [115](#page-114-0) modifications made by installer, [113](#page-112-0) modifications made by load balancer plug-in, [110-112](#page-109-0) security files, [116](#page-115-0) with load balancer, [109](#page-108-0) applications enabling for load balancing, [132](#page-131-0) quiescing, [137](#page-136-0) upgrading without loss of availability, [143](#page-142-0) asadmin create-jms-host command, [216](#page-215-0) asadmin get command, [214](#page-213-0) asadmin set command, [214](#page-213-0) authentication realms, node agent, [193](#page-192-0) authPassthroughEnabled, [139](#page-138-0) availability EJB container level, [210-211](#page-209-0) enabling and disabling, [200](#page-199-0) for stateful session beans, [207](#page-206-0) for web modules, [197-198](#page-196-0) levels of, [200](#page-199-0)

### **C**

cacheDatabaseMetaData property, [75](#page-74-0) central repository, node agent synchronization with, [181](#page-180-0) checkpoint-at-end-of-method element, [211](#page-210-0) checkpointing, [207](#page-206-0) checkpointing of stateful session bean state, [200](#page-199-0) checkpointing selecting methods for, [207,](#page-206-0) [211](#page-210-0) clustered server instances, configurations, [170](#page-169-0) clusters, [155](#page-154-0) quiescing, [136](#page-135-0) shared, [24](#page-23-0) standalone, [24](#page-23-0) configurations., *See* named configurations connection pool properties for HADB, [75-76](#page-74-0) settings for HADB, [74-75](#page-73-0) Connection Validation Required setting, [75](#page-74-0) ConnectionTrace attribute, [70](#page-69-0) cookie-based session stickiness, [124](#page-123-0) CoreFile attribute, [70](#page-69-0) create-http-lb-config command, [130](#page-129-0) create-http-lb-ref command, [131](#page-130-0) create-node-agent command, [188](#page-187-0)

## **D**

Data Source Enabled setting, [76](#page-75-0) Database Vendor setting, [75](#page-74-0) DatabaseName attribute, [70](#page-69-0)

databuf option, [94](#page-93-0) DataBufferPoolSize attribute, [70](#page-69-0) datadevices option, [65](#page-64-0) DataDeviceSize attribute, [70,](#page-69-0) [85](#page-84-0) DataSource Classname setting, [75](#page-74-0) dbpassword option, [60](#page-59-0) dbpasswordfile option, [60](#page-59-0) default-config configuration, [170](#page-169-0) delete-http-lb-ref command, [132](#page-131-0) delete-node-agent command, [191](#page-190-0) deployment, setting availability during, [200](#page-199-0) DevicePath attribute, [71,](#page-70-0) [88](#page-87-0) devicepath option, [65](#page-64-0) devicesize option, [65](#page-64-0) disable-http-lb-application command, [137](#page-136-0) disable-http-lb-server command, [136](#page-135-0) distributable web applications, [200](#page-199-0) distributed HTTP sessions, [197-198](#page-196-0) Domain Administration Server node agent synchronization, [181](#page-180-0) server instance synchronization, [182](#page-181-0) dynamic reconfiguration, of load balancer, [136](#page-135-0)

## **E**

EagerSessionThreshold attribute, [71](#page-70-0) EagerSessionTimeout attribute, [71](#page-70-0) EJB container, availability in, [208-209](#page-207-0) eliminateRedundantEndTransaction property, [75](#page-74-0) enable-http-lb-application command, [132](#page-131-0) enable-http-lb-server command, [132](#page-131-0) endpoints, RMI-IIOP failover, [228](#page-227-0) EventBufferSize attribute, [71](#page-70-0) export-http-lb-config command, [135](#page-134-0)

## **F**

Fail All Connections setting, [75](#page-74-0) failover about HTTP, [123](#page-122-0) for web module sessions, [197-198](#page-196-0) JMS connection, [217](#page-216-0) of stateful session bean state, [207](#page-206-0)

failover*(Continued)* RMI-IIOP requirements, [228](#page-227-0) failure detection, GMS, [157](#page-156-0) fast option, [83](#page-82-0) fd-protocol-max—tries setting, [156](#page-155-0) fd-protocol-timeout-in-millis setting, [156](#page-155-0)

## **G**

Global Transaction Support setting, [75](#page-74-0) GMS, [156-160](#page-155-0) settings, [156-157](#page-155-0) Group Management Service, *See* GMS Guarantee Isolation Level setting, [75](#page-74-0)

## **H**

HADB configuration network configuration, [32-35](#page-31-0) node supervisor process, [39-40](#page-38-0) time synchronization, [38](#page-37-0) HADB management agent, starting, [41,](#page-40-0) [50-57](#page-49-0) HADB setup, [31](#page-30-0) HADB adding machines, [86](#page-85-0) adding nodes, [86](#page-85-0) clearing the database, [83](#page-82-0) configuration, [62-76](#page-61-0) connection pool properties, [75-76](#page-74-0) connection pool settings, [74-75](#page-73-0) data corruption, [84-85](#page-83-0) database name, [64](#page-63-0) double networks, [34-35](#page-33-0) environment variables, [61](#page-60-0) expanding nodes, [85-86](#page-84-0) getting device information, [93](#page-92-0) getting resource information, [94-97](#page-93-0) getting status of, [90-92](#page-89-0) getting the JDBC URL, [74](#page-73-0) heterogeneous device paths, [67-68](#page-66-0) history files, [99](#page-98-0) listing databases, [82](#page-81-0) hadbm addnodes command, [86](#page-85-0)

hadbm clear command, [83](#page-82-0) hadbm clearhistory command, [99](#page-98-0) hadbm command, [58-62](#page-57-0) hadbm create command, [63](#page-62-0) hadbm delete command, [83](#page-82-0) hadbm deviceinfo command, [93](#page-92-0) hadbm get command, [68](#page-67-0) hadbm list command, [82](#page-81-0) hadbm refragment command, [88](#page-87-0) hadbm resourceinfo command, [94-97](#page-93-0) hadbm restart command, [82](#page-81-0) hadbm restartnode command, [80](#page-79-0) hadbm start command, [80](#page-79-0) hadbm startnode command, [78](#page-77-0) hadbm status command, [90-92](#page-89-0) hadbm stop command, [81](#page-80-0) hadbm stopnode command, [79](#page-78-0) HADB machine maintenance, [97](#page-96-0) monitoring, [90-97](#page-89-0) nodes, [91](#page-90-0) port assignments, [68](#page-67-0) refragmenting, [88](#page-87-0) removing a database, [83](#page-82-0) restarting a node, [80](#page-79-0) restarting the database, [82](#page-81-0) setting attributes, [66,](#page-65-0) [68](#page-67-0) starting a node, [78](#page-77-0) starting the database, [80](#page-79-0) stopping a node, [79](#page-78-0) stopping the database, [81](#page-80-0) using for JMS data, [218-219](#page-217-0) health-checker, [133](#page-132-0) HistoryPath attribute, [71](#page-70-0) historypath option, [65](#page-64-0) hosts option, [65,](#page-64-0) [88](#page-87-0) HTTP\_LISTENER\_PORT property, [173](#page-172-0) HTTP sessions, distributed, [197-198](#page-196-0) HTTP\_SSL\_LISTENER\_PORT property, [173](#page-172-0) **HTTP** HTTPS routing, [138](#page-137-0) HTTPS routing, [138-139](#page-137-0) **HTTP** session failover, [138-139](#page-137-0)

**HTTPS** routing, [138](#page-137-0) session failover, [138-139](#page-137-0)

## **I**

idempotent URLs, [142](#page-141-0) IIOP\_LISTENER\_PORT property, [173](#page-172-0) IIOP\_SSL\_MUTUALAUTH\_PORT property, [173](#page-172-0) InternalLogbufferSize attribute, [71](#page-70-0) IOP\_SSL\_LISTENER\_PORT property, [173](#page-172-0)

### **J**

JdbcUrl attribute, [72](#page-71-0) JMS host list, and connections, [216](#page-215-0) JMS configuring, [214](#page-213-0) connection failover, [217](#page-216-0) connection pooling, [20,](#page-19-0) [217](#page-216-0) creating hosts, [216](#page-215-0) high availability, [218-219](#page-217-0) JMX listeners, node agent, [194](#page-193-0) JMX\_SYSTEM\_CONNECTOR\_PORT property, [173](#page-172-0) JNDI Name setting, [76](#page-75-0)

### **L**

load balancing Apache Web Server, [109](#page-108-0) changing configuration, [135](#page-134-0) creating a load balancer configuration, [130](#page-129-0) creating a reference, [131](#page-130-0) dynamic reconfiguration, [136](#page-135-0) enabling applications, [132](#page-131-0) enabling server instances, [132](#page-131-0) exporting configuration file, [135](#page-134-0) health-checker, [133](#page-132-0) HTTP, about, [123](#page-122-0) HTTP algorithm, [124](#page-123-0) idempotent URLs, [142](#page-141-0) log messages, [150](#page-149-0)

load balancing *(Continued)* Microsoft IIS, [119](#page-118-0) multiple web server instances, [143](#page-142-0) quiescing applications, [137](#page-136-0) quiescing server instances or clusters, [136](#page-135-0) RMI-IIOP requirements, [228](#page-227-0) session failover, [138-139](#page-137-0) setup, [126](#page-125-0) sticky round robin, [124](#page-123-0) Sun Web Server, [102](#page-101-0) loadbalancer.xml file, [135](#page-134-0) locks option, [95](#page-94-0) logbuf option, [95](#page-94-0) LogbufferSize attribute, [72](#page-71-0) logging load balancer, [150](#page-149-0) viewing the node agent log, [186](#page-185-0)

## **M**

maxStatement property, [75](#page-74-0) MaxTables attribute, [72](#page-71-0) Microsoft Internet Information Services (IIS), modifications for load balancing, [119](#page-118-0)

## **N**

Name setting, [74](#page-73-0) named configurations about, [169](#page-168-0) default-config, [170](#page-169-0) default names, [171](#page-170-0) port numbers and, [171](#page-170-0) shared, [170](#page-169-0) network configuration requirements, [32-35](#page-31-0) nilogbuf option, [95](#page-94-0) no-refragment option, [87](#page-86-0) no-repair option, [79](#page-78-0) node agents about, [177](#page-176-0) auth realm, [193](#page-192-0) creating, [188](#page-187-0) deleting, [191,](#page-190-0) [192](#page-191-0)

node agents*(Continued)* deployment, [179](#page-178-0) installation, [181](#page-180-0) JMX listener, [194](#page-193-0) logs, [186](#page-185-0) placeholders, [187](#page-186-0) starting, [190](#page-189-0) stopping, [191](#page-190-0) synchronizing with Domain Administration Server, [181](#page-180-0) node supervisor process and high availability, [39-40](#page-38-0) nodes option, [91](#page-90-0) number-healthcheck-retries, [134](#page-133-0) NumberOfDatadevices attribute, [72](#page-71-0) NumberOfLocks attribute, [72](#page-71-0) NumberOfSessions attribute, [72](#page-71-0)

## **P**

password property, [75](#page-74-0) persistence store, for stateful session bean state, [207](#page-206-0) ping-protocol setting, [157](#page-156-0) Pool Name setting, [76](#page-75-0) port numbers, and configurations, [171](#page-170-0) Portbase attribute, [72](#page-71-0) portbase option, [66](#page-65-0) primary endpoints, RMI-IIOP failover, [228](#page-227-0)

## **Q**

quiescing applications, [137](#page-136-0) server instances or clusters, [136](#page-135-0)

## **R**

realms, node agent authentication, [193](#page-192-0) RelalgdeviceSize attribute, [72](#page-71-0) reload interval, [131](#page-130-0) response timeout, [131](#page-130-0) rewrite-location property, [141](#page-140-0) rolling upgrade, [143](#page-142-0)

round robin load balancing, sticky, [124](#page-123-0) route cookie, [131](#page-130-0)

## **S**

saveto option, [99](#page-98-0) semaphores, [35](#page-34-0) server instances enabling for load balancing, [132](#page-131-0) quiescing, [136](#page-135-0) server, clusters, [155](#page-154-0) serverList property, [75](#page-74-0) session failover, HTTP and HTTPS, [138-139](#page-137-0) session persistence and single sign-on, [206-207](#page-205-0) for stateful session beans, [207,](#page-206-0) [210](#page-209-0) for web modules, [197-198](#page-196-0) session store for HTTP sessions, [204](#page-203-0) for stateful session beans, [209,](#page-208-0) [210](#page-209-0) SessionTimeout attribute, [72](#page-71-0) set option, [66,](#page-65-0) [67](#page-66-0) settings, GMS failure detection, [156-157](#page-155-0) single sign-on, and session persistence, [206-207](#page-205-0) spares option, [66,](#page-65-0) [83,](#page-82-0) [88](#page-87-0) SQLTraceMode attribute, [72](#page-71-0) start-node-agent command, [190](#page-189-0) startlevel option, [79,](#page-78-0) [80](#page-79-0) StartRepairDelay attribute, [72](#page-71-0) stateful session beans, [207](#page-206-0) session persistence, [207](#page-206-0) session persistence of, [210](#page-209-0) StatInterval attribute, [73](#page-72-0) Steady Pool Size setting, [75](#page-74-0) sticky round robin load balancing, [124](#page-123-0) stop-node-agent command, [191](#page-190-0) sun-ejb-jar.xml file, [211](#page-210-0) Sun Java System Message Queue, connector for, [213](#page-212-0) sun-passthrough properties, [120](#page-119-0) sun-passthrough.properties file, and log level, [152](#page-151-0) Sun Web Server, modifications by load balancer, [102](#page-101-0) SyslogFacility attribute, [73](#page-72-0) SysLogging attribute, [73](#page-72-0) SysLogLevel attribute, [73](#page-72-0)

SyslogPrefix attribute, [73](#page-72-0)

### **T**

Table Name setting, [75](#page-74-0) TakeoverTime attribute, [73](#page-72-0) targets, load balancer configuration, [131](#page-130-0) time synchronization, [38](#page-37-0) Transaction Isolation setting, [75](#page-74-0) transactions and session persistence, [207,](#page-206-0) [211](#page-210-0)

### **U**

unhealthy server instances, [133](#page-132-0) username property, [75](#page-74-0)

### **V**

Validation Method setting, [75](#page-74-0) vs-protocol-timeout-in-millis setting, [157](#page-156-0)

### **W**

web applications, distributable, [200](#page-199-0) web container, availability in, [202-205](#page-201-0) web servers, multiple instances and load balancing, [143](#page-142-0)